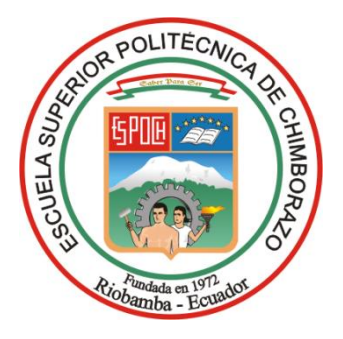

# **ESCUELA SUPERIOR POLITÉCNICA DE CHIMBORAZO FACULTAD DE MECÁNICA CARRERA MANTENIMIENTO INDUSTRIAL**

# **"MODIFICACIÓN DEL MÓDULO DE BANDA TRANSPORTADORA PARA LA SIMULACIÓN DE FALLAS ELECTROMECÁNICAS Y DE PROGRAMACIÓN DEL CONTROL AUTOMÁTICO EN EL LABORATORIO DE MANTENIMIENTO CORRECTIVO"**

**Trabajo de Integración Curricular**

**Tipo:** Proyecto Técnico

Presentado para optar al grado académico de: **INGENIERO EN MANTENIMIENTO INDUSTRIAL**

# **AUTORES:**

CHÁVEZ MELÉNDREZ BRAYAN ALEXANDER QUISPILLO CASTAÑEDA BRAYAN ALEXANDER

Riobamba – Ecuador

2024

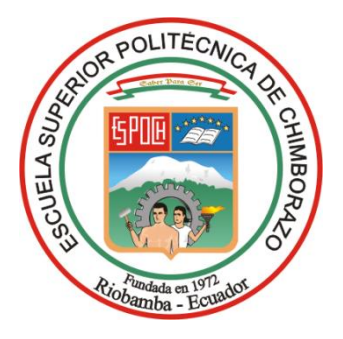

# **ESCUELA SUPERIOR POLITÉCNICA DE CHIMBORAZO FACULTAD DE MECÁNICA CARRERA MANTENIMIENTO INDUSTRIAL**

# **"MODIFICACIÓN DEL MÓDULO DE BANDA TRANSPORTADORA PARA LA SIMULACIÓN DE FALLAS ELECTROMECÁNICAS Y DE PROGRAMACIÓN DEL CONTROL AUTOMÁTICO EN EL LABORATORIO DE MANTENIMIENTO CORRECTIVO"**

**Trabajo de Integración Curricular**

**Tipo:** Proyecto Técnico

Presentado para optar al grado académico de:

# **INGENIERO EN MANTENIMIENTO INDUSTRIAL**

# **AUTORES:** CHÁVEZ MELÉNDREZ BRAYAN ALEXANDER QUISPILLO CASTAÑEDA BRAYAN ALEXANDER

**DIRECTOR:** ING. GALLEGOS LONDOÑO CÉSAR MARCELO

Riobamba – Ecuador

2024

## **©2024, Brayan Alexander Chávez Meléndez & Brayan Alexander Quispillo Castañeda**

Se autoriza la reproducción total o parcial, con fines académicos, por cualquier medio o procedimiento, incluyendo la cita bibliográfica del documento, siempre y cuando se reconozca el Derecho de Autor.

Nosotros, Brayan Alexander Chávez Meléndez y Brayan Alexander Quispillo Castañeda, declaramos que el presente Trabajo de Integración Curricular es de nuestra autoría y los resultados del mismo son auténticos. Los textos en el documento que provienen de otras fuentes están debidamente citados y referenciados.

Como autores asumimos la responsabilidad legal y académica de los contenidos de este Trabajo de Integración Curricular; el patrimonio intelectual pertenece a la Escuela Superior Politécnica de Chimborazo.

Riobamba, 07 de mayo de 2024

**Brayan Alexander Chávez Meléndez Brayan Alexander Quispillo Castañeda CI. 060532417-7 CI. 060622288-3**

# **ESCUELA SUPERIOR POLITÉCNICA DE CHIMBORAZO FACULTAD DE MECÁNICA CARRERA MANTENIMIENTO INDUSTRIAL.**

El Tribunal del Trabajo de Integración Curricular certifica que: El Trabajo de Integración Curricular; Tipo: Proyecto Técnico, **"MODIFICACIÓN DEL MÓDULO DE BANDA TRANSPORTADORA PARA LA SIMULACIÓN DE FALLAS ELECTROMECÁNICAS Y DE PROGRAMACIÓN DEL CONTROL AUTOMÁTICO EN EL LABORATORIO DE MANTENIMIENTO CORRECTIVO"**, realizado por los señores: **BRAYAN ALEXANDER CHÁVEZ MELÉNDEZ y BRAYAN ALEXANDER QUISPILLO CASTAÑEDA**, ha sido minuciosamente revisado por los Miembros del Tribunal del Trabajo de Integración Curricular, el mismo que cumple con los requisitos científicos, técnicos, legales, en tal virtud el Tribunal Autoriza su presentación.

 **FIRMA FECHA** Ing. Marco Antonio Ordóñez Viñán  $2024-05-07$ **PRESIDENTE DEL TRIBUNAL** Ing. César Marcelo Gallegos Londoño \_\_\_\_\_\_\_\_\_\_\_\_\_\_\_\_\_ 2024-05-07 **DIRECTOR DEL TRABAJO DE INTEGRACIÓN CURRICULAR** Fausto Ulpiano Caicedo Benavides  $\left(\begin{array}{c} \begin{array}{c} \begin{array}{c} \end{array} \\ \end{array} \end{array}\right)$  2024-05-07

**ASESOR DEL TRABAJO DE INTEGRACIÓN CURRICULAR**

### **DEDICATORIA**

Dedico este trabajo a las personas que siempre han estado a lo largo de este camino académico, sin ellos nada de esto sería posible principalmente a mis padres, César Chávez y Gladys Meléndrez por su apoyo incondicional, a mi hermana Mayte Chávez por siempre estar ahí cuando la necesito, a mis abuelitos que siempre han estado pendientes de mí, mis tíos y tías que desde el inicio creyeron que llegaría lejos, y que me espera un gran futuro. El camino siempre es difícil, pero con tantas personas a mi lado, la meta nunca se difuminó en mi mirada.

#### Brayan Chávez

En primer lugar, dedico este trabajo a Dios, fuente de sabiduría y amor que bendice mi camino cada día. A mi amada madre, María Castañeda, luz de mis días e inspiración, eres mi ejemplo más grande de entrega y sacrificio; todo lo que soy y todo lo que logro, lo debo a ti. A mis hermanos y hermanas, Hamilton, Marco, Nancy, Kasandra y Brianna, quienes me han brindaron su apoyo y consejos a lo largo de mi carrera universitaria. Finamente, a mi sobrina Jandy, quien con su sonrisa e inocencia alegran mis días.

Brayan Quispillo

#### **AGRADECIMIENTO**

Deseo expresar mi agradecimiento a los docentes que me acompañaron en el proceso de la ejecución de este trabajo, los Ingenieros César Gallegos y Fausto Caicedo, sin su orientación nada de esto sería posible, además quiero expresar un gracias a la ESPOCH en especial a mi carrera de Mantenimiento Industrial por proporcionarme todos los conocimientos y experiencias necesarias para poder estar a la altura del título de ingeniería. Y finalmente pero más importante agradezco a Dios por darme una maravillosa familia que nunca me ha dejado solo y por ponerme en mi camino a tantas personas que me han ayudado a madurar como persona y encaminarme a una mejor versión de mí.

#### Brayan Chávez

Agradezco a Dios por haberme bendecido con tu presencia madre. Eres mi fuente de luz que me guías y apoya en cada etapa de mi vida. Tu fe inquebrantable y tus sabios consejos han sido la fuerza que me impulsa ir más allá de lo que creí posible.

Agradezco a la Escuela Superior Politécnica de Chimborazo y a la Carrera de Mantenimiento Industrial con todos sus docentes, por brindarme la valiosa oportunidad de adquirir sus conocimientos y experiencias. Además, expreso mi completa gratitud a los Ingenieros César Gallegos y Fausto Caicedo por guiarme en la elaboración y culminación de este trabajo.

Brayan Quispillo

# ÍNDICE DE CONTENIDO

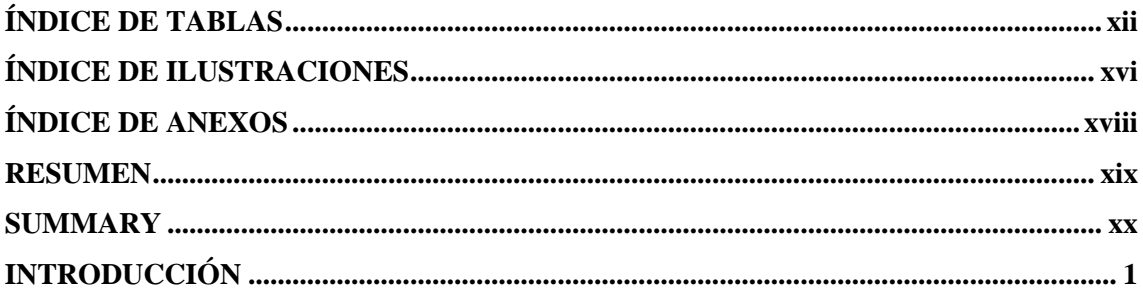

# **CAPÍTULO I**

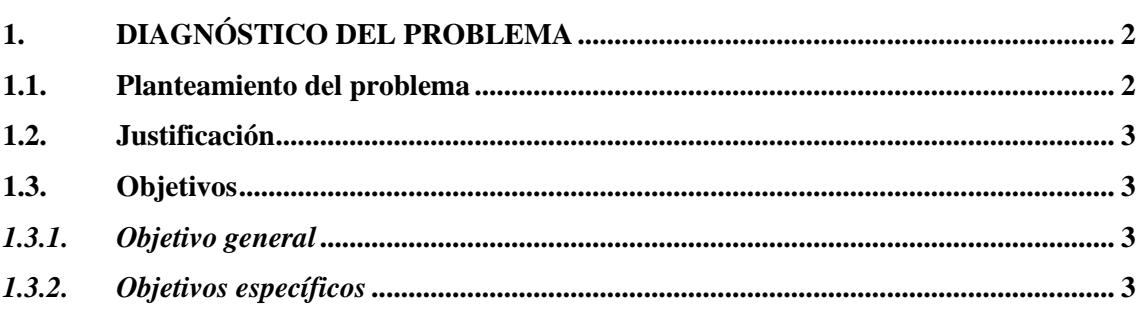

# **CAPÍTULO II**

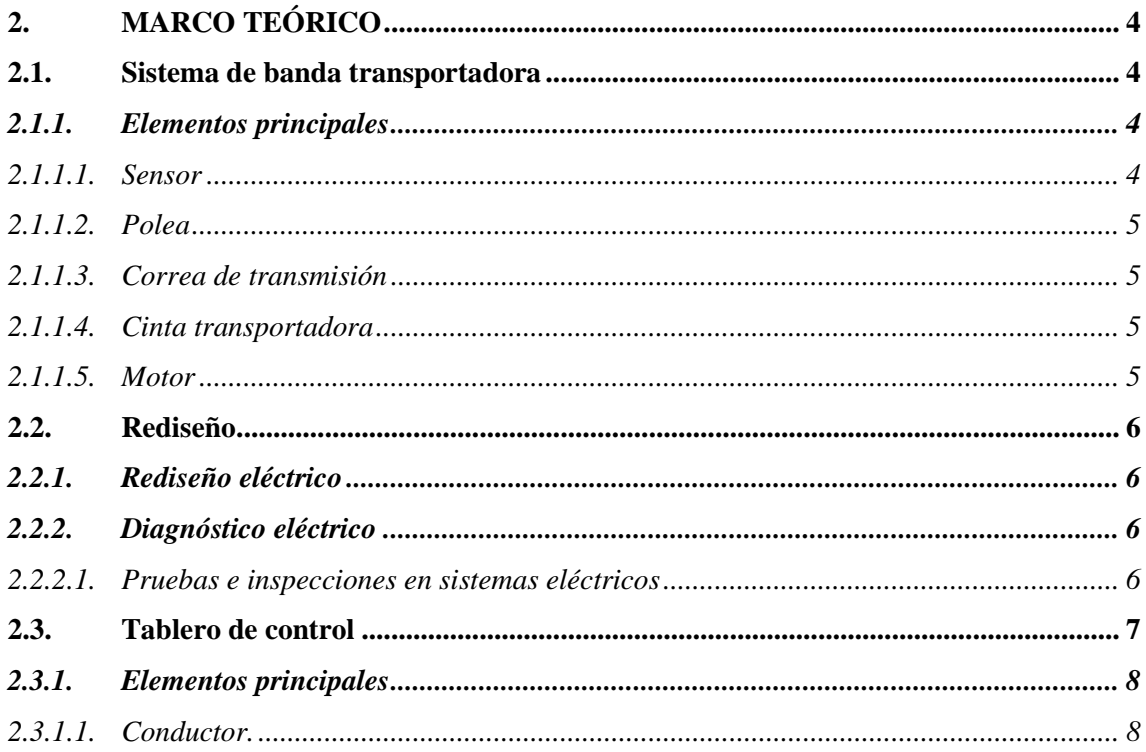

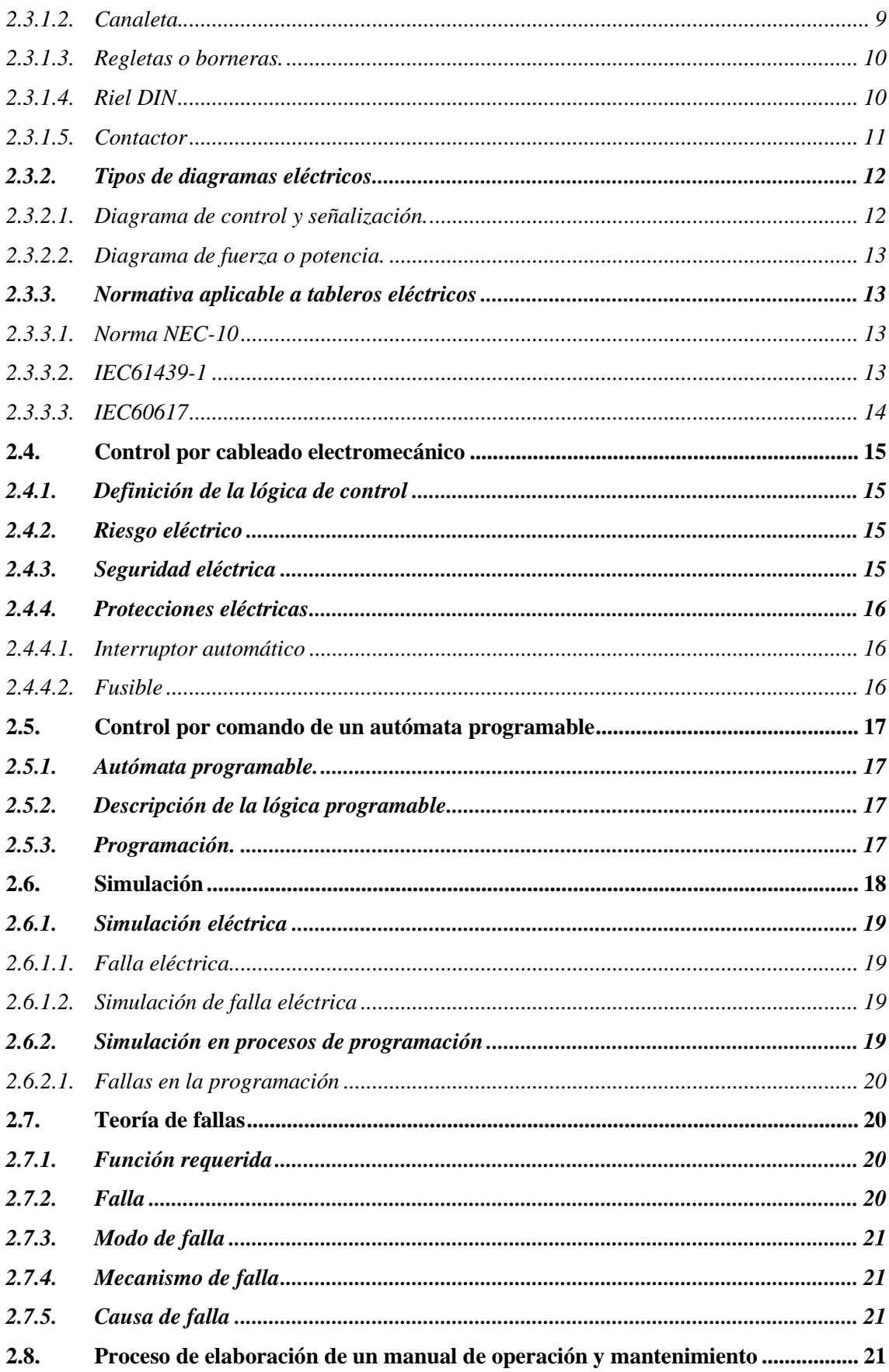

# **CAPÍTULO III**

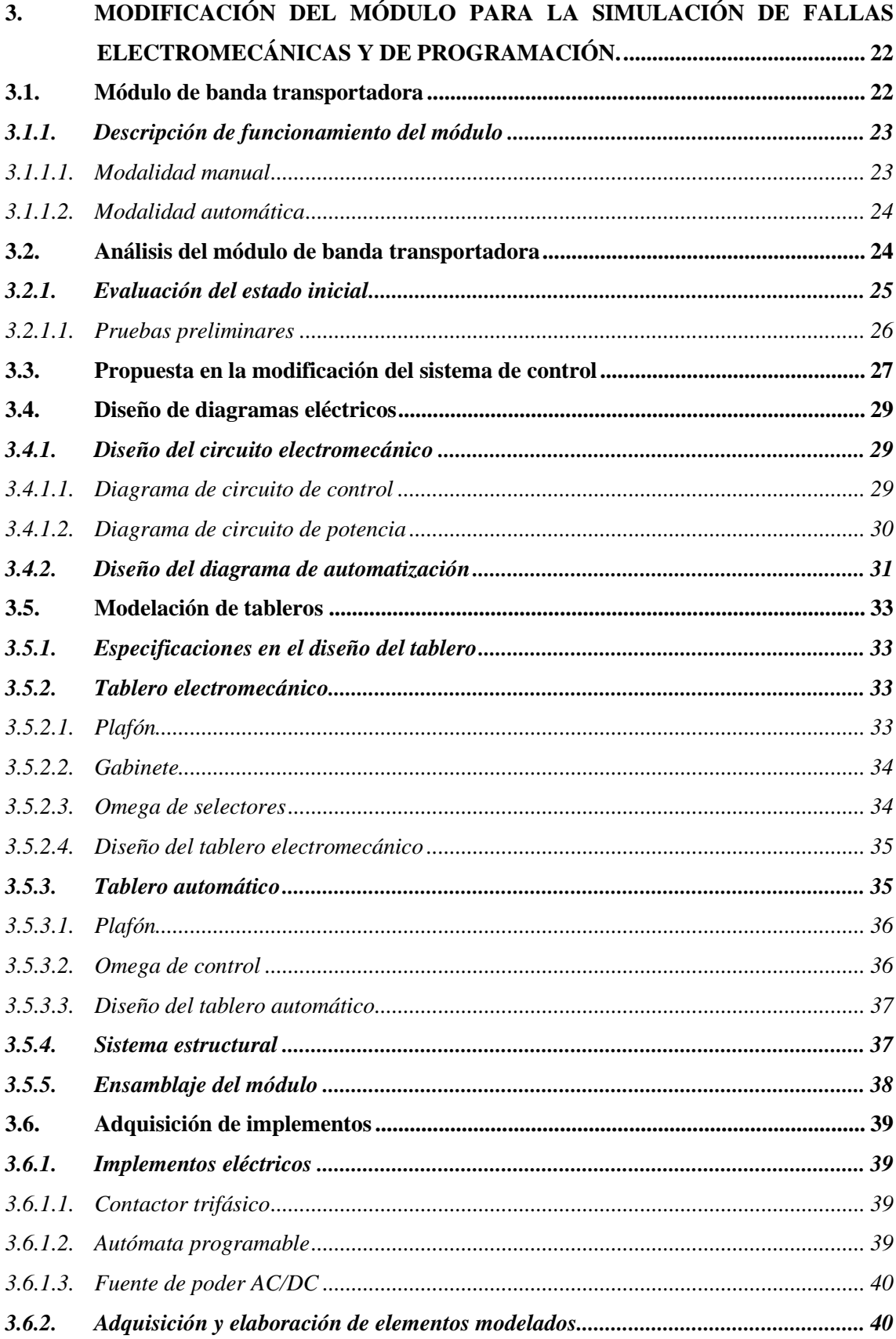

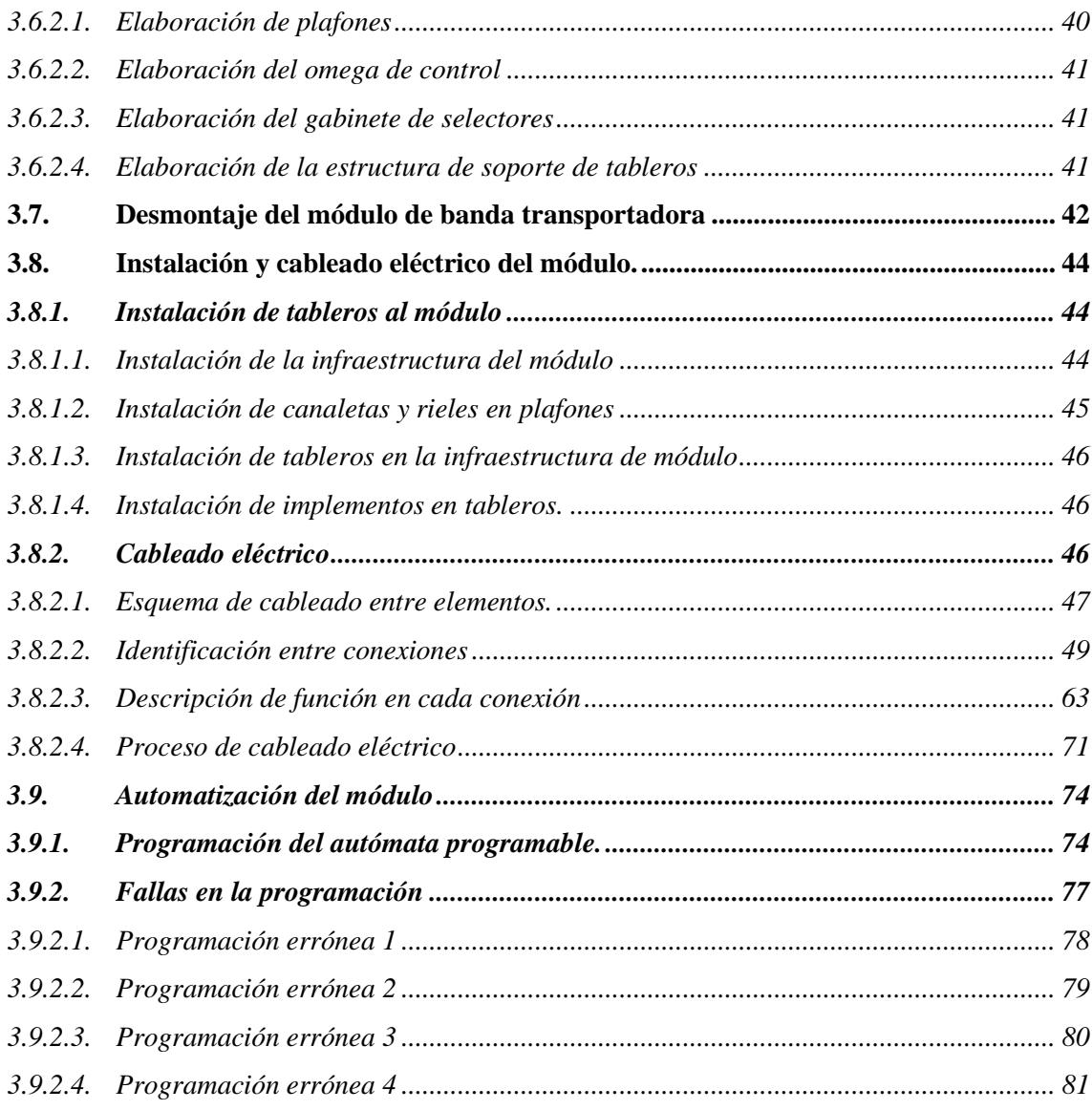

# **[CAPÍTULO IV](#page-102-0)**

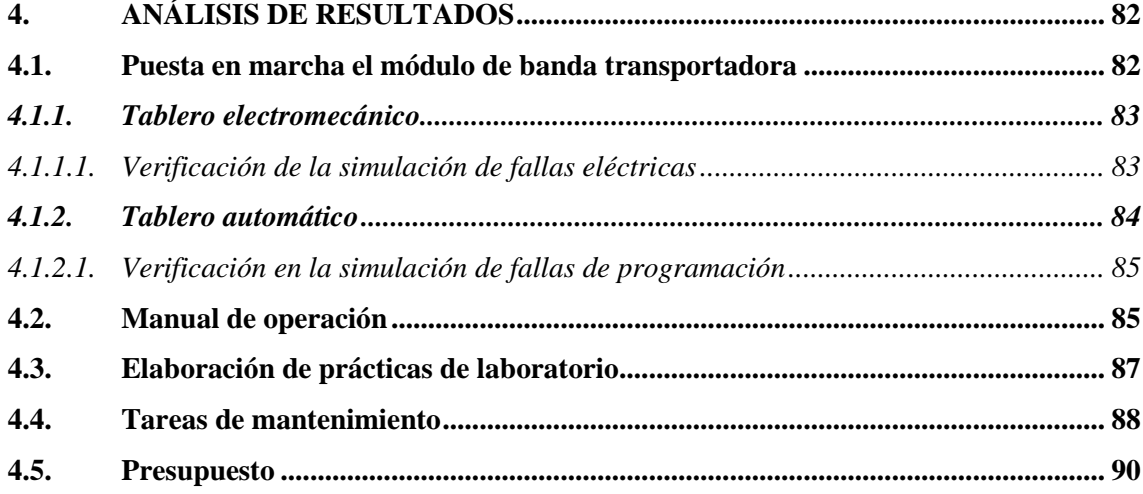

# **CAPÍTULO V**

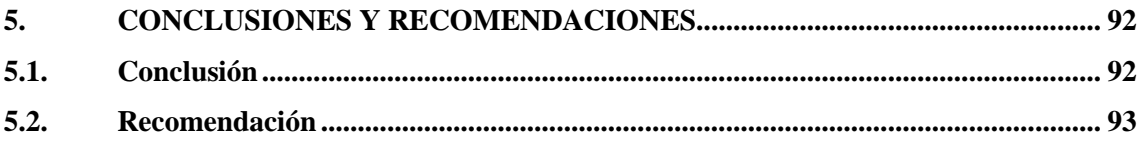

**BIBLIOGRAFÍA** 

**ANEXOS** 

# <span id="page-12-0"></span>**ÍNDICE DE TABLAS**

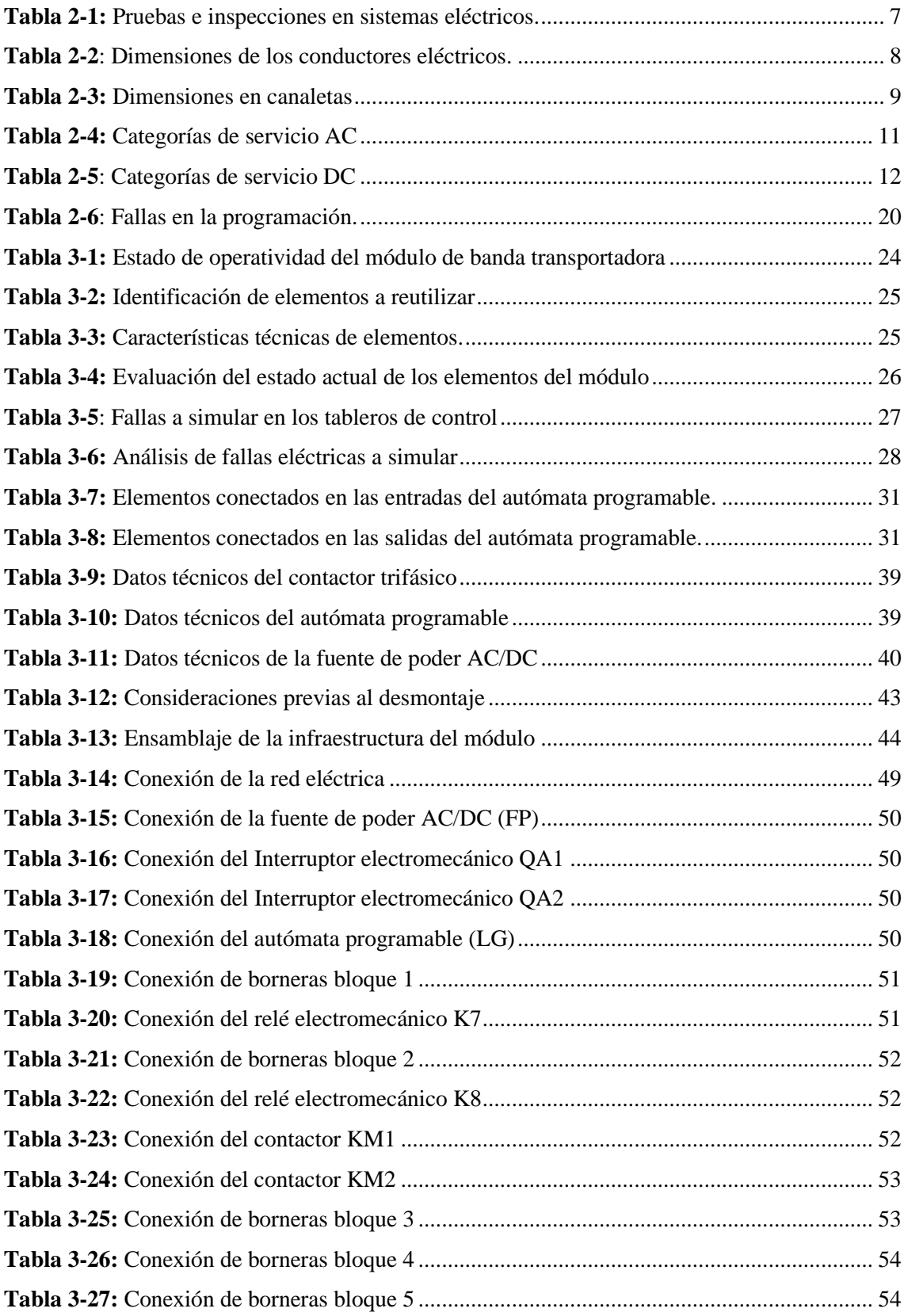

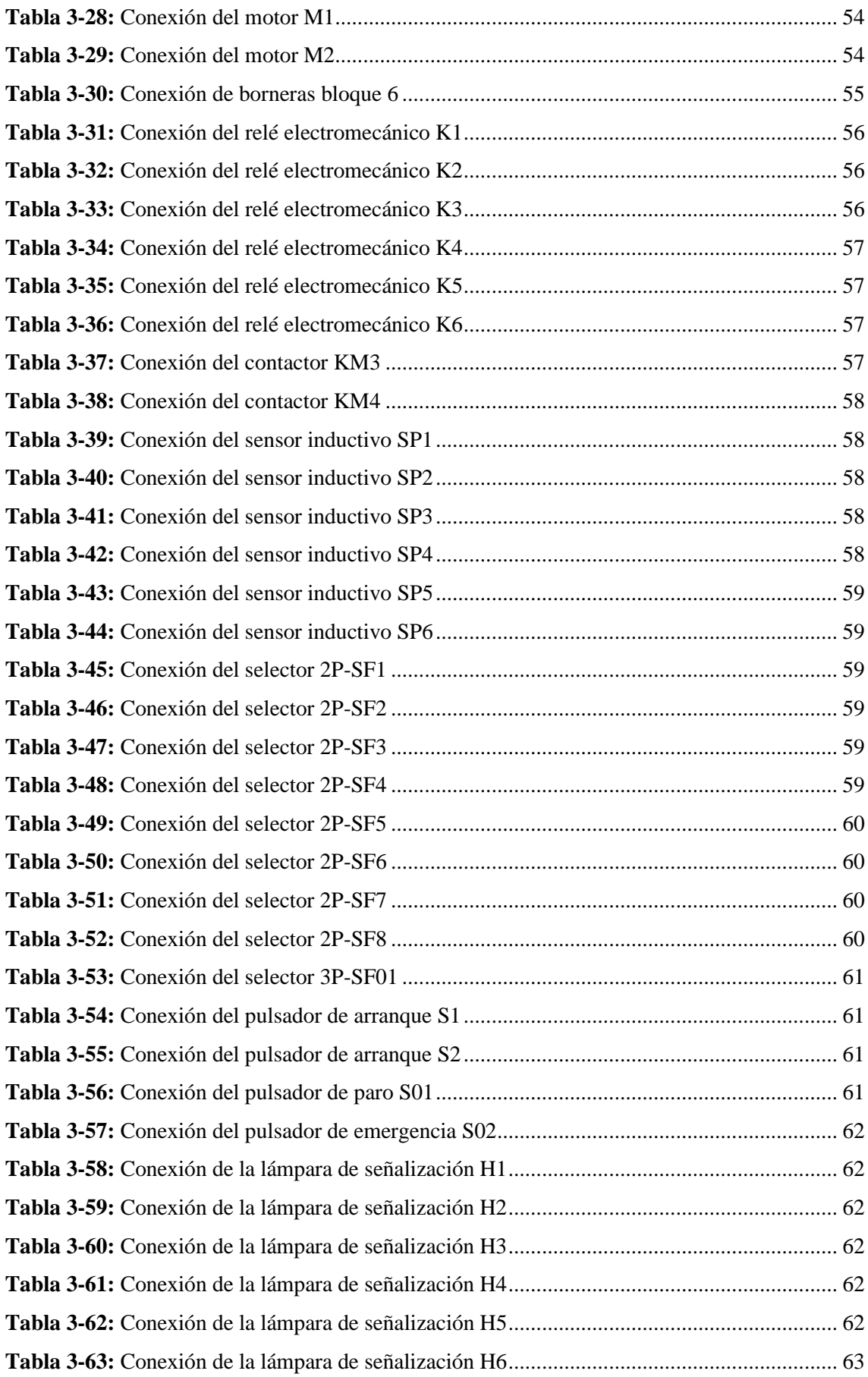

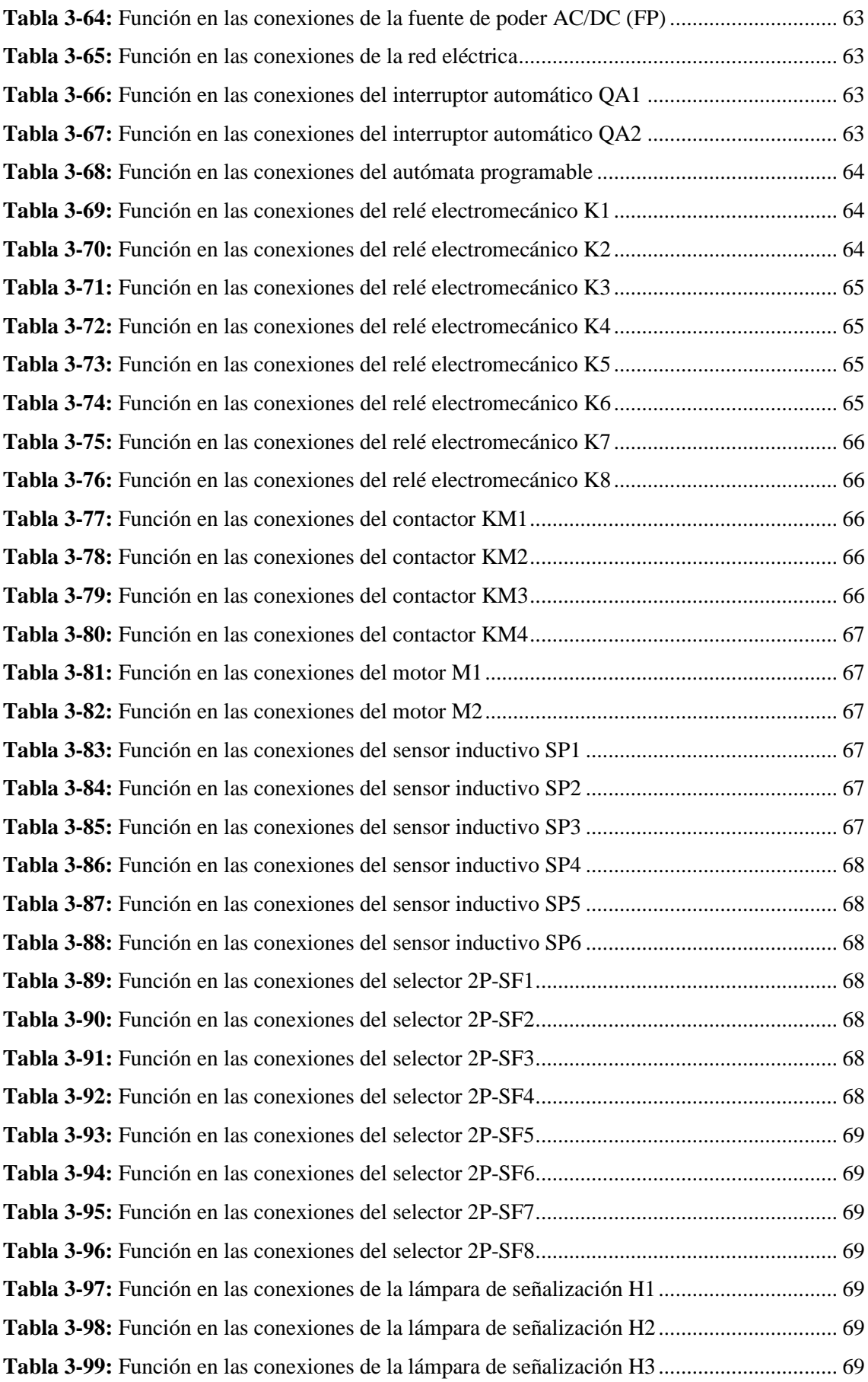

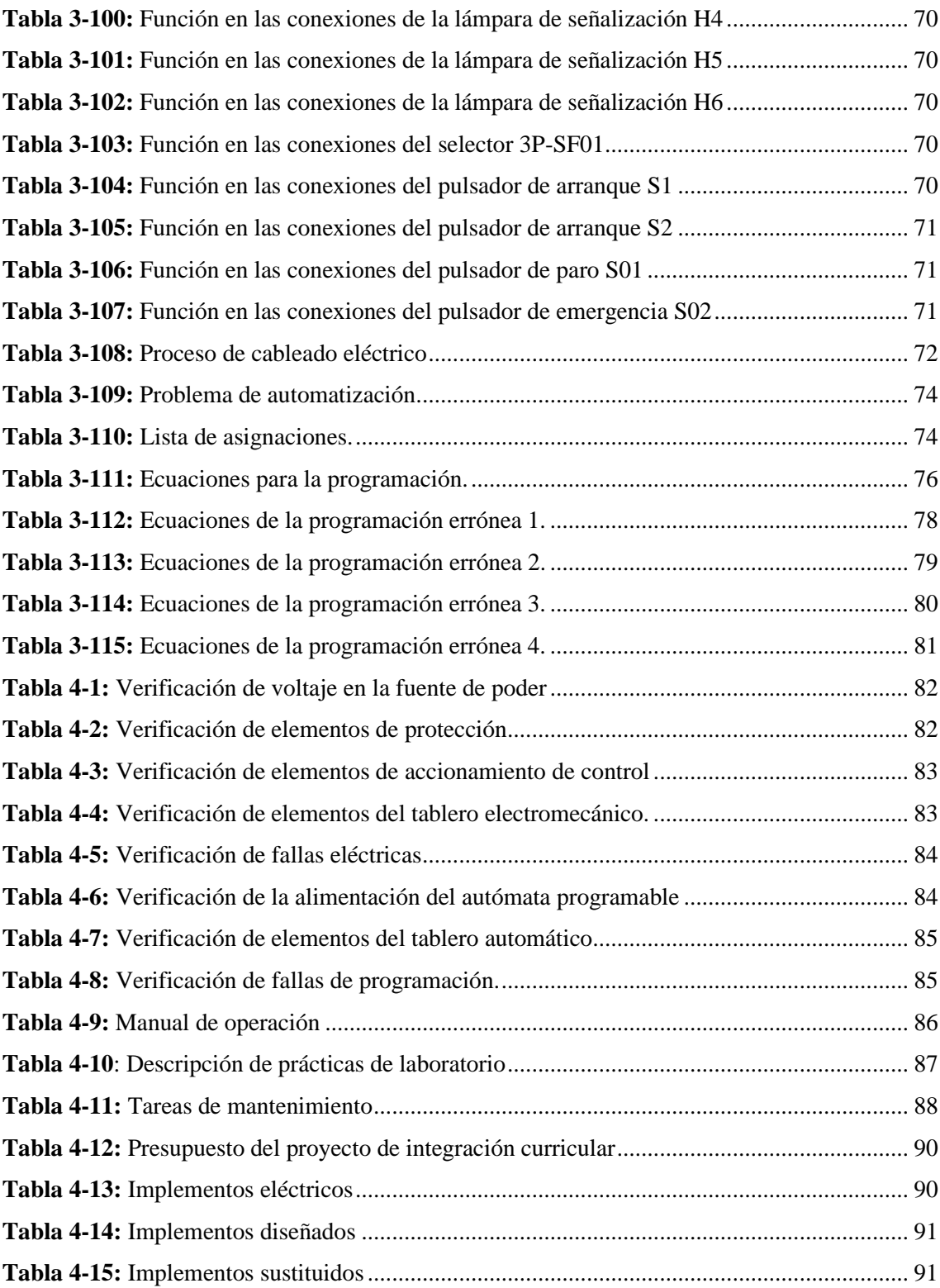

# <span id="page-16-0"></span>**ÍNDICE DE ILUSTRACIONES**

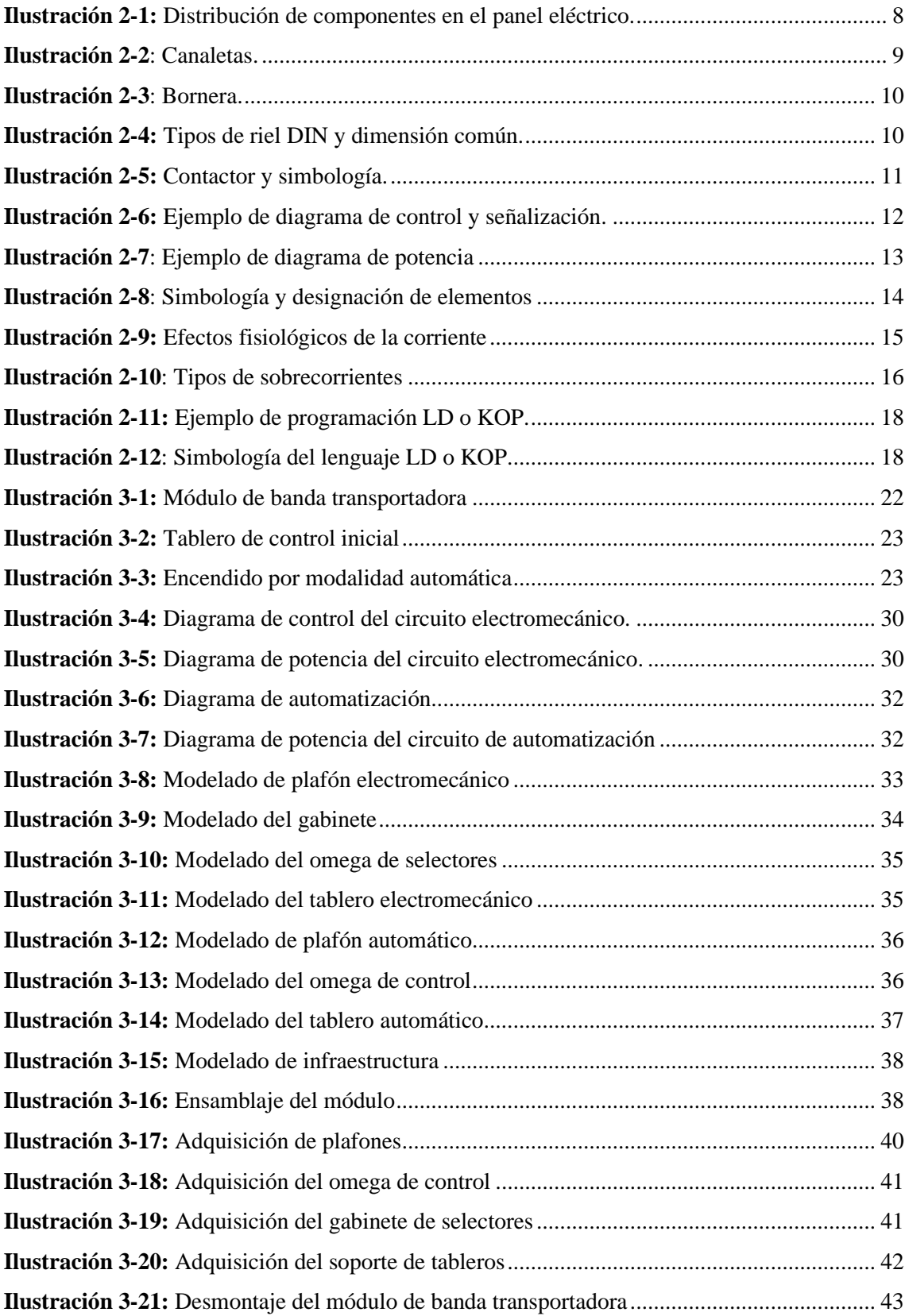

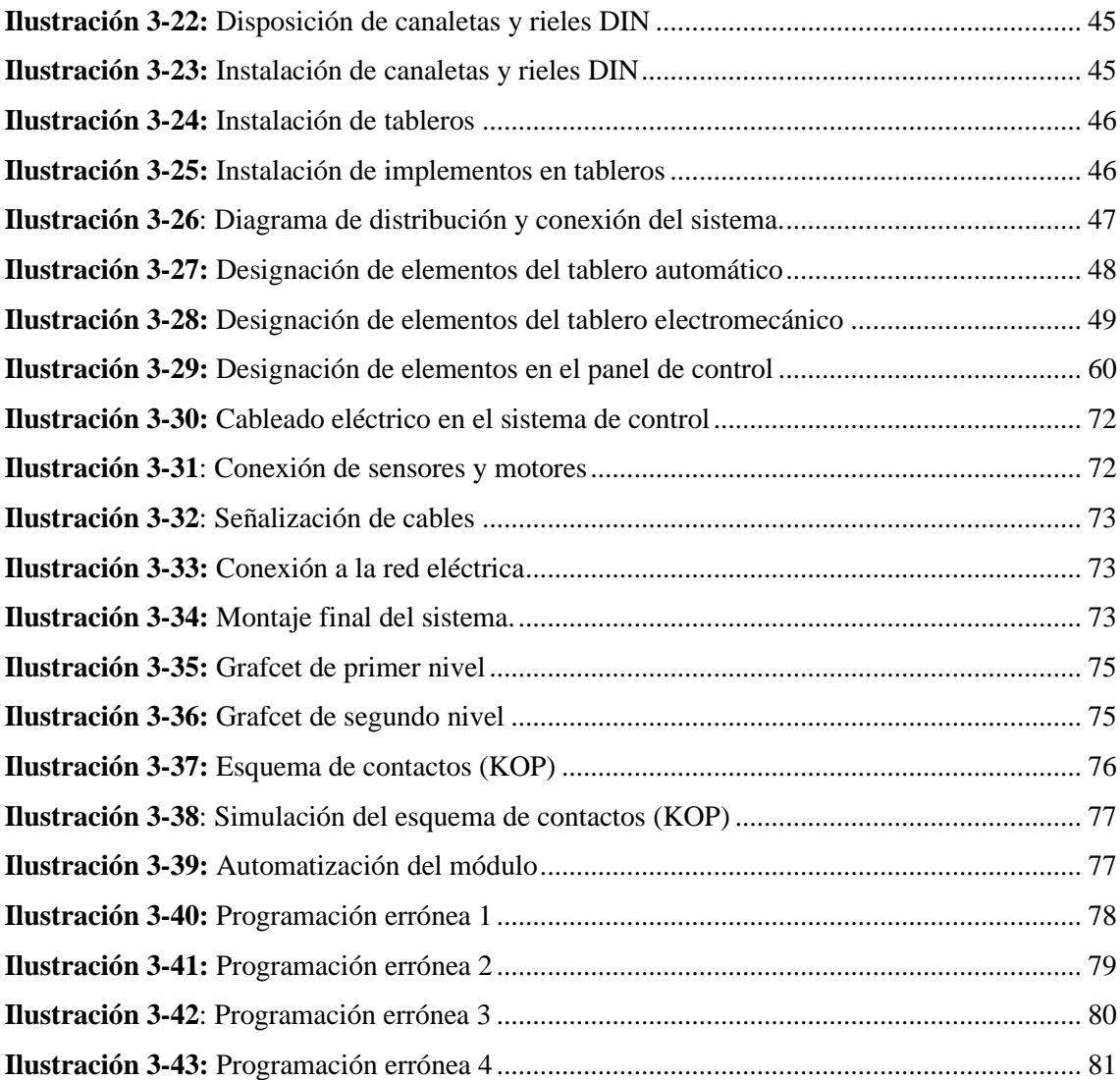

# <span id="page-18-0"></span>**ÍNDICE DE ANEXOS**

**ANEXO A:** DIAGRAMAS INICIALES DEL MÓDULO DE BANDA TRANSPORTADORA **ANEXO B:** PLANOS DEL MÓDULO DE BANDA TRANSPORTADORA **ANEXO C:** GUÍAS DE LABORATORIO

#### <span id="page-19-0"></span>**RESUMEN**

El presente proyecto técnico se enfoca en la implementación de un sistema de simulación de fallas físicas y eléctricas de programación del sistema de control como herramienta de enseñanza. Se emplea un módulo existente diseñado para simular un proceso industrial de transporte de materiales. El objetivo del presente trabajo es modificar el tablero de control del módulo de banda transportadora para la simulación de fallas electromecánicas y de programación en el Laboratorio de Mantenimiento Correctivo de la Facultad de Mecánica de la ESPOCH. Para lograr esto, el sistema eléctrico se divide en dos partes: uno electromecánico y otro controlado por un autómata programable. Ambas partes gestionan el proceso de encendido y apagado de dos motores accionados por sensores inductivos, operando en dos modalidades: automática y manual. Esto permite generar y configurar fallas eléctricas y errores de programación entre los dos sistemas, con sus respectivas prácticas de laboratorio, asimismo, las fallas pueden adaptase a combinaciones dentro del sistema. El rediseño del módulo proporciona una herramienta de aprendizaje efectiva para el desarrollo de habilidades en diagnóstico y resolución de anomalías en sistemas eléctricos, dirigida a los estudiantes. Especialmente, se enfoca en configuraciones individuales o combinadas de la lógica cableada y lógica programable en un entorno controlado, asegurando una integración fluida y segura de aprendizaje.

**Palabras clave:** <MODIFICACIÓN DEL TABLERO DE CONTROL>, < TABLERO ELECTROMECÁNICO>, <AUTÓMATA PROGRAMABLE>, <FALLA ELECTROMECÁNICA >, <FALLA DE PROGRAMACIÓN>.

**0640-DBRA-UPT-2024**

THE COLLEGE OF SCHOOL OF

#### <span id="page-20-0"></span>**SUMMARY**

This technical project concerns the implementation of a physical and electrical fault simulation system for control system programming as a teaching tool. An existing module designed to simulate an industrial material conveying process is used. In this work, the objective is to modify the control board of the conveyor belt module for the simulation of electromechanical and programming failures in the Corrective Maintenance Laboratory of the Faculty of Mechanics of ESPOCH. To reach this, the electrical system is separated into two parts: one electromechanical and the other controlled by a programmable automaton. These two parts control the switching on and off process of two motors driven by inductive sensors, operating in two modes: automatic and manual. It allows electrical faults and programming errors to be generated and set up between the two systems, with their respective laboratory practices, and the faults can be modified to suit combinations within the system. The redesigned module provides an effective learning tool for the development of diagnostic and troubleshooting skills in electrical systems for students. In particular, it emphasizes on individual or combined settings of hardwired logic and programmable logic in a controlled environment, ensuring a smooth and safe learning integration

**Keywords:** <CONTROL BOARD MODIFICATION>, <ELECTROMECHANICAL BOARD>, <PROGRAMMABLE LOGIC CONTROLLER>, <ELECTROMECHANICAL FAULT>, <PROGRAMMING FAULT>.

Mgs. Mónica Paulina Castillo Niama. C.I. 060311780-5

## <span id="page-21-0"></span>**INTRODUCCIÓN**

En la actualidad, la automatización de procesos productivos industriales se establece como una herramienta fundamental, donde las empresas adquieren nuevas tecnologías para el desarrollo competitivo y la adaptación de nuevas prácticas productivas, con el objetivo de reducir costos, incrementar la seguridad y mejorar la calidad de productos o servicios (Buitrago y Rodríguez, 2021, pág. 10). La automatización se establece con la incorporación de elementos y dispositivos tecnológicos que aseguren el control y funcionamiento del sistema para llevar acabo la ejecución de determinadas tareas de forma precisa, constante y sin errores, a razón que estos dispositivos integrados poseen la capacidad de tomar decisiones y comunicarse con otros, utilizando un programa predefinido, para la gestión de variables específicas en los sistemas que garanticen la productividad, confiabilidad y calidad del sistema.

En la industria moderna la importancia del control en procesos industriales, empleando un tablero eléctrico de automatización, compuesto por un control electromecánico y otro comandado por un autómata programable o la combinación de ambos, genera una gran flexibilidad y adaptabilidad en la gestión de los procesos, que representa una solución versátil para satisfacer la creciente demanda de bienes o servicios.

Con el constante avance de la tecnología, los sistemas industriales requieren personal altamente capacitados en identificar, solucionar y evitar fallas eléctricas, así como diseñar y programar los sistemas de control, los mismos que deben contar con un manual de operación y mantenimiento idóneo que minimice el tiempo de indisponibilidad del sistema.

En la academia siempre se busca la manera de ampliar el conocimiento hacia los estudiantes y prepararlos para que contribuyan; de manera satisfactoria; con las demandas que la industria requiere. Las universidades con el pasar del tiempo han implementado módulos, laboratorios y talleres de enseñanza que ayuden con este propósito, actualizándolos acorde a los avances tecnológicos.

# **CAPÍTULO I**

#### <span id="page-22-1"></span><span id="page-22-0"></span>**1. DIAGNÓSTICO DEL PROBLEMA**

### <span id="page-22-2"></span>**1.1. Planteamiento del problema**

Las fallas eléctricas provocan daños a los equipos sensibles y costosos, como motores, controladores o componentes de la electrónica, volviendo a los sistemas eléctricos no confiables aumentando el tiempo de inactividad en la producción u operación del equipo, y en el caso de una reparación los costos son muy elevados si se debe reemplazar el equipo o los componentes importantes.

El módulo de banda transportadora actualmente no es utilizado, aunque su funcionamiento es adecuado. Sin embargo, sus elementos no están distribuidos de manera correcta en el tablero de control, y no posee identificación de elementos. En el Laboratorio de Mantenimiento Correctivo es necesario la implementación de módulos de simulación que ayude al entrenamiento de los estudiantes en la parte práctica, el módulo de banda transportadora posee un sistema que se acopla a las exigencias del Laboratorio, pero requiere un rediseño del tablero de control en la parte de la lógica cableada, con un mando de selectores de dos posiciones que permitirán la simulación de fallas y añadiendo la lógica programable, con una programación correcta y otras que contengan errores. Convirtiendo un módulo inactivo en una herramienta de enseñanza y entrenamiento para los estudiantes.

Los beneficios que brinda la creación de módulos de simulación de fallas en una industria se ven reflejados en las pautas dirigidas a la mejora de los procesos de gestión de mantenimiento aplicados a los tableros de control, según (Carrillo y Saire, 2020, pág. 11), que realizó un estudio en una empresa minera, deduce que con estas mejoras se logra reducir en 16% la desviación de los costos de presupuesto, un incremento de los tiempos promedios entre fallas en 13,64% lo que representa un incremento en la confiabilidad hasta del 17,52% que conlleva al aumento de la disponibilidad al contar con más horas de operación en el sistema.

La educación superior contribuye significativamente a la formación integral de los estudiantes, lo que permite adquirir conocimientos en diferentes áreas, una de ellas la eléctrica; lo cual permite desarrollar habilidades para la detección, reparación y prevención de los fallas eléctricas, donde el conocimiento teórico va de la mano con la práctica, es crucial contar con las instalaciones, laboratorios o talleres que dispongan de módulos de simulación de fallas, éstos permiten la identificación y prevención de posibles problemas eléctricos, que facilitan la planificación de acciones de mantenimiento preventivo.

#### <span id="page-23-0"></span>**1.2. Justificación**

La importancia de la creación de un módulo para la simulación de fallas eléctricas, radica en el constante entrenamiento que requiere un profesional para identificar este tipo de fallas, con la creación de un mando donde el docente simule la falla que desee, la revisión de los planos eléctricos permite aumentar las habilidades de los estudiantes en este campo.

Con el avance constante de la tecnología y la industria es necesario la implementación de un control del sistema por medio de un autómata programable, éste requiere una programación interna para su funcionamiento, potenciando aún más el grado de aprendizaje que ofrece este módulo.

La actualidad del tema se enfoca en la búsqueda de soluciones efectivas para mejorar la confiabilidad, seguridad y eficiencia del sistema controlado por el módulo, sea por lógica cableada y lógica programable.

### <span id="page-23-1"></span>**1.3. Objetivos**

### <span id="page-23-2"></span>*1.3.1. Objetivo general*

Modificar el módulo de banda transportadora para la simulación de fallas electromecánicas y de programación del control automático en el Laboratorio de Mantenimiento Correctivo.

### <span id="page-23-3"></span>*1.3.2. Objetivos específicos*

Determinar el estado técnico presente del módulo de banda transportadora existente en el Laboratorio de Mantenimiento Correctivo.

Rediseñar el sistema de control del módulo de banda transportadora para simular fallos.

Implementar el sistema de control del módulo de banda transportadora.

Desarrollar pruebas de funcionamiento y ejecutar los ajustes necesarios para el sistema de control del módulo de banda transportadora.

## **CAPÍTULO II**

## <span id="page-24-1"></span><span id="page-24-0"></span>**2. MARCO TEÓRICO**

El módulo de banda transportadora en el Laboratorio de Mantenimiento Correctivo consta de un tablero de control eléctrico y el sistema de banda transportadora, en conjunto simula un proceso de transporte de materiales por dos trayectorias preestablecidas. La modificación del módulo consta de un rediseño destinado a la simulación de fallas físicas y eléctricas de programación del sistema de control. Por lo tanto, el capítulo describe los mecanismos, características, métodos y elementos que se agregarán para cumplir con su función prevista.

### <span id="page-24-2"></span>**2.1. Sistema de banda transportadora**

Los sistemas de banda transportadora son indispensables en los diversos servicios para complementar los procesos de transporte de cargas pesadas o voluminosas. Su aplicación radica especialmente para los productos que requieren diferentes movimientos y que depende de la estructura física para su manipulación adecuada (Fonseca y Játiva, 2018, págs. 32-33).

En la industria, estos sistemas desempeñan un papel imprescindible en la productividad, ya que ofrecen soluciones versátiles y adaptables en diferentes entornos. Esto se refleja especialmente en el transporte de los productos en extensas distancias, destacando su ventaja en términos de fácil instalación y la capacidad de transportar materiales de diversos tipos (Fonseca y Játiva, 2018, pág. 33).

Dada la frecuente utilización de estos sistemas, es exigente que cuente con un control o mando encaminado a satisfacer las necesidades de un proceso. Su enfoque se dirige a la reducción de fallas mediante la implementación de planes de mantenimiento, la mitigación de los tiempos de paro del sistema y la minimización del mantenimiento correctivo.

#### <span id="page-24-3"></span>*2.1.1. Elementos principales*

## <span id="page-24-4"></span>*2.1.1.1. Sensor*

Un sensor es un dispositivo capaz de detectar variables de instrumentación como son las magnitudes físicas o químicas, para luego transformarlas en señales o variables eléctricas. Por su parte los sensores inductivos son los que reaccionan con los metales y los sensores capacitivos con los no metales cuando sobrepasan una determinada capacidad por efecto de la aproximación de un objeto a su superficie (Reyes, 2019, pág. 31). Dentro de un sistema, el sensor se encarga de filtrar la información clasificando el paso de elementos según su material, su forma, tamaño e incluso la cantidad. Su función principal es controlar, monitorear y mantener un funcionamiento óptimo en el sistema aplicado.

### <span id="page-25-0"></span>*2.1.1.2. Polea*

La polea es un elemento mecánico que cumple la función de transmitir movimiento y fuerza. Dependiendo de su diámetro, forma y como estén dispuesta en un sistema, su aplicación puede variar. En sistemas industriales, las poleas suelen emplearse en una variedad de combinaciones y arreglos para la transmisión de potencia en máquinas, como grúas, montacargas, bandas transportadoras, entre otros.

### <span id="page-25-1"></span>*2.1.1.3. Correa de transmisión*

Es el elemento encargado de la transmisión mecánica entre dos poleas, que mediante una fuerza de fricción permite la continuidad del movimiento uniéndolas en una rotación. Entre sus ventajas se dispone el bajo mantenimiento que necesita, el nivel mínimo de ruido, su capacidad para mantener una velocidad constante, su resistente a la abrasión y al óxido, así como su rentabilidad en el montaje.

### <span id="page-25-2"></span>*2.1.1.4. Cinta transportadora*

Es el elemento que cumple la función de mover materiales por un trayecto predefinido. Por lo general, es una banda flexible, que se desplaza sobre rodillos. Su aplicación varia en la industria, debido a que facilita el transporte de cargas pesadas o voluminosas, lo que aumenta la productividad y reduce los costos operativos.

#### <span id="page-25-3"></span>*2.1.1.5. Motor*

Es la máquina eléctrica encargada de generar movimiento mediante la transformación de energía eléctrica en energía mecánica. Su principio de funcionamiento consta en la interacción de un campo magnético generado por la corriente eléctrica y un rotor, mismo que experimenta fuerza que lo impulsa a girar.

La aplicación de motores varía desde electrodomésticos de uso cotidiano hasta maquinaria industrial.

#### <span id="page-26-0"></span>**2.2. Rediseño**

El rediseño, es un proceso continuo de revisión y ajuste de un conjunto de elementos prexistentes de un equipo con el objetivo de mejorar sus características e incrementar su eficiencia, implica el cambio de cualquier acción en la alteración de un plano o lista de materiales. También, se incluye la posibilidad de añadir nuevos dispositivos, sustituir una máquina completa por una marca o tipo diferente, o reubicar la máquina (Latorre y Villa, 2021, pág. 31).

En el ámbito industrial, el rediseño involucra ajustes estéticos que mejoren la usabilidad del equipo, que pueden ser mejorar la ergonomía o la adaptación a nuevas características tecnológicas para mejorar el rendimiento del equipo o reducir costos de producción y mantenimiento del mismo. Por lo general, esta metodología se enfoca en mejorar y optimizar un sistema, mediante elementos mecánicos o electrónicos con el objetivo de renovarlo en términos de eficacia y competitividad en las cambiantes demandas del entorno actual del mercado.

#### <span id="page-26-1"></span>*2.2.1. Rediseño eléctrico*

El rediseño eléctrico consta de un proceso integral de volver a revisar, diseñar o modificar un plano o esquema eléctrico previo, con el objetivo de actualizar o modernizar el sistema existente que no cumple con las regulaciones o normas necesarias para garantizar la seguridad o funcionalidad del sistema (Malitaxi, 2023, pág. 3).

La modificación de un sistema eléctrico puede incluir el cambio de elementos obsoletos por la integración de nuevas tecnologías que aseguren un rendimiento eficiente y seguro del entorno que opera el equipo.

#### <span id="page-26-2"></span>*2.2.2. Diagnóstico eléctrico*

Se describe como la acción de encontrar y solucionar problemas en sistemas eléctricos o dispositivos electrónicos a través de inspecciones, mediciones y pruebas especializadas para determinar su estado actual. Esto se realiza con el propósito de detectar fallas o deficiencias en el funcionamiento y ofrecer sugerencias para su reparación o mejora (Malitaxi, 2023, pág. 4).

#### <span id="page-26-3"></span>*2.2.2.1. Pruebas e inspecciones en sistemas eléctricos*

Habitualmente, el diagnóstico se utiliza de manera preventiva o correctiva para anticipar o corregir averías o fallas, además de prolongar la vida útil de un elemento. No obstante, para analizar e identificar las anomalías presentes en un sistema eléctrico, se tiene las siguientes técnicas, descriptas en la tabla 2-1.

| <b>TÉCNICA</b>                           | <b>DESCRIPCIÓN</b>                                                                                                    |  |  |
|------------------------------------------|----------------------------------------------------------------------------------------------------|--|--|
| <b>INSPECCIÓN</b><br><b>VISUAL:</b>      | Se basa en una inspección visual detallada sobre un elemento, para encontrar<br>anomalías o algún otro problema sobre la superficie de este. Por ejemplo,<br>determinar si existe daño o acumulación de polvo en la superficie de algún<br>elemento como relés o fusibles. |  |  |
| <b>MEDICIÓN DE</b><br><b>VOLTAJE:</b>    | Se usa un multímetro para medir el valor del voltaje paralelamente sobre un<br>elemento del sistema, para identificar y resolver alguna anomalía sobre su<br>funcionamiento.                                                                                               |  |  |
| <b>PRUEBA DE</b><br><b>CONTINUIDAD:</b>  | Verifica la continuidad eléctrica de los cables o conexiones, de modo que<br>garantice la inexistencia de interrupciones o cortocircuitos en el sistema<br>eléctrico.                                                                                                    |  |  |
| PRUEBA DE<br><b>CARGA:</b>               | Consiste en encender y detener el proceso para asegurar que todos los<br>dispositivos que conforma el sistema cumplan con los requerimientos<br>necesarios para su correcto funcionamiento.                                                                                |  |  |
| <b>ANÁLISIS DE</b><br><b>INFORMACIÓN</b> | Es el análisis y recopilación de información sobre el equipo, permite<br>identificar patrones de fallas recurrentes o anomalías en el funcionamiento.                                                                                                    |  |  |

<span id="page-27-1"></span>**Tabla 2-1:** Pruebas e inspecciones en sistemas eléctricos.

**Realizado por:** Chávez, B. y Quispillo, B., 2024.

#### <span id="page-27-0"></span>**2.3. Tablero de control**

Normalmente, los tableros de control son dispositivos diseñados para supervisar y distribuir la cantidad de energía eléctrica a los diferentes componentes en un sistema.

En un tablero de control se lleva a cabo la distribución adecuada de elementos eléctricos o mecánicos, donde es importante señalar que estos dispositivos poseen parámetros determinados, y su conexión depende de su aplicación específica, que por lo general van instalados en un solo tablero (Briceño, y Chaparro, 2020, pág. 8).

En la parte interna del tablero, la distribución de sus componentes es importante, ya que garantiza la seguridad, eficiencia y fiabilidad en su funcionamiento. La ilustración 2-1 presenta un ejemplo de una distribución adecuada de un tablero, en donde se observa que la primera fila se ubica los dispositivos de protección seguida del transformador y la fuente. La segunda fila se alberga los contactores, relé térmico, temporizadores y relays, mientras que en la tercera fila la bornera de alimentación y control.

Es relevante señalar que la distribución de los elementos en el interior del tablero varía según la aplicación específica, buscando optimizar tanto el rendimiento como la funcionalidad del sistema a implementar.

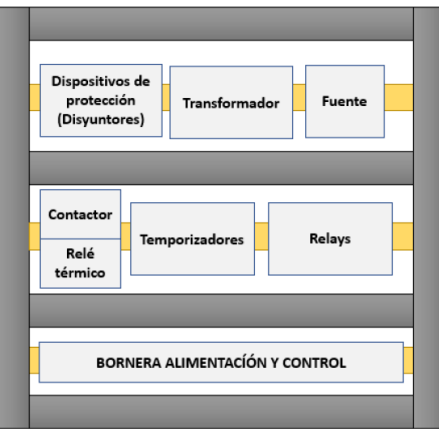

**Ilustración 2-1:** Distribución de componentes en el panel eléctrico. **Fuente:** (Domínguez, 2020, pág. 221)

## <span id="page-28-3"></span><span id="page-28-0"></span>*2.3.1. Elementos principales*

#### <span id="page-28-1"></span>*2.3.1.1. Conductor.*

También conocido como conductor eléctrico, siendo en su totalidad fabricados de cobre y aluminio debido a su alta conductividad eléctrica. El número para utilizarse es determinado mediante un cálculo del calibre del conductor, cuyo resultado es comparado con las dimensiones que describe la tabla 2-2. Generalmente, mientras el número del cable sea más alto la sección del cable es menor.

| <b>CALIBRE</b> | <b>SECCIÓN</b> |                 | <b>DIÁMETRO</b> |       |
|----------------|----------------|-----------------|-----------------|-------|
| A.W.G          | <b>KCM</b>     | mm <sup>2</sup> | pulgadas        | mm    |
| 20             | 1022           | 0.5176          | 0.3196          | 0.812 |
| 18             | 1624           | 0.8232          | 0.04030         | 1.024 |
| 16             | 2583           | 1.3090          | 0.05082         | 0.291 |
| 14             | 4107           | 2.0810          | 0.06408         | 1.628 |
| 12             | 6530           | 3.3090          | 0.08081         | 2.053 |
| 10             | 10280          | 5.2610          | 0.1019          | 2.588 |
| 8              | 16510          | 8.3670          | 0.1285          | 3.264 |
| 6              | 26250          | 13.3030         | 0.1620          | 4.115 |
| 4              | 41740          | 21.1480         | 0.2043          | 5.189 |
| 3              | 52630          | 26.6700         | 0.2294          | 5.827 |
| $\overline{2}$ | 66370          | 33.6320         | 0.2576          | 6.543 |
|                | 83690          | 42.4060         | 0.2893          | 7.348 |
| $\Omega$       | 105500         | 53.4770         | 0.3249          | 8.252 |

<span id="page-28-2"></span>**Tabla 2-2:** Dimensiones de los conductores eléctricos.

**Fuente:** (Harper, 2006, pág. 30)

**Realizado por:** Chávez, B. y Quispillo, B., 2024.

Un conductor eléctrico es un material que ofrece muy poca resistencia al paso de la electricidad, éste puede ser alambre que consta de una sola hebra, o un cable de varias hebras o alambres retorcidos entre sí. (Tituaña, 2015, pág. 24)

La correcta selección del calibre del conductor es muy importante para tener un buen funcionamiento y proporcionar seguridad a los elementos que están siendo alimentados en las instalaciones, evitando anomalías en su funcionamiento.

#### <span id="page-29-0"></span>*2.3.1.2. Canaleta.*

Son usadas para conducir los cables eléctricos, normalmente se fijan en el fondo de la placa del tablero, donde posee ranuras que permiten la distribución del cable y éstas se fijan con remaches o con tornillos (Domínguez, 2020, pág. 216).

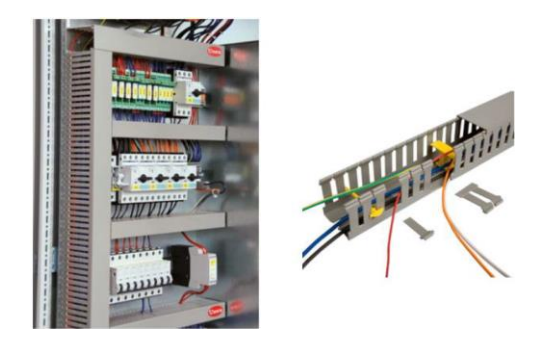

**Ilustración 2-2:** Canaletas. **Fuente:** (Domínguez, 2020, pág. 216)

<span id="page-29-2"></span>La finalidad de las canaletas reside en mantener un orden y uniformidad de la parte cableada del sistema, tal como muestra la ilustración 2-2. Es de suma importancia que los tableros eléctricos cuenten con este elemento, para evitar el riesgo de cortocircuitos, sobrecargas u otros riesgos eléctricos asociados. Asimismo, facilita el acceso y ajuste del cable eléctrico.

En el mercado, las canaletas están disponibles en varias dimensiones, como muestra la tabla 2-3, cabe resaltar que su elección depende de su uso específico.

| CÓDIGO             | <b>DIMENSIONES</b> | <b>FIJACIÓN</b> | <b>COLOR</b> | <b>ACCESORIOS</b> |     | <b>TRAMOS</b> (mts) |
|--------------------|--------------------|-----------------|--------------|-------------------|-----|---------------------|
|                    | $(\mathbf{mm})$    |                 |              | <b>SI</b>         | NO. |                     |
| P <sub>20068</sub> | $25 \times 20$     | Mecánica        | Gris         |                   | X   | $\overline{2}$      |
| P <sub>20108</sub> | $25 \times 25$     | Mecánica        | Gris         |                   | X   | 2                   |
| P <sub>20128</sub> | $25 \times 40$     | Mecánica        | Gris         |                   | X   | 2                   |
| P <sub>20138</sub> | $25 \times 60$     | Mecánica        | Gris         |                   | X   | 2                   |
| P <sub>20168</sub> | 40 x 25            | Mecánica        | Gris         |                   | X   | 2                   |
| P <sub>20188</sub> | $40 \times 60$     | Mecánica        | Gris         |                   | X   | $\mathfrak{D}$      |
| P <sub>20198</sub> | $60 \times 40$     | Mecánica        | Gris         |                   | X   | 2                   |
| P <sub>20208</sub> | $60 \times 60$     | Mecánica        | Gris         |                   | X   | 2                   |
|                    | 85 x 60            | Mecánica        | Gris         |                   | X   | $\overline{2}$      |
|                    | $120 \times 60$    | Mecánica        | Gris         |                   | X   | 2                   |

<span id="page-29-1"></span>**Tabla 2-3:** Dimensiones de canaletas

**Realizado por:** Chávez, B. y Quispillo, B., 2024.

#### <span id="page-30-0"></span>*2.3.1.3. Regletas o borneras.*

Su función consta en enlaza dos cables a partir de un punto de conexión. Por lo general, están diseñadas para ser montadas en rieles DIN y se fabrican dependiendo del calibre del cable que se va a utilizarse. Sin embargo, el tamaño de la bornera también se elige en función de su aplicación, es decir, la de mayor tamaño son para circuito de potencia o fuerza, mientras las de menor tamaño se emplea para circuito de control (Domínguez, 2020, págs. 210-211).

Comúnmente, estos elementos se emplean con frecuencia en tableros eléctricos debido a su conexión sencilla y ordenada, lo que permite agrupar varios cables a un punto común para generar una distribución adecuada como muestra la ilustración 2-3.

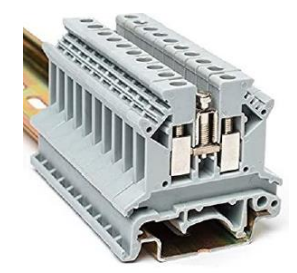

**Ilustración 2-3:** Bornera. **Fuente:** (Domínguez, 2020, pág. 210)

#### <span id="page-30-2"></span><span id="page-30-1"></span>*2.3.1.4. Riel DIN*

Ofrece un reemplazo rápido y una solución para ahorrar espacio dentro del panel, es un riel de metal comúnmente utilizado para montar dispositivos eléctricos. Por esta razón, algunos elementos se los diseñan con bases adecuadas para ser montadas en el riel DIN (Domínguez, 2020, pág. 80).

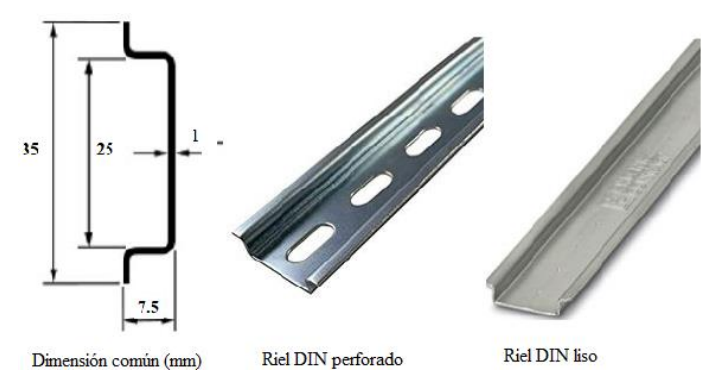

<span id="page-30-3"></span>**Ilustración 2-4:** Tipos de riel DIN y dimensión común. **Fuente:** (Domínguez, 2020, pág. 209)

Existen de varias dimensiones normalizadas por la organización alemana (DIN), pero la más común en el mercado es la de sección de sombrero de copa de 35 mm, además de encontrarla perforada o lisa como muestra la ilustración 2-4. Este elemento permite tener una simetría y orden en el tablero de control, además de facilitar el montaje y desmontaje de elementos.

#### <span id="page-31-0"></span>*2.3.1.5. Contactor*

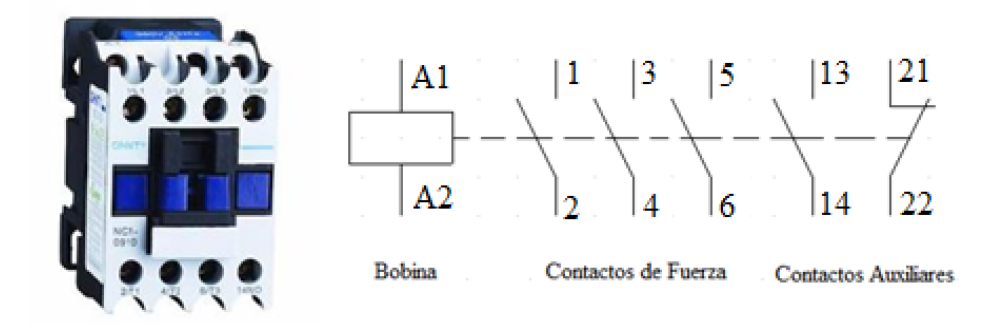

<span id="page-31-2"></span>**Ilustración 2-5:** Contactor y simbología. **Fuente:** (Domínguez, 2020, pág. 50) **Realizado por:** Chávez, B. y Quispillo, B., 2024.

Estos dispositivos son los encargados de abrir y cerrar circuitos, es decir son dispositivos de conmutación eléctrica, adentrándose en los circuitos eléctricos estos pueden ser usados como contactores principales comandando el encendido de motores o máquinas principales, o también son usados como contactores secundarios que mediante arreglos generan secuencias en el encendido de sistemas complejos. Están constituidos por una bobina, contactos de fuerza y contactos auxiliares, como muestra la ilustración 2-5.

Los contactores poseen categorías de servicio tanto para corriente alterna como continua descriptas en la tabla 2-4 y la tabla 2-5.

| AC1 | $(\cos \varphi \geq 0, 9)$ | Cargas puramente resistivas, No para motores.                                                         |
|-----|----------------------------|----------------------------------------------------------------------------------------------------|
| AC2 | $(\cos \varphi = 0.6)$     | Motores síncronos (de anillo rozantes)                                                                |
| AC3 | $(\cos \varphi = 0,3)$     | Motores asíncronos (rotor jaula de ardilla) desconexión<br>motora lanzando - completando el arranque. |
| AC4 | $(\cos \varphi = 0,3)$     | Motores asíncronos (rotor jaula de ardilla) desconexión a<br>motor calado – paro repentino.           |

<span id="page-31-1"></span>**Tabla 2- 4:** Categorías de servicio AC

**Fuente:** (Ordóñez y Resabala, 2020, pág. 52)

**Realizado por:** Chávez, B. y Quispillo, B., 2024.

| DC1             | Cargas no inductivas o escasamente inductivas.                  |
|-----------------|-----------------------------------------------------------------|
| DC2             | Motores de excitación en paralelo, desconexión a motor lanzado. |
| DC <sub>3</sub> | Motores de excitación en paralelo, desconexión a motor calado.  |
| DC4             | Motores serie, desconexión a motor lanzado.                     |
| DC5             | Motores serie, desconexión a motor calado                       |

<span id="page-32-2"></span>**Tabla 2- 5:** Categorías de servicio DC

**Fuente:** (Ordóñez y Resabala, 2020, pág. 52)

**Realizado por:** Chávez, B. y Quispillo, B., 2024.

#### <span id="page-32-0"></span>*2.3.2. Tipos de diagramas eléctricos*

Dentro de la industria los diagramas eléctricos cumplen un papel fundamental siendo un mapa que permite diseñar, construir y solucionar problemas eléctricos. Para su elaboración es necesario saber leer y comprender los esquemas, además de seguir pequeñas reglas de diseño, que facilitan la creación de secuencias dentro de un sistema industrial. Entre los más importantes están los siguientes diagramas.

## <span id="page-32-1"></span>*2.3.2.1. Diagrama de control y señalización.*

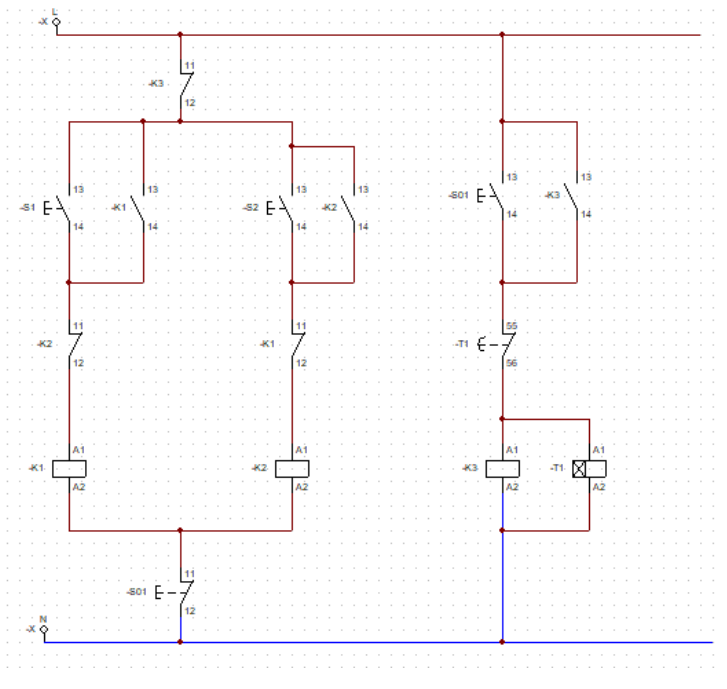

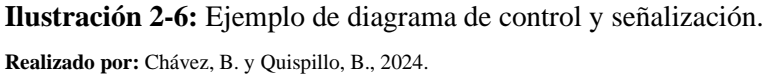

<span id="page-32-3"></span>En este tipo de esquema se muestran las acciones y el funcionamiento de la automatización sobre un motor eléctrico que es el principal elemento de la industria o de manera general, sobre un órgano receptor. Aquí se realiza la interconexión de todos los diferentes elementos de control, como muestra la ilustración 2-6 (Ordóñez y Resabala, 2020, pág. 56).

#### <span id="page-33-0"></span>*2.3.2.2. Diagrama de fuerza o potencia.*

En el diagrama se presentan las acciones y el funcionamiento de la automatización sobre un motor eléctrico que es el principal elemento de la industria o de manera general, sobre un órgano receptor. Aquí se realiza la interconexión de todos los diferentes elementos de control, como muestra la ilustración 2-7 (Ordóñez y Resabala, 2020, pág. 56).

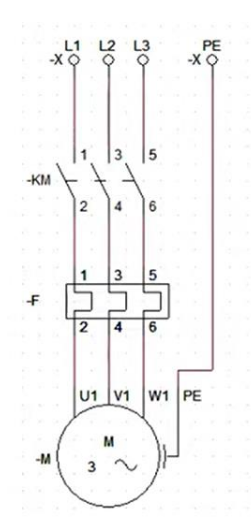

**Ilustración 2-7:** Ejemplo de diagrama de potencia **Realizado por:** Chávez, B. y Quispillo, B., 2024.

#### <span id="page-33-4"></span><span id="page-33-1"></span>*2.3.3. Normativa aplicable a tableros eléctricos*

#### <span id="page-33-2"></span>*2.3.3.1. Norma NEC-10*

La Norma Ecuatoriana de Construcción (NEC-10), es un conjunto de estándares que establece pautas para las instalaciones eléctricas en bajo voltaje. En el capítulo 15, denominado "Instalaciones electromecánicas", específicamente en el apartado 15.1.6, se menciona directrices detalladas para la construcción de tableros eléctricos. Estas recomendaciones especifican la manera segura de diseñar e instalar el tablero, abordando aspectos como la elección de materiales, métodos de instalación y medidas de protección de los equipos. Asimismo, garantiza la seguridad de los operadores y la integridad del medioambiente (Cargua y Mendoza, 2021, pág. 16).

#### <span id="page-33-3"></span>*2.3.3.2. IEC61439-1*

La norma IEC61439-1, desarrollada por la Comisión Electrotécnica Internacional (IEC), establece pautas importantes para la construcción de conjuntos de maniobra y control de baja tensión. Su aplicación se enfoca en proporcionar directrices para un adecuado diseño y conformidad reglamentaria (Cargua y Mendoza, 2021, pág. 16). Estas directrices abordan aspectos como la selección meticulosa y precauciones en el cableado entre dispositivos, así como la distribución y separación de estos elementos. Además, de proporciona una guía en la señalización de pulsadores e indicadores, como los grados de protección IP disponibles.

## <span id="page-34-0"></span>*2.3.3.3. IEC60617*

La norma IEC 60617, contiene un conjunto de estándares gráficos que establece una simbología internacional para la representación de componentes y conexiones en diagramas eléctricos. Su aplicación consta en brindar un lenguaje grafico uniforme y compresible, al desarrollo de los diagramas de conexión y distribución de un sistema, además de prevenir errores durante identificación del elemento.

La ilustración 2-8, muestra la simbología y designación de los elementos habituales en tableros de control.

| SIMBOLOGÍA                        | <b>DESIGNACIÓN</b>                                           |                                                                                                   | DESIGNACIÓN                                             |
|-----------------------------------|--------------------------------------------------------------|---------------------------------------------------------------------------------------------------|---------------------------------------------------------|
| <b>HTH</b>                        | Interruptor<br>electromecánico                               | $\overline{a}$<br>풂                                                                               | Sensor inductivo<br>de 3 hilos PNP                      |
|                                   | Selector de 3<br>posiciones: posición 1<br>/ OFF/ posición 2 | $F\sqrt{r}$                                                                                       |                                                         |
| E,                                | Pulsador normalmente<br>abierto                              |                                                                                                   |                                                         |
| E-                                | Pulsador normalmente<br>cerrado                              |                                                                                                   | Contacto auxiliar<br>normalmente cerrado                |
|                                   | Contacto auxiliar<br>normalmente abierto                     |                                                                                                   | Contactos de fuerza en<br>un contactor 120 V            |
|                                   | Bobina                                                       |                                                                                                   | Lámpara de<br>señalización                              |
|                                   | Contactor<br>electromecánico 120V                            |                                                                                                   | Relé electromecánico<br>24V (4 contactos<br>auxiliares) |
|                                   | Relé electromecánico<br>24V (8 contactos<br>auxiliares)      |                                                                                                   | Motor 110 V (2 polos)                                   |
|                                   | Bornera                                                      | $\ddot{\circ} \ddot{\circ} \ddot{\circ} \ddot{\circ}$<br>FUENTE DE PODER<br>ADJEC SA 24VDC<br>OOO | <b>FUENTE DE PODER</b><br>AC/DC 5A 24VDC                |
| 000000000<br>AUTÓMATA<br>00000000 | Autómata Programable                                         | $\circ$                                                                                           | Bloque de borneras                                      |

<span id="page-34-1"></span>**Ilustración 2-8:** Simbología y designación de elementos

**Realizado por:** Chávez, B. y Quispillo, B., 2024.

#### <span id="page-35-0"></span>**2.4. Control por cableado electromecánico**

#### <span id="page-35-1"></span>*2.4.1. Definición de la lógica de control*

Para comandar un sistema de máquinas o dispositivos eléctricos se necesita un conjunto de cableado, elementos eléctricos, elementos mecánicos, protecciones, entre otros, que tiene por objetivo el activar y desactivar el paso de corriente de manera controlada para su correcto funcionamiento.

#### <span id="page-35-2"></span>*2.4.2. Riesgo eléctrico*

Son riesgos derivados del flujo de corriente eléctrica de un sistema, instalación, dispositivos o maquinaria eléctrica, al entrar en contacto con el cuerpo humano genera lesiones o daños irreversibles que varían según factores como; la tensión, la intensidad de corriente, la frecuencia, la resistencia y el tiempo de exposición del cuerpo (Arias y Cepeda, 2023, pág. 11). En la ilustración 2- 9, muestra los efectos fisiológicos que genera el cuerpo humano al estar en contacto directo con un amperaje determinado.

Cabe resaltar, que la mayoría de riegos eléctricos en tablero, es por la falta de capacitación del personal que opera el equipo.

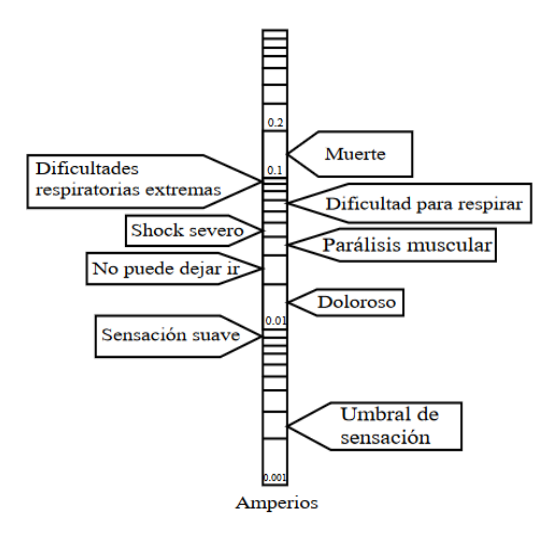

**Ilustración 2-9:** Efectos fisiológicos de la corriente

**Fuente:** (Arias y Cepeda, 2023, pág. 11)

### <span id="page-35-4"></span><span id="page-35-3"></span>*2.4.3. Seguridad eléctrica*

Es el conjunto de prácticas que ayuda a los trabajadores a mitigar accidentes relacionados con la
electricidad. Habitualmente, la seguridad, no solo abarca la protección del espacio físico o a las personas, sino también al cuidado y preservación de las instalaciones e equipos conectada a éstas, con el fin de reducir lecciones o incidentes en los operarios (Arias y Cepeda, 2023, pág. 12).

En un entorno laboral, las circunstancias que pueden dar lugar a este tipo de problema, es el contacto con cables eléctricos, la utilización de equipos en mal estado y la manipulación inapropiada de las instalaciones o maquinara. Por lo tanto, resulta esencial aplicar medidas de seguridad para evitar lesiones o incidentes, tales como el uso de los equipos de protección individual, la capacitación del personal, y la señalización adecuada de zonas de riesgo.

#### *2.4.4. Protecciones eléctricas*

Son dispositivos de maniobra que ayuda a salvaguardar la integridad y funcionalidad de las instalaciones eléctricas. Cada elemento de protección está diseñado para un tipo específico de sobrecorriente que varía acorde de la aplicación. En la ilustración 2-10, detalla los tipos de sobrecorrientes acorde al aumento de intensidad nominal.

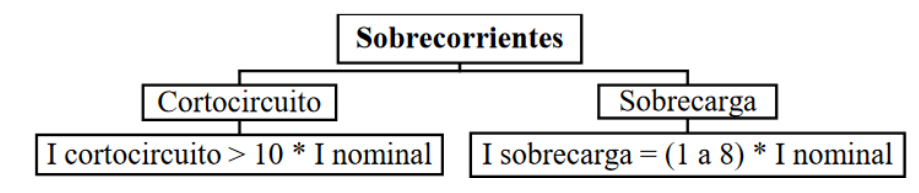

**Ilustración 2-10:** Tipos de sobrecorrientes **Fuente:** (Arias y Cepeda, 2023, pág. 11)

Un claro ejemplo de protección contra cortocircuito lo representa el fusible, y para hacer frente a sobrecargas o cortocircuitos se utiliza el interruptor automático (breaker).

#### *2.4.4.1. Interruptor automático*

Es un dispositivo de protección eléctrica que interrumpe el flujo de corriente del circuito cuando detecta una sobrecarga o cortocircuito. Su principal función consta en prevenir daños en los dispositivos eléctricos causados por corrientes excesivas.

## *2.4.4.2. Fusible*

Es un dispositivo de protección eléctrica diseñado para interrumpir el flujo de corriente cuando sobrepasa el límite nominal establecido. Habitualmente, cuando la corriente supera el umbral, el conductor se calienta y funde, desconectando la red eléctrica y evitando daño a los elementos del sistema.

## **2.5. Control por comando de un autómata programable**

Por su versatilidad y control de parámetros en la integración de sistemas industriales son ampliamente aplicables en la automatización para optimizar de manera segura y eficiente la gestión de procesos cambiantes.

### *2.5.1. Autómata programable.*

Es utilizado para tareas de mando simple, como una solución económica, flexible y fácil de utilizar, por su construcción es usado de manera universal, en residencias o en industrias, presenta una completa gama de módulos lógicos básicos, que ayudan a implementar una gran cantidad de soluciones de automatización básicas (Yuquilema y Rodríguez, 2019, pág. 15).

Al hablar de los tipos de autómatas programables existentes estos varían de acuerdo al voltaje de alimentación y el tipo de corriente a suministrarse, ya sea en corriente continua (CD), o corriente alterna (AC). En su estructura, este posee 2 terminales de alimentación, un bloque de 8 entradas, y otro de 4 salidas.

## *2.5.2. Descripción de la lógica programable*

## *2.5.3. Programación.*

La programación de un autómata programable se base en un lenguaje conocido como Ladder. Este lenguaje es básicamente un esquema gráfico utilizado en los autómatas programables, que toma como base los elementos presentes en un diagrama básico de control industrial. Utiliza contactos, ya sean abiertos o cerrados, las bobinas y varias técnicas más completas que se emplea en un PLC. Con esta base, nos introducimos al lenguaje LD (Lenguaje Ladder), o KOP (esquema de contactos), que sigue el mismo principio, pero con menos elementos, y una simbología especial.

El lenguaje que se utiliza es el lenguaje de contactos (LD o KOP) como muestra la ilustración 2- 11, esta es similar a los esquemas eléctricos, además de estar complementado con las reglas de los circuitos de conmutación con la diferencia de que algunos símbolos básicos necesarios son diferentes en este lenguaje (Caticuago y Perugachi, 2019, págs. 34-35).

El lenguaje que se muestra en la ilustración 2-11 es similar a un diagrama de control, pero girado 90 grados, el principio es el mismo, con la adición de la simbología mostrada en la ilustración 2- 12, y los nombres a designarse en los elementos depende de cómo se hizo la programación previa que satisface las necesidades del sistema.

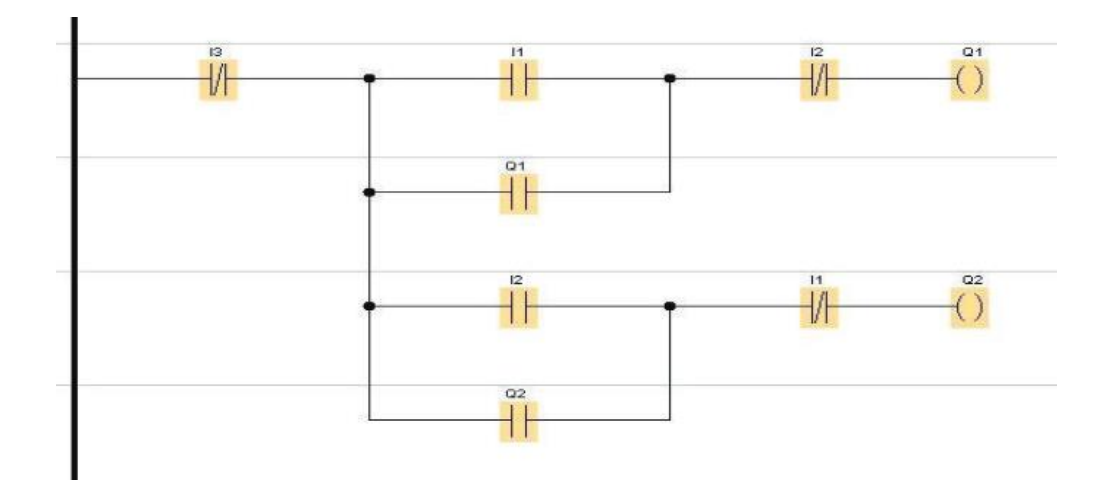

**Ilustración 2-11:** Ejemplo de programación LD o KOP. **Fuente:** (Caticuago y Perugachi, 2019, pág. 34)

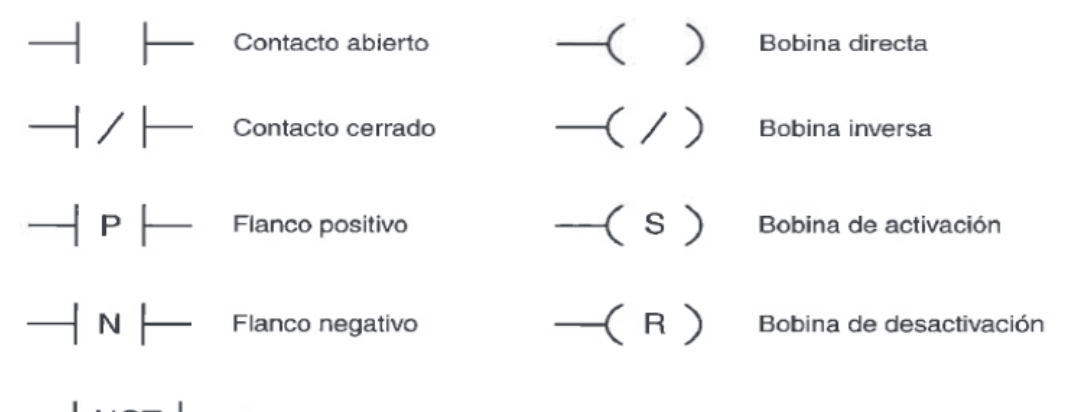

- NOT | Negación

**Ilustración 2-12:** Simbología del lenguaje LD o KOP. **Fuente:** (Caticuago y Perugachi, 2019, pág. 35)

### **2.6. Simulación**

La simulación es una herramienta que involucra la modelación de sistemas con características reales, permitiendo al usuario analizar el comportamiento y prever los resultados de experimentos o prácticas sin comprometer la seguridad o recursos de la empresa. Su utilidad se refleja en la optimización de procesos y la fácil toma de decisiones e identificación de posibles mejoras en los sistemas. En el ámbito industrial, la simulación desempeña un papel esencial al ofrecer una representación virtual precisa de las operaciones de un proceso.

#### *2.6.1. Simulación eléctrica*

La simulación eléctrica se define como la herramienta que posibilita la modelación y evaluación de un esquema eléctrico que incluye un análisis total de los riegos y posibles anomalías antes de su implementación práctica. Normalmente, es un software ampliamente empleado, que desempeñan la función de prever posibles inconvenientes en sistemas eléctricos, optimiza el rendimiento y reduce los costos asociados al diseño. Para la simulación de un circuito de control y potencia se utiliza el "CADESIMU", un software de uso libre.

## *2.6.1.1. Falla eléctrica*

Es la interrupción temporal o definitiva de un sistema eléctrico, que ocasiona una perturbación en el funcionamiento de los dispositivos. La gravedad del fallo varía desde la perdida de energía hasta posibles daños irreversibles en los elementos del sistema. Sus efectos pueden ocasionar lesiones e incidentes al operario. Habitualmente, estas anomalías suelen ser causadas por eventos como cortocircuitos, sobrecargas, caídas de tensión, problemas en los componentes eléctricos o desconexiones inesperadas en un sistema eléctrico (Pérez et al, 2019, págs. 58-61)

#### *2.6.1.2. Simulación de falla eléctrica*

Es un proceso que consta en recrear o diseñar escenarios hipotéticos de fallas de un sistema eléctrico, con el objetivo de analizar y comprender las situaciones reales en un entorno controlado que imite las condiciones reales como, desconexiones, sobrecargas, cortocircuitos, entre otras.

La simulación de fallas es una herramienta indispensable en la educación y planificación de sistemas de energías ya que permite la mejora y evaluación de la respuesta de sistemas eléctricos ante situaciones de emergencia y seguridad. Asimismo, asegura el rendimiento de los diferentes dispositivos eléctricos involucrados en el proceso.

## *2.6.2. Simulación en procesos de programación*

Implica el uso de entonos virtuales que ayuda a simular y evaluar el comportamiento de representaciones computaciones. Por lo general, pronostica el rendimiento, identifica posibles errores y optimiza la eficiencia del código antes de la implementación a un sistema real.

#### *2.6.2.1. Fallas en la programación*

Son comúnmente referidos como "bugs" y suelen indicar imperfecciones o fallos en el código fuente de un programa durante la ejecución. Las fallas más comunes se describen en la tabla 2-6:

| <b>TIPO DE FALLA</b>                             | <b>DESCRIPCIÓN</b>                                                                                                    |  |  |
|--------------------------------------------------|----------------------------------------------------------------------------------------------------|--|--|
| <b>FALLAS EN LA</b><br><b>SINTAXIS</b>           | Sucede cuando el código no se ajusta a la gramática y a las reglas del<br>lenguaje de programación establecidas. Este problema no solo afecta a la<br>ejecución del programa, sino que también puede dar resultados<br>inesperados en el funcionamiento. |  |  |
| <b>FALLAS LÓGICAS</b>                            | Surge como consecuencia de una lógica incorrecta al momento de diseñar<br>e implementar el código. Habitualmente, conduce a un comportamiento<br>imprevisto en el programa, de modo que afecta la funcionalidad del<br>sistema.                          |  |  |
| <b>FALLAS DE</b><br><b>CONCEPTO O</b><br>DISEÑO: | Son problemas asociados a las decisiones equivocadas durante la<br>planificación y diseño del programa. Normalmente, estas fallas tienen un<br>impacto significativo en la estructura y el funcionamiento del sistema a<br>implementar.                  |  |  |

**Tabla 2-6:** Fallas en la programación.

**Realizado por:** Chávez, B. y Quispillo, B., 2024.

#### **2.7. Teoría de fallas**

Se describe como una metodología sistemática para comprender y predecir el comportamiento de sistemas, componentes o procesos en función de los modos de fallas que surgen a lo largo de su ciclo de vida. Este método sirve para evaluar y gestionar riesgos, para mejorar la confiabilidad, disponibilidad y evitar problemas no deseados que garantizan un funcionamiento eficiente y seguro de un equipo.

## *2.7.1. Función requerida*

Según la norma UNE-EN 13306, la función requerida se define como función, combinación de funciones o la suma total de funciones que posee un elemento y considera esenciales para cumplir con un requisito específico (UNE-EN 13306, 2018, pág. 7). Normalmente, una función requerida cumple con una tarea en la que se diseñó o destinaron a cumplir.

## *2.7.2. Falla*

Según la norma UNE-EN 13306, falla se define como la pérdida de la capacidad que posee un elemento para llevar a cabo de manera satisfactoria una función requerida (UNE-EN 13306, 2018, pág. 13). Regularmente, es la antifunción de un elemento que impide la ejecución de la función requerida.

## *2.7.3. Modo de falla*

Modo de falla se define como la manera o suceso en la que ocurre el fallo de un elemento en realizar la función requerida (UNE-EN 13306, 2018, pág. 17). Los modos de fallas describen de forma específica de cómo se originó la falla en el elemento.

## *2.7.4. Mecanismo de falla*

Es el proceso o conjunto de procesos de naturaleza física, química u otros que poseen la capacidad de ocasionar o han ocasionado un fallo (UNE-EN 13306, 2018, pág. 14). Son fenómenos que afectan de forma negativa a la integridad o funcionalidad del sistema, de forma que son cruciales de identificar y comprender ya que permite la evolución e implementación de estrategias que aseguren la fiabilidad y durabilidad de los elementos involucrados.

## *2.7.5. Causa de falla*

Situaciones ocurridas durante la especificación, diseño, fabricación, instalación, uso o mantenimiento que genera el fallo (UNE-EN 13306, 2018, pág. 13). Las causas de fallos son factores negativos que se manifiestan de forma imprevista en la fase de ciclo de vida de un sistema, que puede contribuir de forma directa o indirecta al mal funcionamiento o a la incapacidad de cumplir con los requerimientos establecidos.

#### **2.8. Proceso de elaboración de un manual de operación y mantenimiento**

La elaboración del manual de operación y mantenimiento demanda la recopilación de datos que abarca inventarios, registro del histórico de fallas y la experiencia acumulada de los operarios. Esta información se emplea para describir de forma clara los procedimientos a seguir, las directrices de seguridad, las medidas a adoptar en caso de fallas y las tareas de mantenimiento a ejecutar que deben llevarse a cabo.

El propósito de crear manuales es asegurar que el operario tenga una guía integral que permita ejecutar las tareas de mantenimiento y operación de forma efectiva y segura, misma que servirá como herramienta esencial para optimizar el rendimiento y prolongación de la vida útil del módulo (Cargua y Mendoza, 2021, pág. 25).

## **CAPÍTULO III**

# **3. MODIFICACIÓN DEL MÓDULO PARA LA SIMULACIÓN DE FALLAS ELECTROMECÁNICAS Y DE PROGRAMACIÓN.**

El presente capítulo, establece las condiciones específicas para la generación y simulación de fallas físicas y eléctricas de programación del sistema de control del módulo de banda transportadora en el Laboratorio de Mantenimiento Correctivo. Se establece los diversos esquemas eléctricos y se seleccionan los elementos para adaptar física y eléctricamente el sistema de control del módulo en dos sistemas: uno electromecánico y otro automático. Además, describir el montaje y cableado eléctrico del sistemas.

## **3.1. Módulo de banda transportadora**

La ilustración 3-1, muestra el módulo de banda transportadora, diseñado para simular un proceso de transporte de materiales a lo largo de dos trayectorias preestablecidas. Consta de dos sistemas fundamentales: primero, el tablero de control, responsable de gestionar y regular la distribución de energía eléctrica hacia los motores y sensores del sistema; segundo, el sistema de cinta trasportadora accionado por bandas y poleas, encargado de mover el material a lo largo del trayecto predefinido.

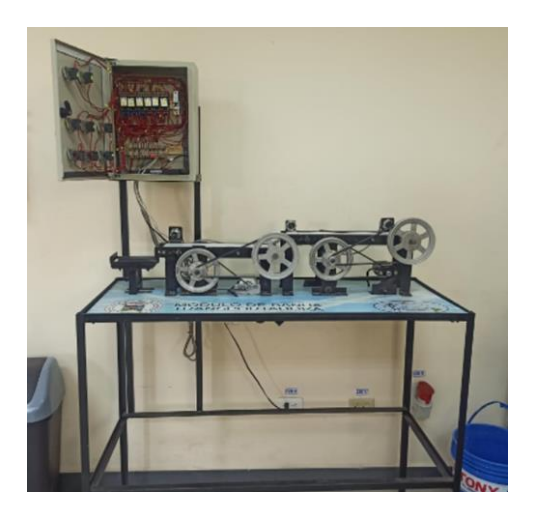

**Ilustración 3-1:** Módulo de banda transportadora **Realizado por:** Chávez, B. y Quispillo, B., 2024.

Es importante mencionar, que el módulo de banda trasportadora no se utiliza en la realización de prácticas de laboratorio debido a su incapacidad para cumplir con requisitos específicos y carece de capacidades en el desarrollo académico.

## *3.1.1. Descripción de funcionamiento del módulo*

El sistema opera en dos modalidades: en modo manual, se activa mediante sensores inductivos que encienden a los motores de manera secuencial. En el modo automático, los motores se activan de manera continua, permitiendo que el sistema funcione en su totalidad.

Para su activación correspondiente, el tablero de control cuenta con dos pulsantes, como muestra la ilustración 3-2. Al pulsar P1, se activa la forma manual, mientras que al pulsar P2 se enciende el modo automático.

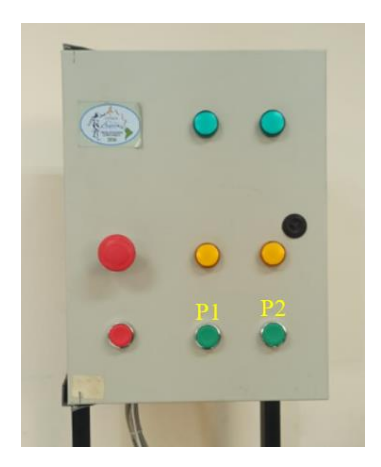

**Ilustración 3-2:** Tablero de control inicial **Realizado por:** Chávez, B. y Quispillo, B., 2024.

## *3.1.1.1. Modalidad manual*

Como muestra la ilustración 3-3, al activar la modalidad manual, los 3 sensores inductivos, coordinan el encendió y apagado secuencial de los motores 1 y 2.

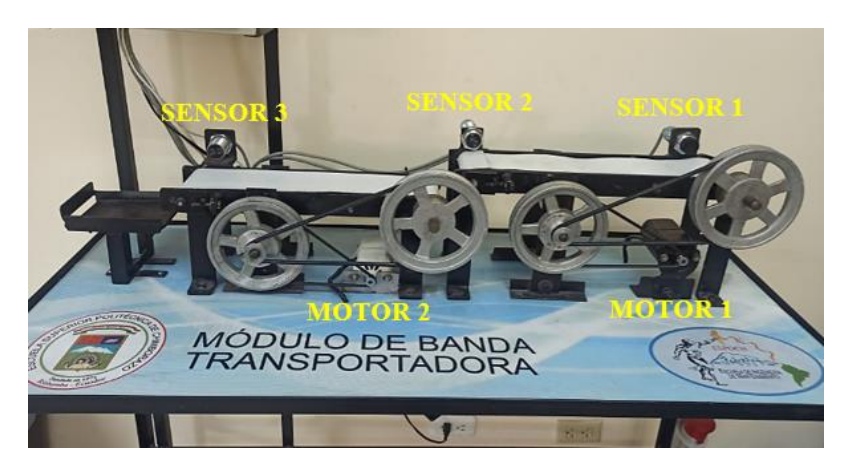

**Ilustración 3-3:** Encendido por modalidad automática **Realizado por:** Chávez, B. y Quispillo, B., 2024.

El proceso comienza al pulsar P1, que energiza el sistema. Cuando el sensor 1 detecta la pieza, activa el motor 1, iniciando el transporte de la pieza en el primer trayecto de la cinta. Al llegar al sensor 2, la pieza detectada apaga el motor 1 y activa el motor 2, trasladando la pieza por el segundo trayecto. Al alcanzar el final, el sensor 3, apaga el motor 2 y reinicia el sistema, repitiendo la secuencia desde el principio.

## *3.1.1.2. Modalidad automática*

Al pulsar P2, se activa la modalidad automática, produciendo un encendido total del sistema, donde los motores 1 y 2 se encienden simultáneamente, sin un control segmentado.

#### **3.2. Análisis del módulo de banda transportadora**

Al iniciar el análisis del módulo de banda transportadora, resulta pertinente la evaluación y comprensión de la información disponible del equipo. Este procedimiento se llevó a cabo, con entrevistas hacia los técnicos de laboratorio, así como la revisión de manuales, planos y registros de repuestos. Estas acciones se resumen en la tabla 3-1, proporciona una visión general del estado de operatividad del módulo.

|                      | <b>ESTADO DE OPERATIVIDAD</b><br>ESPOCH-FACULTAD DE MECÁNICA |   |                                                                                                    |   |                 |           |
|----------------------|--------------------------------------------------------------|---|----------------------------------------------------------------------------------------------------|---|-----------------|-----------|
|                      |                                                              |   |                                                                                                    |   |                 |           |
|                      |                                                              |   | LABORATORIO DE MANTENIMIENTO CORRECTIVO                                                                                                    |   |                 |           |
| Equipo               |                                                              |   | Módulo de banda transportadora.                                                                                                    |   |                 |           |
| <b>Función</b>       |                                                              |   | Transportar materiales a lo largo de una trayectoria predeterminada.                                                                                                    |   |                 |           |
| Estado del bien      | Inactiva                                                     |   | Año de adquisición                                                                                                    |   |                 | 2014      |
| Voltaje de operación | 24VDC                                                        |   | Voltaje de alimentación                                                                                                    |   |                 | $110$ VAC |
| <b>Ubicación</b>     |                                                              |   | Laboratorio de Mantenimiento Correctivo                                                                                                    |   |                 |           |
|                      | <b>Manual</b>                                                |   | Diagramas y planos                                                                                                    |   | <b>Repuesto</b> |           |
|                      |                                                              |   |                                                                                                    |   |                 |           |
| <b>Información</b>   | Si                                                           |   | <b>Si</b>                                                                                                    | X | <b>Si</b>       |           |
|                      | N <sub>0</sub>                                               | X | N <sub>0</sub>                                                                                                    |   | N <sub>0</sub>  | X         |
| <b>OBSERVACIÓN</b>   |                                                              |   | El tablero de control eléctrico contiene cables desordenados y elementos no<br>identificados, dificulta el mantenimiento y diagnóstico. Esta situación<br>incrementa el riesgo para la seguridad y operatividad del sistema. |   |                 |           |

**Tabla 3-1:** Estado de operatividad del módulo de banda transportadora

**Realizado por:** Chávez, B. y Quispillo, B., 2024.

El anexo A, denominado "Diagramas iniciales del módulo de banda trasportadora", se encuentran los respectivos esquemas iniciales del sistema de control y potencias obtenidos durante el análisis.

## *3.2.1. Evaluación del estado inicial*

En función a la temática a desarrollar, se llevó a cabo la identificación de cada elemento existente del módulo, con el objetivo de preservar la integridad física y operativa para su posterior implementación. La tabla 3-2, muestra la identificación de los elementos a reutilizar.

| <b>CANTIDAD</b> | <b>ELEMENTO</b>                                       |
|-----------------|-------------------------------------------------------|
| 2 unidades      | Motor eléctrico de 110VAC                             |
| 4 unidades      | Correa de caucho                                      |
| 3 unidad        | Sensor inductivo de 12 a 24 VCD                       |
| 4 unidades      | Rodillo                                               |
| 4 unidades      | Poleas de aluminio                                    |
| 1 unidad        | Estructura de soporte                                 |
| 2 unidades      | Cinta transportadora                                  |
| 6 unidades      | Relé electromecánico de 24 VDC                        |
| 1 unidad        | Interruptor automático de 1 Polo                      |
|                 | <b>Deplizado nom Chóvez, P. v. Outopillo, P.</b> 2024 |

**Tabla 3-2:** Identificación de elementos a reutilizar

**Realizado por:** Chávez, B. y Quispillo, B., 2024.

**Tabla 3-3:** Características técnicas de elementos.

|  | <b>Elemento</b>           | Relé electromecánico              |                   |
|--|---------------------------|-----------------------------------|-------------------|
|  | <b>Tensión de control</b> | 24VCD                             |                   |
|  | <b>Marca</b>              | <b>SCHNEIDER ELECTRIC</b>         |                   |
|  | Carga nominal resistiva   | 6A en 250VAC                      |                   |
|  | Normativa aplicable       | IEC 61810-1                       |                   |
|  | <b>Elemento</b>           | Interruptor automático            |                   |
|  | Número de polos           | 1 Polo                            |                   |
|  | <b>Marca</b>              | <b>SCHNEIDER ELECTRIC</b>         |                   |
|  | <b>Corriente nominal</b>  | 2A                                |                   |
|  | Grado de protección       | IP 20 acorde a la norma IEC 60529 |                   |
|  | Tipo de red               | CA o CC                           |                   |
|  | <b>Elemento</b>           | Motor eléctrico en AC             |                   |
|  | <b>Modelo</b>             | TM-1992A                          |                   |
|  | <b>Marca</b>              | Voltaje                           | <b>Intensidad</b> |
|  | <b>OGIHARA</b>            | 110V                              | 0,9A              |
|  | Potencia                  | Frecuencia                        | <b>Polos</b>      |
|  | 100W                      | 60Hz                              | $\overline{2}$    |
|  | <b>Elemento</b>           | Sensor inductivo                  |                   |
|  | Distancia de operación    | 4mm                               |                   |
|  | Tipo de salida            | Material de detección             |                   |
|  | <b>PNP</b>                | Piezas metálicas                  |                   |
|  | Voltaje de operación      | 1-24VDC                           |                   |
|  | <b>Corriente nominal</b>  | 150mA                             |                   |

**Realizado por:** Chávez, B. y Quispillo, B., 2024.

Definidos los elementos correspondientes del módulo, se determinan sus características técnicas,

en especialmente de los motores, relés electromecánicos, sensores inductivos y el interruptor automático. La tabla 3-3, muestra los datos técnicos más genéricos de los elementos.

## *3.2.1.1. Pruebas preliminares*

La tabla 3-4, muestra un análisis minucioso de las condiciones de cada elemento, así como las pruebas preliminares aplicadas para determinar su estado técnico actual. Su finalidad consta en identificar posibles deficiencias y decidir si es necesario sustituir o reparar el elemento.

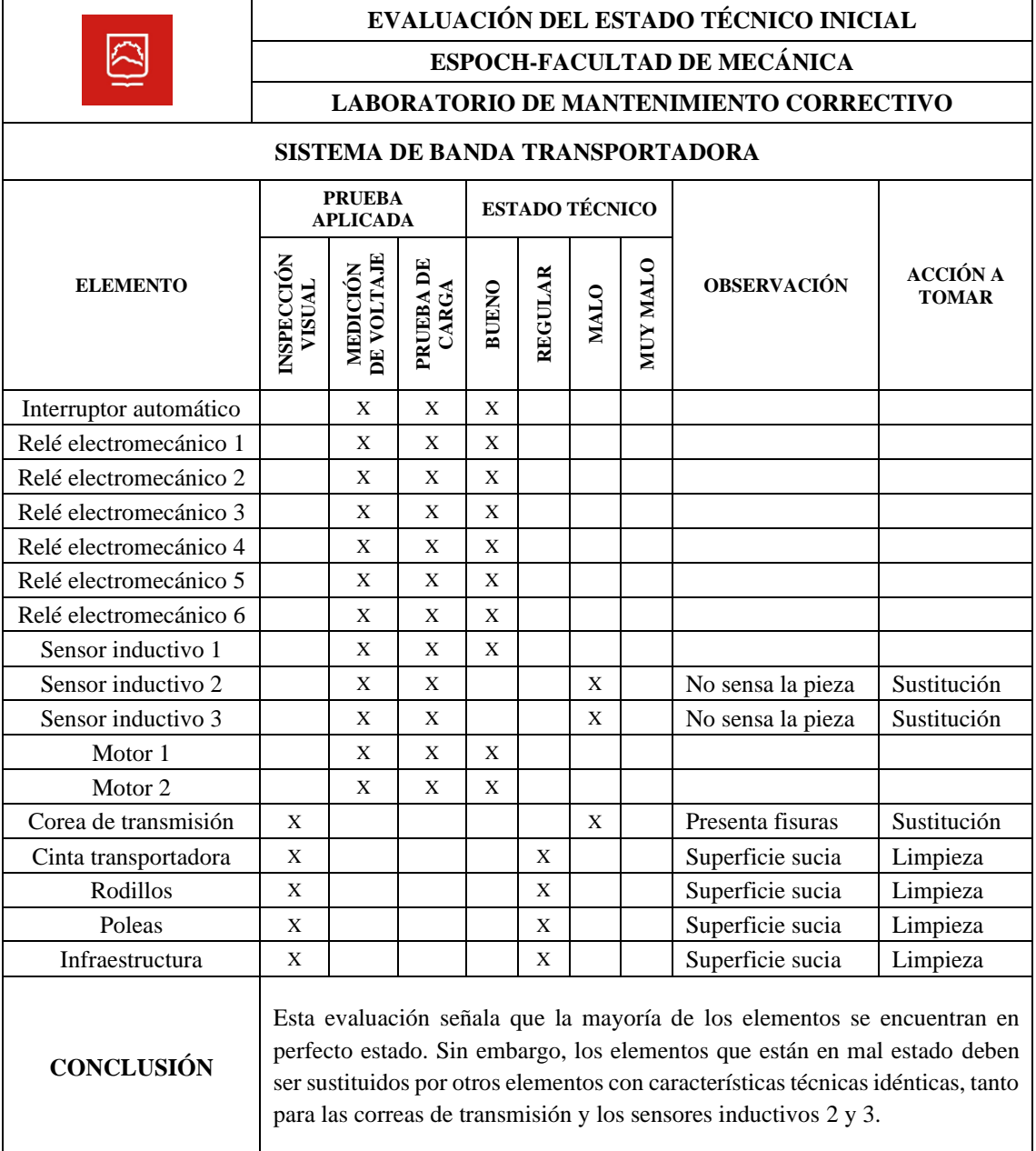

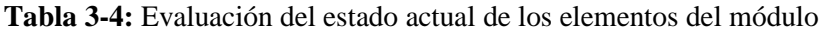

## **3.3. Propuesta en la modificación del sistema de control**

Al analizar los parámetros técnicos y físicos del módulo, especialmente el tablero de control, se identificó insuficiencias en su metodología de enseñanza. Por ello, se reconstruye el sistema de control a una funcionalidad más didáctica y alineada a los desafíos industriales relacionados con el diagnóstico y resolución de fallas físicas y eléctricas de programación.

Para la modificación respectiva, se dividió el sistema de control en dos unidades funcionales: el tablero de control electromecánico y el tablero de control automático. Cada sistema, presenta un conjunto específico de fallas.

La parte electromecánica simula fallas eléctricas producidas mediante la instalación de selectores de dos posiciones entre las conexiones específicas para interrumpir el flujo de corriente del circuito. Por otro lado, la parte automática, se emplea un autómata programable, donde las fallas comprenden errores en la lógica de control. La tabla 3-5, describe las fallas diseñadas.

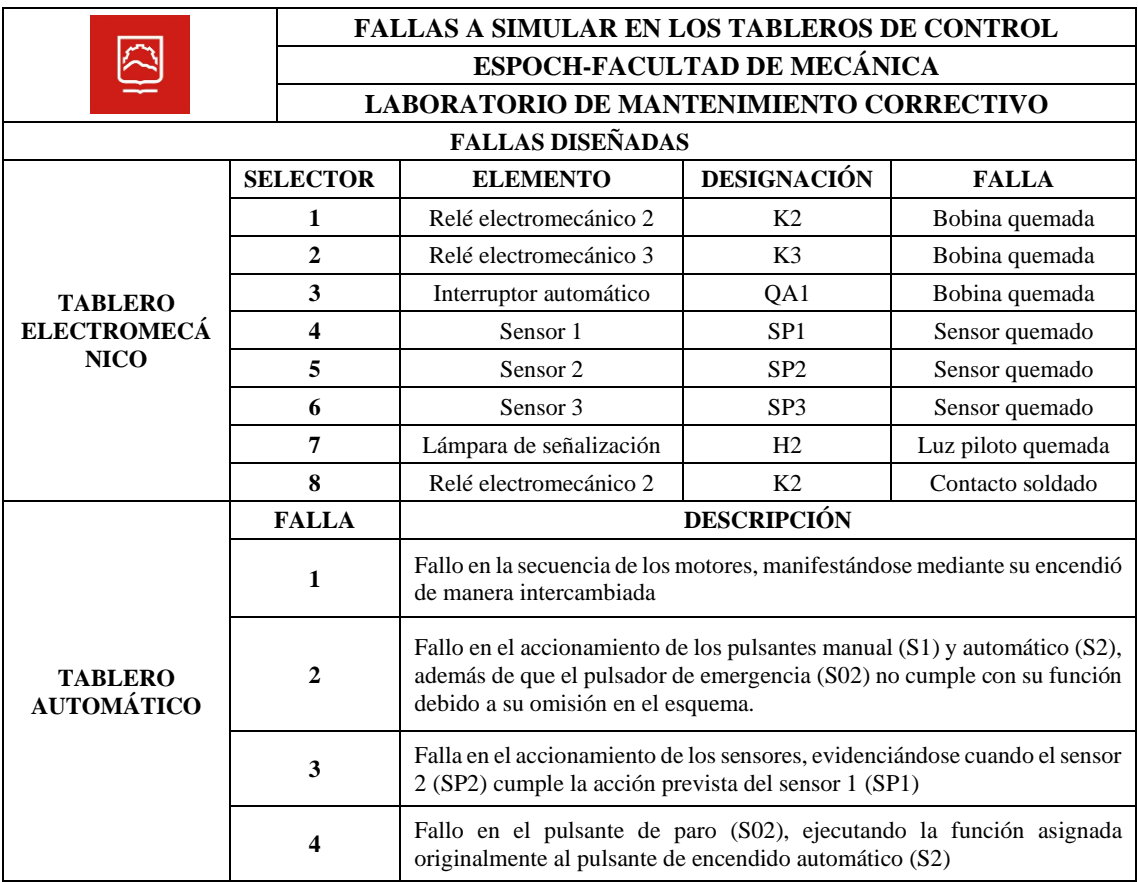

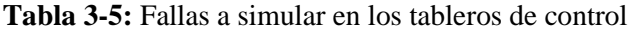

**Realizado por:** Chávez, B. y Quispillo, B., 2024.

La tabla 3-6, describe las fallas generadas en el sistema electromecánico.

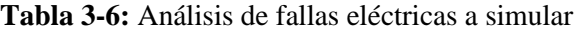

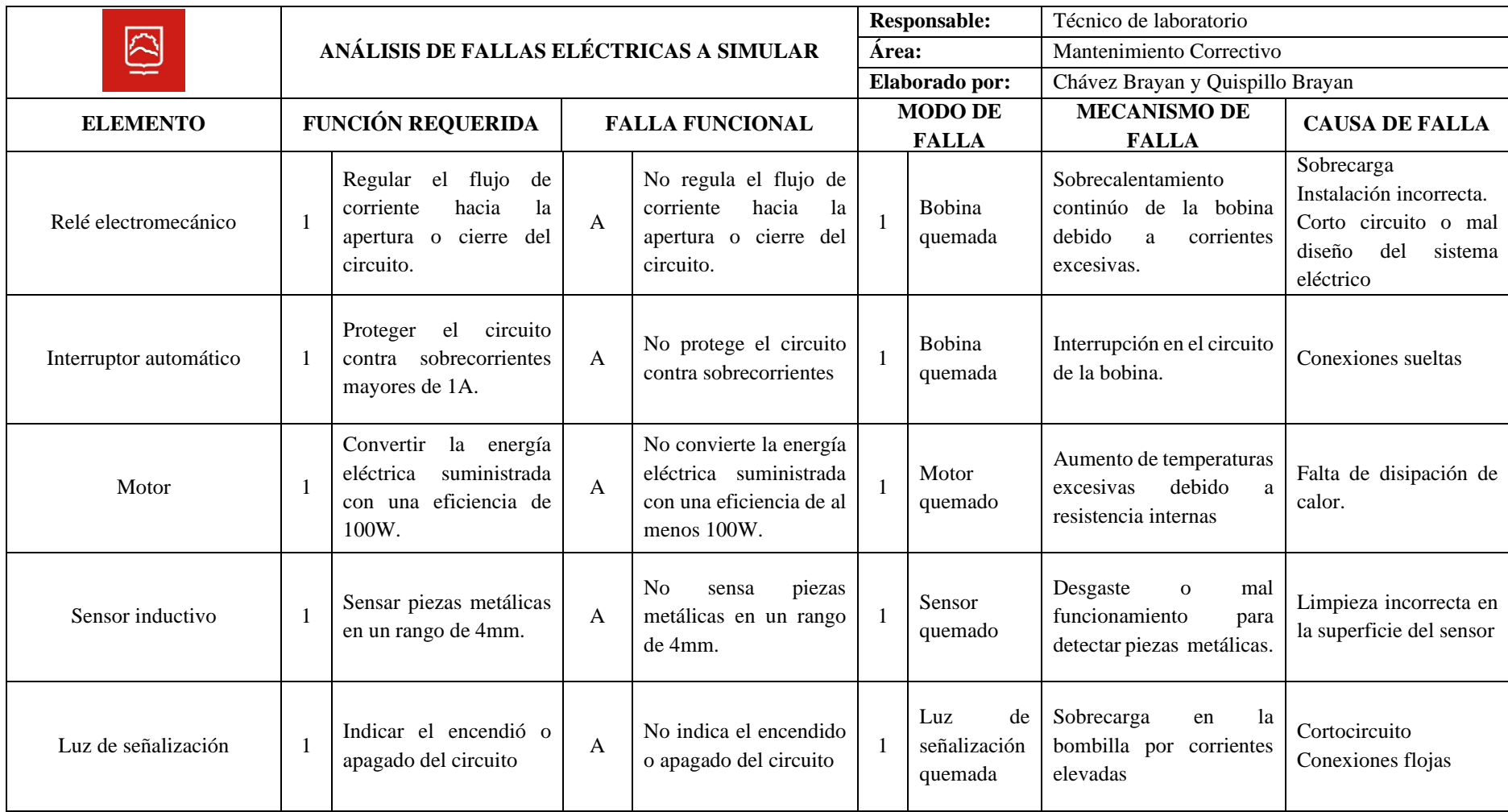

**Realizado por:** Chávez, B. y Quispillo, B., 2024.

.

### **3.4. Diseño de diagramas eléctricos**

Empleado la descripción inicial de funcionamiento del módulo, se rediseñó el circuito electromecánico y se añadió el diagrama de automatización, teniendo en cuenta las fallas planteadas de la tabla 3-5.Estos dos sistemas controlan el mismo proceso.

Es importante mencionar que para su elaboración se empleó el uso del software CADESIMU, para su diseño y distribución de elementos.

## *3.4.1. Diseño del circuito electromecánico*

Consta en dos diagramas, el circuito de control y el circuito de potencia, ambos elaborados mediante la simbología y designación mostrada en la ilustración 2-8.

#### *3.4.1.1. Diagrama de circuito de control*

La ilustración 3-4, presenta el diagrama de control a 24VDC con todos sus elementos. Su funcionalidad es la siguiente:

El interruptor automático (QA1) es el encargado de energizar todo el sistema, mientras que los 8 selectores de 2 posiciones (SF1, SF2, SF3, SF3, SF4, SF5, SF6, SF7 y SF8), permiten la simulación de 8 fallas eléctricas. Al pulsar el pulsante de arranque (S1) este activa la bobina relé electromecánico 1 (K1), y todos sus contactos auxiliares cambian de posición, esto permite que al activar el sensor inductivo 1 (SP1) se alimente la bobina del relé electromecánico 2 (K2), provocando que todos sus contactos auxiliares cambien de posición y se encienda la lámpara de señalización (H1), luego al activar el sensor inductivo 2 (SP2) este permite la alimentación de la bobina del relé electromecánico 3 (K3) provocando que todos sus contactos auxiliares cambien de posición donde uno de ellos corta la alimentación de K2, al activarse el sensor inductivo 3 (SP3) este alimenta la bobina K3 provocando que todos sus contactos auxiliares cambien de posición provocando el apagado de la bobina K2, con ayuda del pulsante de paro (S01) o el paro de emergencia (S02), se puede detener el funcionamiento del circuito en cualquier punto.

Cuando se activa el pulsante de arranque (S2), produce la energización simultánea de las bobinas.K2 y K3. Para detener su operación, se utiliza cualquier de los dos pulsantes designados como S01 o S02.

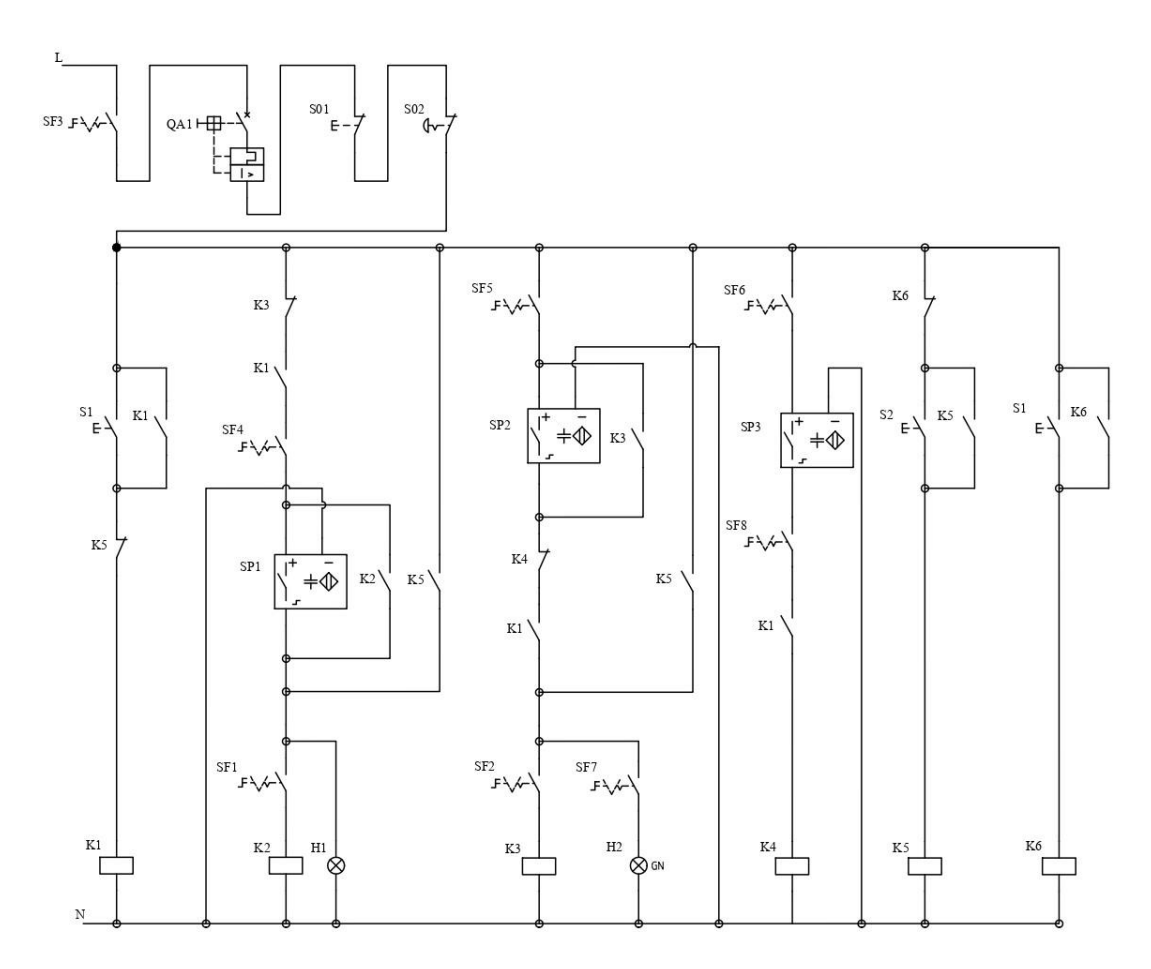

**Ilustración 3-4:** Diagrama de control del circuito electromecánico. **Realizado por:** Chávez, B. y Quispillo, B., 2024.

### *3.4.1.2. Diagrama de circuito de potencia*

Para completar el diagrama de potencia se dividió en dos partes, como muestra la ilustración 3-5. A la izquierda está un diagrama conectado a 120V donde se usa un contacto auxiliar en 2 relés electromecánicos (K2 y K3), usados como interruptores para alimentar las bobinas del contactor KM1 y KM2.

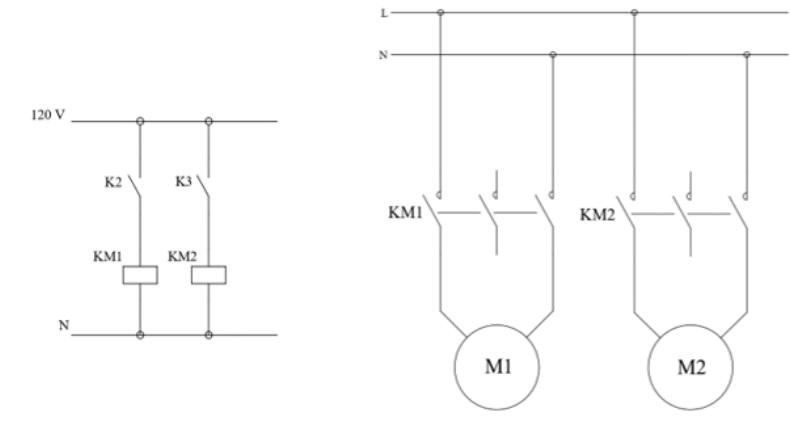

**Ilustración 3-5:** Diagrama de potencia del circuito electromecánico. **Realizado por:** Chávez, B. y Quispillo, B., 2024.

Al lado izquierdo de la ilustración 3-5, muestra la conexión de los motores mediante los contactores previamente alimentados por el sistema, produciendo el encendido de los mismos.

Cabe resaltar, que el arreglo del sistema de control trabaja a 24VDC, mientras que los motores necesitan una alimentación de 120 VAC, por ende, los contactores deben ser de ese voltaje.

### *3.4.2. Diseño del diagrama de automatización*

Esta sección se enfoca en simular fallas asociadas con errores lógicos y de programación que podrían afectar la operatividad del sistema. Se emplea un autómata programable, y se utiliza 7 de las 8 entradas para distribuir la conexión de los pulsantes y sensores como muestra la tabla 3-7.

| CONEXIÓN DE LAS ENTRADAS DEL AUTÓMATA PROGRAMABLE |                                 |  |  |
|---------------------------------------------------|---------------------------------|--|--|
| <b>ENTRADAS</b>                                   | <b>ELEMENTO CONECTADO</b>       |  |  |
| Entrada 1 (I1)                                    | Pulsador NO (Manual)            |  |  |
| Entrada 2 (I2)                                    | Pulsador NO (Automático)        |  |  |
| Entrada 3 (I3)                                    | Pulsador NO (Paro)              |  |  |
| Entrada 4 (I4)                                    | Sensor PNP inductivo (Sensor A) |  |  |
| Entrada 5 (I5)                                    | Sensor PNP inductivo (Sensor B) |  |  |
| Entrada $6(16)$                                   | Sensor PNP inductivo (Sensor C) |  |  |
| Entrada 7 (I7)                                    | Pulsador paro de emergencia NO  |  |  |
| Entrada 8 (I8)                                    | Libre                           |  |  |

**Tabla 3-7:** Elementos conectados en las entradas del autómata programable.

**Realizado por:** Chávez, B. y Quispillo, B., 2024.

El autómata programable posee 4 salidas, y se emplea 2, están conectadas a las bobinas de relés indicadas en la tabla 3-8.

| CONEXIÓN DE LAS SALIDAS DEL AUTÓMATA PROGRAMABLE |                                      |  |  |
|--------------------------------------------------|--------------------------------------|--|--|
| <b>SALIDAS</b>                                   | <b>ELEMENTO CONECTADO</b>            |  |  |
| Salida 1 (O1)                                    | Bobina del relé electromecánico (K7) |  |  |
| Salida $2(02)$                                   | Bobina del relé electromecánico (K8) |  |  |
| Salida 3 (Q3)                                    | Libre                                |  |  |
| Salida 4 (O4)                                    | Libre.                               |  |  |

**Tabla 3-8:** Elementos conectados en las salidas del autómata programable.

**Realizado por:** Chávez, B. y Quispillo, B., 2024.

En el desarrollo de los esquemas para establecer las conexiones descriptas de las tablas 3-7 y 3- 8, resulta crucial verificar con precisión como se conecta la fuente de alimentación del autómata programable y la disposición correcta de los elementos. La ilustración 3-6, muestra la representación gráfica de la secuencia y disposición exacta de los elementos, facilitando la implementación precisa y eficiente del sistema.

Este enfoque garantiza el correcto funcionamiento y conexión de los diversos elementos con el autómata programable dentro del contexto de operación del sistema a desarrollar, una parte importante a constatar es el modo de conexión de los sensores de 3 hilos PNP de tipo inductivo que tienen una conexión especial, para su alimentación y la señal a enviarse.

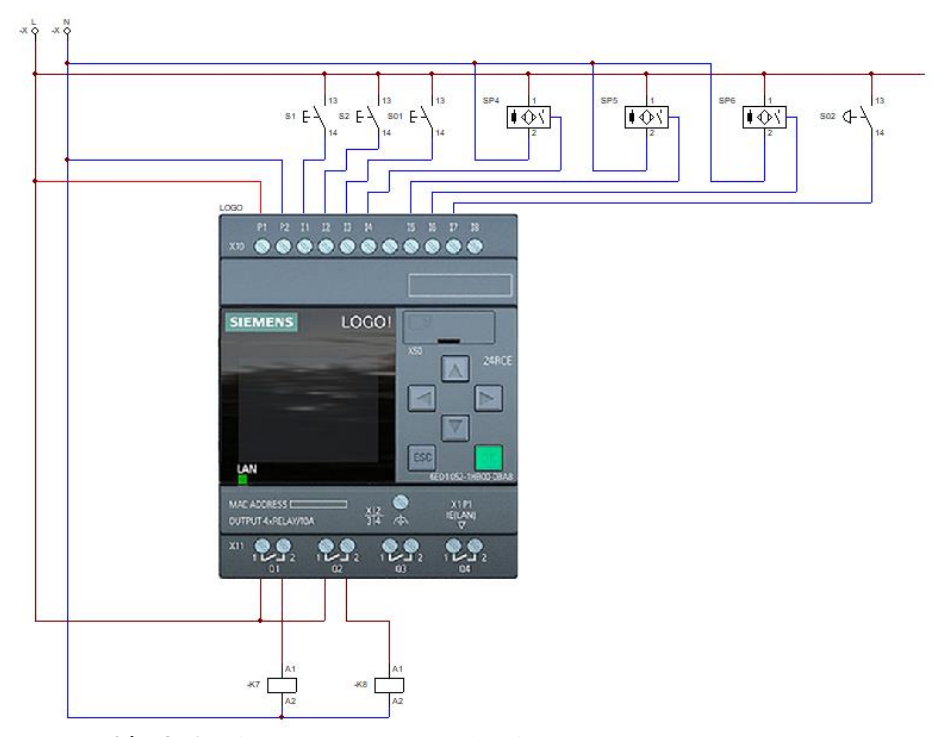

**Ilustración 3-6:** Diagrama de automatización **Realizado por:** Chávez, B. y Quispillo, B., 2024.

La ilustración 3-6, muestra la utilización de dos relés electromecánicos de 24VDC, conectados directamente a la salida Q1 y Q2 del autómata programable, para comandar los motores del sistema se necesita que estos sean alimentados con 120V. Se emplea dos contactores, que genera un cambio en el diagrama de potencia.

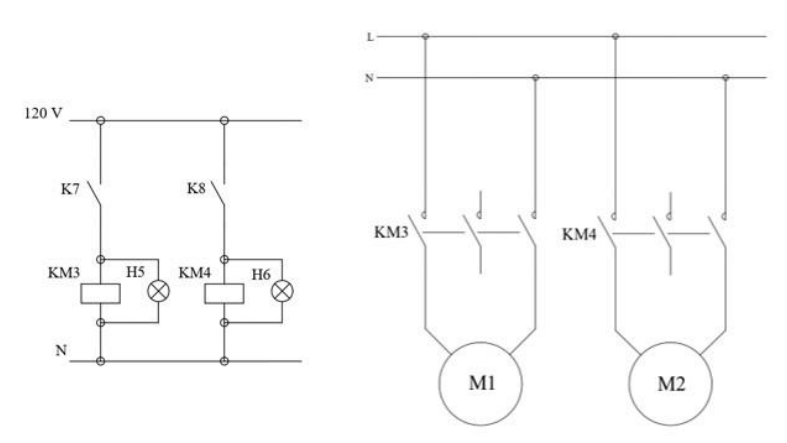

**Ilustración 3-7:** Diagrama de potencia del circuito de automatización **Realizado por:** Chávez, B. y Quispillo, B., 2024.

La ilustración 3-7, muestra el cambio del sistema de potencia aplicado al autómata programable que comandan a los motores M1 y M2.

## **3.5. Modelación de tableros**

Mediante un software de diseño asistido por computadora (SOLIDWORKS), se llevó a cabo la modelación y distribución de los elementos de los tableros de control electromecánico y automático del módulo de banda transportadora.

El anexo B, denominado "Planos del módulo de banda transportadora", se detalla la disposición de cada elemento modelado en los dos sistemas.

## *3.5.1. Especificaciones en el diseño del tablero*

Mediante los diagramas eléctricos predefinidos, se procedió a modelar y distribuir los componentes sobre el tablero. En este caso, se ha optado por un diseño abierto, presidiendo de un gabinete. La elección se realiza para dar flexibilidad a posibles modificaciones futuras y facilitar la identificación de los elementos.

## *3.5.2. Tablero electromecánico*

Para su diseño correspondiente, primero se modela el plafón, seguido del gabinete y el omega para el resguardo y montaje de los selectores de dos posiciones.

*3.5.2.1. Plafón*

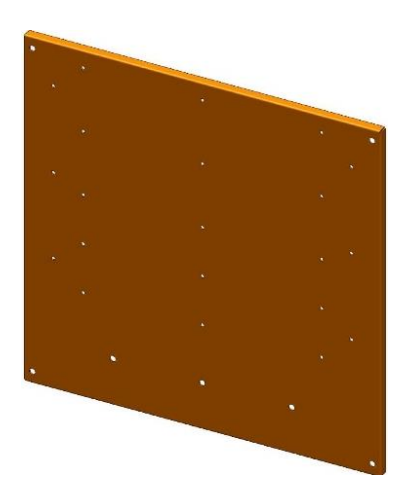

**Ilustración 3-8:** Modelado de plafón electromecánico **Realizado por:** Chávez, B. y Quispillo, B., 2024.

El plafón, fabricado con una placa de acero de 2mm de espesor laminado en caliente conforme a la norma NTE INEN 115, cuenta con una calidad ASTM A36. Sus dimensiones son de 600x600mm con dobleces de 15mm en los extremos. La posición de las perforaciones para el montaje de canaletas y rieles DIN se detallan en el anexo B.

Es importante enfatizar que el plafón se encuentra recubierto con pintura electroestática, optándose por el color naranja que ayuda a la visualización de elementos.

#### *3.5.2.2. Gabinete*

Fabricado con una placa de acero de 2mm de espesor de calidad ASTM A36, sus dimensiones son 470x150x120 mm, presenta un diseño que incorpora un cierre hermético junto con chapas y bisagras.

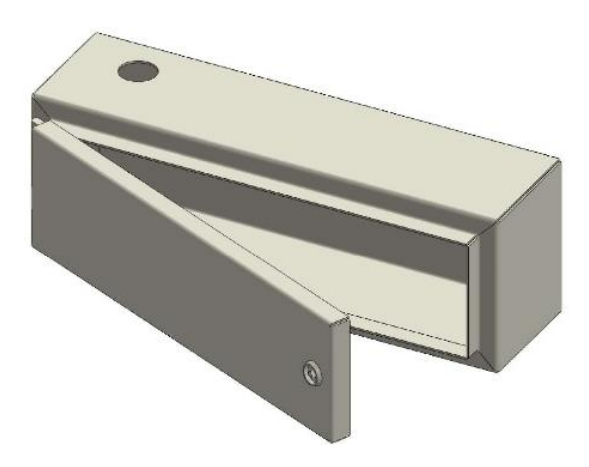

**Ilustración 3-9:** Modelado del gabinete **Realizado por:** Chávez, B. y Quispillo, B., 2024.

Este diseño está concebido para resguardar los selectores responsables de activar las fallas eléctricas en el sistema. Es relevante mencionar que el gabinete está recubierto con pintura electroestática color crema. Además, en su interior cuenta con soportes que se acoplan al omega de selectores.

#### *3.5.2.3. Omega de selectores*

Fabricado con una placa de acero de 2mm de espesor de calidad ASTM A36, con dimensiones de 410x90mm y dobleces de 15mm en sus extremos. Está recubierto con pintura electroestática color crema. Además, cuenta con perforaciones de 22mm separadas en 40mm entre centros, facilitando el montaje de los 8 selectores de dos posiciones.

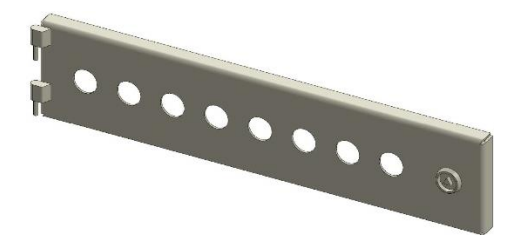

**Ilustración 3-10:** Modelado del omega de selectores **Realizado por:** Chávez, B. y Quispillo, B., 2024.

## *3.5.2.4. Diseño del tablero electromecánico*

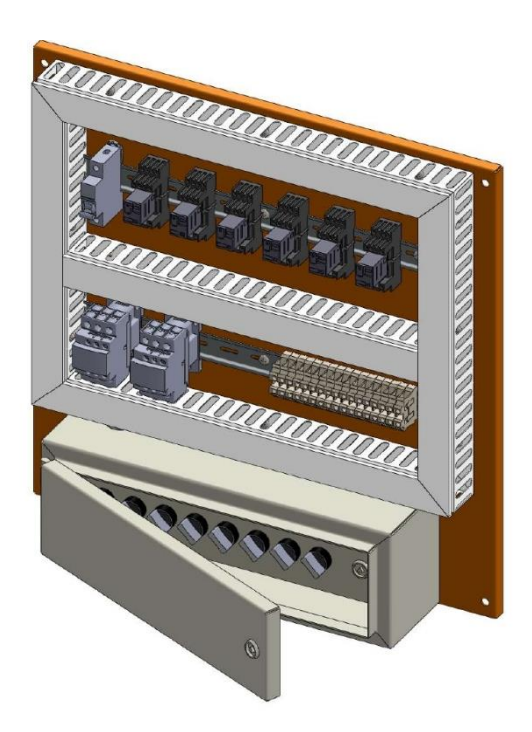

**Ilustración 3-11:** Modelado del tablero electromecánico **Realizado por:** Chávez, B. y Quispillo, B., 2024.

La ilustración 3-11, muestra la modelación del tablero electromecánico, llevada a cabo para determinar el diseño y elementos necesarios acorde a los diagramas eléctricos previamente desarrollados. Es relevante señalar que la distribución de los elementos se divide en dos secciones. La primera sección, de 180mm, alberga un interruptor automático y 6 relés electromecánicos, mientras que, en la segunda sección, de 150mm, contiene 2 contactores y 17 borneras. El gabinete, ubicado en la parte inferior del panel, alberga los 8 selectores de dos posiciones.

## *3.5.3. Tablero automático*

Siguiendo el mismo enfoque utilizado para modelar el tablero electromecánico, se procede al modelado del plafón y el omega de control del tablero automático.

## *3.5.3.1. Plafón*

Fabricado con una placa de acero de 2mm de espesor de calidad ASTM A36, con dimensiones de 850x600mm y dobleces de 15mm en los extremos. Está recubierto con pintura electroestática color naranja. Además, cuenta con soportes y bisagras soldados en sus extremos que facilita el montaje del omega de control. La posición de las perforaciones para el montaje de canaletas, y rieles DIN se detallan en el anexo B.

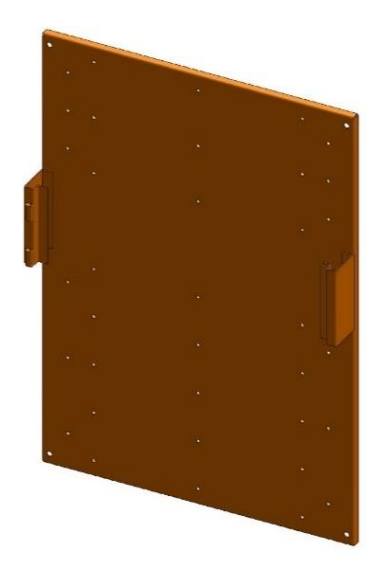

**Ilustración 3-12:** Modelado de plafón automático **Realizado por:** Chávez, B. y Quispillo, B., 2024.

#### *3.5.3.2. Omega de control*

Fabricado con una placa de acero de 2mm de espesor de calidad ASTM A36, con dimensiones de 560x150mm y dobleces de 15mm en sus extremos. Está recubierto con pintura electroestática color crema. Además, cuenta con bisagras y chapa que permite un montaje directo al plafón. Sus perforaciones son de 22mm con distancias de 45mm entre centro, permitiendo el montaje de pulsantes, luces pilotos y selectores.

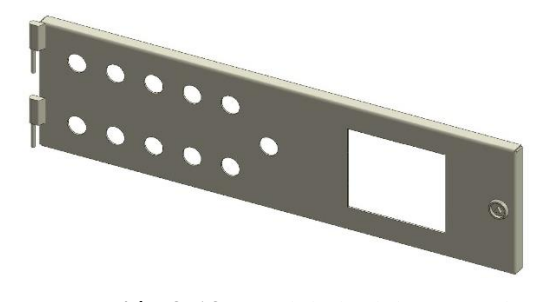

**Ilustración 3-13:** Modelado del omega de control **Realizado por:** Chávez, B. y Quispillo, B., 2024.

## *3.5.3.3. Diseño del tablero automático*

La ilustración 3-14, presenta el modelado del tablero automático, dividido en 4 secciones. La primera sección, de 180mm, contiene un autómata programable y 18 borneras. La segunda sección, montado el omega de control, cuenta con 6 luces pilotos color verde, 2 pulsantes de marcha, un pulsante de paro y de paro de emergencia. La tercera sección, contiene un interruptor automático, dos relés electromecánicos, una fuente de poder AC/DC y 22 borneras. Finalmente, la cuarta sección, de 150mm, alberga 2 contactores y 8 borneras.

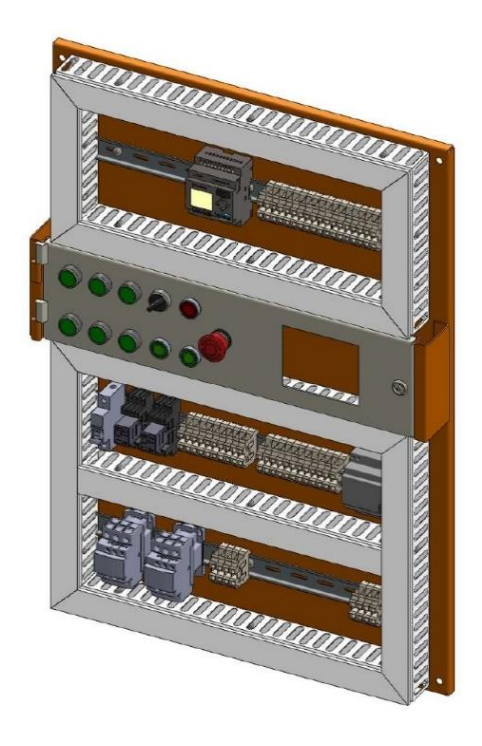

**Ilustración 3-14:** Modelado del tablero automático **Realizado por:** Chávez, B. y Quispillo, B., 2024.

## *3.5.4. Sistema estructural*

La ilustración 3-15, muestra la estructura del módulo, divididas en dos partes: la primer es el soporte de tableros, y la segunda es la estructura inicial, ambas unidas por pernos y tuercas hexagonales.

Es importante señalar que para el "Soporte de tableros", se emplea el tubo cuadrado estructural con norma de fabricación NTE INEN 2415, calidad SAE J 403 100, con dimensiones de 40x40mm y espesor de 2mm. Además, tiene espárragos soldados en sus extremos de los márgenes. Su elección se fundamenta para ofrecer una robustez adecuada para sostener el peso de los tableros de control. Sus medidas se detallan en el anexo B.

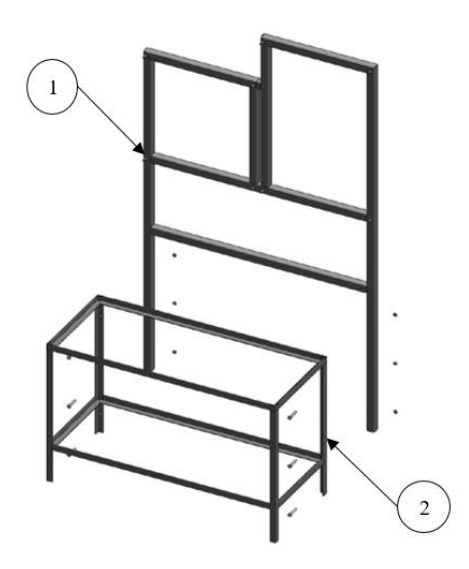

**Ilustración 3-15:** Modelado de infraestructura **Realizado por:** Chávez, B. y Quispillo, B., 2024.

## *3.5.5. Ensamblaje del módulo*

Concluido el modelado individual de los tableros con sus respectivos elementos a utilizar, se procedió a la etapa de ensamblaje. La ilustración 3-16, muestra el diseño total del módulo de banda transportadora con sus respectivos tableros de control electromecánico y automático.

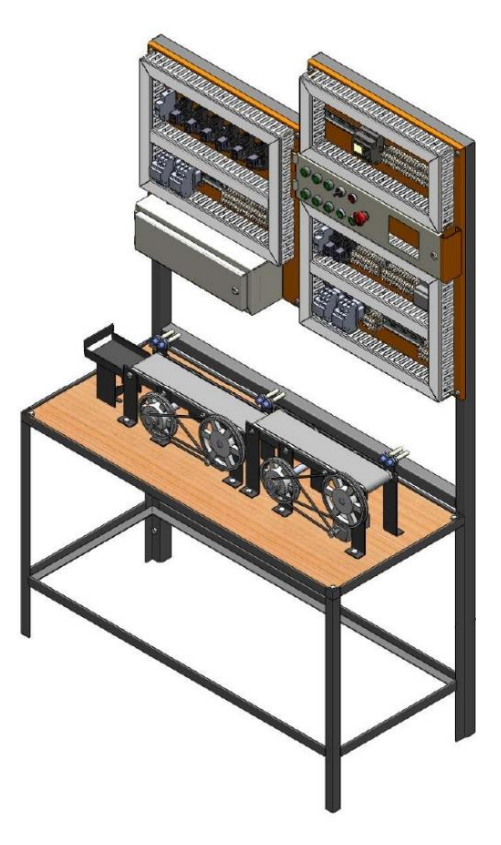

**Ilustración 3-16:** Ensamblaje del módulo **Realizado por:** Chávez, B. y Quispillo, B., 2024.

## **3.6. Adquisición de implementos**

## *3.6.1. Implementos eléctricos*

Tomando en cuenta la identificación de elementos a reutilizar, se requieren la adquisición de los siguientes elementos.

#### *3.6.1.1. Contactor trifásico*

En función de los datos técnicos del motor, se procedió a la compra del contactor. Sin embargo, al no encontrar especificaciones similares en catálogos, se optó por adquirir el contactor con las siguientes características de la tabla 3-9.

|               | <b>DATO</b>     | <b>DESCRIPCIÓN</b>       |
|---------------|-----------------|--------------------------|
|               | Marca           | <b>EBASEE</b>            |
| <b>EBASEE</b> | Amperaje        | 9Α                       |
|               | Numero de polos |                          |
|               | <b>Bobina</b>   | 120V                     |
|               | Frecuencia      | 50 Hz                    |
|               | AWG             | 10-18CU a $75^{\circ}$ C |

**Tabla 3-9:** Datos técnicos del contactor trifásico

**Realizado por:** Chávez, B. y Quispillo, B., 2024.

#### *3.6.1.2. Autómata programable*

Con la finalidad de automatizar el proceso de banda transportadora que opera a 24VDC, se adquiere un autómata programable. Las características técnicas de este dispositivo se detallan en la tabla 3-10.

**Tabla 3-10:** Datos técnicos del autómata programable

|                                                     | <b>DATO</b>             | <b>DESCRIPCIÓN</b>                |
|-----------------------------------------------------|-------------------------|-----------------------------------|
| <b>CONTRACTOR</b><br>$\blacksquare$ a completed and | Marca                   | <b>Siemens</b>                    |
| <b>R. D. All Allies</b><br><b>HTM - ATLANTA IS</b>  | Con display             | SI                                |
| LOGO!<br><b>SIEMENS</b>                             | Tensión de alimentación | 12 a 24 VDC                       |
|                                                     | Entradas digitales      | Son 8, pero 4 sirve para entradas |
|                                                     | Salidas digitales       |                                   |
|                                                     | Intensidad de salida    | 10A                               |
|                                                     | Temperatura de servicio | $-20a50$ °C                       |

#### *3.6.1.3. Fuente de poder AC/DC*

El módulo opera en AC como DC, por lo tanto, se adquiere una fuente de poder AC/ DC. Esta fuente asegura un suministro adecuado de 24VDC y 120VAC a los diferentes elementos del sistema. La tabla 3-11 presenta las características técnicas del dispositivo.

| <b>DATO</b>          | <b>DESCRIPCIÓN</b> |
|----------------------|--------------------|
| Voltaje de salida    | 24 VDC             |
| Corriente nominal    | 5Α                 |
| Potencia nominal     | 120W               |
| Corriente de entrada | 115 a 230 VAC      |
| Frecuencia           | $50-60$ Hz         |

**Tabla 3-11:** Datos técnicos de la fuente de poder AC/DC

**Realizado por:** Chávez, B. y Quispillo, B., 2024.

## *3.6.2. Adquisición y elaboración de elementos modelados*

#### *3.6.2.1. Elaboración de plafones*

Siguiendo las dimensiones predefinidas en el modelado, se procedió a cortar la placa de acero ASTM A36 con una cizalladora, para luego continuar con la siguiente serie de pasos:

- a) Con una dobladora de lámina, se realizó los dobleces en los extremos de cada plafón
- b) En los extremos del plafón para el tablero automático, se fija los soportes y bisagras, por soldadura mediante el proceso SMAW, utilizando el electrodo E6013.
- c) Se limpia la superficie de ambos plafones, y se lleva a cabo la aplicación de pintura electroestática color naranja.
- d) Se procede a someter la pieza al proceso de curado en el horno. El proceso consta en configurar el horno a una temperatura de 180°C en un lapso de 15 minutos.
- e) En la etapa final, los plafones son enfriados y sometidos a una previa limpieza en su superficie antes de pasar por una inspección para asegurar la adecuada aplicación del recubrimiento.

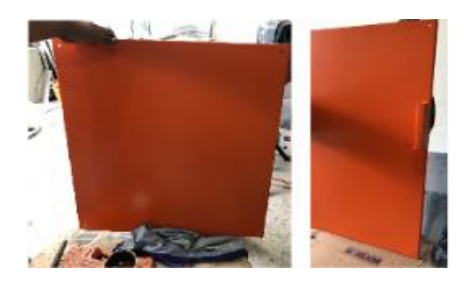

**Ilustración 3-17:** Adquisición de plafones **Realizado por:** Chávez, B. y Quispillo, B., 2024.

#### *3.6.2.2. Elaboración del omega de control*

Se fabricó de manera análoga a los plafones, aunque se distingue por sus dimensiones y aplicación específica. Después de aplicar el recubrimiento con pintura electroestática color crema, se empleó un sacabocado conectado a un a punzadora hidráulica para realizar perforaciones de 22 mm de diámetro sobre su superficie.

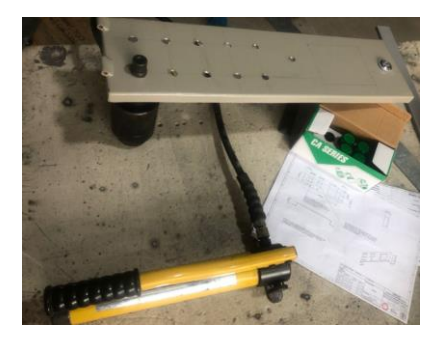

**Ilustración 3-18:** Adquisición del omega de control **Realizado por:** Chávez, B. y Quispillo, B., 2024.

### *3.6.2.3. Elaboración del gabinete de selectores*

Se fabricó de manera análoga a los plafones y omega de control, aunque se distingue por sus dimensiones y aplicación específica. Previamente, al aplicar el recubrimiento con pintura electroestática color crema, se suelda en su interior un soporte y bisagras en sus extremos a 85mm de altura para el montaje directo del omega de selectores. La ilustración 3-19, muestra el ensamblaje total del gabinete con el omega de selectores.

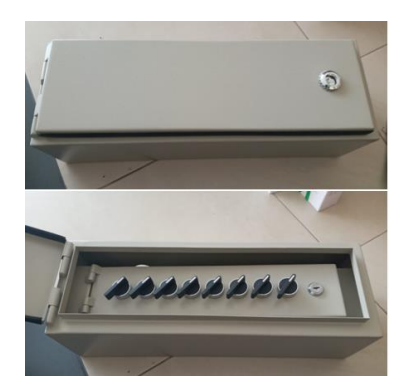

**Ilustración 3-19:** Adquisición del gabinete de selectores **Realizado por:** Chávez, B. y Quispillo, B., 2024.

#### *3.6.2.4. Elaboración de la estructura de soporte de tableros*

Siguiendo las dimensiones predefinidas en el modelado, se procedió a cortar el tubo cuadrado

estructura, para luego continuar con la siguiente serie de pasos:

- a) Se unen cada tramo mediante soldadura por el proceso SMAW, utilizando el electrodo E6013. Además, se sueldan espárragos en sus márgenes para el montaje de los tableros.
- b) Finalizado la soldadura, se llevó a cabo la aplicación de recubrimiento mediante un soplete. Se colocó dos capas, la primera Wash Premier para mejorar la adhesividad, seguida de una capa de pintura sintética automotriz en negro mate, para un acabado estético y protección ante la corrosión.

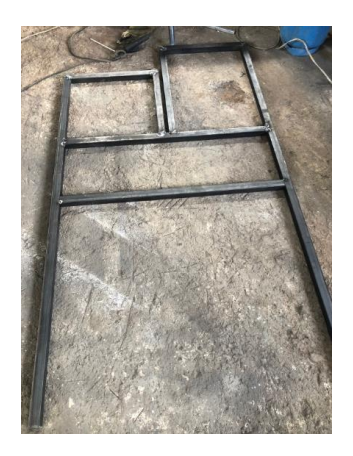

**Ilustración 3-20:** Adquisición del soporte de tableros **Realizado por:** Chávez, B. y Quispillo, B., 2024.

## **3.7. Desmontaje del módulo de banda transportadora**

El desmontaje constituye un proceso que demanda de una evaluación previa para su ejecución, donde debe ser planificada y analizada con el fin de preservar la integridad de los elementos. La tabla 3-12, describen los parámetros a considerar previamente al desmontaje.

Dentro del contexto previamente analizado, se llevó a cabo el siguiente procedimiento:

- a) Desconexión de la alimentación principal del módulo de banda transportadora
- b) Desconexión de cables asociados al sistema de control del tablero.
- c) Retiro y reubicación de elementos de control
- d) Desmontaje del gabinete eléctrico.
- e) Retiro y reubicación de sensores, motores, sistema de banda transportadora.
- f) Desmontaje de estructuras adicionales
- g) Inspección y registro de las condiciones de los elementos desmontados.

Cabe resaltar que, culminado el proceso de desmontaje, se realizó un registro de sus respectivos

componentes. Esta acción, ayuda a separar los elementos en buen estado y almacenarlos para su futura utilización. La ilustración 3-21, muestra el desmontaje del módulo

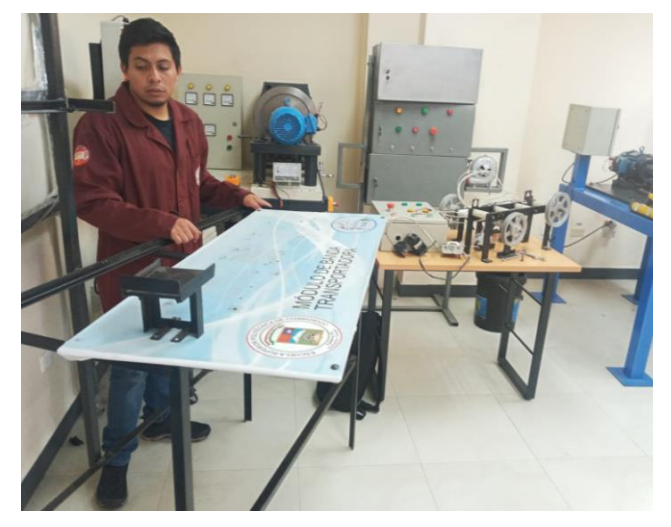

**Ilustración 3-21:** Desmontaje del módulo de banda transportadora **Realizado por:** Chávez, B. y Quispillo, B., 2024.

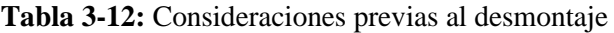

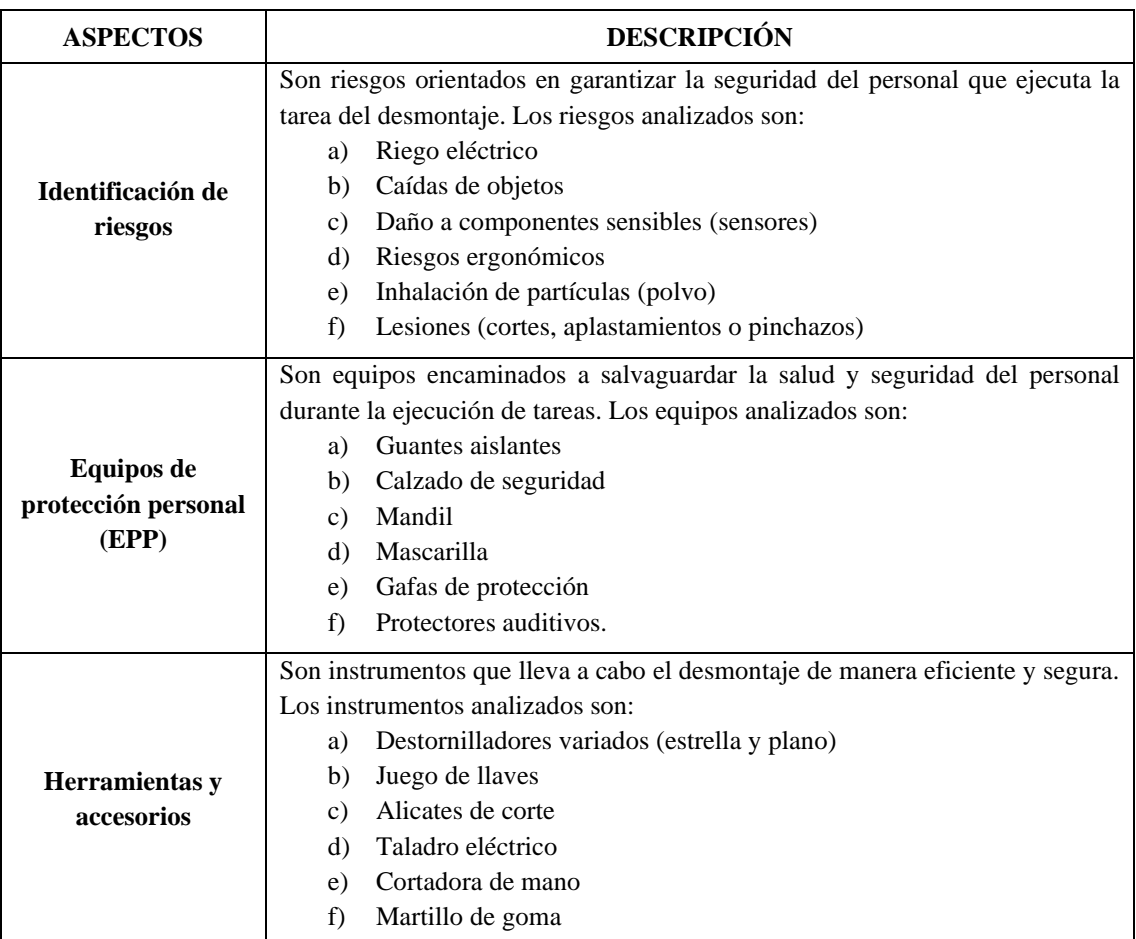

## **3.8. Instalación y cableado eléctrico del módulo.**

## *3.8.1. Instalación de tableros al módulo*

Para garantizar el correcto funcionamiento del módulo, es fundamental ensamblar cada elemento con precisión siguiendo los planos físicos y eléctricos establecidos. Esto facilita la conexión entre los elementos y garantiza un acople efectivo y sin contratiempo.

### *3.8.1.1. Instalación de la infraestructura del módulo*

La tabla 3-13, describe el proceso de ensamblaje de la infraestructura del módulo.

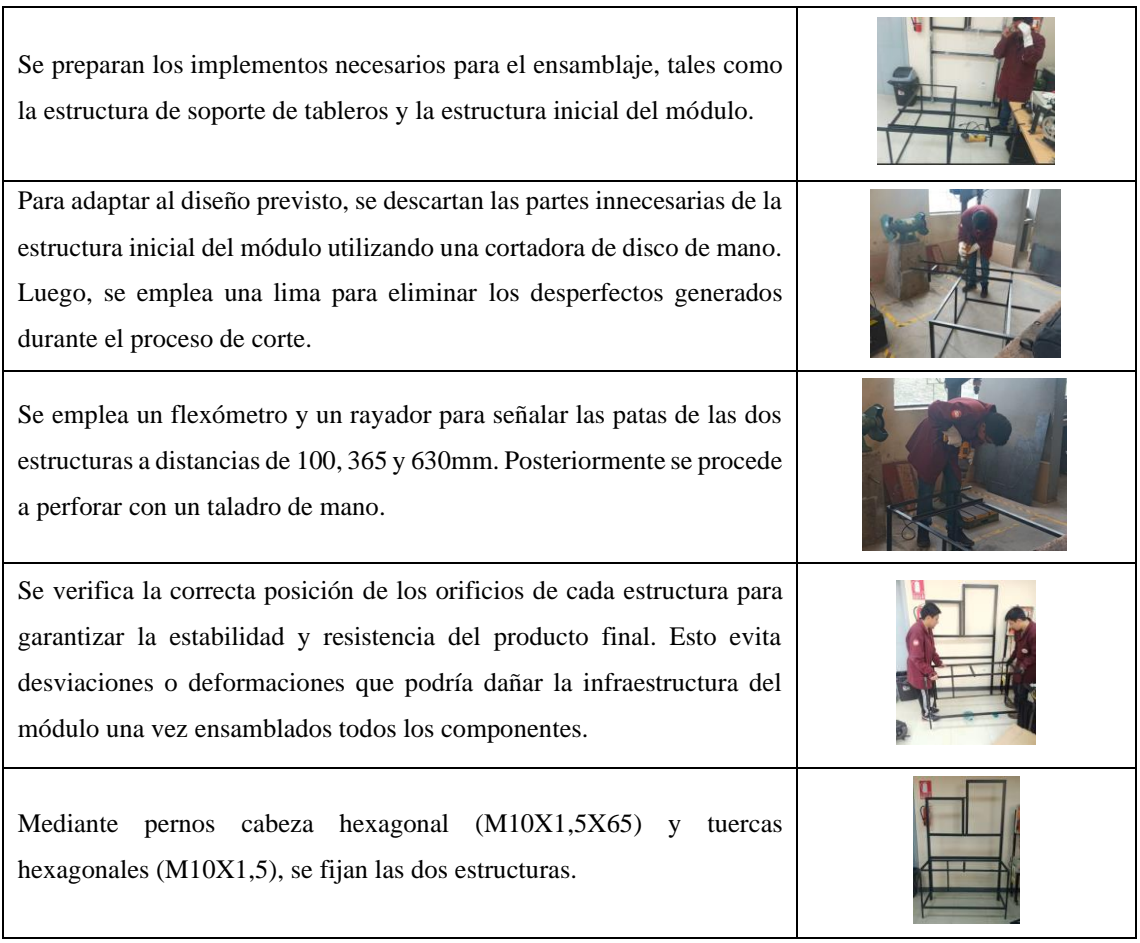

#### **Tabla 3-13:** Ensamblaje de la infraestructura del módulo

**Realizado por:** Chávez, B. y Quispillo, B., 2024.

Es importante destacar que, durante el proceso de corte y taladrado, se utilizaron los equipos de protección personal necesarios, incluyendo el mandil, calzado de seguridad, guantes, protección auditiva y gafas de protección. Esta medida de seguridad asegura la protección ante posibles cortes, salpicaduras o proyecciones de material.

## *3.8.1.2. Instalación de canaletas y rieles en plafones*

La instalación de canaletas 60x40mm y rieles DIN a los plafones, se realizaron de la siguiente forma:

- a) Se limpian los dos paneles con una franela para eliminar cualquier residuo que pueda afectar a la adherencia de los elementos.
- b) Se marcan las secciones donde se instalan las canaletas y rieles. La ilustración 3-22, muestra la disposición exacta de estos elementos.

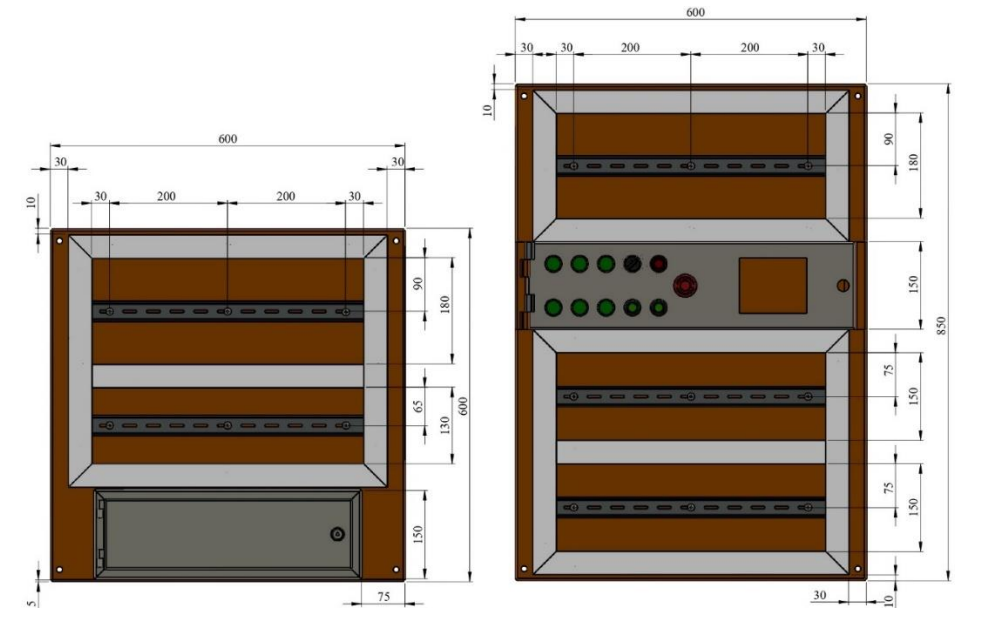

**Ilustración 3-22:** Disposición de canaletas y rieles DIN **Realizado por:** Chávez, B. y Quispillo, B., 2024.

c) La ilustración 3-23, muestra el proceso de ensamblaje de canaletas y rieles, fijado por tornillos de cabeza avellanada.

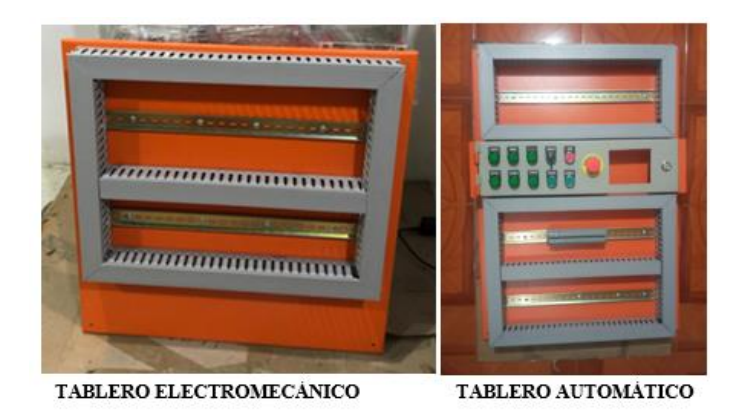

**Ilustración 3-23:** Instalación de canaletas y rieles DIN **Realizado por:** Chávez, B. y Quispillo, B., 2024.

#### *3.8.1.3. Instalación de tableros en la infraestructura de módulo*

Se alinearon los orificios de cada tablero con los espárragos en los márgenes de la estructura de soporte de tableros, posteriormente se fijan con tuercas hexagonales. La ilustración 3-24, muestra la instalación de los tableros con la infraestructura del módulo

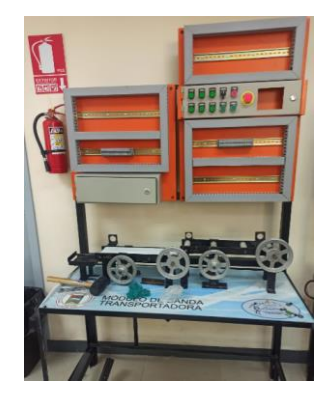

**Ilustración 3-24:** Instalación de tableros **Realizado por:** Chávez, B. y Quispillo, B., 2024.

## *3.8.1.4. Instalación de implementos en tableros.*

Se deja una reserva del 25% libre en los tableros para futuras actualizaciones o adaptaciones. Además, se deja una distancia de 30mm entre elementos, con la finalidad de facilitar el cableado y proporcionar un acceso rápido para tareas de mantenimiento, inspección o reparación. La ilustración 3-25, muestra la colocación de los implementos en los tableros.

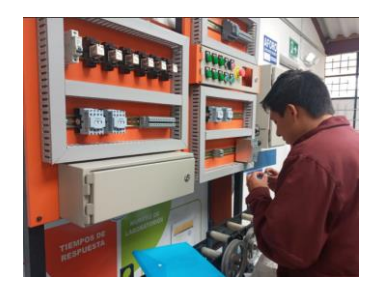

**Ilustración 3-25:** Instalación de implementos en tableros **Realizado por:** Chávez, B. y Quispillo, B., 2024.

## *3.8.2. Cableado eléctrico*

Para el proceso de cableado en los dos sistemas eléctricos de control y potencia, se utilizó el cable calibre 16AWG, su elección se basó en la intención de perseverar las características originales del módulo de banda transportadora.

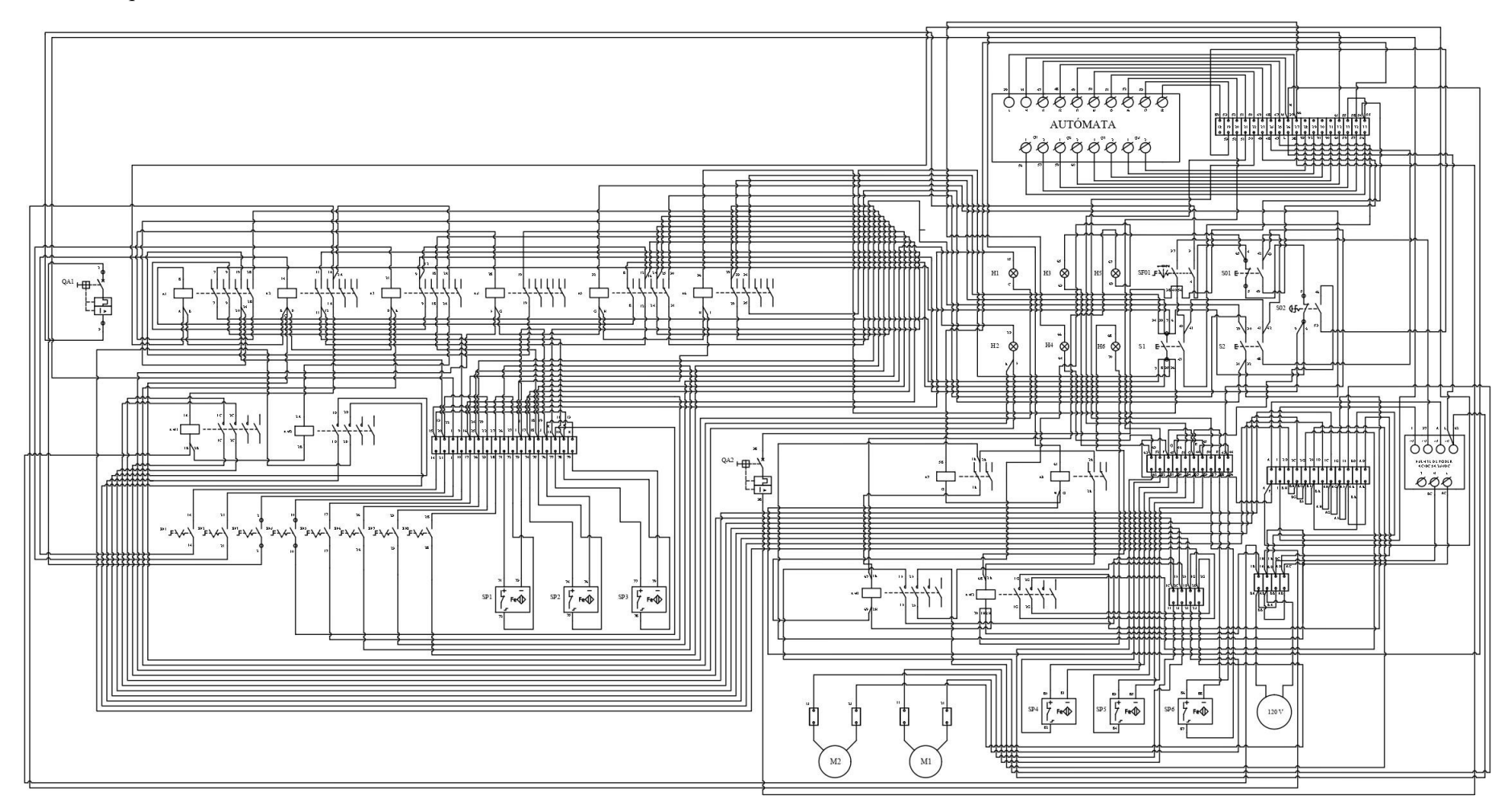

*3.8.2.1. Esquema de cableado entre elementos.*

**Ilustración 3-26:** Diagrama de distribución y conexión del sistema.

Para garantizar la compresión de las diferentes conexiones entre los diversos elementos del sistema eléctrico, se llevó a cabo la elaboración de un diagrama eléctrico que organiza la disposición de cada elemento con su respectiva conexión. La ilustración 3-26, muestra el diagrama de distribución y conexión del sistema.

Es importante destacar que se establece una nomenclatura específica en cada elemento montado del tablero electromecánico y automático. La ilustración 3-27 y 3-28, muestra la disposición de cada elemento.

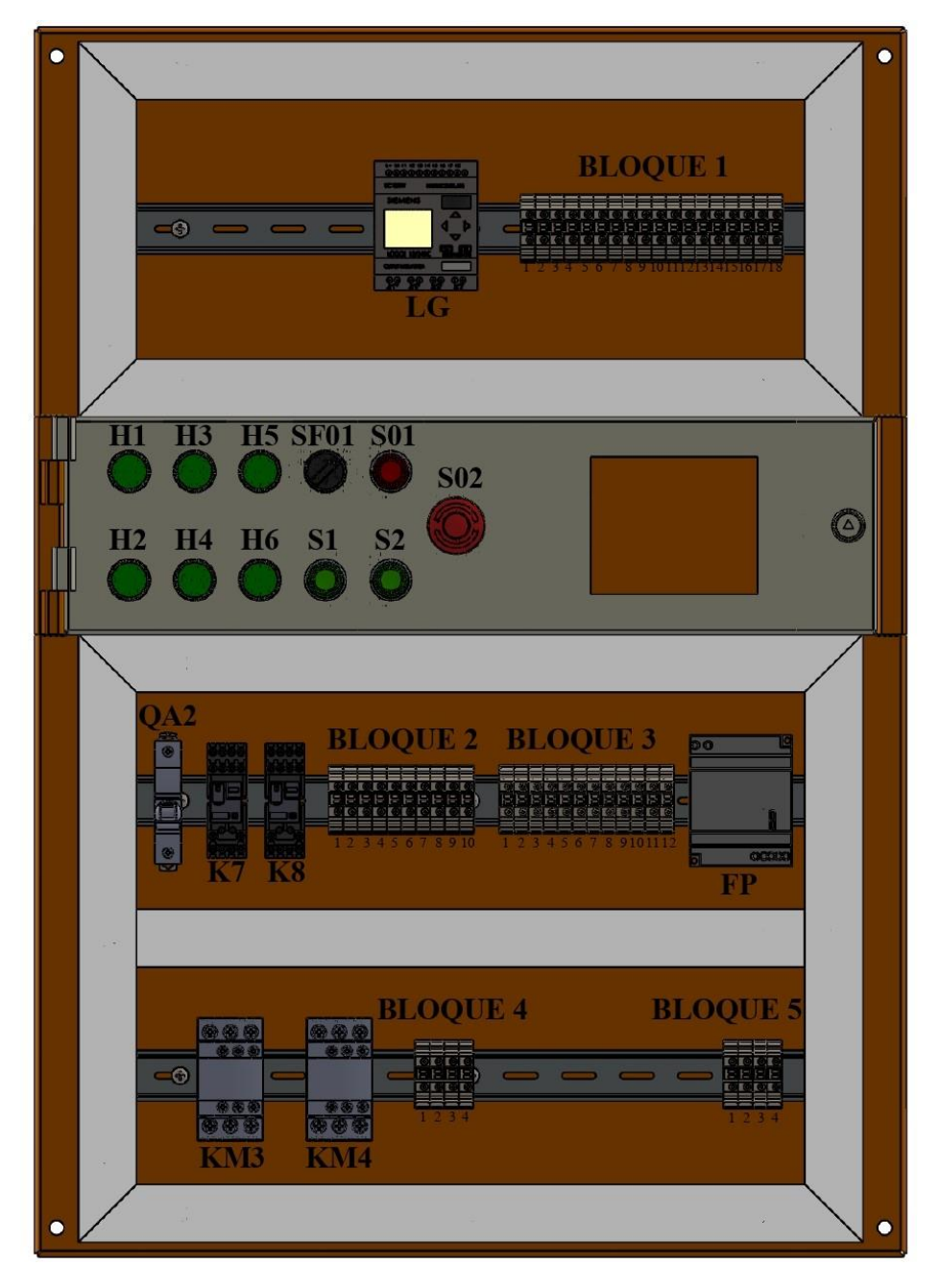

**Ilustración 3-27:** Designación de elementos del tablero automático **Realizado por:** Chávez, B. y Quispillo, B., 2024.

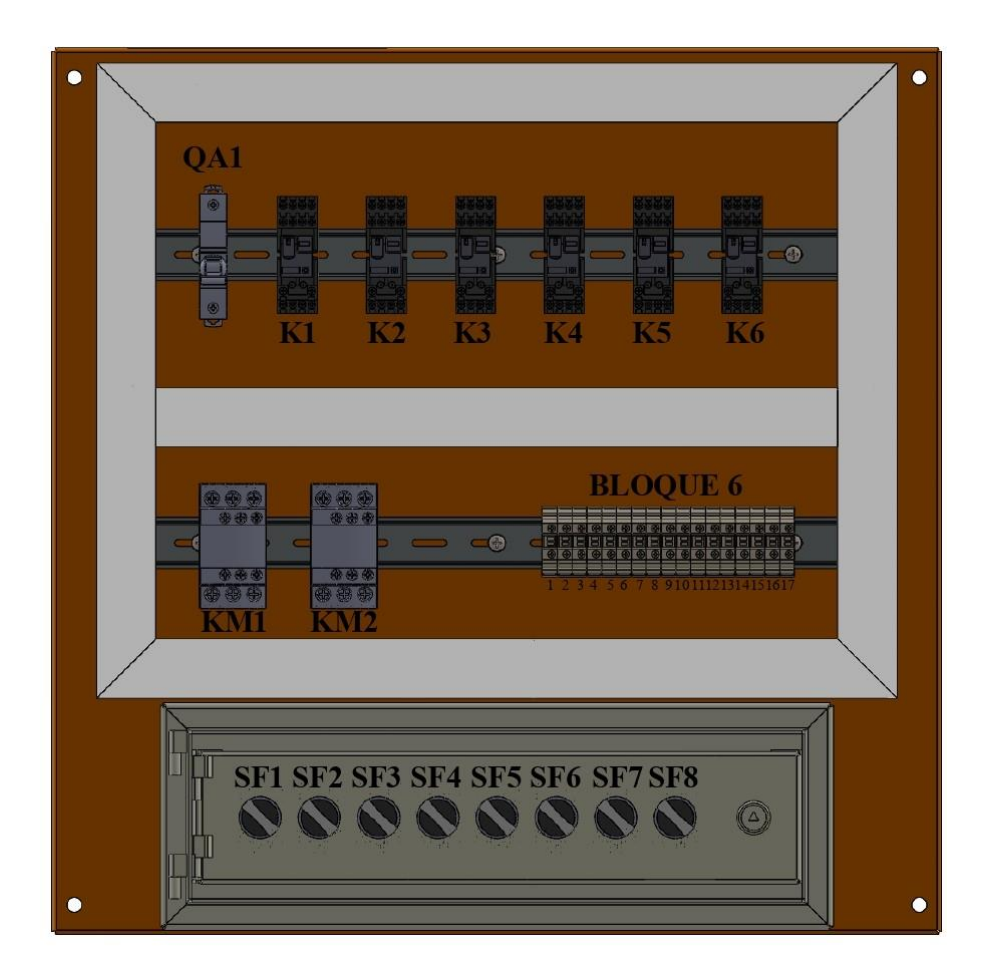

**Ilustración 3-28:** Designación de elementos del tablero electromecánico **Realizado por:** Chávez, B. y Quispillo, B., 2024.

El sistema electromecánico y el automático cumplen el mismo objetivo de controlar el proceso de banda transportadora con los sensores inductivos y motores, por lo que es crucial determinar la ubicación y función de cada conexión empleada en la ilustración 3-26.

## *3.8.2.2. Identificación entre conexiones*

Las siguientes tablas describen la ubicación de cada conexión entre elementos realizadas en la parte interna de los sistemas. Es importante mencionar que "NO" representa una configuración normalmente abierta y "NC" una configuración normalmente cerrada.

| <b>ELEMENTO:</b>  | <b>FUENTE 120V</b>                                               |                     |                  |  |  |
|-------------------|------------------------------------------------------------------|---------------------|------------------|--|--|
| <b>Terminales</b> | Terminales a donde está<br>Numeración de cableado<br>Conectado a |                     |                  |  |  |
| Línea             | AA                                                               | Bloque 5 de bornera | Bornera 2, abajo |  |  |
| Neutro            | ВA                                                               | Bloque 5 de bornera | Bornera 1, abajo |  |  |

**Tabla 3-14:** Conexión de la red eléctrica

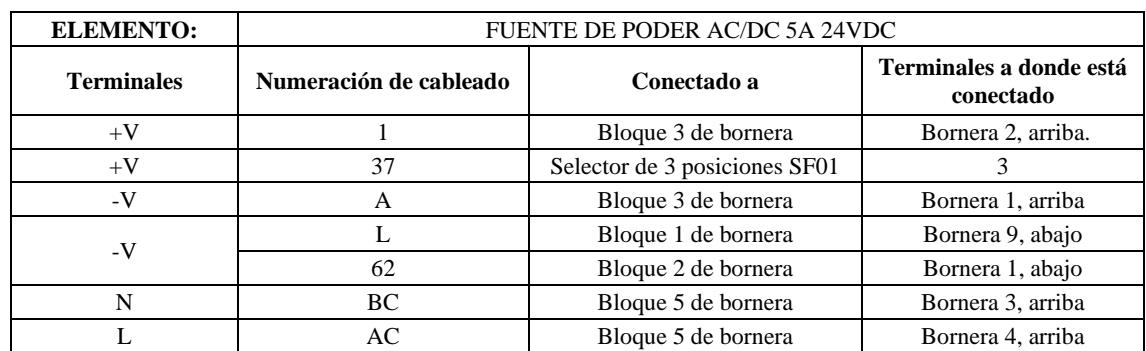

## **Tabla 3-15:** Conexión de la fuente de poder AC/DC (FP)

**Realizado por:** Chávez, B. y Quispillo, B., 2024.

## **Tabla 3-16:** Conexión del Interruptor electromecánico QA1

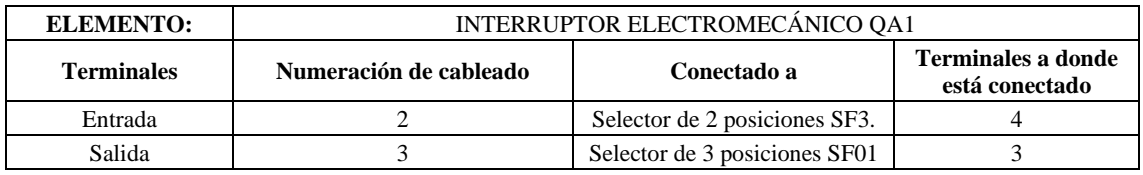

**Realizado por:** Chávez, B. y Quispillo, B., 2024.

## **Tabla 3-17:** Conexión del Interruptor electromecánico QA2

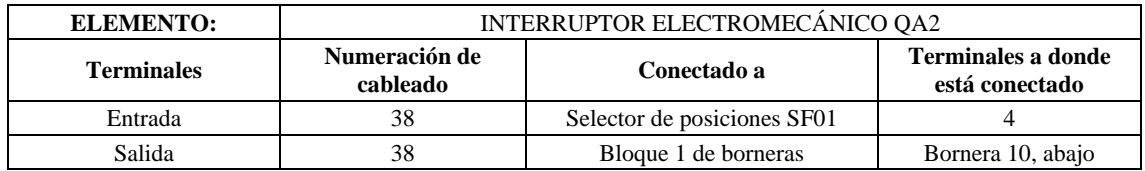

**Realizado por:** Chávez, B. y Quispillo, B., 2024.

### **Tabla 3-18:** Conexión del autómata programable (LG)

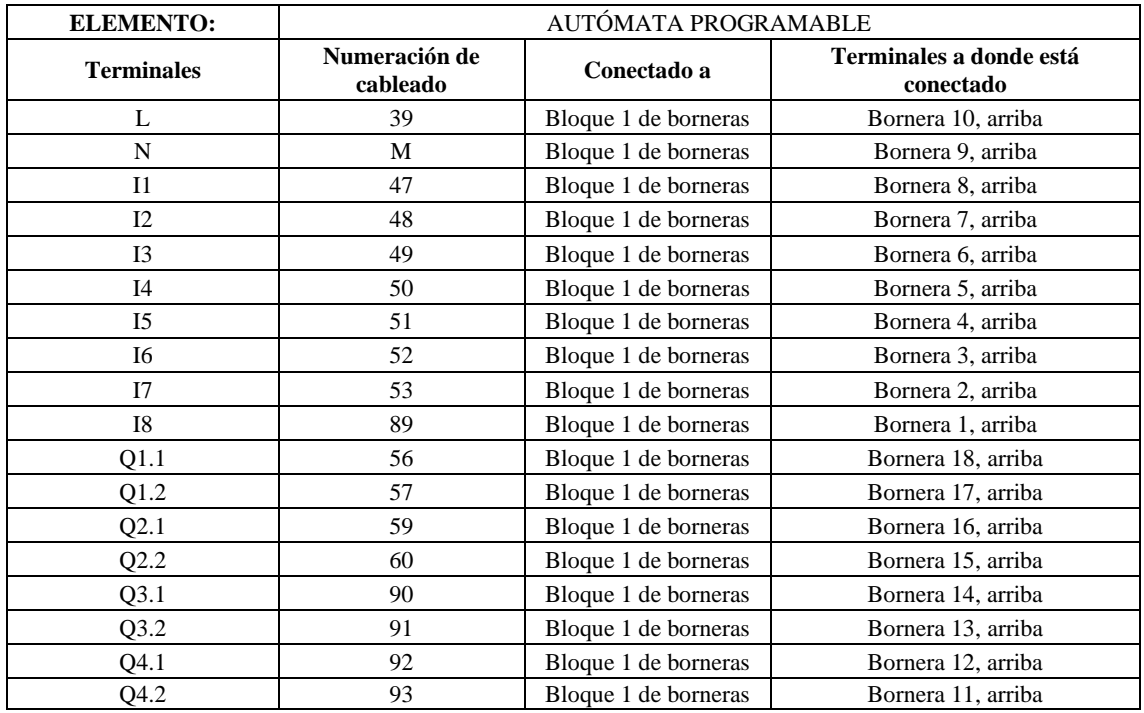

| Numeración<br>Número de<br>Extremo de<br><b>Terminales a donde</b><br>Conectado a<br>la conexión<br>de cableado<br>está conectado<br>bornera<br>Arriba<br>89<br>Autómata Programable<br>I8<br>$\mathbf{1}$<br>Abajo<br>$\frac{1}{2}$<br>$\blacksquare$<br>53<br>Arriba<br>Autómata Programable<br>I7<br>$\overline{c}$<br>53<br>Paro de emergencia S02<br>4<br>Abajo<br>Arriba<br>52<br>Autómata Programable<br>I <sub>6</sub><br>3<br>52<br>Bloque 2 de borneras<br>Bornera 2, arriba<br>Abajo<br>51<br>Autómata Programable<br>I <sub>5</sub><br>Arriba<br>$\overline{4}$<br>51<br>Bornera 5, arriba<br>Bloque 2 de borneras<br>Abajo<br>50<br>Autómata Programable<br>I <sub>4</sub><br>Arriba<br>5<br>50<br>Bornera 8, arriba<br>Bloque 2 de borneras<br>Abajo<br>49<br>Arriba<br>Autómata Programable<br>I3<br>6<br>49<br>Pulsador de paro S01<br>$\overline{4}$<br>Abajo<br>48<br>I2<br>Arriba<br>Autómata Programable<br>$\tau$<br>$\overline{4}$<br>Abajo<br>48<br>Pulsador de arranque S2<br>Arriba<br>47<br>Autómata Programable<br>$_{\rm II}$<br>8<br>47<br>Pulsador de arranque S1<br>$\overline{4}$<br>Abajo<br>$\mathbf M$<br>Autómata Programable<br>$\mathbf N$<br>Arriba<br>9<br>${\bf N}$<br>Relé electromecánico K8<br>A2(14)<br>Fuente de Poder AC/DC 24VDC<br>L<br>$-V$<br>Abajo<br>39<br>Autómata Programable<br>L<br>Arriba<br>10<br>Lámpara de señalización H4<br>X1<br>66<br>Interruptor electromecánico QA2<br>38<br>Salida<br>Abajo<br>Arriba<br>$\overline{\phantom{a}}$<br>11<br>93 | <b>ELEMENTO:</b> | <b>BLOQUE 1 DE BORNERAS</b> |  |                      |      |
|----------------------------------------------------------------------------------------------------|------------------|-----------------------------|--|----------------------|------|
|                                                                                                    |                  |                             |  |                      |      |
|                                                                                                    |                  |                             |  |                      |      |
|                                                                                                    |                  |                             |  |                      |      |
|                                                                                                    |                  |                             |  |                      |      |
|                                                                                                    |                  |                             |  |                      |      |
|                                                                                                    |                  |                             |  |                      |      |
|                                                                                                    |                  |                             |  |                      |      |
|                                                                                                    |                  |                             |  |                      |      |
|                                                                                                    |                  |                             |  |                      |      |
|                                                                                                    |                  |                             |  |                      |      |
|                                                                                                    |                  |                             |  |                      |      |
|                                                                                                    |                  |                             |  |                      |      |
|                                                                                                    |                  |                             |  |                      |      |
|                                                                                                    |                  |                             |  |                      |      |
|                                                                                                    |                  |                             |  |                      |      |
|                                                                                                    |                  |                             |  |                      |      |
|                                                                                                    |                  |                             |  |                      |      |
|                                                                                                    |                  |                             |  |                      |      |
|                                                                                                    |                  |                             |  |                      |      |
|                                                                                                    |                  |                             |  |                      |      |
|                                                                                                    |                  |                             |  |                      |      |
|                                                                                                    |                  |                             |  |                      |      |
|                                                                                                    |                  |                             |  |                      |      |
|                                                                                                    |                  |                             |  |                      |      |
|                                                                                                    |                  | Abajo                       |  | Autómata Programable | Q4.2 |
| Arriba                                                                                                    |                  |                             |  |                      |      |
| 12<br>Autómata Programable<br>92<br>Abajo<br>Q4.1                                                                                                    |                  |                             |  |                      |      |
| Arriba<br>$\overline{a}$                                                                                                    |                  |                             |  |                      |      |
| 13<br>Autómata Programable<br>91<br>Abajo<br>Q3.2                                                                                                    |                  |                             |  |                      |      |
| Arriba<br>$\Box$<br>$\overline{\phantom{a}}$                                                                                                    |                  |                             |  |                      |      |
| 14<br>Autómata Programable<br>Abajo<br>90<br>Q3.1                                                                                                    |                  |                             |  |                      |      |
| Arriba<br>Relé electromecánico K8<br>61<br>AI(13)                                                                                                    |                  |                             |  |                      |      |
| 15<br>60<br>Q2.2<br>Abajo<br>Autómata Programable                                                                                                    |                  |                             |  |                      |      |
| Arriba<br>55<br>Bloque 1 de borneras<br>Bornera 18, arriba<br>16                                                                                                    |                  |                             |  |                      |      |
| 59<br>Autómata Programable<br>Abajo<br>Q2.1                                                                                                    |                  |                             |  |                      |      |
| 58<br>Relé electromecánico K7<br>Arriba<br>A1(13)<br>17                                                                                                    |                  |                             |  |                      |      |
| 57<br>Autómata Programable<br>Abajo<br>Q1.2<br>54<br>4                                                                                                    |                  |                             |  |                      |      |
| Selector de 3 posiciones SF01<br>Arriba<br>55<br>Bloque 1 de borneras<br>18<br>Bornera 16, arriba.                                                                                                    |                  |                             |  |                      |      |
| 56<br>Autómata Programable<br>Q1.1<br>Abajo                                                                                                    |                  |                             |  |                      |      |

**Tabla 3-19:** Conexión de borneras bloque 1

**Realizado por:** Chávez, B. y Quispillo, B., 2024.

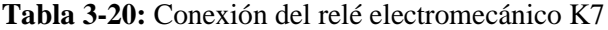

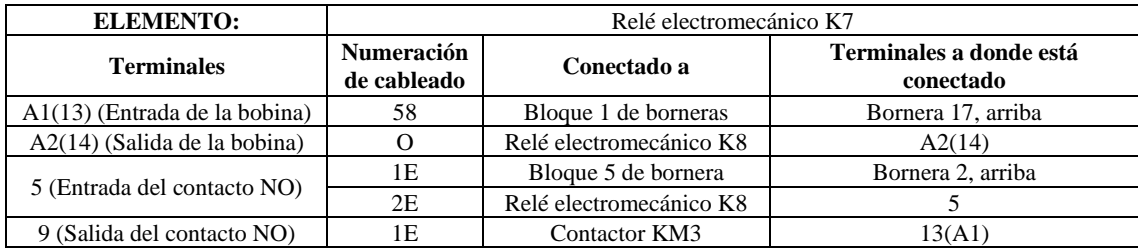
| <b>ELEMENTO:</b>     | <b>BLOQUE 2 DE BORNERAS</b>                             |                                  |                                |                                             |
|----------------------|---------------------------------------------------------|----------------------------------|--------------------------------|---------------------------------------------|
| Número de<br>bornera | Extremo de<br>la conexión                               | <b>Numeración</b><br>de cableado | Conectado a                    | <b>Terminales a donde</b><br>está conectado |
|                      | Arriba                                                  | 63                               | Lámpara de señalización H3     | X2                                          |
| 1                    |                                                         | 64                               | Lámpara de señalización H4     | X <sub>2</sub>                              |
|                      | Abajo                                                   | 62                               | Fuente de Poder AC/DC 5A 24VDC | $-V$                                        |
| $\mathbf{2}$         | Arriba                                                  | 52                               | Bloque 1 de borneras           | Bornera 3, abajo                            |
|                      | Abajo                                                   | 82                               | Sensor inductivo SP4           | Señal                                       |
|                      | Arriba                                                  | ${\bf P}$                        | Bloque 3 de borneras           | Bornera 1, abajo                            |
| 3                    |                                                         | Q                                | Bloque 2 de borneras           | Bornera 6, arriba                           |
|                      | Abajo                                                   | 81                               | Sensor inductivo SP4           | Negativo                                    |
|                      |                                                         | 45                               | Bloque 3 de borneras           | Bornera 7, arriba                           |
| $\overline{4}$       | Arriba                                                  | 46                               | Paro de emergencia S02         | 3                                           |
|                      | Abajo                                                   | 80                               | Sensor inductivo SP4           | Positivo                                    |
| 5                    | Arriba                                                  | 51                               | Bloque 1 de borneras           | Bornera 4, abajo                            |
|                      | Abajo                                                   | 84                               | Sensor inductivo SP5           | Señal                                       |
|                      | Arriba                                                  | Q                                | Bloque 2 de borneras           | Bornera 3, arriba                           |
| 6                    |                                                         | $\mathbb R$                      | Bloque 2 de borneras           | Bornera 9, arriba                           |
|                      | Abajo                                                   | 85                               | Sensor inductivo SP5           | Negativo                                    |
|                      | Arriba                                                  | 44                               | Bloque 2 de borneras           | Bornera 10, arriba                          |
| 7                    |                                                         | 45                               | Bloque 2 de borneras           | Bornera 4, arriba                           |
|                      | Abajo                                                   | 83                               | Sensor inductivo SP5           | Positivo                                    |
|                      | Arriba                                                  | 50                               | Bloque 1 de borneras           | Bornera 5, abajo                            |
| $\,8\,$              | Abajo                                                   | 87                               | Sensor inductivo SP6           | Señal                                       |
|                      | Arriba                                                  | $\mathbb{R}$                     | Bloque 2 de borneras           | Bornera 6, arriba                           |
| 9                    | Abajo                                                   | 88                               | Sensor inductivo SP6           | Negativo                                    |
|                      |                                                         | 43                               | Pulsador de paro S01           | 3                                           |
| 10                   | Arriba                                                  | 44                               | Bloque 2 de borneras           | Bornera 7, arriba                           |
|                      | Abajo<br>$\sim$ $\sim$ $\sim$<br>$\sim$<br>$\mathbf{r}$ | 86<br>$\sim$                     | Sensor inductivo SP6           | Positivo                                    |

**Tabla 3-21:** Conexión de borneras bloque 2

# **Tabla 3-22:** Conexión del relé electromecánico K8

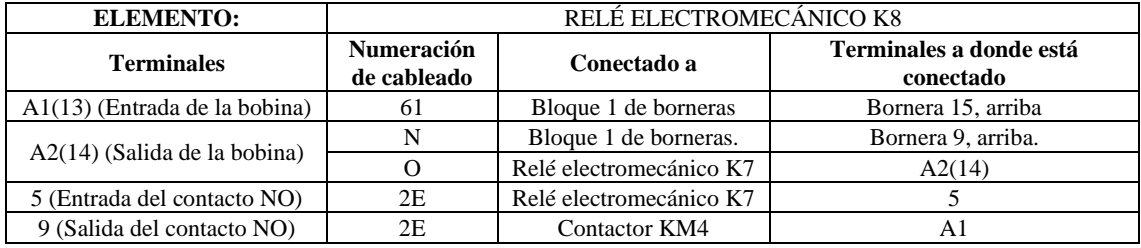

**Realizado por:** Chávez, B. y Quispillo, B., 2024.

# **Tabla 3-23:** Conexión del contactor KM1

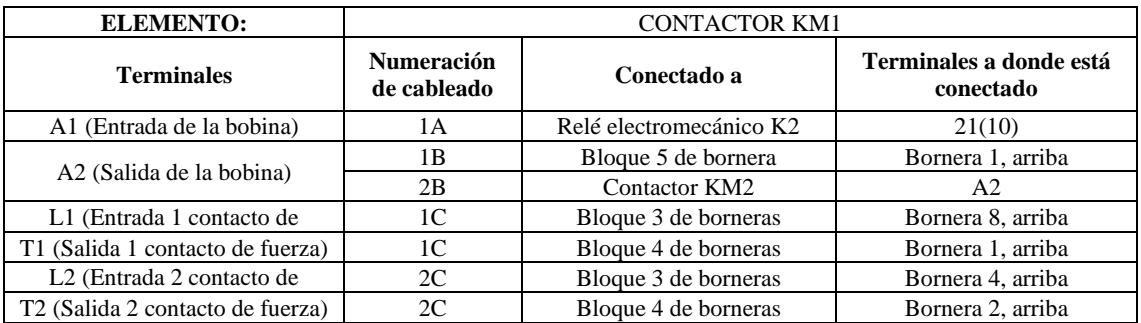

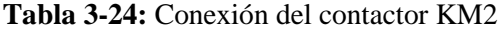

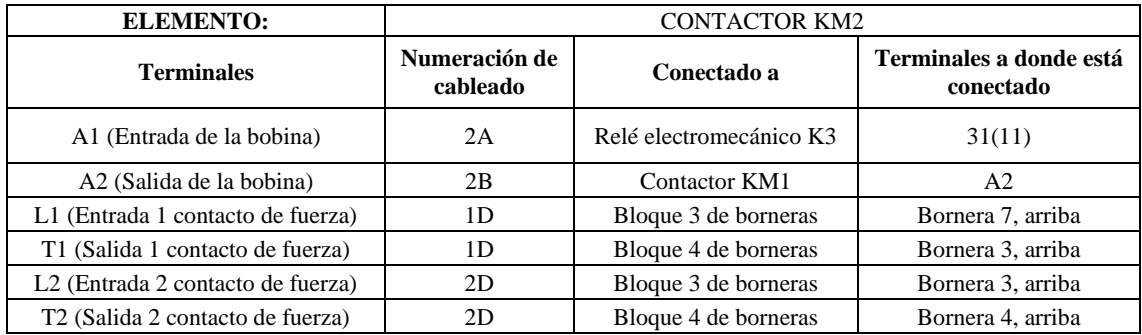

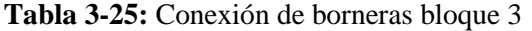

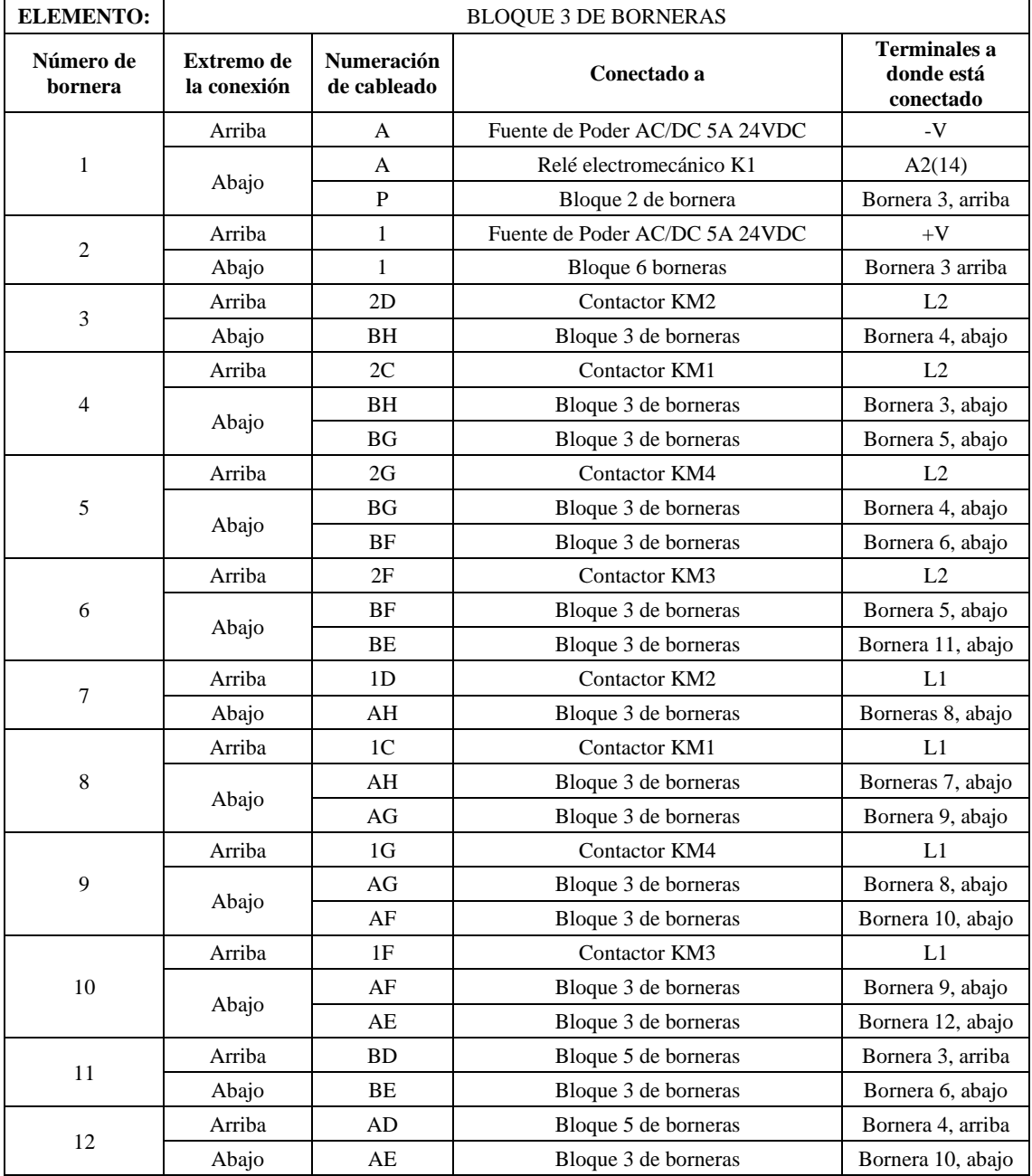

| <b>ELEMENTO:</b>  | <b>BLOOUE 4 DE BORNERAS</b> |                                  |                      |                                             |
|-------------------|-----------------------------|----------------------------------|----------------------|---------------------------------------------|
| Número de bornera | Extremo de<br>la conexión   | <b>Numeración</b><br>de cableado | Conectado a          | <b>Terminales a donde</b><br>está conectado |
|                   | Arriba                      | 1 <sup>C</sup>                   | Contactor KM1        | T1                                          |
| 1                 |                             | 1F                               | Contactor KM3        | T1                                          |
|                   | Abajo                       | 1I                               | Motor 1              |                                             |
|                   | Arriba                      | 2C                               | Contactor KM1        | T <sub>2</sub>                              |
| 2                 |                             | 2F                               | Contactor KM3        | T <sub>2</sub>                              |
|                   | Abajo                       | 1J                               | Motor M <sub>2</sub> |                                             |
|                   | Arriba                      | 1 <sub>D</sub>                   | Contactor KM2        | T1                                          |
| 3                 |                             | 1G                               | Contactor KM4        | T1                                          |
|                   | Abajo                       | 2I                               | Motor M1             | 2                                           |
|                   | Arriba                      | 2D                               | Contactor KM2        | T <sub>2</sub>                              |
| 4                 |                             | 2G                               | Contactor KM4        | T <sub>2</sub>                              |
|                   | Abajo                       | 2J                               | Motor M2             | 2                                           |

**Tabla 3-26:** Conexión de borneras bloque 4

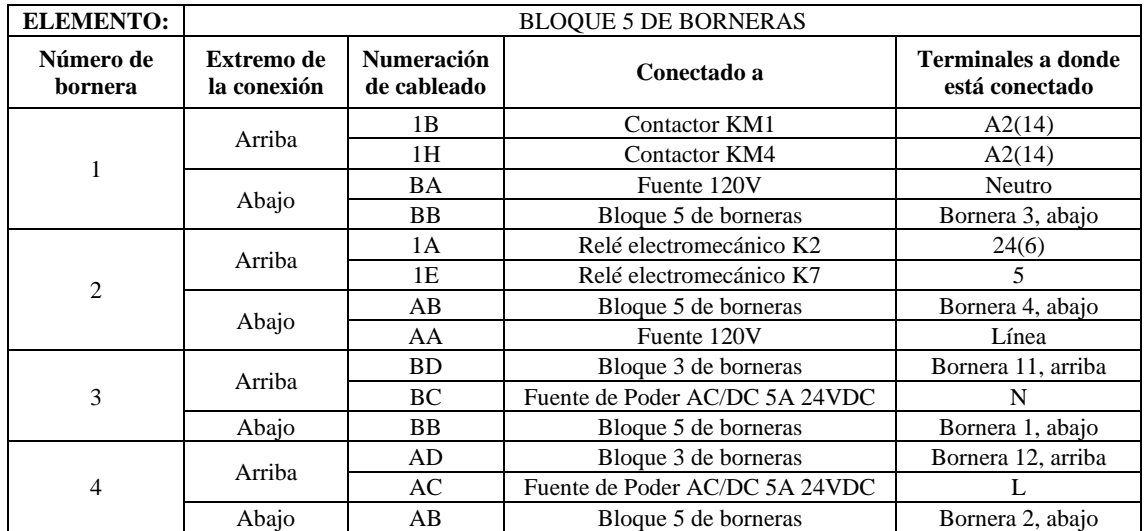

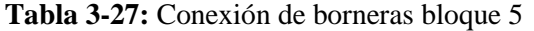

**Realizado por:** Chávez, B. y Quispillo, B., 2024.

## **Tabla 3-28:** Conexión del motor M1

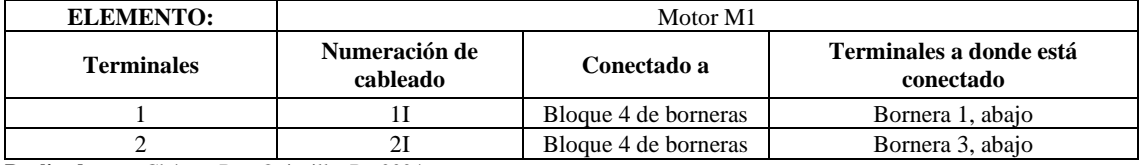

**Realizado por:** Chávez, B. y Quispillo, B., 2024.

# **Tabla 3-29:** Conexión del motor M2

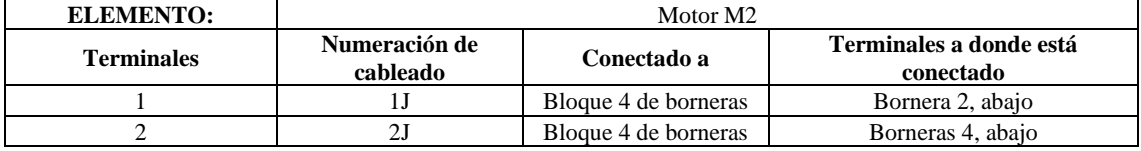

| <b>ELEMENTO:</b>     | <b>BLOQUE 6 DE BORNERAS</b> |                           |                              |                                   |
|----------------------|-----------------------------|---------------------------|------------------------------|-----------------------------------|
| Número de<br>bornera | Extremo de<br>la conexión   | Numeración<br>de cableado | Conectado a                  | <b>Terminales a</b><br>donde está |
|                      |                             | 15                        | Lámpara de señalización H1   | X1                                |
| 1                    | Arriba                      | 13                        | Bloque 6 de borneras         | Bornera 16, arriba                |
|                      | Abajo                       | 14                        | Selector de 2 posiciones SF1 | 3                                 |
|                      | Arriba                      | 20                        | Relé electromecánico K1      | 31(11)                            |
| $\sqrt{2}$           |                             | 22                        | Bloque 6 de borneras         | Bornera 7, arriba                 |
|                      | Abajo                       | 21                        | Selector de 2 posiciones SF2 | 3                                 |
| 3                    | Arriba                      | 1                         | Bloque 3 de borneras         | Bornera 2, arriba                 |
|                      | Abajo                       | $\overline{c}$            | Selector de 2 posiciones SF3 | 3                                 |
| $\overline{4}$       | Arriba                      | 9                         | Relé electromecánico K1      | 21(10)                            |
|                      | Abajo                       | 10                        | Selector de 2 posiciones SF4 | 3                                 |
|                      | Arriba                      | 16                        | Relé electromecánico K5      | 24(6)                             |
| 5                    |                             | 24                        | Relé electromecánico K5      | 34(7)                             |
|                      | Abajo                       | 17                        | Selector de 2 posiciones SF5 | 3                                 |
|                      | Arriba                      | 25                        | Relé electromecánico K5      | 34(7)                             |
| 6                    |                             | 29                        | Relé electromecánico K6      | 12(1)                             |
|                      | Abajo                       | 26                        | Selector de 2 posiciones SF6 | 3                                 |
| $\tau$               | Arriba                      | 22                        | Bloque 6 de borneras         | Bornera 2, arriba                 |
|                      | Abajo                       | 23                        | Selector de 2 posiciones SF7 | 3                                 |
| 8                    | Arriba                      | 27                        | Bloque 6 de borneras         | Bornera 10, arriba                |
|                      | Abajo                       | 28                        | Selector de 2 posiciones SF8 | 3                                 |
| 9                    | Arriba                      | 26                        | Selector de posiciones SF6   | $\overline{4}$                    |
|                      | Abajo                       | 71                        | Sensor inductivo SP1         | Positivo                          |
| 10                   | Arriba                      | 27                        | Bloque 6 de borneras         | Bornera 8, arriba                 |
|                      | Abajo                       | 72                        | Sensor inductivo SP1         | Señal                             |
|                      | Arriba                      | $\bf{I}$                  | Relé electromecánico K6      | A2(14)                            |
| 11                   |                             | J                         | Bloque 6 de borneras         | Bornera 14, arriba                |
|                      | Abajo                       | 73                        | Sensor inductivo SP1         | Negativo                          |
|                      | Arriba                      | 17                        | Selector de 2 posiciones SF5 | 4                                 |
| 12                   |                             | 18                        | Relé electromecánico K3      | 24(6)                             |
|                      | Abajo                       | 74                        | Sensor inductivo SP2         | Positivo                          |
|                      | Arriba                      | 18                        | Relé electromecánico K3      | 21(10)                            |
| 13                   |                             | 19                        | Relé electromecánico K4      | 12(1)                             |
|                      | Abajo                       | 75                        | Sensor inductivo SP2         | Señal                             |
|                      | Arriba                      | J                         | Bloque 6 de borneras         | Bornera 11, arriba                |
| 14                   |                             | K                         | Bloque 6 de borneras         | Bornera 17, arriba                |
|                      | Abajo                       | 76                        | Sensor inductivo SP2         | Negativo                          |
|                      | Arriba                      | 10                        | Selector de 2 posiciones SF4 | 4                                 |
| 15                   |                             | 11                        | Relé electromecánico K2      | 14(5)                             |
|                      | Abajo                       | 77                        | Sensor inductivo SP3         | Positivo                          |
| 16                   | Arriba                      | 11                        | Relé electromecánico K2      | 11(9)                             |
|                      |                             | 13                        | Bloque 6 de borneras         | Bornera 1, arriba                 |
|                      | Abajo                       | 78                        | Sensor inductivo SP3         | Señal                             |
| 17                   | Arriba                      | K                         | Bloque 6 de borneras         | Bornera 14, arriba                |
|                      | Abajo                       | 79                        | Sensor inductivo SP3         | Negativo                          |

**Tabla 3-30:** Conexión de borneras bloque 6

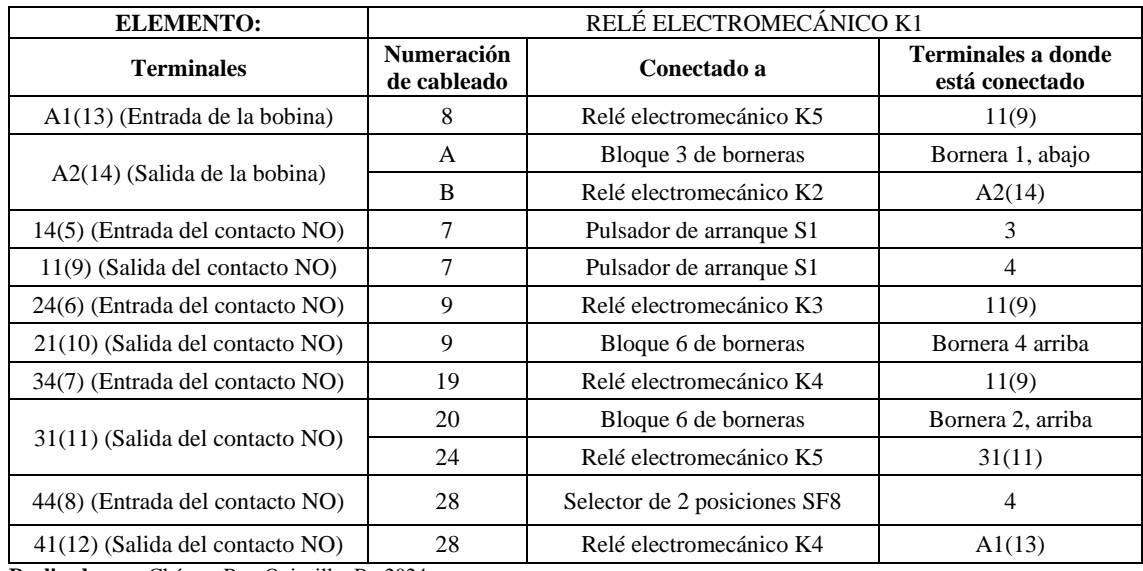

# **Tabla 3-31:** Conexión del relé electromecánico K1

**Realizado por:** Chávez, B. y Quispillo, B., 2024.

## **Tabla 3-32:** Conexión del relé electromecánico K2

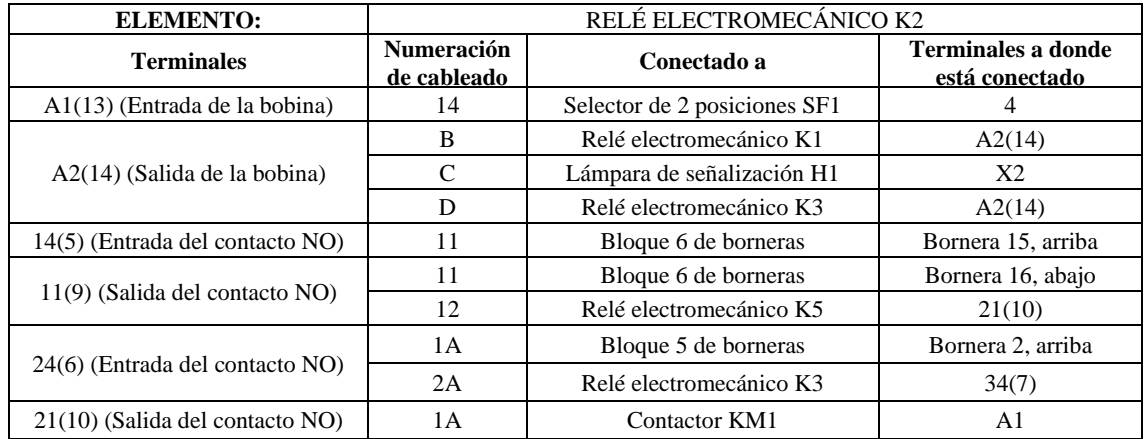

**Realizado por:** Chávez, B. y Quispillo, B., 2024.

#### **Tabla 3-33:** Conexión del relé electromecánico K3

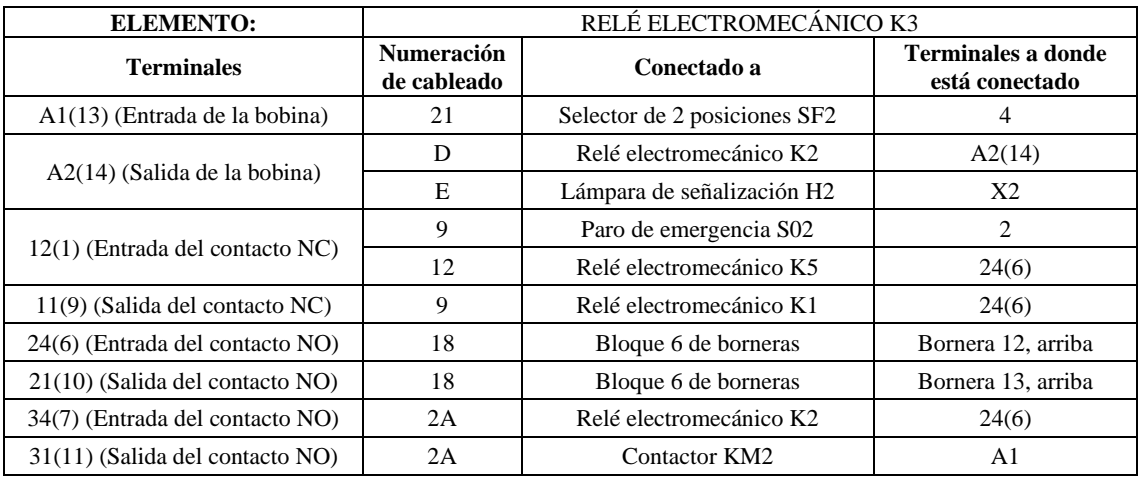

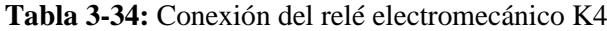

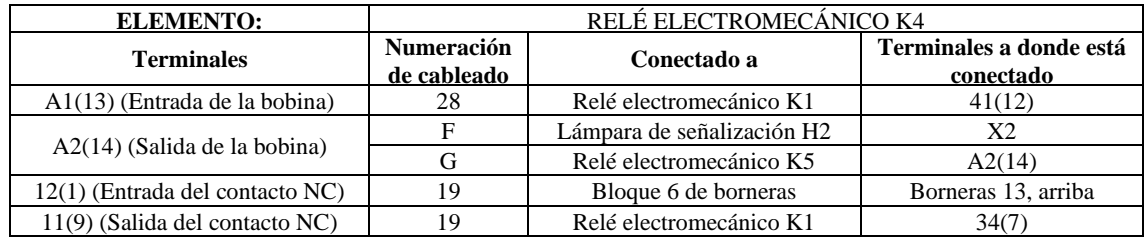

# **Tabla 3-35:** Conexión del relé electromecánico K5

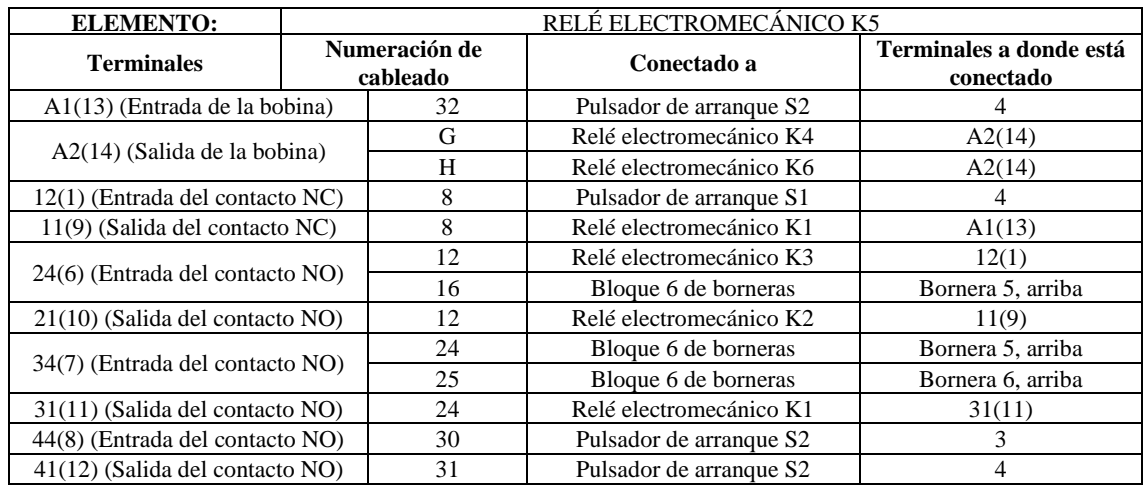

**Realizado por:** Chávez, B. y Quispillo, B., 2024.

### **Tabla 3-36:** Conexión del relé electromecánico K6

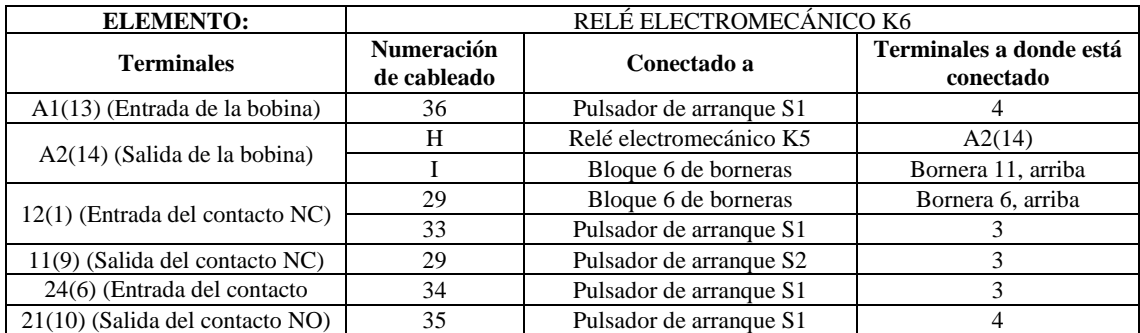

**Realizado por:** Chávez, B. y Quispillo, B., 2024.

# **Tabla 3-37:** Conexión del contactor KM3

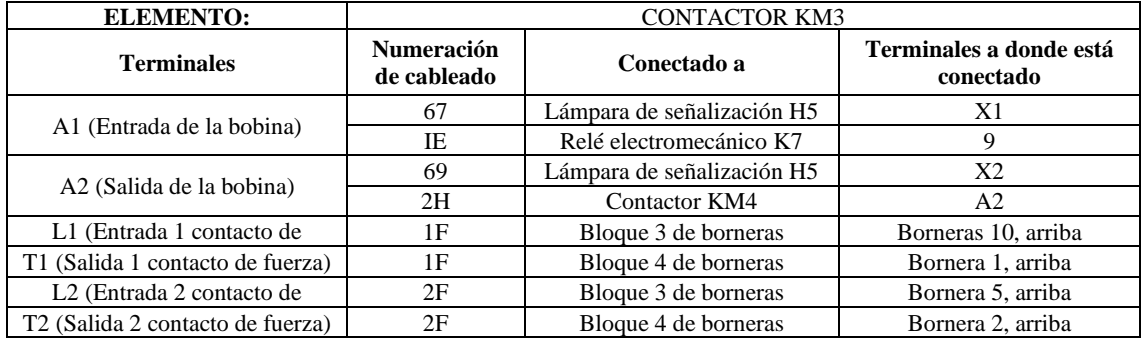

# **Tabla 3-38:** Conexión del contactor KM4

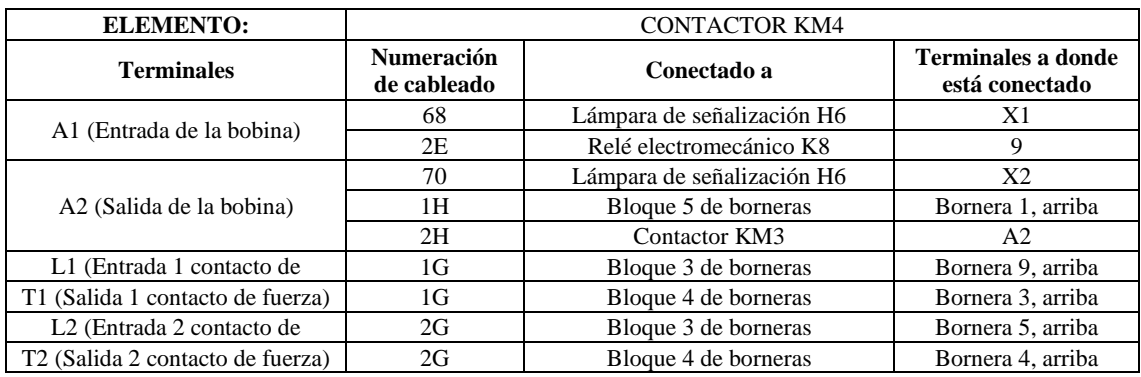

**Realizado por:** Chávez, B. y Quispillo, B., 2024.

#### **Tabla 3-39:** Conexión del sensor inductivo SP1

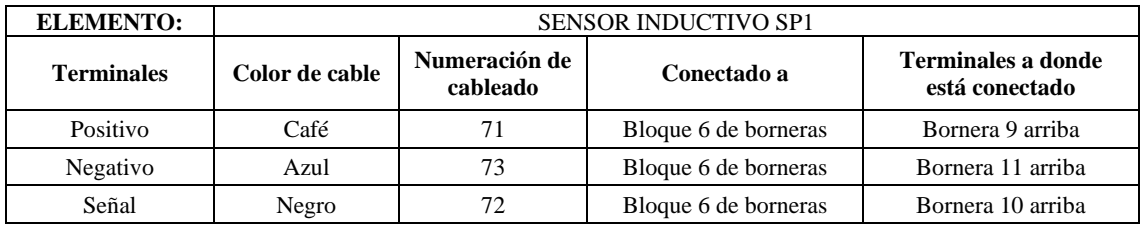

**Realizado por:** Chávez, B. y Quispillo, B., 2024.

# **Tabla 3-40:** Conexión del sensor inductivo SP2

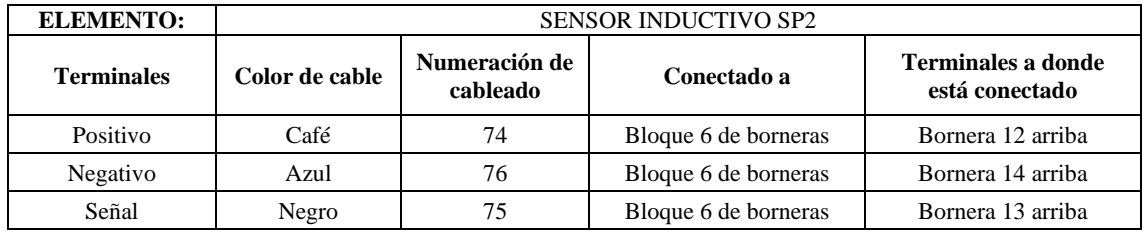

**Realizado por:** Chávez, B. y Quispillo, B., 2024.

#### **Tabla 3-41:** Conexión del sensor inductivo SP3

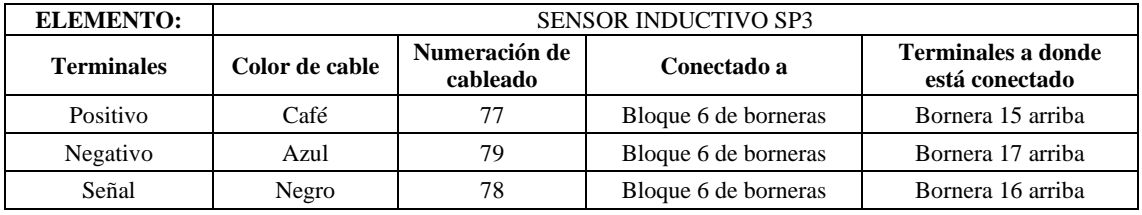

**Realizado por:** Chávez, B. y Quispillo, B., 2024.

## **Tabla 3-42:** Conexión del sensor inductivo SP4

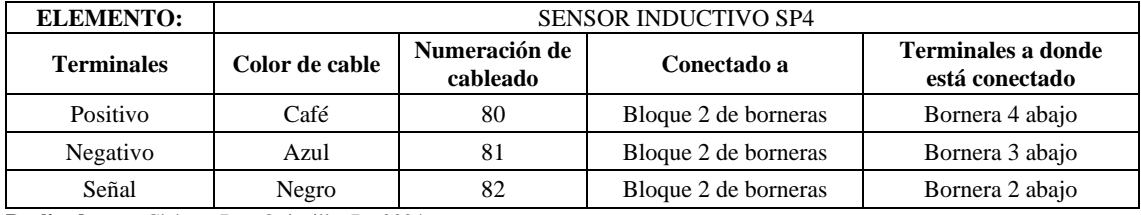

# **Tabla 3-43:** Conexión del sensor inductivo SP5

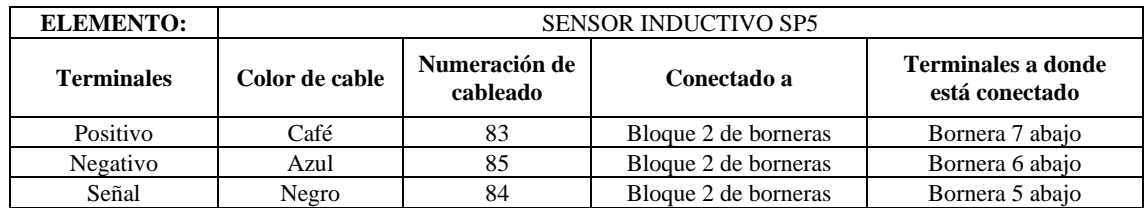

**Realizado por:** Chávez, B. y Quispillo, B., 2024.

## **Tabla 3-44:** Conexión del sensor inductivo SP6

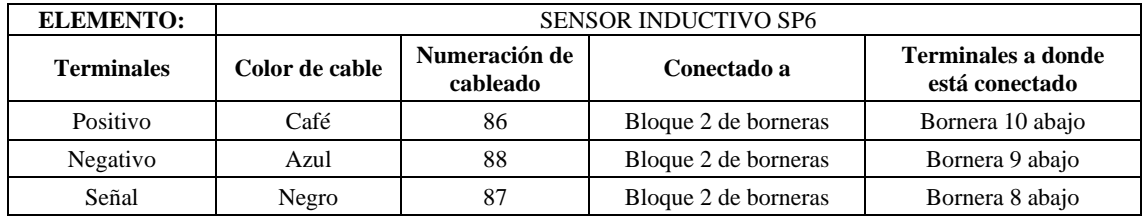

**Realizado por:** Chávez, B. y Quispillo, B., 2024.

# **Tabla 3-45:** Conexión del selector 2P-SF1

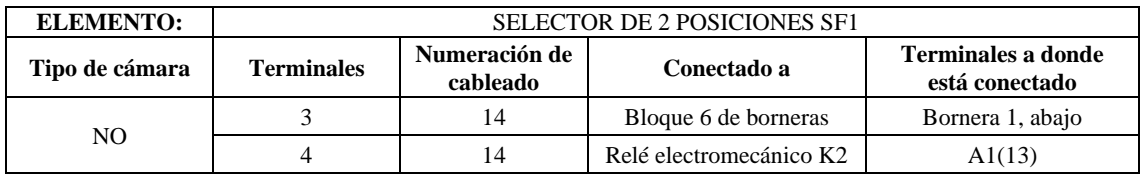

**Realizado por:** Chávez, B. y Quispillo, B., 2024.

### **Tabla 3-46:** Conexión del selector 2P-SF2

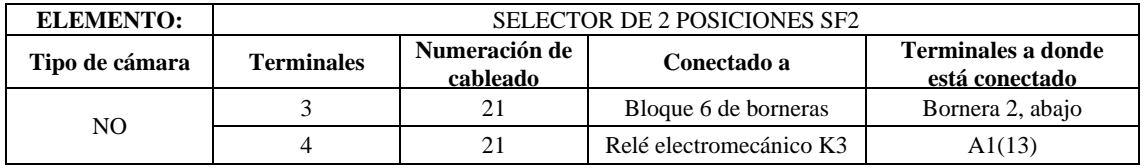

**Realizado por:** Chávez, B. y Quispillo, B., 2024.

## **Tabla 3-47:** Conexión del selector 2P-SF3

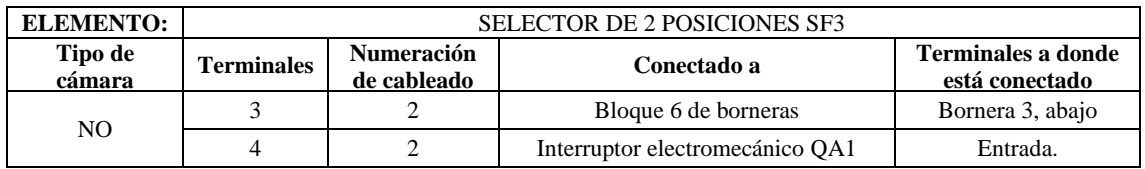

**Realizado por:** Chávez, B. y Quispillo, B., 2024.

**Tabla 3-48:** Conexión del selector 2P-SF4

| <b>ELEMENTO:</b> | <b>SELECTOR DE 2 POSICIONES SF4</b>            |    |                      |                                             |
|------------------|------------------------------------------------|----|----------------------|---------------------------------------------|
| Tipo de cámara   | Numeración de<br><b>Terminales</b><br>cableado |    | Conectado a          | <b>Terminales a donde</b><br>está conectado |
| NO.              |                                                | 10 | Bloque 6 de borneras | Bornera 4 abajo                             |
|                  |                                                | 10 | Bloque 6 de borneras | Bornera 15 arriba                           |

# **Tabla 3-49:** Conexión del selector 2P-SF5

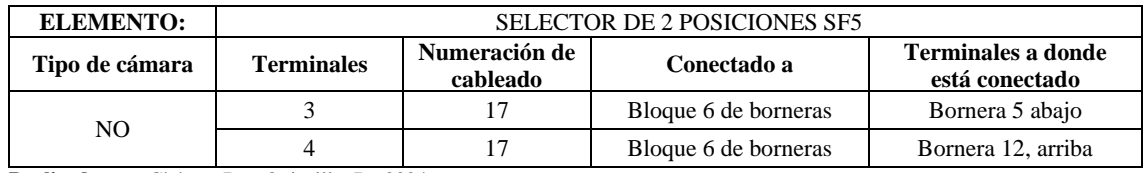

**Realizado por:** Chávez, B. y Quispillo, B., 2024.

#### **Tabla 3-50:** Conexión del selector 2P-SF6

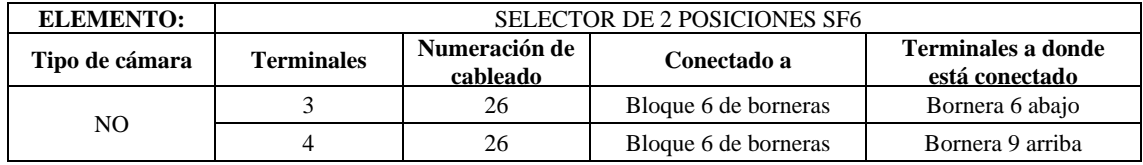

**Realizado por:** Chávez, B. y Quispillo, B., 2024.

# **Tabla 3-51:** Conexión del selector 2P-SF7

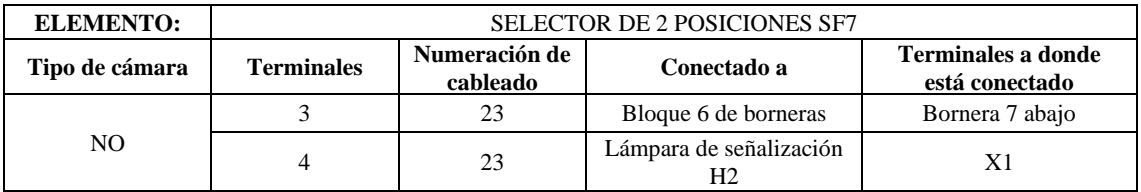

**Realizado por:** Chávez, B. y Quispillo, B., 2024.

# **Tabla 3-52:** Conexión del selector 2P-SF8

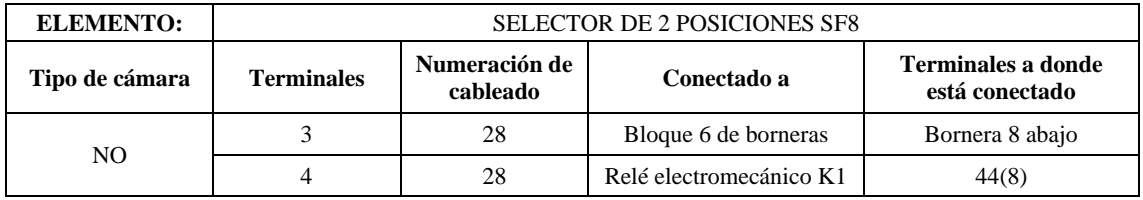

**Realizado por:** Chávez, B. y Quispillo, B., 2024.

Es importante mencionar que para el encendido y apagado de ambos sistemas solo se tiene un solo sitio de control, proporciona un interfaz consolidada y eficiente en la gestión del sistema de control del módulo de banda transportadora, como muestra la ilustración 3-29.

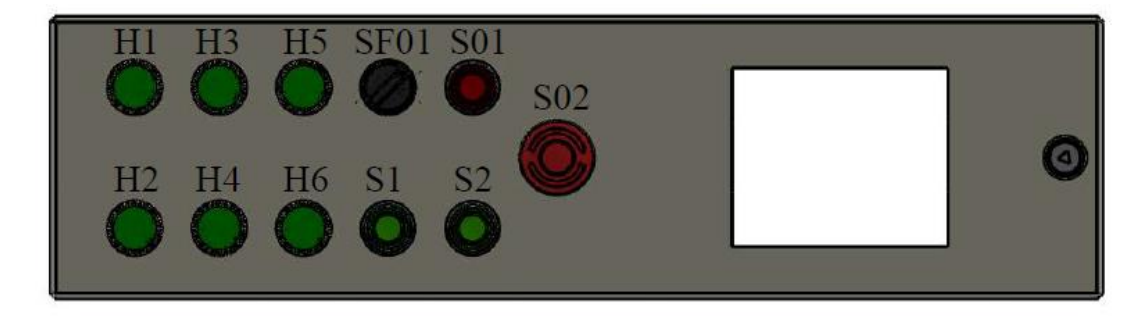

**Ilustración 3-29:** Designación de elementos en el panel de control **Realizado por:** Chávez, B. y Quispillo, B., 2024.

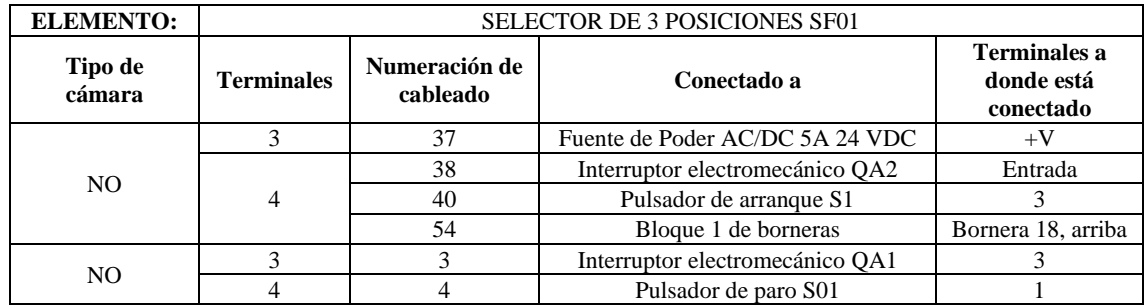

# **Tabla 3-53:** Conexión del selector 3P-SF01

**Realizado por:** Chávez, B. y Quispillo, B., 2024.

## **Tabla 3-54:** Conexión del pulsador de arranque S1

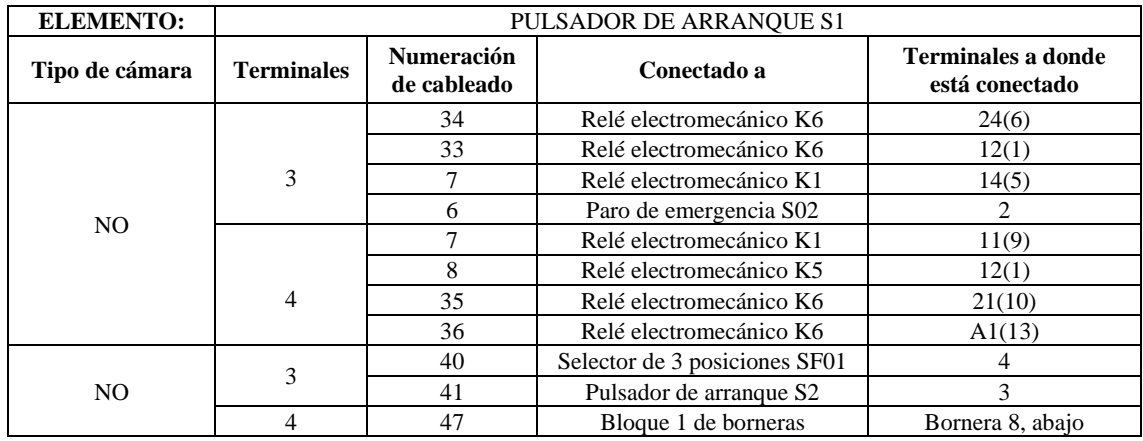

**Realizado por:** Chávez, B. y Quispillo, B., 2024.

# **Tabla 3-55:** Conexión del pulsador de arranque S2

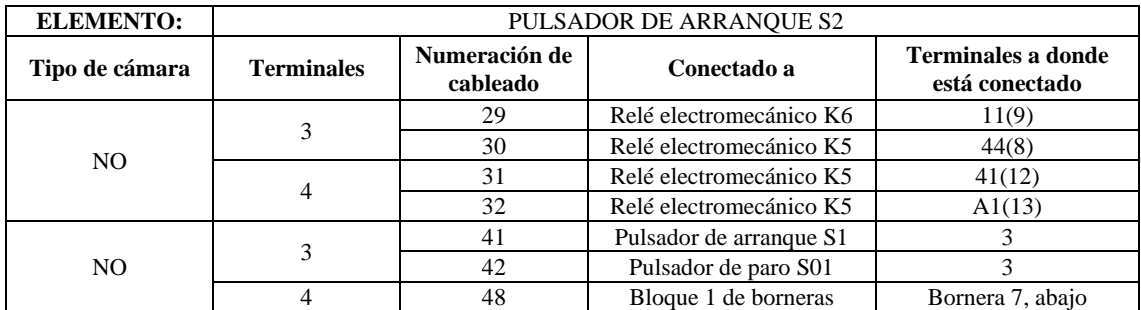

**Realizado por:** Chávez, B. y Quispillo, B., 2024.

# **Tabla 3-56:** Conexión del pulsador de paro S01

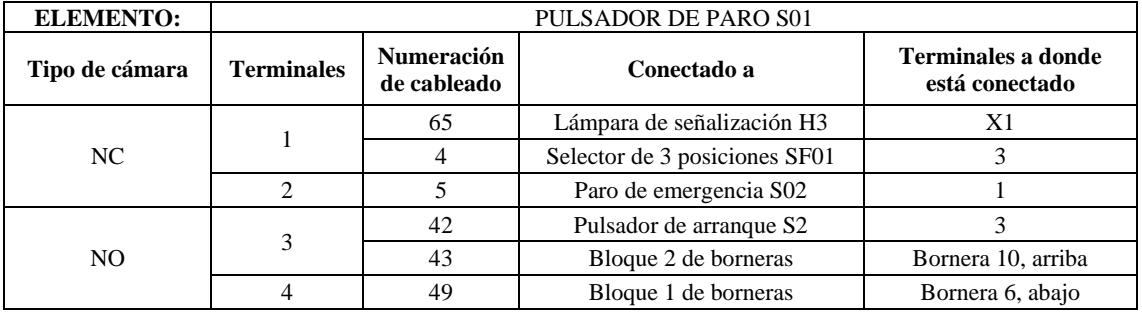

# **Tabla 3-57:** Conexión del pulsador de emergencia S02

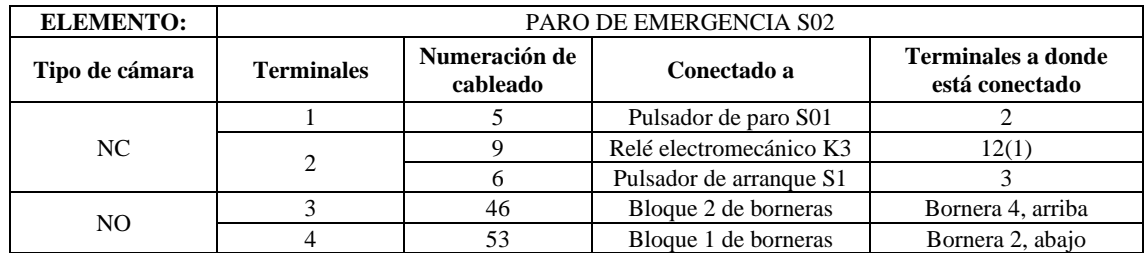

**Realizado por:** Chávez, B. y Quispillo, B., 2024.

# **Tabla 3-58:** Conexión de la lámpara de señalización H1

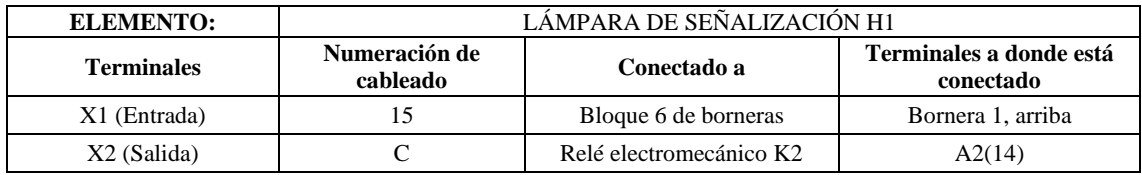

**Realizado por:** Chávez, B. y Quispillo, B., 2024.

### **Tabla 3-59:** Conexión de la lámpara de señalización H2

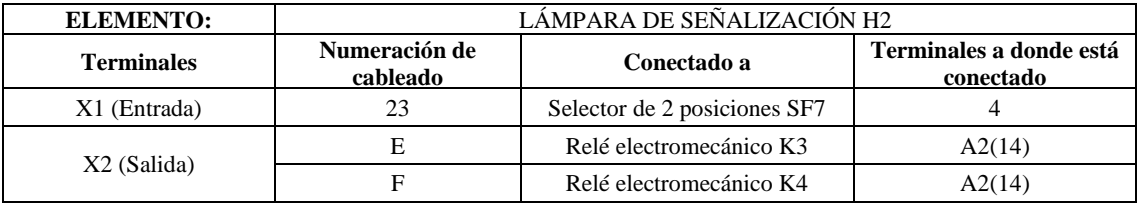

**Realizado por:** Chávez, B. y Quispillo, B., 2024.

# **Tabla 3-60:** Conexión de la lámpara de señalización H3

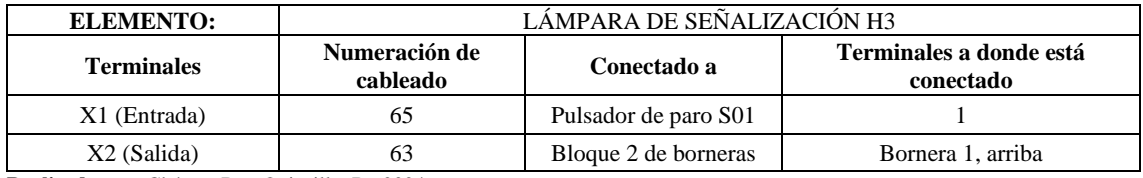

**Realizado por:** Chávez, B. y Quispillo, B., 2024.

### **Tabla 3-61:** Conexión de la lámpara de señalización H4

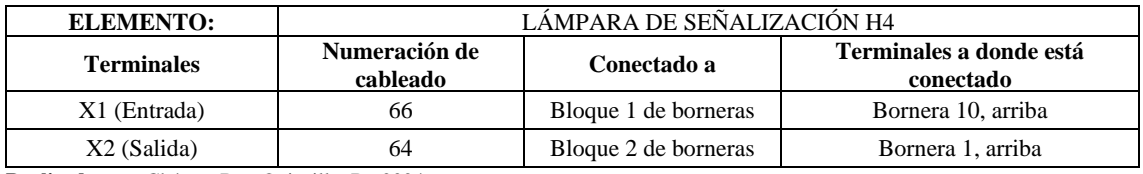

**Realizado por:** Chávez, B. y Quispillo, B., 2024.

#### **Tabla 3-62:** Conexión de la lámpara de señalización H5

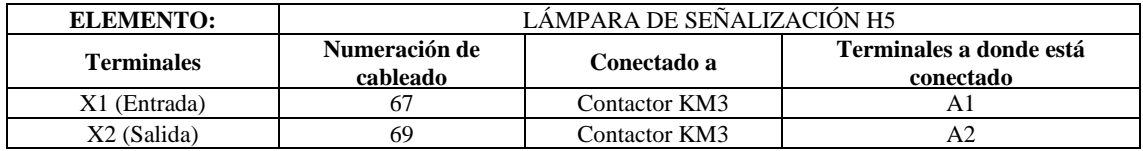

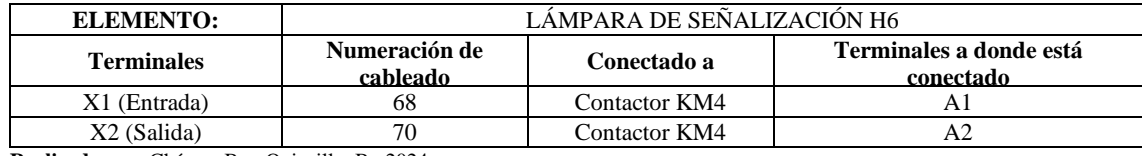

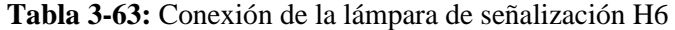

### *3.8.2.3. Descripción de función en cada conexión*

Las siguientes tablas, describe la función de cada conexión de la ilustración 3-.26, que interviene en la parte interna del circuito.

| <b>ELEMENTO:</b>                                    | FUENTE DE PODER AC/DC 5A 24VDC                            |  |
|-----------------------------------------------------|-----------------------------------------------------------|--|
| <b>Terminales</b>                                   | Función                                                   |  |
| $+V$                                                | Alimentar el circuito de control electromecánico.         |  |
| $+V$                                                | Alimentar el circuito de control electromecánico          |  |
| $-V$<br>Alimentar el circuito de control automático |                                                           |  |
| $-V$                                                | Alimentar el circuito de control automático               |  |
| N                                                   | Recibir los 120 V del toma corriente, para la conversión. |  |
|                                                     | Recibir los 120 V del toma corriente, para la conversión. |  |
| $\sim$                                              | $\sim$ $\sim$ $\sim$ $\sim$ $\sim$ $\sim$ $\sim$ $\sim$   |  |

**Tabla 3-64:** Función en las conexiones de la fuente de poder AC/DC (FP)

**Realizado por:** Chávez, B. y Quispillo, B., 2024.

# **Tabla 3-65:** Función en las conexiones de la red eléctrica

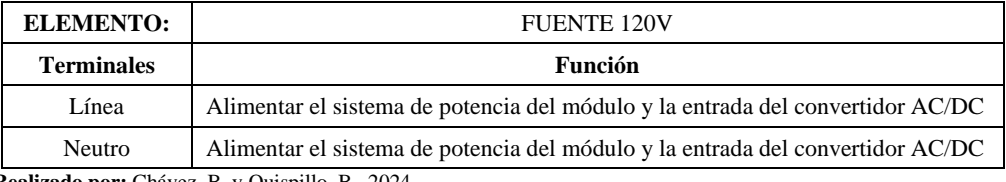

**Realizado por:** Chávez, B. y Quispillo, B., 2024.

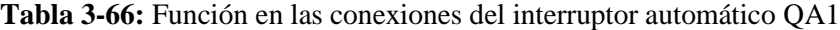

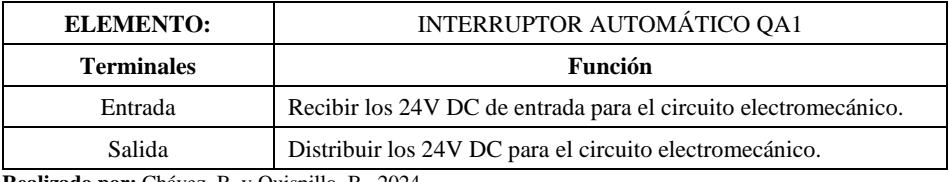

**Realizado por:** Chávez, B. y Quispillo, B., 2024.

**Tabla 3-67:** Función en las conexiones del interruptor automático QA2

| <b>ELEMENTO:</b>  | INTERRUPTOR AUTOMÁTICO QA2                                 |  |
|-------------------|------------------------------------------------------------|--|
| <b>Terminales</b> | Función                                                    |  |
| Entrada           | Recibir los 24V DC de entrada para el circuito automático. |  |
| Salida            | Distribuir los 24V DC para el circuito automático.         |  |

| AUTÓMATA PROGRAMABLE                                                                                                    |  |  |
|----------------------------------------------------------------------------------------------------|--|--|
| <b>Función</b>                                                                                                    |  |  |
| Alimentar a 24V DC el sistema (línea).                                                                                                    |  |  |
| Alimentar a 24V DC el sistema (neutro).                                                                                                    |  |  |
| Conexión de la salida del pulsador de arranque S1                                                                                                    |  |  |
| Conexión de la salida del pulsador de arranque S2                                                                                                    |  |  |
| Conexión de la salida del pulsador de paro S0                                                                                                    |  |  |
| Conexión de la señal del sensor SP4                                                                                                    |  |  |
| Conexión de la señal del sensor SP5                                                                                                    |  |  |
| Conexión de la señal del sensor SP6                                                                                                    |  |  |
| Conexión de la salida del pulsador de paro de emergencia S02                                                                                                    |  |  |
| Conexión al bloque 1 de bornera, bornera 1, arriba                                                                                                    |  |  |
| Conexión a la alimentación 24 VDC                                                                                                    |  |  |
| Conexión a la entrada de la bobina del relé electromecánico K7                                                                                                    |  |  |
| Conexión a la alimentación 24 VDC                                                                                                    |  |  |
| Conexión a la entrada de la bobina del relé electromecánico K8                                                                                                    |  |  |
| Conexión al bloque 1 de bornera, bornera 14, arriba                                                                                                    |  |  |
| Conexión al bloque 1 de bornera, bornera 13, arriba                                                                                                    |  |  |
| Conexión al bloque 1 de bornera, bornera 12, arriba                                                                                                    |  |  |
| Conexión al bloque 1 de bornera, bornera 11, arriba<br>$\mathbf{D}$ and $\mathbf{D}$ are $\mathbf{D}$ and $\mathbf{D}$ and $\mathbf{D}$ and $\mathbf{D}$ and $\mathbf{D}$ |  |  |
|                                                                                                    |  |  |

**Tabla 3-68:** Función en las conexiones del autómata programable

**Tabla 3-69:** Función en las conexiones del relé electromecánico K1

| <b>ELEMENTO:</b>                | RELÉ ELECTROMECÁNICO K1          |                                                |  |
|---------------------------------|----------------------------------|------------------------------------------------|--|
| <b>Terminales</b>               | <b>Numeración</b><br>de cableado | Función                                        |  |
| $A1(13)$ (Entrada de la bobina) | 8                                | Alimentar a la bobina K1 (Línea)               |  |
| $A2(14)$ (Salida de la bobina)  | A                                | Alimentar a la bobina K1 (Neutro)              |  |
|                                 | B                                | Puente de alimentación a la bobina K2 (Neutro) |  |
| 14(5) (Entrada del contacto NO) | 7                                |                                                |  |
| 11(9) (Salida del contacto NO)  | 7                                | Autorretención de la bobina K1                 |  |
| 24(6) (Entrada del contacto NO) | 9                                | Permitir el paso de la corriente cuando K1 es  |  |
| 21(10) (Salida del contacto NO) | 9                                | alimentada (Línea de conexión K1)              |  |
| 34(7) (Entrada del contacto NO) | 19                               |                                                |  |
|                                 | 20                               | Permitir el paso de la corriente cuando K1 es  |  |
| 31(11) (Salida del contacto NO) | 24                               | alimentada (Línea de conexión K3)              |  |
| 44(8) (Entrada del contacto NO) | 28                               | Permitir el paso de la corriente cuando K1 es  |  |
| 41(12) (Salida del contacto NO) | 28                               | alimentada (Línea de conexión K4)              |  |

**Realizado por:** Chávez, B. y Quispillo, B., 2024.

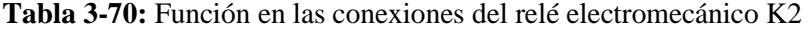

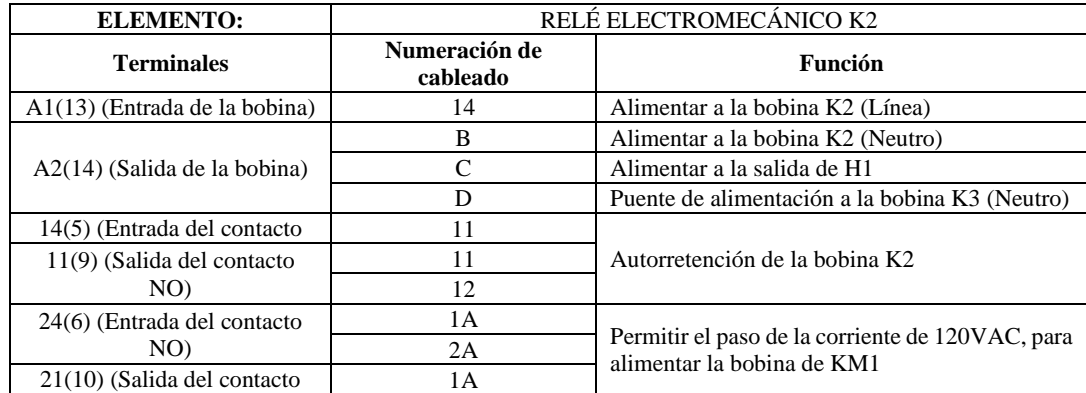

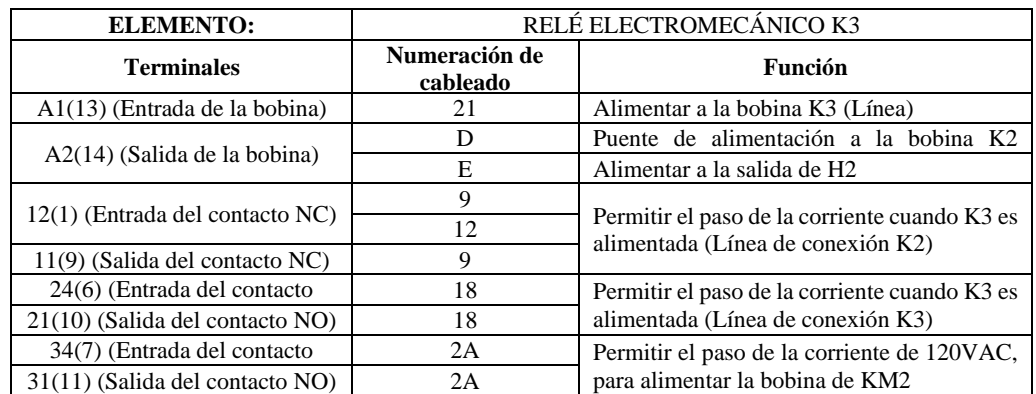

### **Tabla 3-71:** Función en las conexiones del relé electromecánico K3

**Realizado por:** Chávez, B. y Quispillo, B., 2024.

### **Tabla 3-72:** Función en las conexiones del relé electromecánico K4

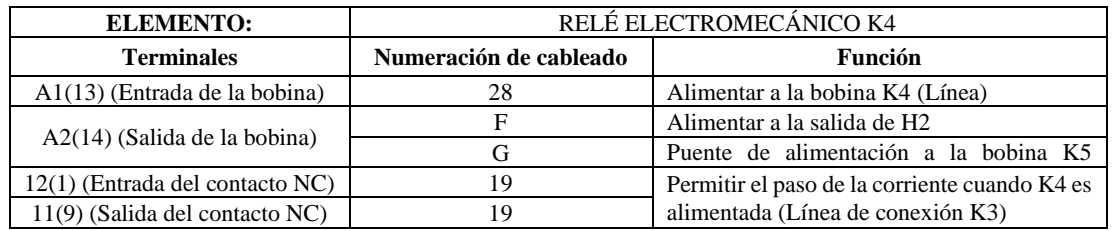

**Realizado por:** Chávez, B. y Quispillo, B., 2024.

#### **Tabla 3-73:** Función en las conexiones del relé electromecánico K5

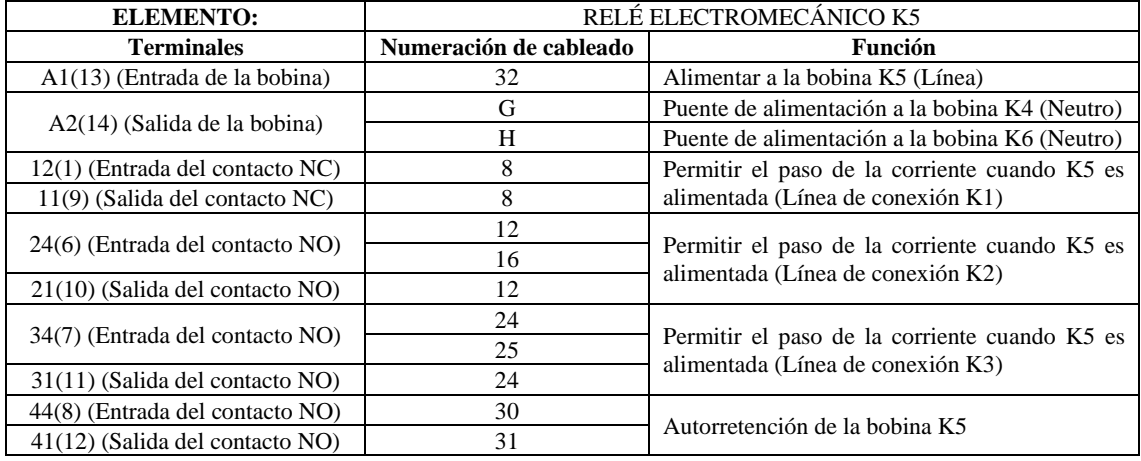

**Realizado por:** Chávez, B. y Quispillo, B., 2024.

## **Tabla 3-74:** Función en las conexiones del relé electromecánico K6

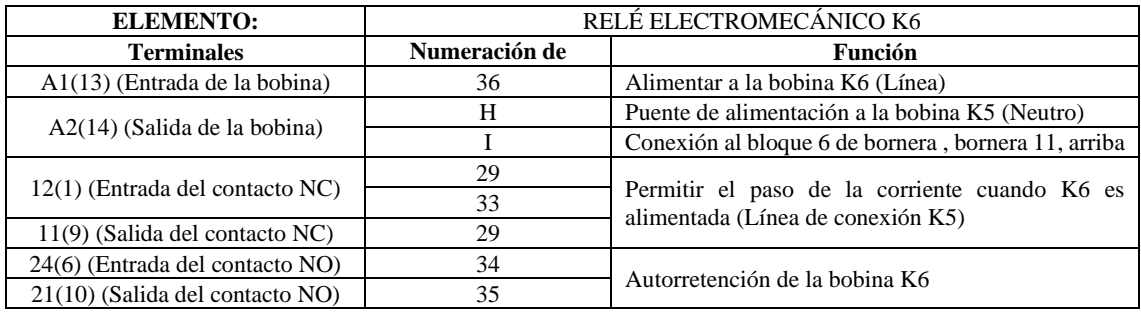

# **Tabla 3-75:** Función en las conexiones del relé electromecánico K7

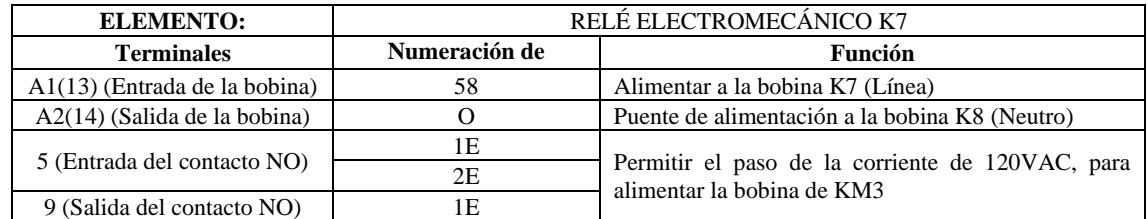

**Realizado por:** Chávez, B. y Quispillo, B., 2024.

#### **Tabla 3-76:** Función en las conexiones del relé electromecánico K8

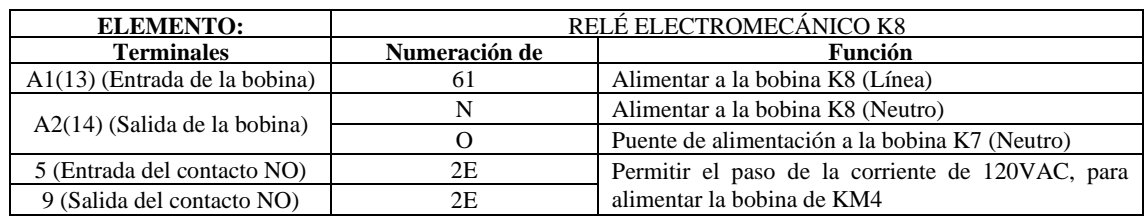

**Realizado por:** Chávez, B. y Quispillo, B., 2024.

#### **Tabla 3-77:** Función en las conexiones del contactor KM1

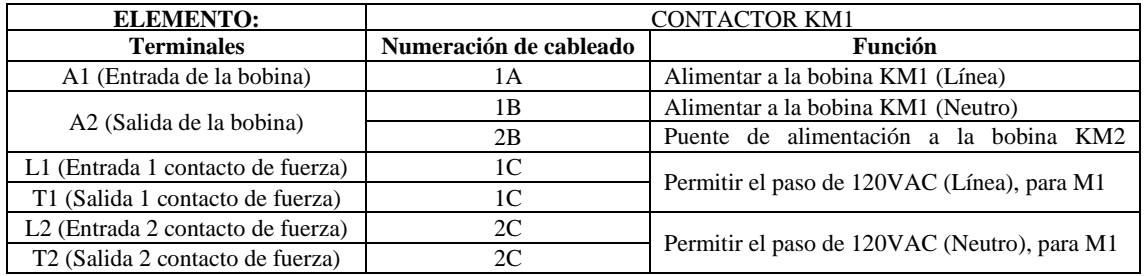

**Realizado por:** Chávez, B. y Quispillo, B., 2024.

# **Tabla 3-78:** Función en las conexiones del contactor KM2

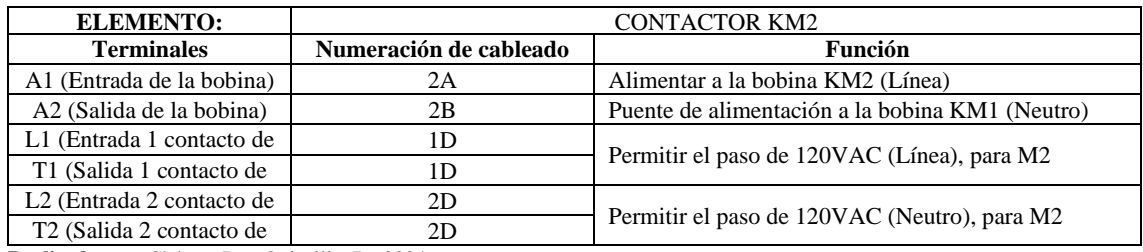

Realizado por: Chávez, B. y Quispillo, B., 2024.

## **Tabla 3-79:** Función en las conexiones del contactor KM3

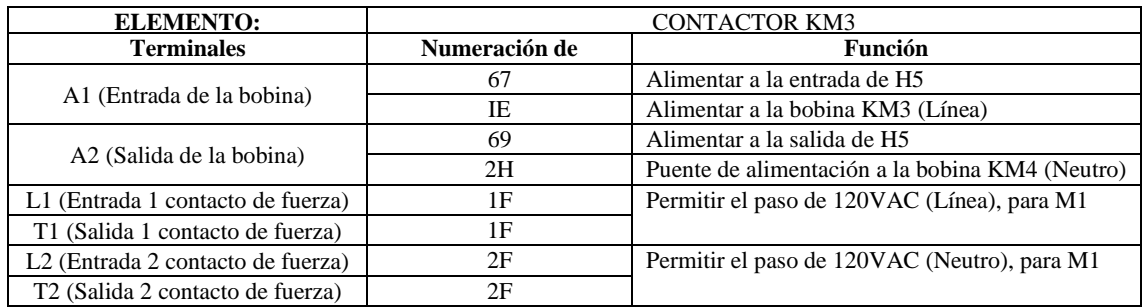

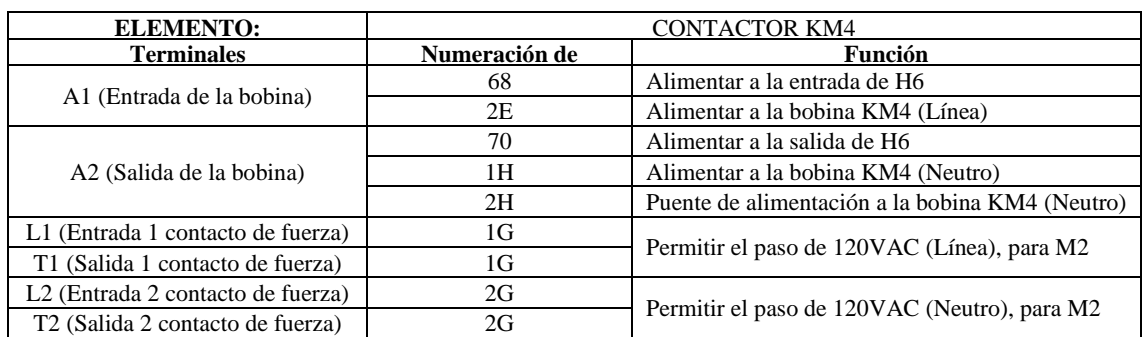

# **Tabla 3-80:** Función en las conexiones del contactor KM4

**Realizado por:** Chávez, B. y Quispillo, B., 2024.

**Tabla 3-81:** Función en las conexiones del motor M1

| <b>ELEMENTO:</b>          | <b>MOTOR M1</b>        |                         |  |  |
|---------------------------|------------------------|-------------------------|--|--|
| <b>Terminales</b>         | Numeración de cableado | <b>Función</b>          |  |  |
|                           |                        | Alimentar a M1 (Línea)  |  |  |
|                           |                        | Alimentar a M1 (Neutro) |  |  |
| $\mathbf{D}_{\mathbf{Q}}$ |                        |                         |  |  |

**Realizado por:** Chávez, B. y Quispillo, B., 2024.

# **Tabla 3-82:** Función en las conexiones del motor M2

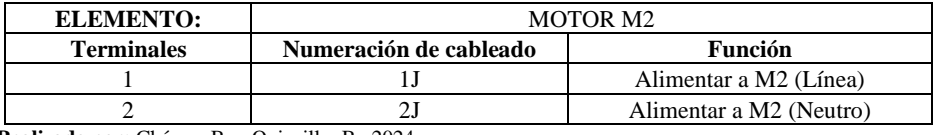

**Realizado por:** Chávez, B. y Quispillo, B., 2024.

# **Tabla 3-83:** Función en las conexiones del sensor inductivo SP1

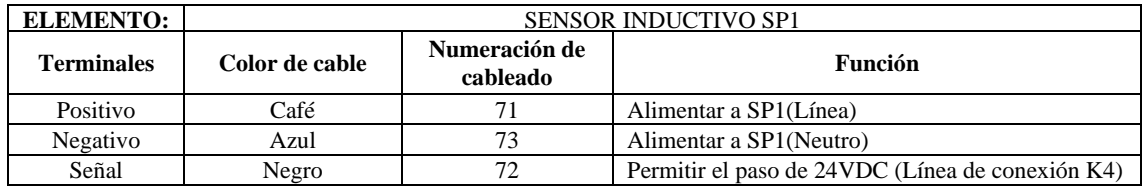

**Realizado por:** Chávez, B. y Quispillo, B., 2024.

## **Tabla 3-84:** Función en las conexiones del sensor inductivo SP2

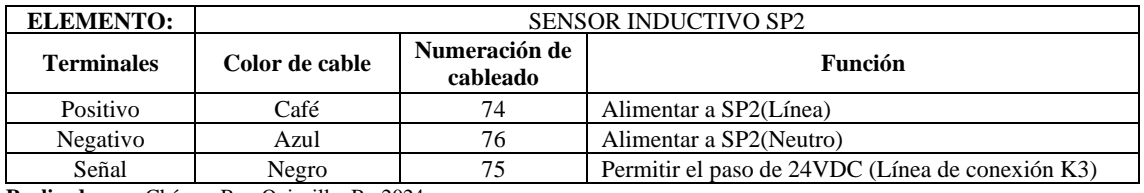

**Realizado por:** Chávez, B. y Quispillo, B., 2024.

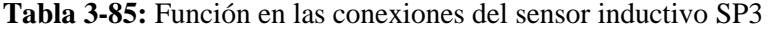

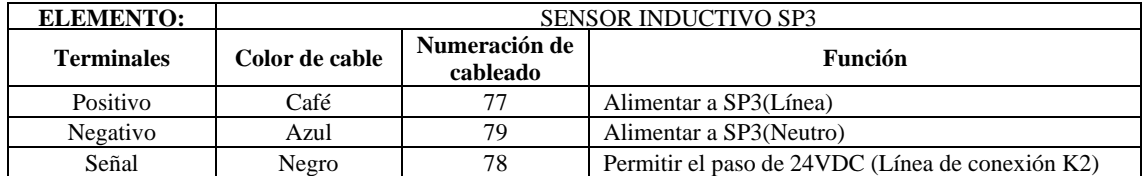

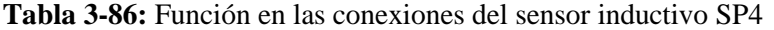

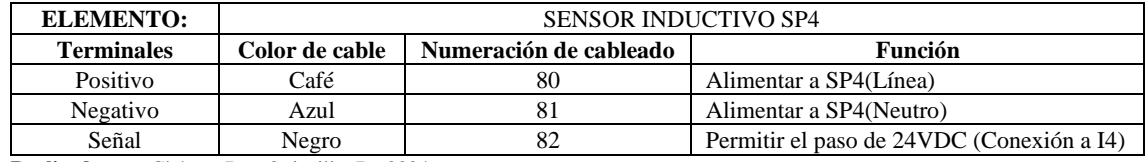

#### **Tabla 3-87:** Función en las conexiones del sensor inductivo SP5

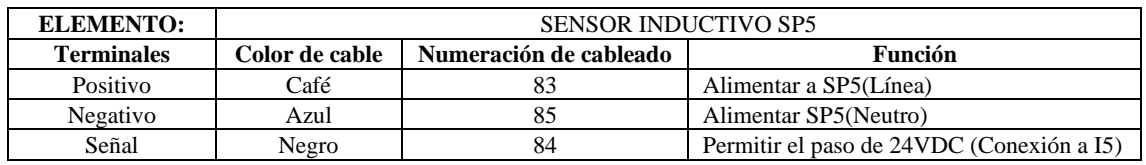

**Realizado por:** Chávez, B. y Quispillo, B., 2024.

## **Tabla 3-88:** Función en las conexiones del sensor inductivo SP6

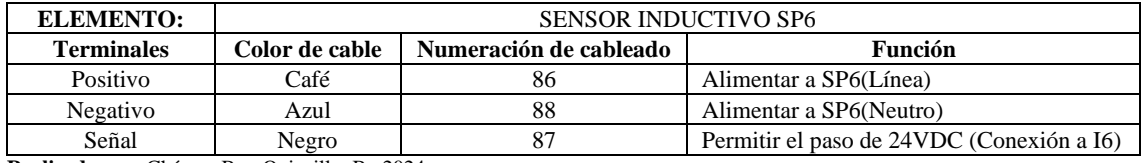

**Realizado por:** Chávez, B. y Quispillo, B., 2024.

#### **Tabla 3-89:** Función en las conexiones del selector 2P-SF1

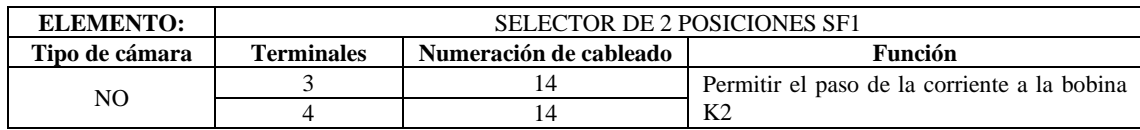

**Realizado por:** Chávez, B. y Quispillo, B., 2024.

#### **Tabla 3-90:** Función en las conexiones del selector 2P-SF2

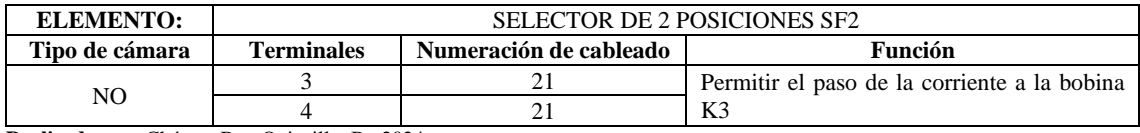

**Realizado por:** Chávez, B. y Quispillo, B., 2024.

# **Tabla 3-91:** Función en las conexiones del selector 2P-SF3

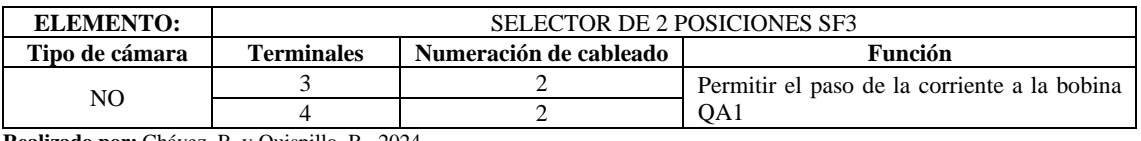

**Realizado por:** Chávez, B. y Quispillo, B., 2024.

# **Tabla 3-92:** Función en las conexiones del selector 2P-SF4

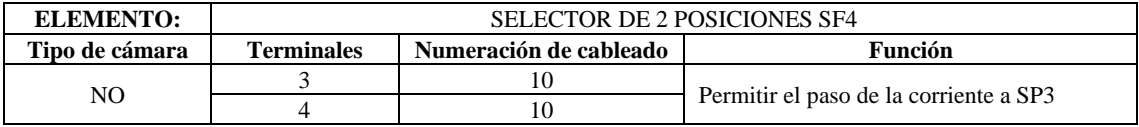

#### **Tabla 3-93:** Función en las conexiones del selector 2P-SF5

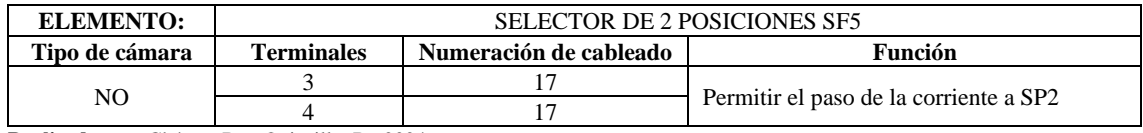

**Realizado por:** Chávez, B. y Quispillo, B., 2024.

### **Tabla 3-94:** Función en las conexiones del selector 2P-SF6

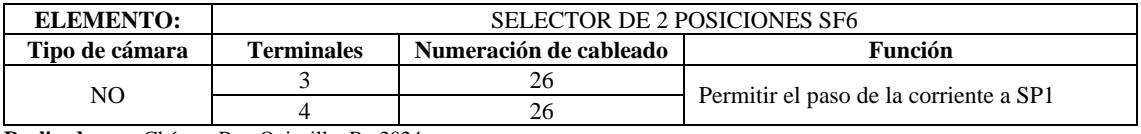

**Realizado por:** Chávez, B. y Quispillo, B., 2024.

#### **Tabla 3-95:** Función en las conexiones del selector 2P-SF7

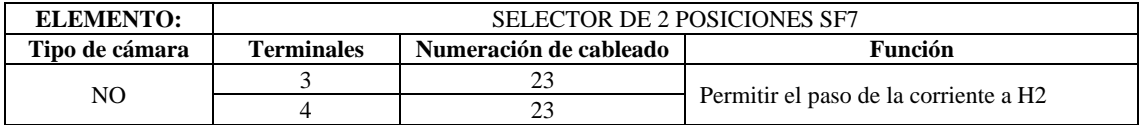

**Realizado por:** Chávez, B. y Quispillo, B., 2024.

#### **Tabla 3-96:** Función en las conexiones del selector 2P-SF8

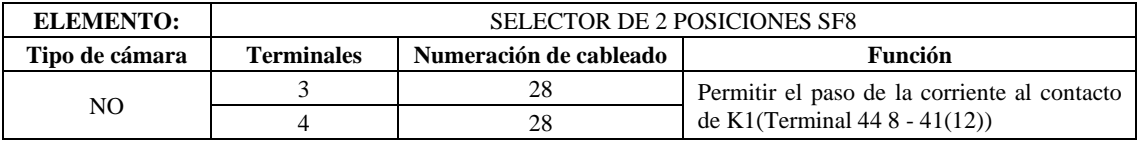

**Realizado por:** Chávez, B. y Quispillo, B., 2024.

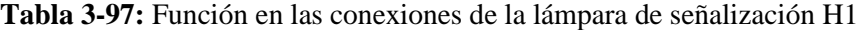

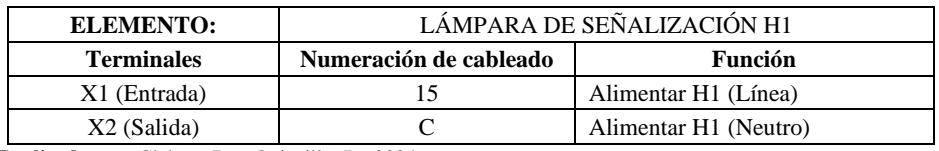

**Realizado por:** Chávez, B. y Quispillo, B., 2024.

#### **Tabla 3-98:** Función en las conexiones de la lámpara de señalización H2

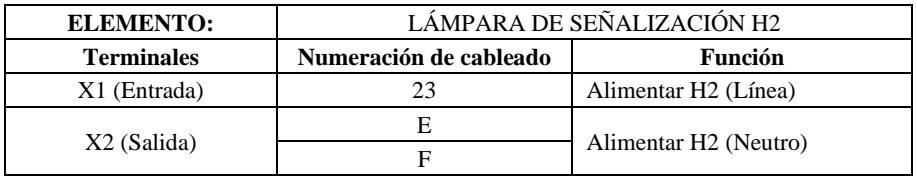

**Realizado por:** Chávez, B. y Quispillo, B., 2024.

#### **Tabla 3-99:** Función en las conexiones de la lámpara de señalización H3

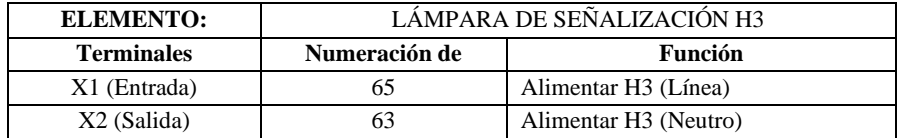

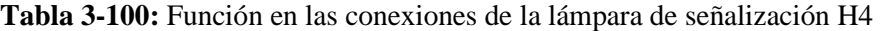

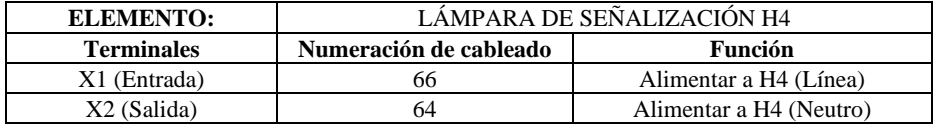

**Tabla 3-101:** Función en las conexiones de la lámpara de señalización H5

| <b>ELEMENTO:</b>  | LÁMPARA DE SEÑALIZACIÓN H5 |                                   |  |
|-------------------|----------------------------|-----------------------------------|--|
| <b>Terminales</b> | Numeración de cableado     | Función                           |  |
| X1 (Entrada)      |                            | Alimentar H5 (Línea)              |  |
| X2 (Salida)       | 69                         | Alimentar H <sub>5</sub> (Neutro) |  |

**Realizado por:** Chávez, B. y Quispillo, B., 2024.

### **Tabla 3-102:** Función en las conexiones de la lámpara de señalización H6

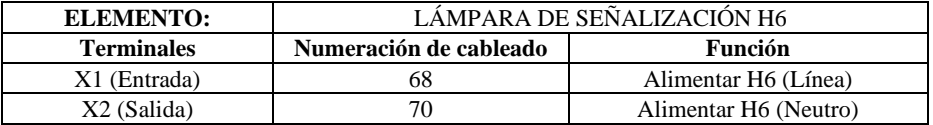

**Realizado por:** Chávez, B. y Quispillo, B., 2024.

#### **Tabla 3-103:** Función en las conexiones del selector 3P-SF01

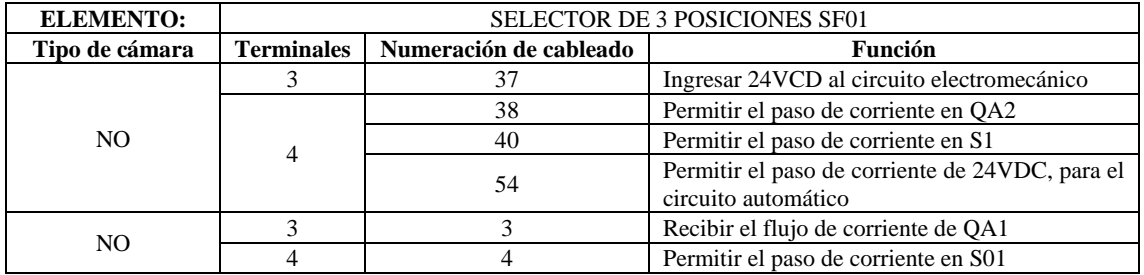

**Realizado por:** Chávez, B. y Quispillo, B., 2024.

# **Tabla 3-104:** Función en las conexiones del pulsador de arranque S1

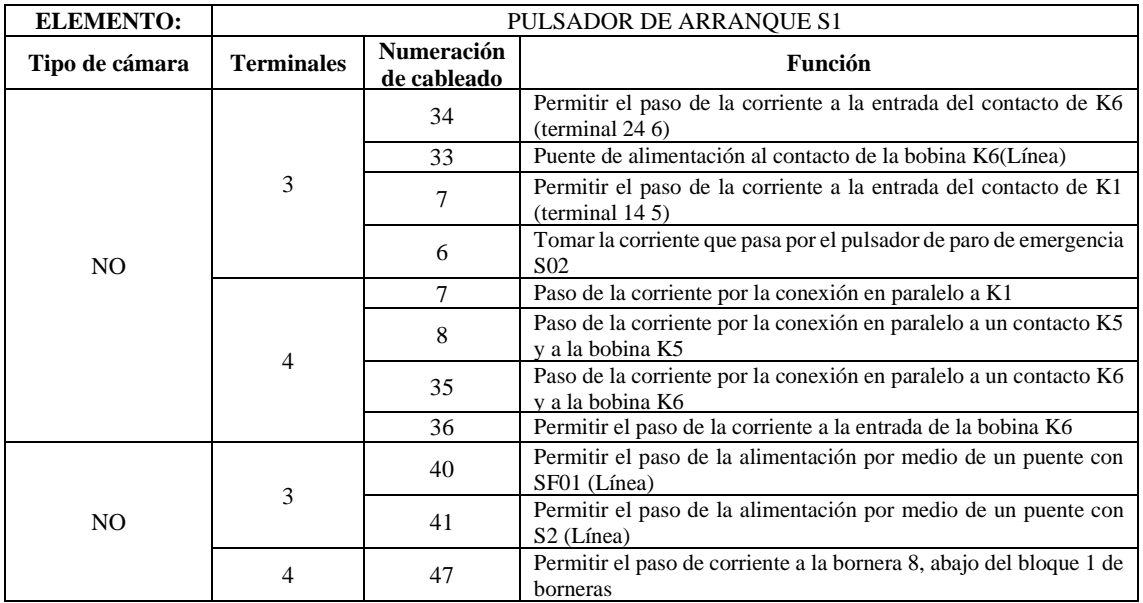

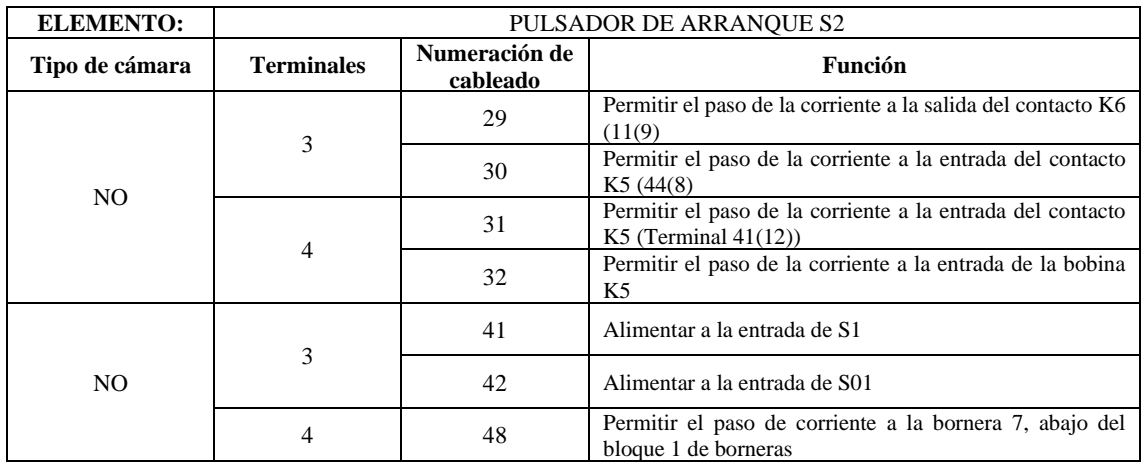

### **Tabla 3-105:** Función en las conexiones del pulsador de arranque S2

**Realizado por:** Chávez, B. y Quispillo, B., 2024.

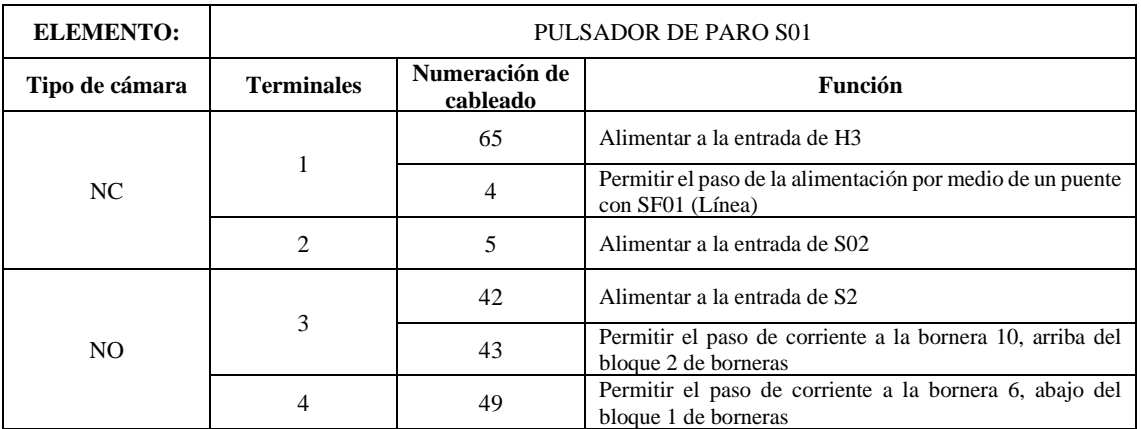

## **Tabla 3-106:** Función en las conexiones del pulsador de paro S01

**Realizado por:** Chávez, B. y Quispillo, B., 2024.

## **Tabla 3-107:** Función en las conexiones del pulsador de emergencia S02

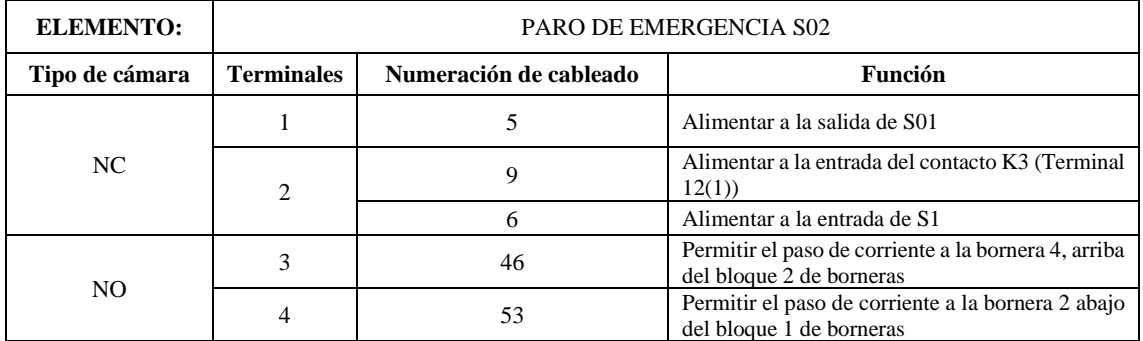

**Realizado por:** Chávez, B. y Quispillo, B., 2024.

# *3.8.2.4. Proceso de cableado eléctrico*

Identificados los puntos de conexión entre elementos, se procedió a realizar el cableado eléctrico del sistema, siguiendo los siguientes pasos:

a) En primera instancia, se identificó los equipos de seguridad y herramientas necesarios para llevar a cabo la tarea de manera efectiva. La tabla 3-108, detalla los equipos y herramientas

| <b>EQUIPOS DE SEGURIDAD</b> | <b>HERRAMIENTAS</b>             |
|-----------------------------|---------------------------------|
|                             | Ponchadora                      |
| Guantes dieléctricos        | Peladora de cable               |
| Mandil                      | Estilete                        |
| Gafas de protección         | Cortadora de cable              |
|                             | Destornillador plano y estrella |

**Tabla 3-108:** Proceso de cableado eléctrico

**Realizado por:** Chávez, B. y Quispillo, B., 2024.

b) Utilizando el diagrama de distribución y conexión del sistema presentado en la ilustración 3-26 como guía, se inicia conectando la fuente de poder AC/DC y los interruptores automáticos. Luego, se procede con la sección electromecánica y, posteriormente, con la automática. Todas las conexiones de los elementos se dirigen directamente a las borneras.

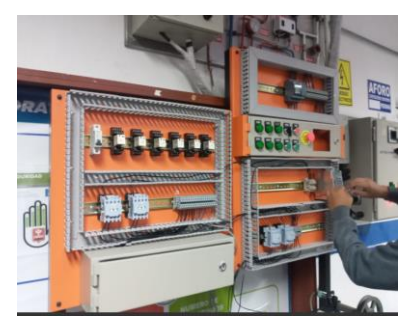

**Ilustración 3-30:** Cableado eléctrico en el sistema de control **Realizado por:** Chávez, B. y Quispillo, B., 2024.

Conforme se va conectando, se coloca etiquetas de papel, para prevenir errores en el proceso de cableado.

c) Finalizado las conexiones en el sistema de control, se procede a conectar los motores y sensores en el espacio designado en las borneras de los dos tableros.

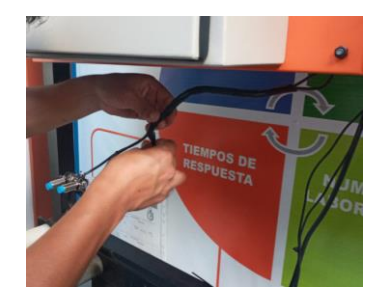

**Ilustración 3-31:** Conexión de sensores y motores **Realizado por:** Chávez, B. y Quispillo, B., 2024.

d) Se organiza el cableado utilizando amaras plástica y coloca etiquetas de vinilo en las diversas conexiones previamente identificadas de los elementos. Es importante mencionar que se establece etiquetas rojas para la línea y grises para el neutro.

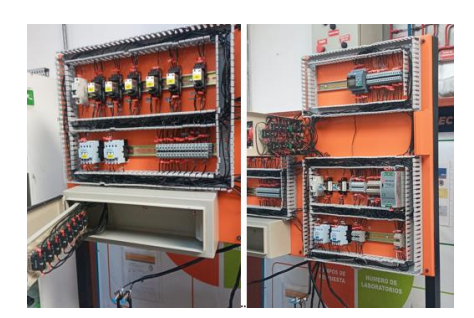

**Ilustración 3-32:** Señalización de cables **Realizado por:** Chávez, B. y Quispillo, B., 2024.

e) Finalmente, se conecta la fuente de poder AC/DC, a la red eléctrica.

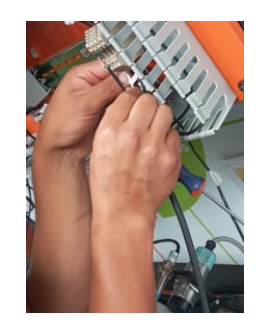

**Ilustración 3-33:** Conexión a la red eléctrica **Realizado por:** Chávez, B. y Quispillo, B., 2024.

Es importante destacar que antes de energizar el módulo, se debe verificar la ausencia de posibles desconexiones y asesorarse que la conexión de los sensores sea la correcta. La ilustración 3-34, muestra el cableado eléctrico del módulo.

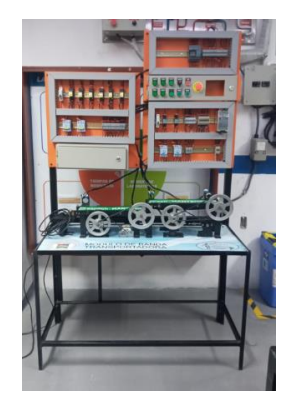

**Ilustración 3-34:** Montaje final del sistema. **Realizado por:** Chávez, B. y Quispillo, B., 2024.

## *3.9. Automatización del módulo*

La automatización del módulo debe funcionar y seguir la misma secuencia descripta en el punto 3.1.1. Por lo tanto, el autómata programable en el tablero automático debe configurarse para que cumplir este propósito.

## *3.9.1. Programación del autómata programable.*

Al ser un módulo de enseñanza, la programación se comienza designado la secuencia de manera literal, planteándola como un problema a resolverse para luego desarrollarlo hasta alcanzar el funcionamiento esperado, tal como muestra la tabla 3-109.

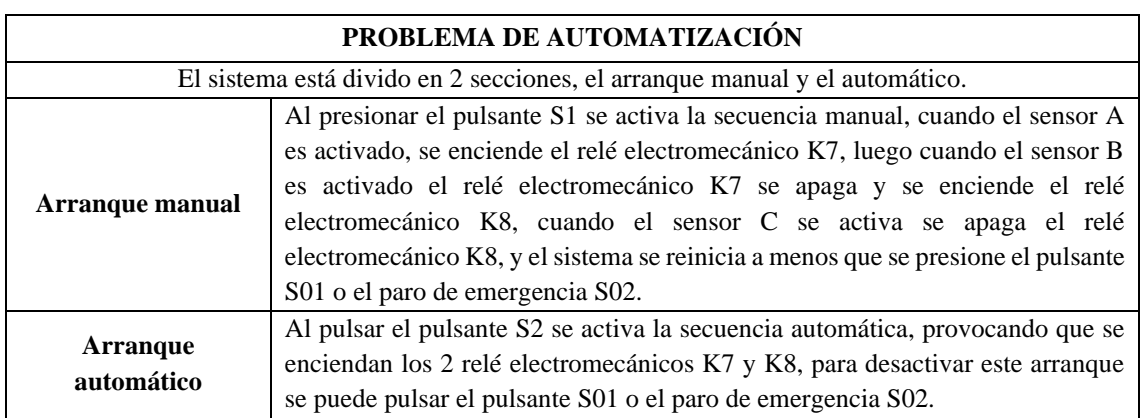

# **Tabla 3-109:** Problema de automatización.

**Realizado por:** Chávez, B. y Quispillo, B., 2024.

El siguiente paso es crear la lista de asignaciones, considerando las conexiones de las entradas y salidas del autómata programable descriptas en la tabla 3-7 y 3-8. Se utilizan 5 etapas y, por lo tanto, 6 memorias, como indica la tabla 3-110.

**Tabla 3-110:** Lista de asignaciones.

| <b>LISTA DE ASIGNACIONES</b> |                |                        |  |
|------------------------------|----------------|------------------------|--|
| <b>ENTRADAS</b>              | <b>SALIDAS</b> | <b>ETAPAS/MEMORIAS</b> |  |
| $S1 = I1$                    | $K1 = 01$      | $E0 = M1$              |  |
| $S2 = I2$                    | $K2 = Q2$      | $E1 = M2$              |  |
| $S(01 = 13)$                 |                | $E3 = M3$              |  |
| $SP1 = I4$                   |                | $E4 = M4$              |  |
| $SP2 = 15$                   |                | $E5 = M5$              |  |
| $SP3 = 16$                   |                |                        |  |
| $S_{02} = I7$                |                |                        |  |

**Realizado por:** Chávez, B. y Quispillo, B., 2024.

Definida la lista de asignaciones, se elabora los Grafcet. La ilustración 3-35, muestra el Grafcet

de primer nivel y la ilustración 3-36, el Grafcet de segundo nivel.

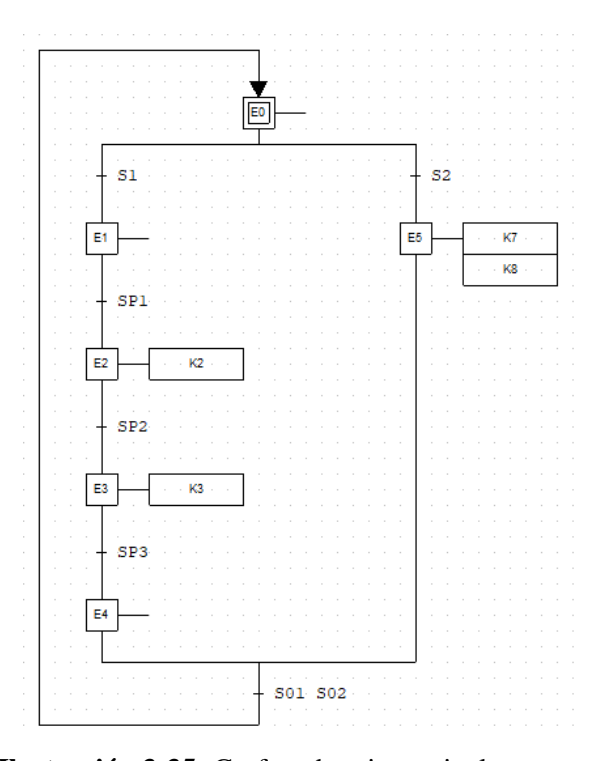

**Ilustración 3-35:** Grafcet de primer nivel **Realizado por:** Chávez, B. y Quispillo, B., 2024.

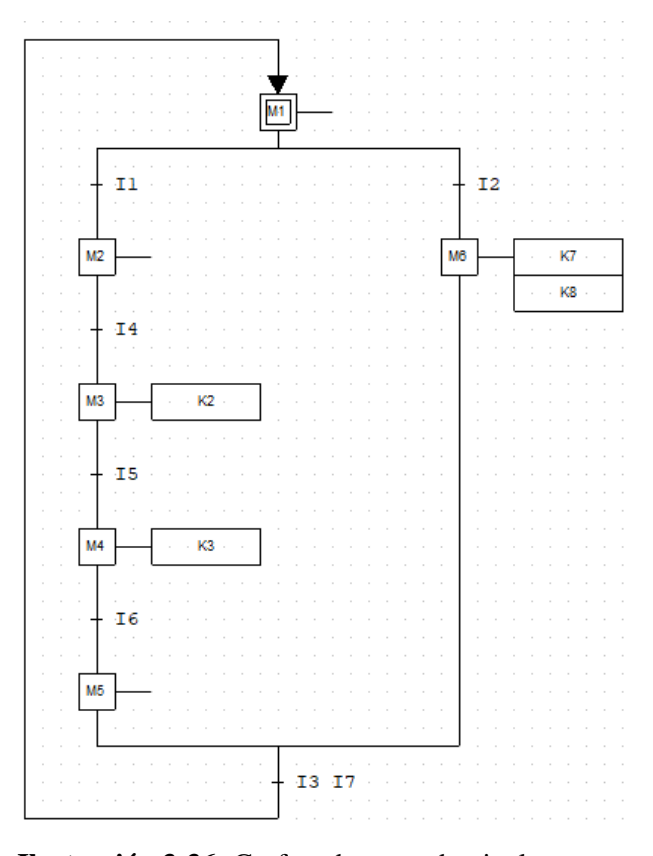

**Ilustración 3-36:** Grafcet de segundo nivel

Con el Grafcet de segundo nivel se generan las ecuaciones para la programación del sistema automático. La tabla 3-111, describe las ecuaciones de programación.

| ECUACIONES PARA LA PROGRAMACIÓN |                                     |                |                   |  |
|---------------------------------|-------------------------------------|----------------|-------------------|--|
| <b>MEMORIAS</b>                 | <b>ECUACIONES</b>                   | <b>SALIDAS</b> | <b>ECUACIONES</b> |  |
| M1                              | $M5 + M1 * \overline{M2}$           | ΟI             | $M3 + M6$         |  |
| M <sub>2</sub>                  | $I1 * M1 + M2 * \overline{M3} + M5$ | O2             | $M4 + M6$         |  |
| M <sub>3</sub>                  | $M2 * I4 + M3 * \overline{M4}$      |                |                   |  |
| M <sub>4</sub>                  | $M3 * I5 + M4 * \overline{M5}$      |                |                   |  |
| M5                              | $M4 * I6 + M5 * M1 * M2$            |                |                   |  |
| M6                              | $I2 + M6 * M1$                      |                |                   |  |

**Tabla 3-111:** Ecuaciones para la programación.

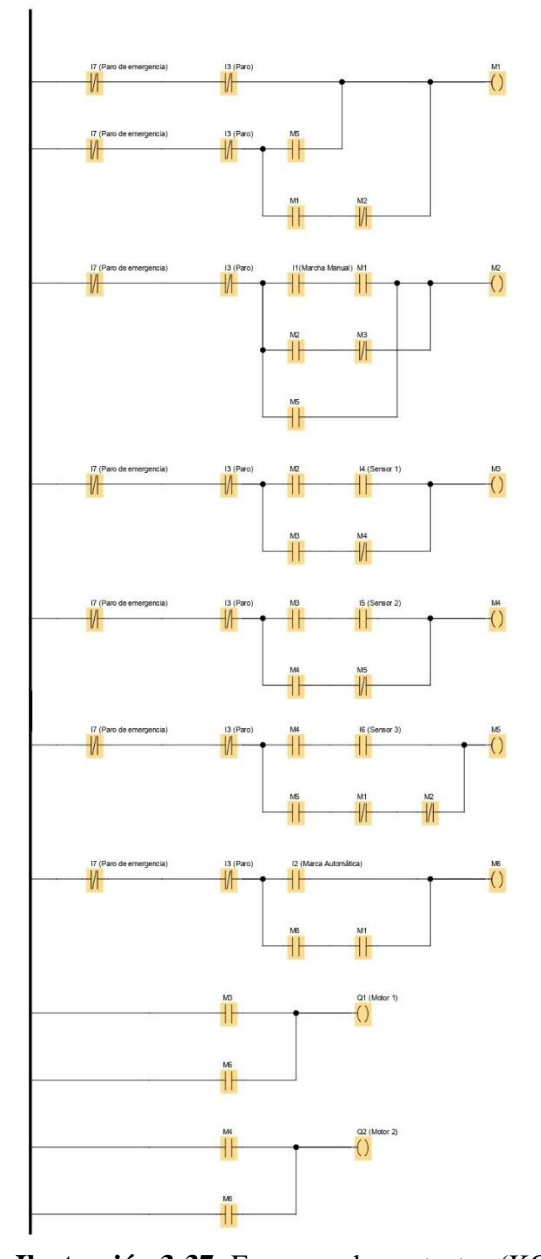

**Ilustración 3-37:** Esquema de contactos (KOP) **Realizado por:** Chávez, B. y Quispillo, B., 2024.

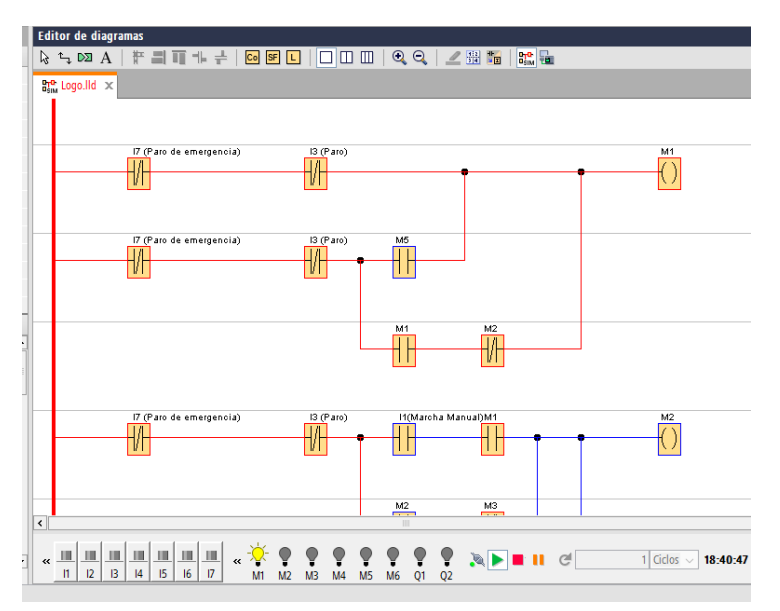

**Ilustración 3-38:** Simulación del esquema de contactos (KOP) **Realizado por:** Chávez, B. y Quispillo, B., 2024.

Con las ecuaciones desarrolladas, se ingresa al software LOGO!Soft Comfort V8.3, y se realizó una conversión a esquemas de contactos (KOP), como muestra la ilustración 3-37. Esto a su vez permite simular el programa desarrollado, como se presenta en la ilustración 3-38.

Finalmente, se carga la programación establecida en el autómata programable utilizando un cable ETHERNE. La ilustración 3-39, muestra la trasferencia del programa elaborado.

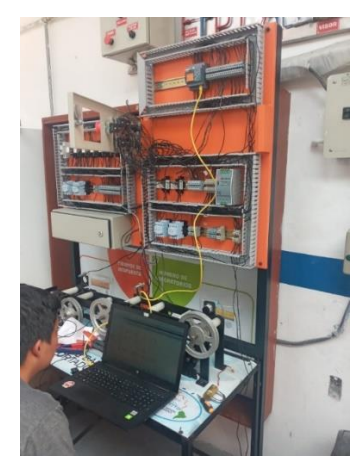

**Ilustración 3-39:** Automatización del módulo **Realizado por:** Chávez, B. y Quispillo, B., 2024.

# *3.9.2. Fallas en la programación*

Para el sistema de simulación de fallas de programación, se requiere crear cuatro programas incorrectos que no cumpla la secuencia de funcionamiento establecida.

### *3.9.2.1. Programación errónea 1*

La primera programación errónea provoca que los motores se enciendan de manera intercambiada, las ecuaciones se muestran en la tabla 3-112.

| <b>ECUACIONES ERRONEAS</b> |                                                |                |                   |  |  |
|----------------------------|------------------------------------------------|----------------|-------------------|--|--|
| <b>MEMORIAS</b>            | <b>ECUACIONES</b>                              | <b>SALIDAS</b> | <b>ECUACIONES</b> |  |  |
| M1                         | $M5 + M1 * \overline{M2}$                      |                | $M4 + M6$         |  |  |
| M <sub>2</sub>             | $I1 * M1 + M2 * \overline{M3} + M5$            |                | $M3 + M6$         |  |  |
| M <sub>3</sub>             | $M2 * I4 + M3 * \overline{M4}$                 |                |                   |  |  |
| M4                         | $M3 * I5 + M4 * \overline{M5}$                 |                |                   |  |  |
| M <sub>5</sub>             | $M4 * 16 + M5 * \overline{M1} * \overline{M2}$ |                |                   |  |  |
| M <sub>6</sub>             | $I2 + M6 * M1$                                 |                |                   |  |  |
| $\mathbf{D}_{\mathbf{Q}}$  |                                                |                |                   |  |  |

**Tabla 3-112:** Ecuaciones de la programación errónea 1.

**Realizado por:** Chávez, B. y Quispillo, B., 2024.

Con las ecuaciones desarrolladas, se realizó el diagrama de la ilustración 3-40.

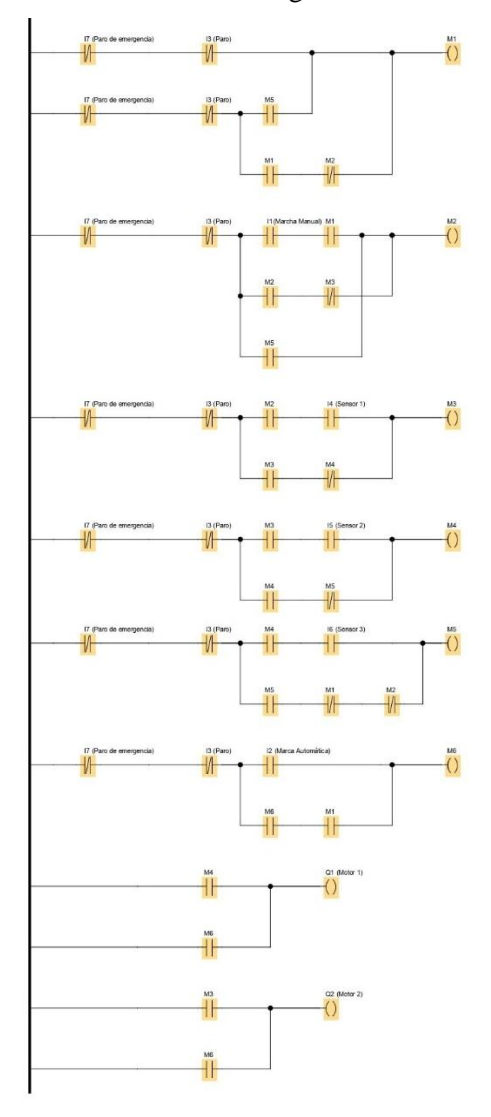

**Ilustración 3-40:** Programación errónea 1 **Realizado por:** Chávez, B. y Quispillo, B., 2024.

La segunda programación errónea intercambia el funcionamiento de los pulsadores S1 y S2, con la adición de que el pulsador de paro de emergencia no cumple con su función, porque este no se encuentra en el diagrama (KOP), las ecuaciones se muestran en la tabla 3-113.

| <b>ECUACIONES ERRONEAS</b> |                                                |                |                   |  |
|----------------------------|------------------------------------------------|----------------|-------------------|--|
| <b>MEMORIAS</b>            | <b>ECUACIONES</b>                              | <b>SALIDAS</b> | <b>ECUACIONES</b> |  |
| M1                         | $M5 + M1 * \overline{M2}$                      |                | $M3 + M6$         |  |
| M <sub>2</sub>             | $I2 * M1 + M2 * \overline{M3} + M5$            | O2             | $M4 + M6$         |  |
| M <sub>3</sub>             | $M2 * I4 + M3 * M4$                            |                |                   |  |
| M <sub>4</sub>             | $M3 * I5 + M4 * \overline{M5}$                 |                |                   |  |
| M <sub>5</sub>             | $M4 * 16 + M5 * \overline{M1} * \overline{M2}$ |                |                   |  |
| M6                         | $I1 + M6 * M1$                                 |                |                   |  |

**Tabla 3-113:** Ecuaciones de la programación errónea 2.

**Realizado por:** Chávez, B. y Quispillo, B., 2024.

Con las ecuaciones desarrolladas, se realizó el diagrama de la ilustración 3-41.

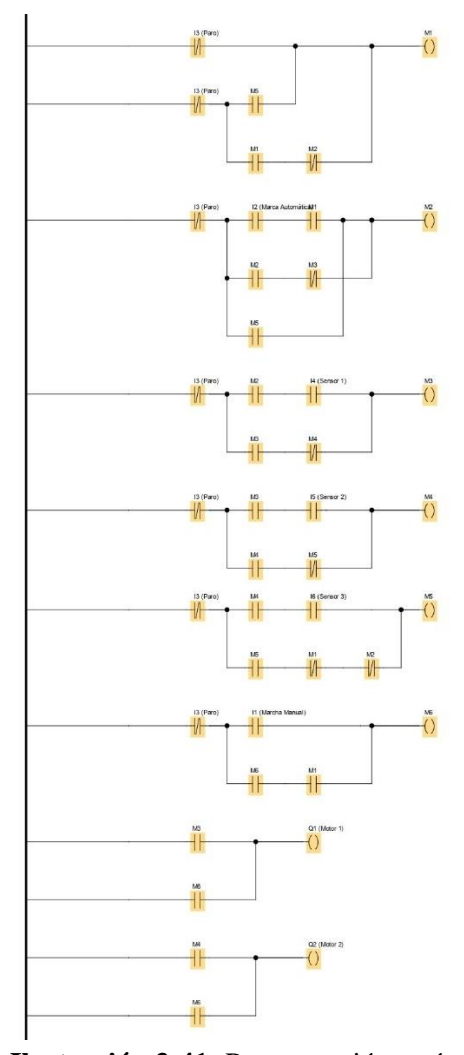

**Ilustración 3-41:** Programación errónea 2

**Realizado por:** Chávez, B. y Quispillo, B., 2024.

### *3.9.2.3. Programación errónea 3*

La tercera programación errónea cambia el funcionamiento de los sensores haciendo que el sensor B realice la función del sensor A., las ecuaciones se muestran en la tabla 3-114

| <b>ECUACIONES ERRONEAS</b> |                                                |                |                   |  |
|----------------------------|------------------------------------------------|----------------|-------------------|--|
| <b>MEMORIAS</b>            | <b>ECUACIONES</b>                              | <b>SALIDAS</b> | <b>ECUACIONES</b> |  |
| M1                         | $M5 + M1 * \overline{M2}$                      |                | $M3 + M6$         |  |
| M <sub>2</sub>             | $I2 * M1 + M2 * \overline{M3} + M5$            |                | $M4 + M6$         |  |
| M <sub>3</sub>             | $M2 * I5 + M3 * \overline{M4}$                 |                |                   |  |
| M <sub>4</sub>             | $M3 * I4 + M4 * \overline{M5}$                 |                |                   |  |
| M <sub>5</sub>             | $M4 * 16 + M5 * \overline{M1} * \overline{M2}$ |                |                   |  |
| M6                         | $I1 + M6 * M1$                                 |                |                   |  |

**Tabla 3-114:** Ecuaciones de la programación errónea 3.

**Realizado por:** Chávez, B. y Quispillo, B., 2024.

Con las ecuaciones desarrolladas, se realizó el diagrama de la ilustración 3-42.

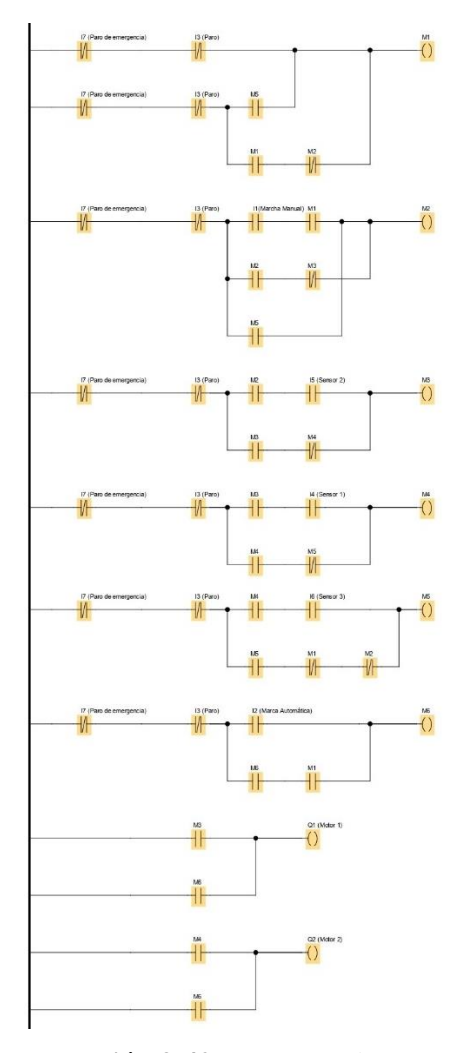

**Ilustración 3-42:** Programación errónea 3 **Realizado por:** Chávez, B. y Quispillo, B., 2024.

En la cuarta programación errónea el pulsador de paro hace la función del pulsador de encendido automático, y cuando se pulsa el encendido manual este no cumple su función por la falta de una ecuación, las ecuaciones se muestran en la tabla 3-115

| <b>ECUACIONES ERRONEAS</b> |                                                |                |                   |  |
|----------------------------|------------------------------------------------|----------------|-------------------|--|
| <b>MEMORIAS</b>            | <b>ECUACIONES</b>                              | <b>SALIDAS</b> | <b>ECUACIONES</b> |  |
| M1                         | $M5 + M1 * \overline{M2}$                      | ΟI             | $M3 + M6$         |  |
| M <sub>2</sub>             | $I2 * M1 + M2 * \overline{M3} + M5$            |                | $M4 + M6$         |  |
| M <sub>3</sub>             | $M2 * I5 + M3 * \overline{M4}$                 |                |                   |  |
| M4                         | $M3 * I4 + M4 * \overline{M5}$                 |                |                   |  |
| M5                         | $M4 * 16 + M5 * \overline{M1} * \overline{M2}$ |                |                   |  |
| M6                         | $I1 + M6 * M1$                                 |                |                   |  |

**Tabla 3-115:** Ecuaciones de la programación errónea 4.

**Realizado por:** Chávez, B. y Quispillo, B., 2024.

Con las ecuaciones desarrolladas, se realizó el diagrama de la ilustración 3-43.

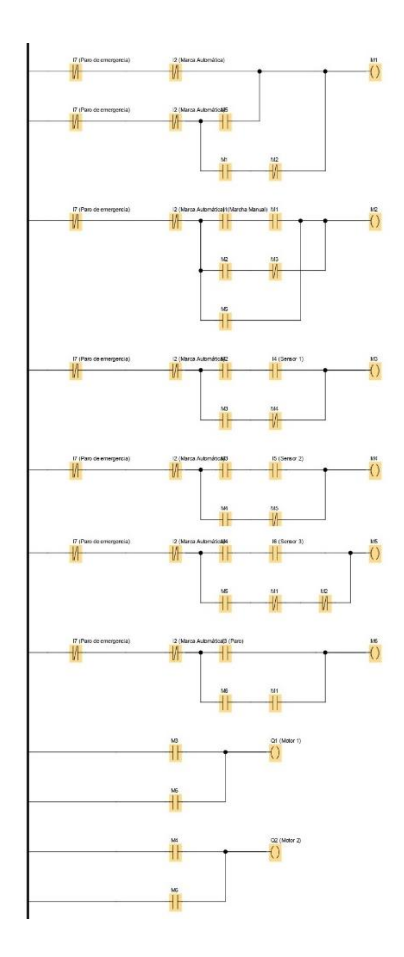

**Ilustración 3-43:** Programación errónea 4 **Realizado por:** Chávez, B. y Quispillo, B., 2024.

# **CAPÍTULO IV**

# **4. ANÁLISIS DE RESULTADOS**

En este capítulo, se comienza comprobando la operatividad de las diversas fallas físicas y eléctricas de programación planteadas en los dos sistemas de control del módulo de banda transportadora. En la parte electromecánica, se evalúa por el accionamiento en los selectores de dos posiciones que interrumpe la corriente del sistema, mientras en la parte automática, se realiza un análisis en la lógica de control por secuencias incorrectas en la funcionalidad del módulo.

#### **4.1. Puesta en marcha el módulo de banda transportadora**

Para el análisis del funcionamiento se procede a conectar la alimentación, y tomar las medias de voltaje en las terminales de la fuente de poder AC/DC 5A 24VDC que comanda los dos sistemas, como muestra la tabla 4-1.

| <b>FUENTE DE PODER AC/DC</b> |                               |                        |                |               |
|------------------------------|-------------------------------|------------------------|----------------|---------------|
| <b>TERMINALES</b>            | <b>NUMERACIÓN</b><br>DE CABLE | <b>TIPO DE VOLTAJE</b> | <b>VOLTAJE</b> | <b>CUMPLE</b> |
| L&N                          | AC & BC                       | AC.                    | 128,1 V        | <b>SI</b>     |
| $+V & -V$                    | 1&A                           | DC                     | 24,12V         |               |
| $+V & -V$                    | 37&L,62                       | DC                     | 24,10V         |               |

**Tabla 4-1:** Verificación de voltaje en la fuente de poder

**Realizado por:** Chávez, B. y Quispillo, B., 2024.

Posteriormente, se verifica la continuidad de los interruptores automáticos en los dos sistemas que hacen parte de los elementos de protección, como muestra la tabla 4-2.

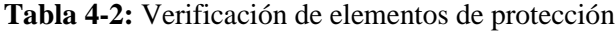

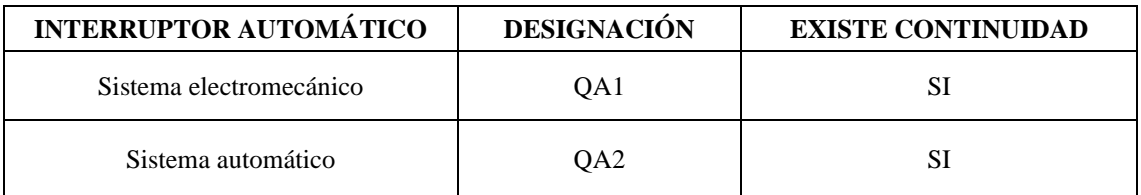

**Realizado por:** Chávez, B. y Quispillo, B., 2024.

Para poder elegir uno de los dos sistemas de control se utiliza el selector de tres posiciones, donde las lámparas de señalización H3 y H4 indican el sistema elegido descripto en la tabla 4-3.

| <b>ELEMENTO</b>             | <b>DESIGNACIÓN</b> | <b>FUNCIÓN</b>                                                  | <b>CUMPLEN</b> |
|-----------------------------|--------------------|-----------------------------------------------------------------|----------------|
| Selector de tres posiciones | SF <sub>01</sub>   | Energizar el sistema de control<br>electromecánico o automático | SI             |
| Lámpara de señalización     | H <sub>3</sub>     | Encenderse al activar el sistema<br>de control electromecánico  | SI             |
| Lámpara de señalización     | H4                 | Encenderse al activar el sistema<br>de control automático       | SI             |

**Tabla 4-3:** Verificación de elementos de accionamiento de control

#### *4.1.1. Tablero electromecánico*

Para validar el correcto accionamiento del sistema de control, su funcionamiento se debe realizar en base a la secuencia de operación del módulo tanto en la modalidad manual como automática, mencionada en el punto 3.1.1. (Descripción de funcionamiento del módulo). Por lo tanto, comienza verificando la activación de todos los elementos descriptos en la tabla 4-4.

| <b>ELEMENTO</b>        | <b>DESIGNACIÓN</b> | <b>VOLTAJE</b> | <b>ACTIVACIÓN</b> |
|------------------------|--------------------|----------------|-------------------|
| Pulsador de marcha     | S <sub>1</sub>     | 24VDC          | <b>SI</b>         |
| Pulsador de marcha     | S <sub>2</sub>     | 24VDC          | <b>SI</b>         |
| Pulsador de paro       | S <sub>01</sub>    | 24VDC          | <b>SI</b>         |
| Paro de emergencia     | S <sub>0</sub> 2   | 24VDC          | <b>SI</b>         |
| Relé electromecánico 1 | K1                 | 24VDC          | <b>SI</b>         |
| Relé electromecánico 2 | K <sub>2</sub>     | 24VDC          | <b>SI</b>         |
| Relé electromecánico 3 | K <sub>3</sub>     | 24VDC          | <b>SI</b>         |
| Relé electromecánico 4 | K4                 | 24VDC          | <b>SI</b>         |
| Relé electromecánico 5 | K <sub>5</sub>     | 24VDC          | <b>SI</b>         |
| Relé electromecánico 6 | K <sub>6</sub>     | 24VDC          | SI                |
| Sensor inductivo 1     | SP <sub>1</sub>    | 24VDC          | <b>SI</b>         |
| Sensor inductivo 2     | SP <sub>2</sub>    | 24VDC          | SI                |
| Sensor inductivo 3     | SP <sub>3</sub>    | 24VDC          | <b>SI</b>         |
| Contactor trifásico 1  | KM1                | $120$ VAC      | SI                |
| Contactor trifásico 2  | KM2                | $120$ VAC      | <b>SI</b>         |
| Motor eléctrico 1      | M <sub>1</sub>     | $120$ VAC      | <b>SI</b>         |
| Motor eléctrico 2      | M <sub>2</sub>     | $120$ VAC      | SI                |

**Tabla 4-4:** Verificación de elementos del tablero electromecánico.

**Realizado por:** Chávez, B. y Quispillo, B., 2024.

## *4.1.1.1. Verificación de la simulación de fallas eléctricas*

Para demostrar la generación y simulación de cada falla eléctrica descriptas en la tabla 3-5 denominada "Fallas a simular en los tableros de control", especialmente la parte electromecánica, se realiza la verificación en el accionamiento de los selectores de dos posiciones distribuidos en el circuito eléctrico como muestra la tabla 4-5.

| <b>ELEMENTO</b>       | <b>DESIGNACIÓN</b> | <b>FALLA A SIMULAR</b>                                                                                                    | <b>CUMPLE</b> |
|-----------------------|--------------------|----------------------------------------------------------------------------------------------------|---------------|
| Selector 1            | SF1                | Bobina quemada del relé electromecánico K2                                                                                                    | <b>SI</b>     |
| Selector 2            | SF <sub>2</sub>    | Bobina quemada del relé electromecánico K3                                                                                                    | <b>SI</b>     |
| Selector 3            | SF3                | Bobina quemada del interruptor automático QA1                                                                                                    | SI            |
| Selector 4            | SF <sub>4</sub>    | Sensor quemado del sensor SP1                                                                                                    | <b>SI</b>     |
| Selector 5            | SF <sub>5</sub>    | Sensor quemado del sensor SP2                                                                                                    | <b>SI</b>     |
| Selector 6            | SF6                | Sensor quemado del sensor SP3                                                                                                    | <b>SI</b>     |
| Selector <sub>7</sub> | SF7                | Luz piloto quemada H <sub>2</sub>                                                                                                    | <b>SI</b>     |
| Selector 8            | SF8                | Contacto soldado del relé electromecánico K2                                                                                                    | <b>SI</b>     |
| <b>CONCLUSIÓN</b>     |                    | A través la utilización de selectores de dos posiciones distribuidos en el<br>circuito, se logra la ruptura del flujo de corriente entre elementos. |               |

**Tabla 4-5:** Verificación de fallas eléctricas

**Realizado por:** Chávez, B. y Quispillo, B., 2024.

# *4.1.2. Tablero automático*

Para iniciar la evaluación del tablero, se procede a determinar los valores de voltaje en la alimentación del autómata programable como muestra la tabla 3-6. Sin embargo, también es necesario comprobar las entradas y salidas tanto analogías como digitales que se activan al ejecutarse su programación interna, activando los diferentes elementos que conforman el tablero.

| <b>AUTÓMATA PROGRAMABLE</b> |                               |                        |          |               |
|-----------------------------|-------------------------------|------------------------|----------|---------------|
| <b>TERMINALES</b>           | <b>NUMERACIÓN</b><br>DE CABLE | <b>TIPO DE VOLTAJE</b> | VOLTA.IE | <b>CUMPLE</b> |
| L&N                         | 39 & M                        | DC                     | 24.08V   |               |

**Tabla 4-6:** Verificación de la alimentación del autómata programable

**Realizado por:** Chávez, B. y Quispillo, B., 2024.

Su funcionamiento es similar al descrito en el tablero electromecánico, contando con un comando manual y automático, con la diferencia de ser un proceso automatizado donde sus elementos están conectados a salidas o entradas del autómata programable por lo que se procede a demostrar el correcto funcionamiento de los elementos que integran esta sección, dichos elementos se describen en la tabla 4-7.

| <b>ELEMENTO</b>        | <b>DESIGNACIÓN</b> | <b>VOLTAJE</b> | <b>ACTIVACIÓN</b> |
|------------------------|--------------------|----------------|-------------------|
| Pulsador de marcha     | S <sub>1</sub>     | 24VDC          | <b>SI</b>         |
| Pulsador de marcha     | S <sub>2</sub>     | 24VDC          | SI                |
| Pulsador de paro       | <b>S01</b>         | 24VDC          | <b>SI</b>         |
| Paro de emergencia     | S <sub>0</sub> 2   | 24VDC          | <b>SI</b>         |
| Relé electromecánico 7 | K7                 | 24VDC          | <b>SI</b>         |
| Relé electromecánico 8 | K8                 | 24VDC          | <b>SI</b>         |
| Sensor inductivo 4     | SP <sub>4</sub>    | 24VDC          | <b>SI</b>         |
| Sensor inductivo 5     | SP <sub>5</sub>    | 24VDC          | <b>SI</b>         |
| Sensor inductivo 6     | SP <sub>6</sub>    | 24VDC          | <b>SI</b>         |
| Contactor trifásico 3  | KM3                | 120VAC         | <b>SI</b>         |
| Contactor trifásico 4  | KM4                | 120VAC         | <b>SI</b>         |
| Motor eléctrico 1      | M1                 | 120VAC         | SI                |
| Motor eléctrico 2      | M <sub>2</sub>     | 120VAC         | SI                |

**Tabla 4-7:** Verificación de elementos del tablero automático

#### *4.1.2.1. Verificación en la simulación de fallas de programación*

Para ejecutar esta simulación de fallas se necesita subir cada una de las 4 programaciones erróneas al autómata programable, y verificar el cumplimiento de la falla en la secuencia de su funcionamiento, comprobando que la programación cumpla con la simulación establecida, como muestra la tabla 4-8.

**Tabla 4-8:** Verificación de fallas de programación.

| <b>PROGRAMACIÓN</b>    | <b>FALLA A SIMULAR</b>                                                                                                    | CUMPLEN   |
|------------------------|----------------------------------------------------------------------------------------------------|-----------|
| Programación errónea 1 | Al activar el comando manual el motor 2 se enciende en vez del<br>motor 1.                                                                                                    | <b>SI</b> |
| Programación errónea 2 | Se intercambia el funcionamiento del pulsador manual (S1) con el<br>pulsador automático (S2), además de que el pulsador de paro de<br>emergencia S02 no cumple con su función.     | SІ        |
| Programación errónea 3 | Al activar el comando manual los sensores realizan otra secuencia,<br>el sensor 5 (SP5) realiza la función del sensor 4 (SP4).                                                     | <b>SI</b> |
| Programación errónea 4 | Al activarse el pulsador de paro este realiza la función del pulsador<br>de encendido automático, y cuando se acciona el pulsador de<br>encendió manual este no cumple su función. | <b>SI</b> |

**Realizado por:** Chávez, B. y Quispillo, B., 2024.

# **4.2. Manual de operación**

La tabla 4-10, describe el procedimiento secuencial del encendido y apagado del módulo de banda transportadora.

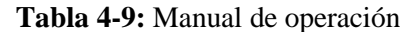

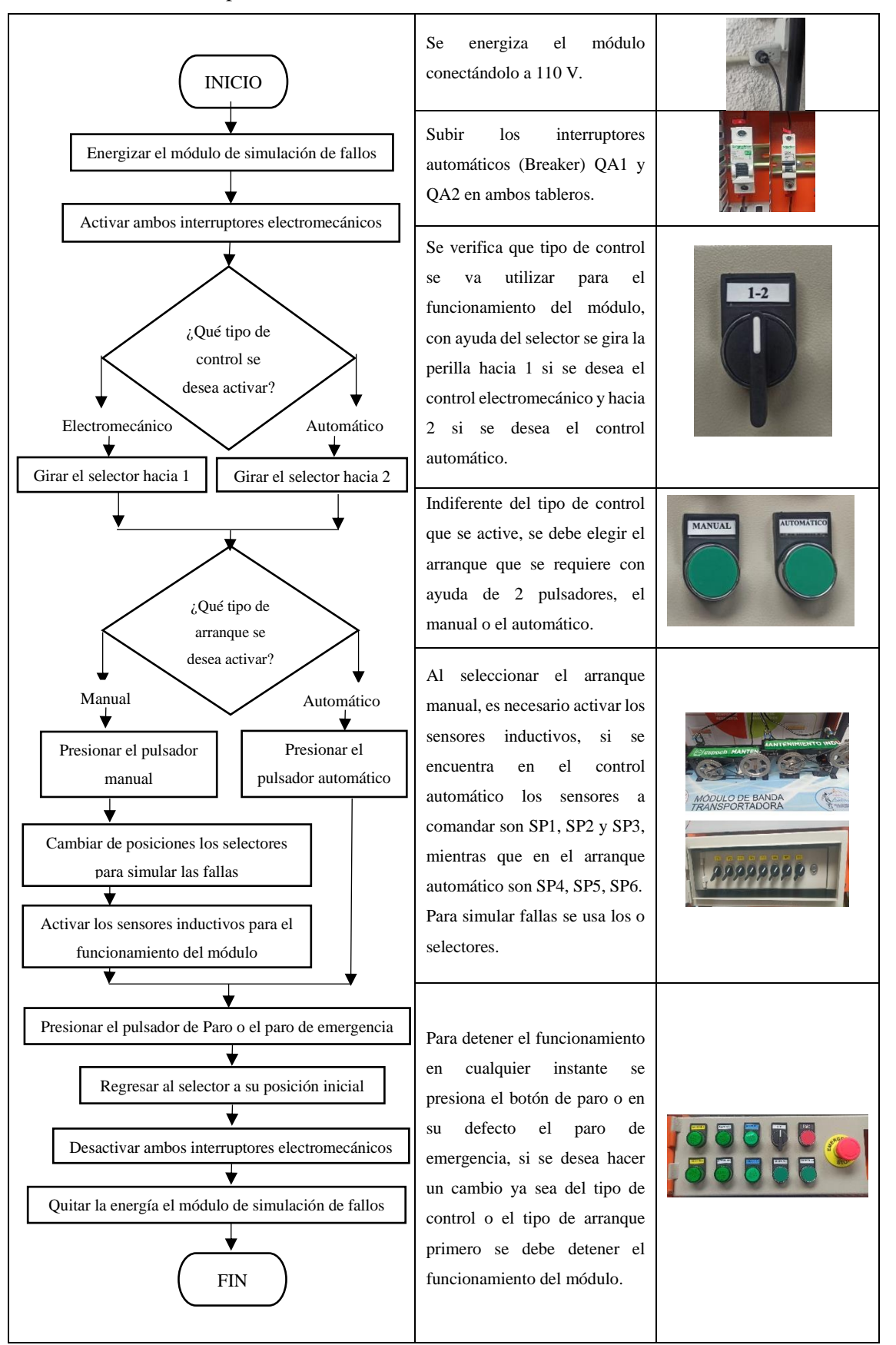

**Realizado por:** Chávez, B. y Quispillo, B., 2024

# **4.3. Elaboración de prácticas de laboratorio**

Para llevar a cabo un entendimiento más práctico del módulo, se desarrollan de las siguientes prácticas, descriptas en la tabla 4-10.

| <b>PRÁCTICA</b> | <b>TEMA</b>                                                                                        | <b>DESCRIPCIÓN</b>                                                                                                    |
|-----------------|----------------------------------------------------------------------------------------------------|----------------------------------------------------------------------------------------------------|
| $\mathbf{1}$    | Familiarización<br>del<br>módulo<br>mediante el sistema de control<br>electromecánico.             | Capacitar al estudiante en la activación y desactivación del<br>sistema electromecánico, donde se resalte la importancia de su<br>operación y mantenimiento del sistema.                   |
| 2               | Familiarización<br>del<br>módulo<br>mediante el sistema de control<br>automático.                  | Capacitar al estudiante en la activación y desactivación del<br>sistema automático, donde se resalte la importancia de copilar<br>la programación del sistema, además de su mantenimiento. |
| 3               | Simulación de falla en el sistema<br>control<br>electromecánico<br>de<br>mediante el selector SF1. | Adiestrar al estudiante, en la detección del modo de falla<br>denominado bobina quemada del relé electromecánico K2                                                                        |
| 4               | Simulación de falla en el sistema<br>electromecánico<br>de<br>control<br>mediante el selector SF2. | Adiestrar al estudiante, en la detección del modo de falla<br>denominado bobina quemada del relé electromecánico K3                                                                        |
| 5               | Simulación de falla en el sistema<br>de<br>control<br>electromecánico<br>mediante el selector SF3. | Adiestrar al estudiante, en la detección del modo de falla<br>denominado bobina quemada del interruptor automático QA1                                                                     |
| 6               | Simulación de falla en el sistema<br>control<br>electromecánico<br>de<br>mediante el selector SF4. | Adiestrar al estudiante, en la detección del modo de falla<br>denominado sensor quemado del sensor SP1                                                                                     |
| 7               | Simulación de falla en el sistema<br>electromecánico<br>de<br>control<br>mediante el selector SF5. | Adiestrar al estudiante, en la detección del modo de falla<br>denominado sensor quemado del sensor SP2                                                                                     |
| 8               | Simulación de falla en el sistema<br>control<br>electromecánico<br>de<br>mediante el selector SF6. | Adiestrar al estudiante, en la detección del modo de falla<br>denominado sensor quemado del sensor SP3                                                                                     |
| 9               | Simulación de falla en el sistema<br>control<br>electromecánico<br>de<br>mediante el selector SF7. | Adiestrar al estudiante, en la detección del modo de falla<br>denominado luz piloto quemada H2                                                                                             |
| 10              | Simulación de falla en el sistema<br>control<br>electromecánico<br>de<br>mediante el selector SF8. | Adiestrar al estudiante, en la detección del modo de falla<br>denominado contacto soldado del relé electromecánico K2                                                                      |
| 11              | Simulación de falla en el sistema<br>automático.<br>mediante<br>la<br>programación errónea 1.      | Adiestrar al estudiante, en la identificación de fallas de<br>programación en base a la secuencia de encendido de motores<br>M1 y M2.                                                      |
| 12              | Simulación de falla en el sistema<br>automático.<br>mediante<br>la<br>programación errónea 2.      | Adiestrar al estudiante, en la identificación de fallas de<br>programación en base la ausencia de código de los pulsadores<br>S1, S2 y S01.                                                |
| 13              | Simulación de falla en el sistema<br>automático,<br>mediante<br>la<br>programación errónea 3.      | Adiestrar al estudiante, en la identificación de fallas de<br>programación en base al cambio de función en los sensores.                                                                   |
| 14              | Simulación de falla en el sistema<br>automático,<br>mediante<br>la<br>programación errónea 4.      | Adiestrar al estudiante, en la identificación de fallas de<br>programación en base al cambio de función de pulsadores S2<br>v S <sub>02</sub> .                                            |

**Tabla 4-10:** Descripción de prácticas de laboratorio

**Realizado por:** Chávez, B. y Quispillo, B., 2024.

Cada práctica descripta se encuentra en el anexo C, denominado como "Guías de laboratorio".
### **4.4. Tareas de mantenimiento**

La tabla 4-11, describe las tareas de mantenimiento generales y especificas del módulo de banda transportadora.

# **Tabla 4-11:** Tareas de mantenimiento

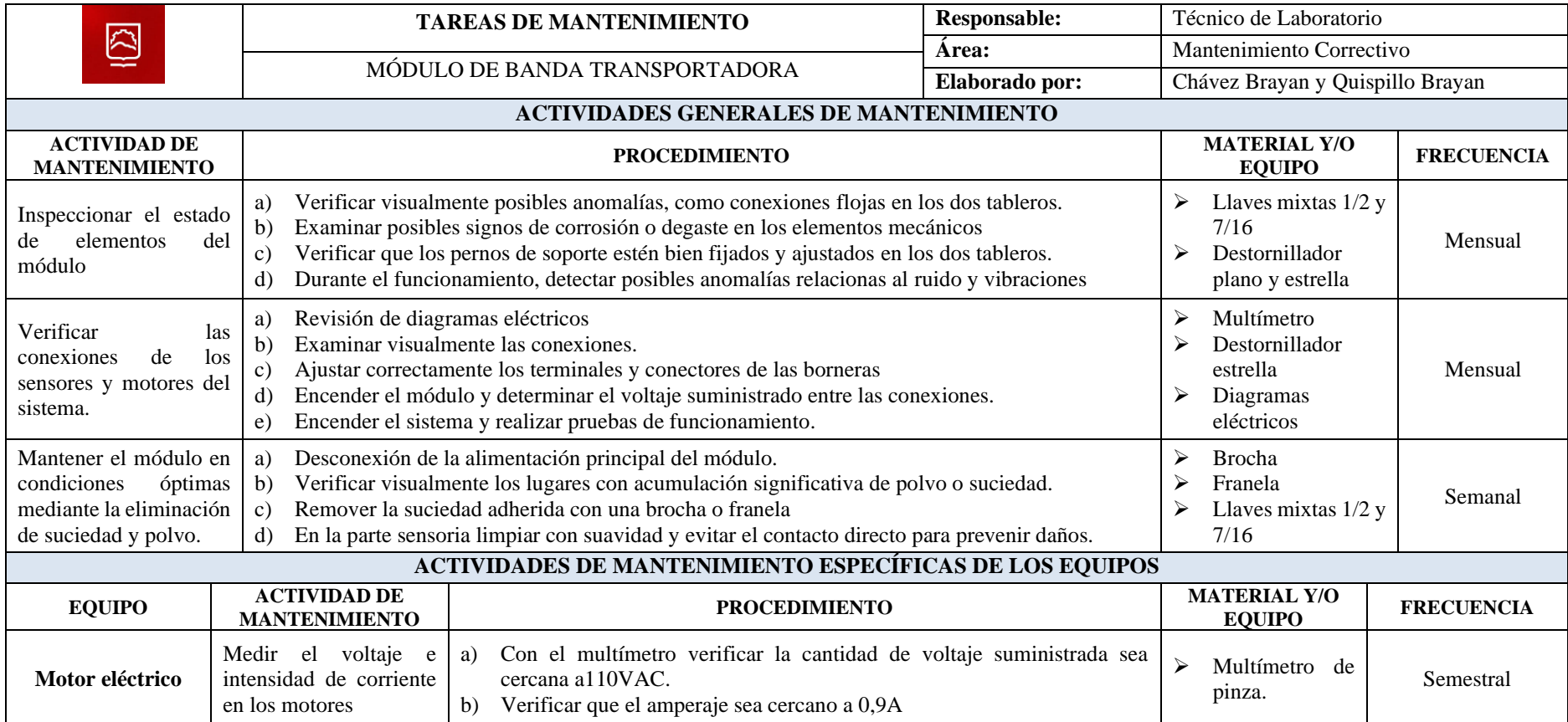

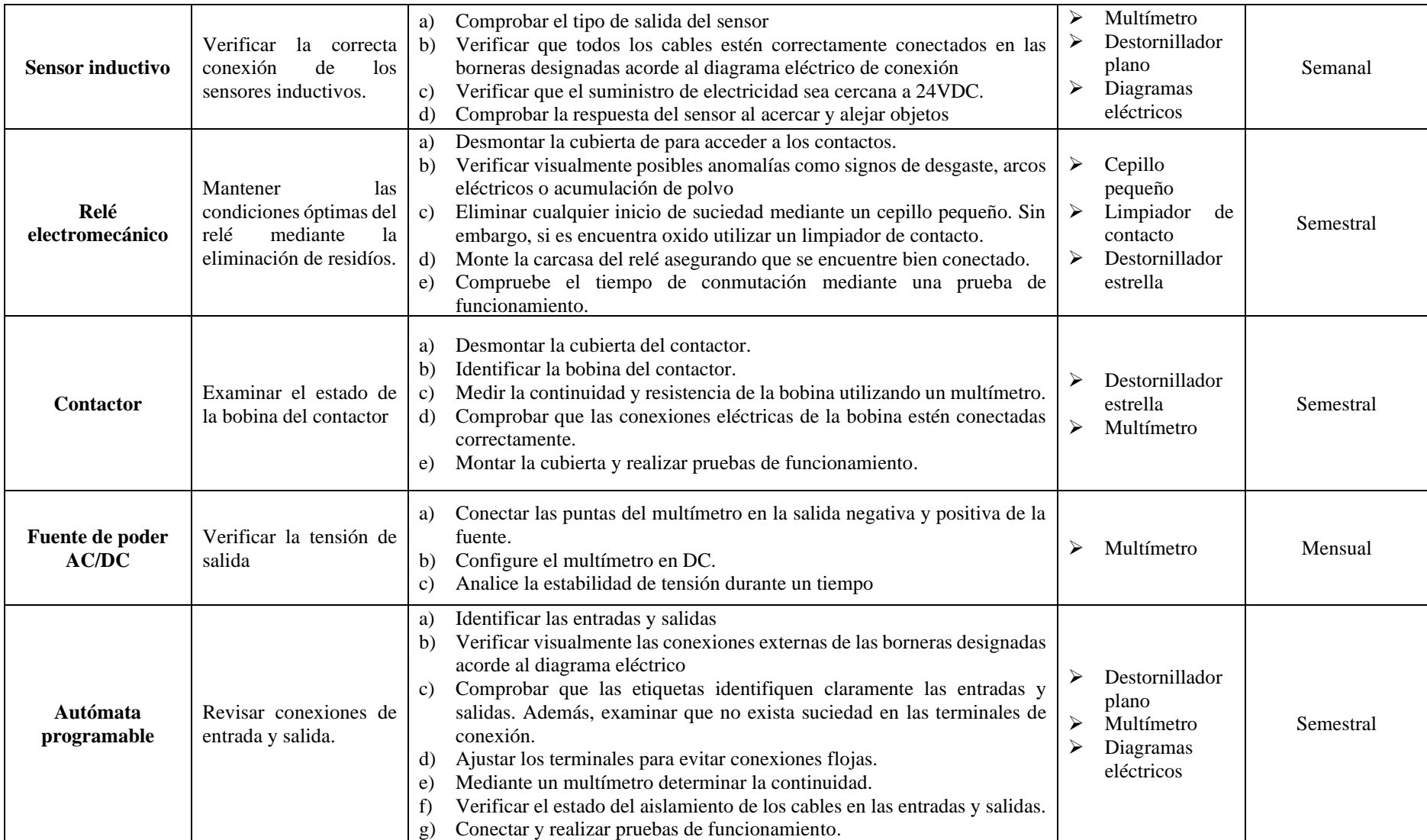

**Realizado por:** Chávez, B. y Quispillo, B., 2024.

#### **4.5. Presupuesto**

Durante la implementación del proyecto de integración curricular, dirigidos a la modificación del sistema de control del módulo de banda transportadora en el Laboratorio de Mantenimiento Correctivo para la simulación de fallas físicas y eléctricas de programación, se han identificado y cuantificado los siguientes costos directos e indirectos.

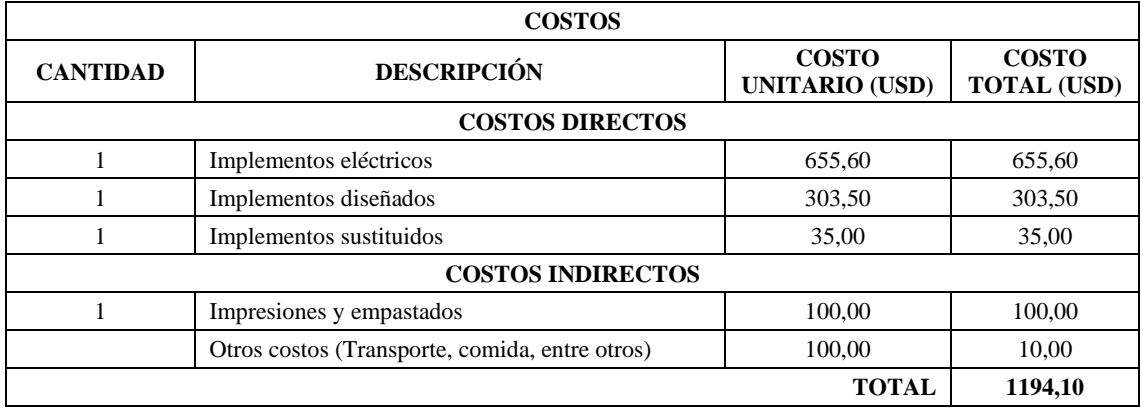

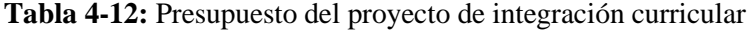

**Realizado por:** Chávez, B. y Quispillo, B., 2024.

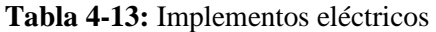

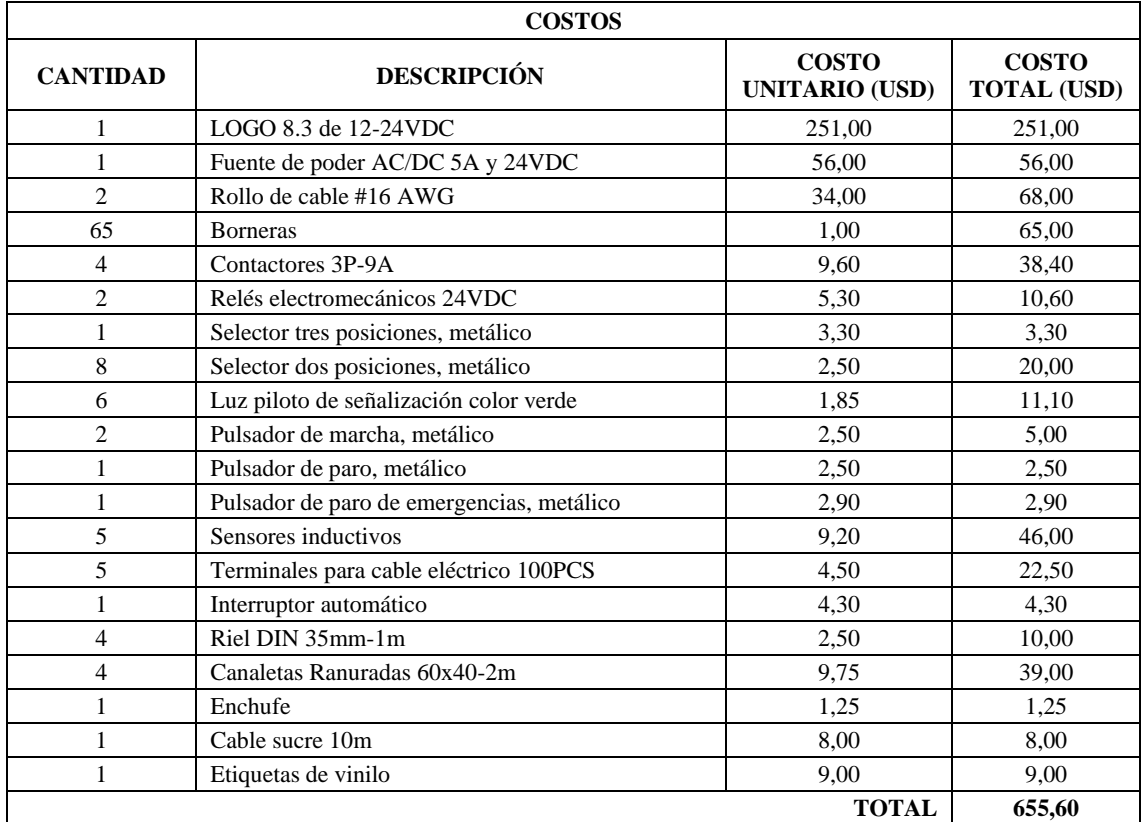

**Realizado por:** Chávez, B. y Quispillo, B., 2024.

# **Tabla 4-14:** Implementos diseñados

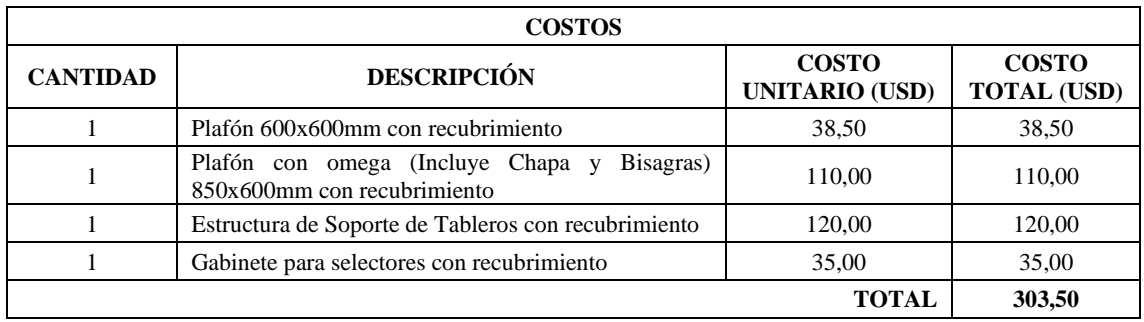

**Realizado por:** Chávez, B. y Quispillo, B., 2024.

# **Tabla 4-15:** Implementos sustituidos

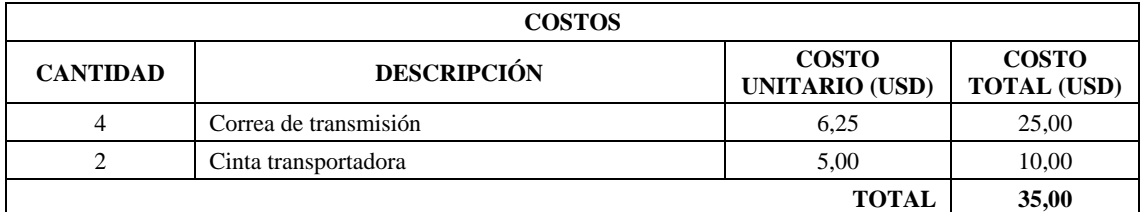

**Realizado por:** Chávez, B. y Quispillo, B., 2024.

#### **CAPÍTULO V**

#### **5. CONCLUSIONES Y RECOMENDACIONES**

#### **5.1. Conclusión**

Se determinó que módulo de banda transportadora para el Laboratorio de Mantenimiento Correctivo, presentaba deficiencias operativas y académicas. La ausencia de documentación técnica, incluyendo características del equipo, manual de operación, historial de mantenimiento y normativas de construcción incrementaba el riesgo a la seguridad y funcionalidad del módulo. Además, la inexistencia de etiquetado entre elementos y conexiones del sistema dificulta la localización de averías y provocaba un accionamiento incorrecto de los sensores y motores.

Se rediseño el sistema eléctrico y físico del módulo de banda transportadora mediante el uso de softwares de diseño, esto brindo la posibilidad de adaptar el sistema de control a la simulación de fallas eléctricas como de programación, sin afectar la seguridad y funcionalidad del módulo al recrear una anomalía controlada. El sistema electromecánico, posee 8 fallas que actúan de forma individual o combinada, mientras que el sistema automático, tiene 4 fallas que afecta a la secuencia lógica de control en errores de operación del sistema.

La implementación de un módulo simulador de fallas, proporciona una formación académica más alineada a la detección y resolución de fallas en sistemas eléctricos. Esto ofrecer mayor versatilidad en la configuración de fallas físicas y eléctricas de programación.

Se llevó a cabo las pruebas de funcionamiento en los dos sistemas. En el tablero electromecánico, se validaron las fallas eléctricas accionado los selectores de dos posiciones, simulando anomalías controladas como bobinas quemas y contactos abiertos en los diversos elementos. En el tablero automático, se verifico los errores de secuencia, así como cambio de funciones de los pulsantes y accionamiento invertido de los motores y sensores. Estas pruebas permitieron la elaboración de guías de laboratorio para diagnosticar y solucionar anomalías físicas y eléctricas de programación.

El módulo desarrollado puede ser mejorado mediante la incorporación de un PLC, pantalla HMI o variador de frecuencia, proporcionado un al aprendizaje más alineado a procesos automatizados.

#### **5.2. Recomendación**

Realizar una inspección visual periódica en las conexiones de los dos sistemas de control del módulo.

Se sugiere el uso de equipos de protección personal como mandil, guantes dieléctricos, gafas de protección y calzado de seguridad, al momento de realizar la práctica de laboratorio debido a la existencia de posibles descargas eléctricas en elementos aún energizados.

Comprender la secuencia de funcionamiento en modalidad manual y automática de los dos sistemas de control del módulo.

Priorizar el uso del diagrama de distribución y conexión, además de la guía de identificación de conexiones del módulo en la realización de prácticas de laboratorio.

Priorizar el uso del manual de operación del módulo para garantizar el manejo seguro y eficiente de los sistemas.

Seguir las directrices y procedimientos establecidos del manual de mantenimiento para prevenir el deterioro del módulo y prolongar su vida útil.

### **BIBLIOGRAFÍA**

- 1. **ARIAS ARIAS, Rodolfo Israel & CEPEDA TORRES, Alex Darío**. Adecuación y montaje del laboratorio de electricidad en el edificio del Decanato de la Facultad de Mecánica – ESPOCH. [En línea]. (Trabajo de Titulación). Escuela Superior Politécnica de Chimborazo, Riobamba, 2023. [Consulta: 08 noviembre 2023]. Disponible en: http://dspace.espoch.edu.ec/handle/123456789/18987.
- 2. **BRICEÑO SIMBAQUEVA, Vicente & CHAPARRO PARADA, Camilo Alexander.** Tablero de control didáctico para motores trifásicos. [En línea]. (Trabajo de Titulación). Universidad Cooperativa de Colombia, Bogotá-Colombia. 2020. [Consulta: 10 noviembre 2023]. Disponible en: http://hdl.handle.net/20.500.12494/34272.
- 3. **BUITRAGO ROBAYO, Jorge Alexander & RODRÍGUEZ MURCIA, Jefferson David.** Elaboración de material didáctico para el espacio académico de automatización e instrumentación para el manejo de la banda transportadora de la Universidad Santo Tomás. [En línea]. (Trabajo de Titulación). Universidad Santo Tomás, Bogotá-Colombia. 2021. [Consulta: 06 noviembre 2023]. Disponible en: https://repository.usta.edu.co/handle/11634/37709.
- 4. **CARGUA LÓPEZ, Ángel Israel & MENDOZA CHUGÑAY, Cristhian Sebastián**. Rediseño y mantenimiento del tablero de control y automatización del sistema de dosificación de aceite de palma para reducir tiempos de producción de balanceados del Grupo Avícola San Vicente. [En línea]. (Trabajo de Titulación). Escuela Superior Politécnica de Chimborazo, Riobamba. 2021. [Consulta: 08 noviembre 2023]. Disponible en: http://dspace.espoch.edu.ec/handle/123456789/15989.
- 5. **CARRILLO BEUNZA, Pablo & SAIRE CHANI, Rafael.** Mejora de la gestión de mantenimiento de tableros de control eléctrico y su influencia en la confiabilidad del área de servicios de una empresa minera. [En línea]. (Trabajo de Titulación). Universidad Privada del Norte, Perú. 2020. [Consulta: 07 noviembre 2023]. Disponible en: https://repositorio.upn.edu.pe/handle/11537/28148.
- 6. **CATICUAGO FARINANGO, Cristian Antonio & PERUGACHI URRESTI, Sandra Milena.** Construcción de un módulo didáctico para aplicaciones de control industrial con un relé programable. [En línea]. (Trabajo de Titulación). Escuela

Politécnica Nacional, Quito. 2019. [Consulta: 10 noviembre 2023]. Disponible en: http://bibdigital.epn.edu.ec/handle/15000/20018.

- 7. **DOMÍNGUEZ, Roni**. *Manual de Automatismos y Control de Motores Eléctricos*. [En línea]. Faradayos, 2020. [Consulta: 08 noviembre 2023]. Disponible en: https://es.scribd.com/document/484248172/Control-de-Motores-Electricos-Ebook-1 pdf.
- 8. **FONSECA NAVAS, Fernanda Janeth & JÁTIVA BRITO, Michael Estefanía**. Implementación de una red profibus para el control de una banda transportadora en el proceso de calentamiento y reactivación del pegamento en el caucho, mediante un sistema seguidor de temperatura y extracción de gases. [En línea]. (Trabajo de Titulación). Escuela Superior Politécnica de Chimborazo, Riobamba. 2018. [Consulta: 09 noviembre 2023]. Disponible en: http://dspace.espoch.edu.ec/handle/123456789/9210.
- 9. **HARPER, Gilberto Enríquez.** *El ABC del alumbrado y las Instalaciones Eléctricas*. Editorial Limusa, 2006. ISBN 978-968-18-6050-9.
- 10. **LATORRE OLIVO, Flavio Aníbal & VILLA CAYAMBE, Ronal Aníbal.** Propuesta de rediseño del circuito eléctrico y de tableros de control con plan de mantenimiento de los sistemas de las áreas de preparación y fabricación de la Planta PISMADE S.A. Riobamba. [En línea]. (Trabajo de Titulación). Escuela Superior Politécnica de Chimborazo, Riobamba. 2021. [Consulta: 07 noviembre 2023]. Disponible en: http://dspace.espoch.edu.ec/handle/123456789/15997.
- 11. **MALITAXI URRESTA, Juan Diego.** Rediseño de las instalaciones eléctricas en la unidad educativa Antonio Ante sede principal. [En línea]. (Trabajo de Titulación). Universidad Técnico del Norte, Ibarra. 2023. [Consulta: 09 noviembre 2023]. Disponible en: http://repositorio.utn.edu.ec/handle/123456789/15045.
- 12. **ORDÓÑEZ SÁNCHEZ, Darío & RESABALA LARA, Verny.** *Control Eléctrico Industrial*. [En línea]. 2020. [Consulta: 06 noviembre 2023]. Disponible en: https://es.scribd.com/document/475204657/ORDOEZCONTROLELECTRICOISBN9 78-620-0-40181-6
- 13. **PÉREZ, Ramón; et al.** *Aplicaciones e innovación de la ingeniería en ciencia y tecnología*. [En línea]. Quito: Editorial Abya-Yala, 2019. [Consulta: 09 noviembre 2023]. Disponible en: http://books.scielo.org/id/hcnhr.
- 14. **REYES-FLORES, Epifanio.** Tipos de Sensores. *Con-Ciencia Serrana Boletín de la Escuela preparatoria Ixtlahuaco.* [En línea], 2019, (México), vol. 1 (2), págs. 31-33. [Consulta: 15 noviembre 2023]. Disponible en: https://repository.uaeh.edu.mx/revistas/index.php/ixtlahuaco/article/view/4405.
- 15. **TITUAÑA AMAN, Roberto Xavier.** Diseño y construcción de dos tableros eléctricos de control para el funcionamiento automático y manual de cuatro bombas eléctricas, para el abastecimiento de agua en la comunidad Alamor. [En línea]. (Trabajo de Titulación). Escuela Politécnica Nacional, Quito. 2015. [Consulta: 08 noviembre 2023]. Disponible en: http://bibdigital.epn.edu.ec/handle/15000/9104.
- 16. **UNE-EN 13306.** *Mantenimiento. Terminología del mantenimiento.*
- 17. **YUQUILEMA TRUJILLO, Ricardo Xavier & RODRÍGUEZ BUENAÑO, Jhonny Sandro.** Implementación de un módulo de sincronización y secuencia de arranque de dos motores trifásicos jaula de ardilla comandado por relés programables y variadores de frecuencia. [En línea]. (Trabajo de Titulación). Escuela Superior Politécnica de Chimborazo, Riobamba. 2019. [Consulta: 09 noviembre 2023]. Disponible en: http://dspace.espoch.edu.ec/handle/123456789/11578.

# **ANEXO A**: DIAGRAMAS INICIALES DEL MÓDULO DE BANDA TRANSPORTADORA

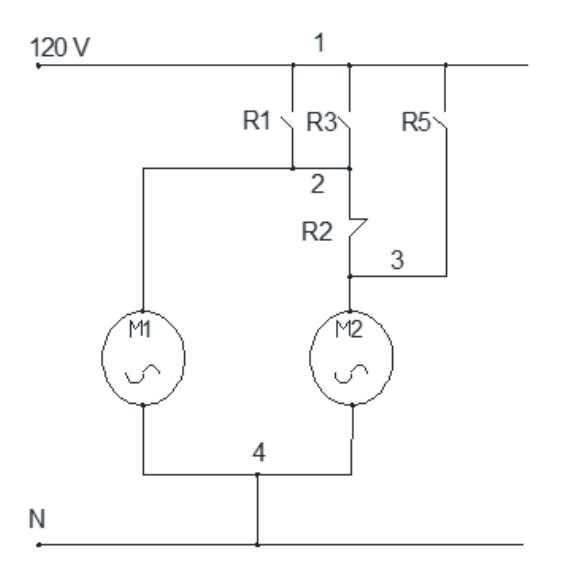

#### **CIRCUITO DE POTENCIA**

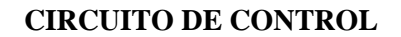

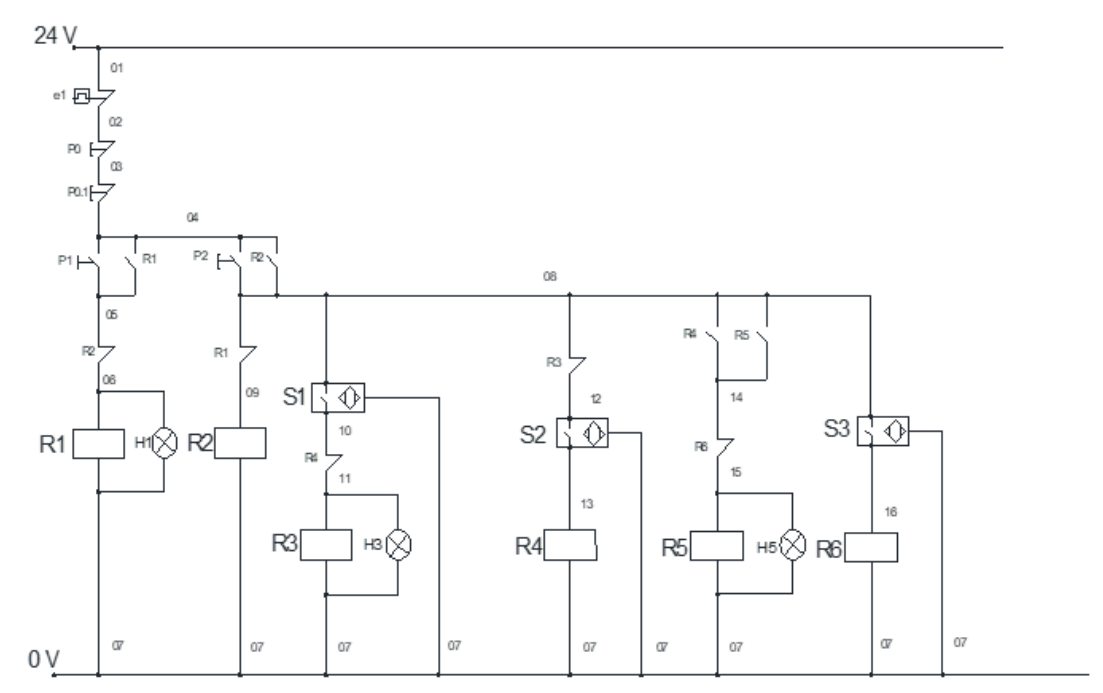

**ANEXO B:** PLANOS DEL MÓDULO DE BANDA TRANSPORTADORA

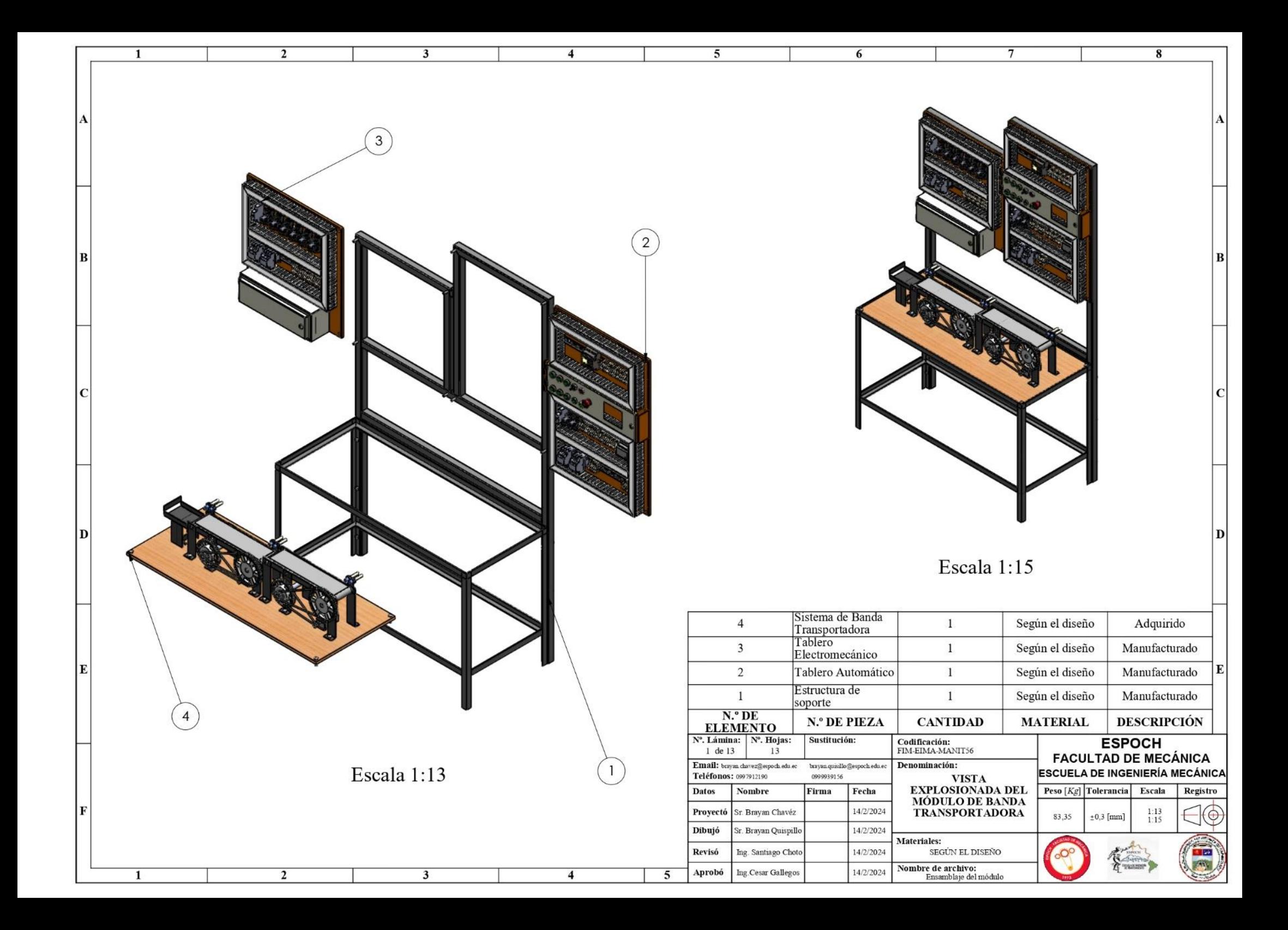

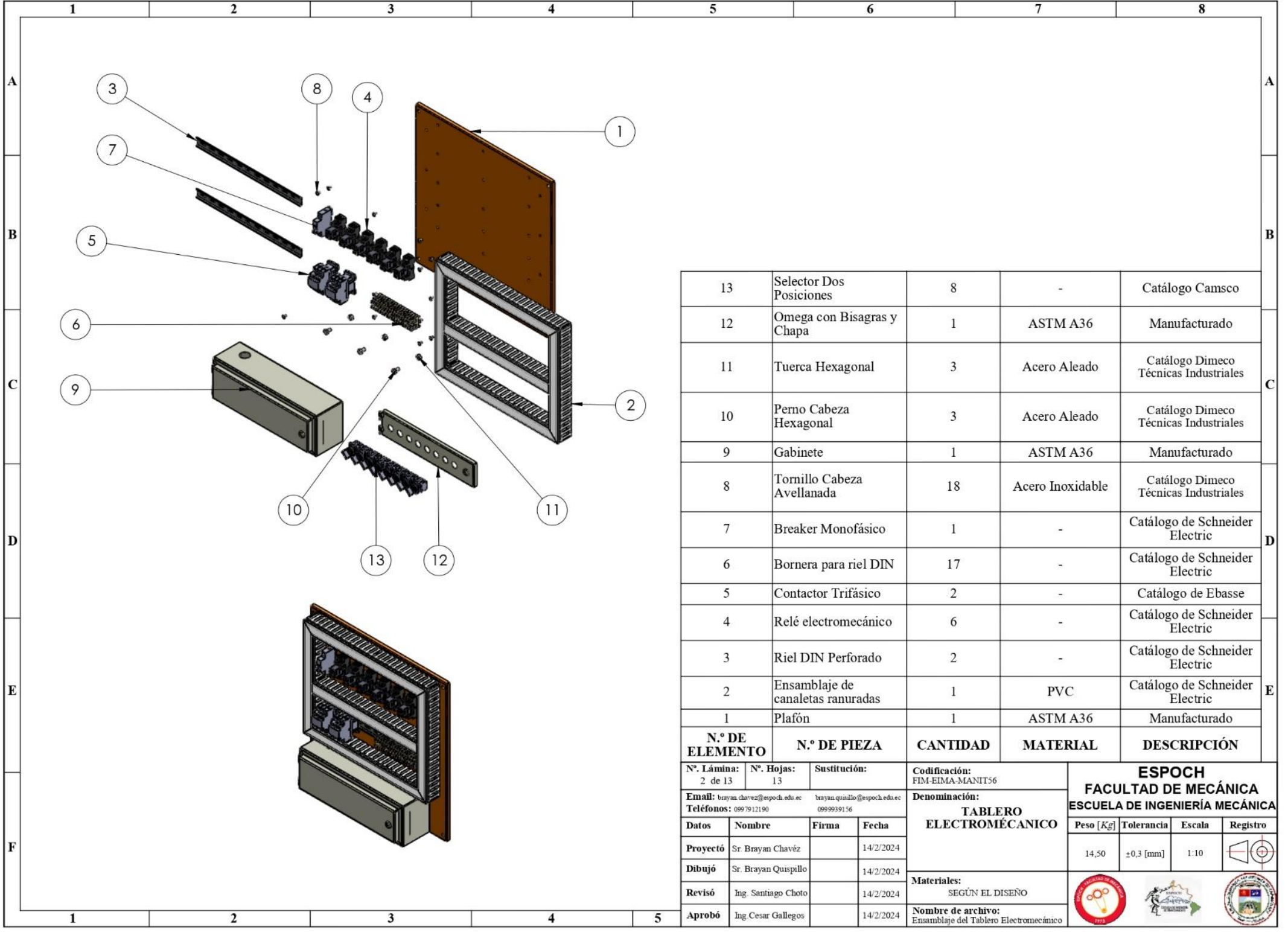

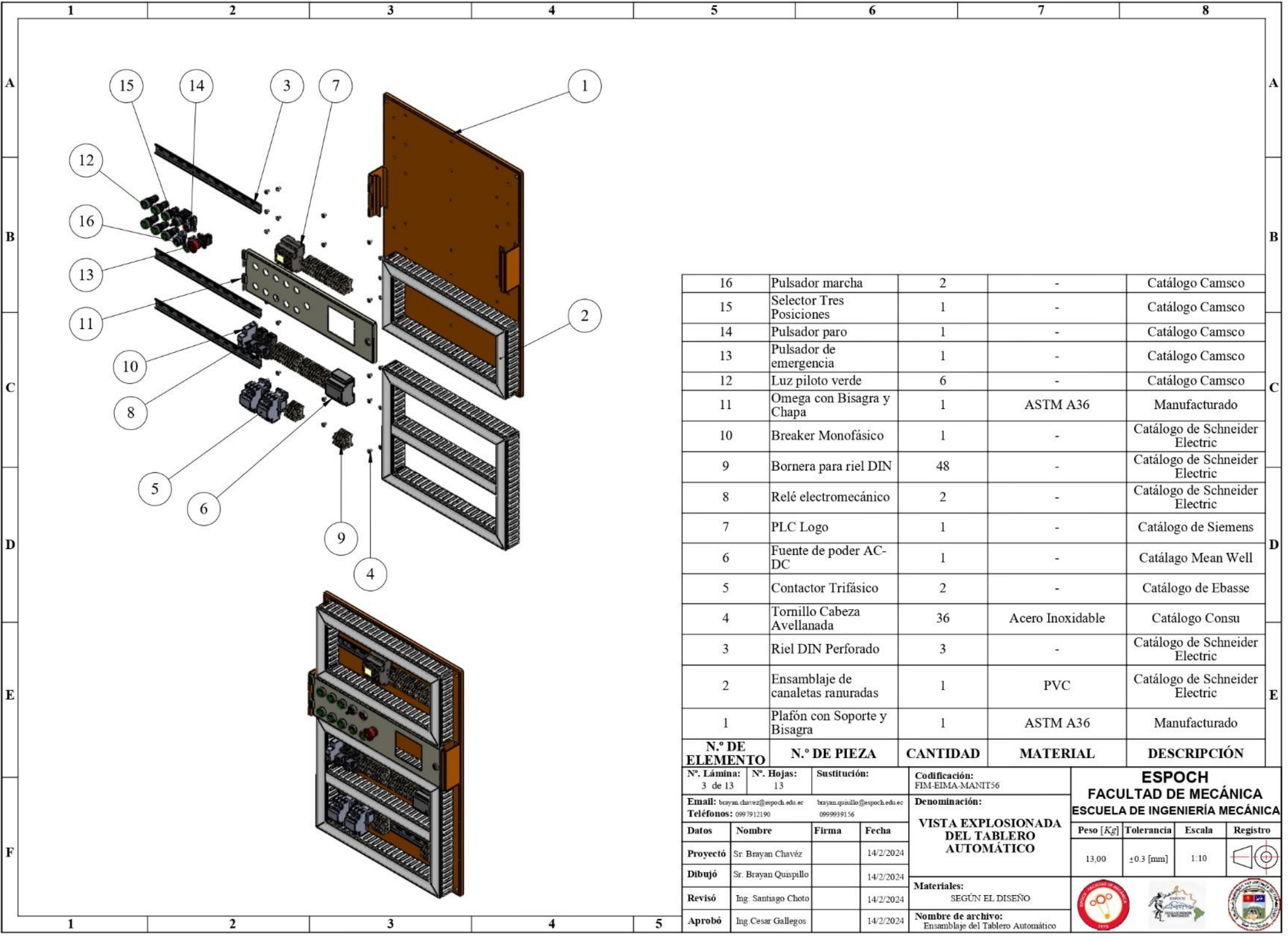

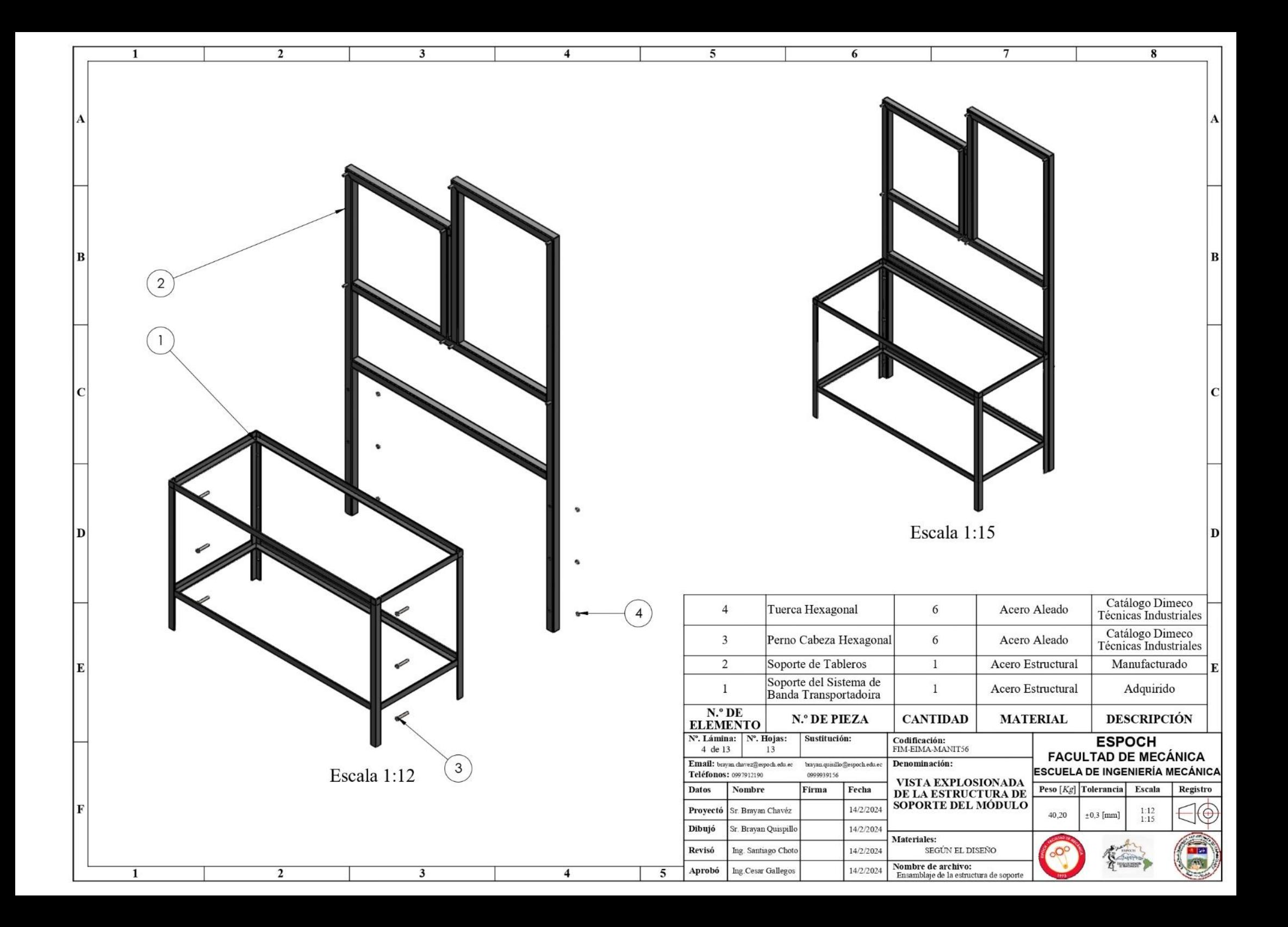

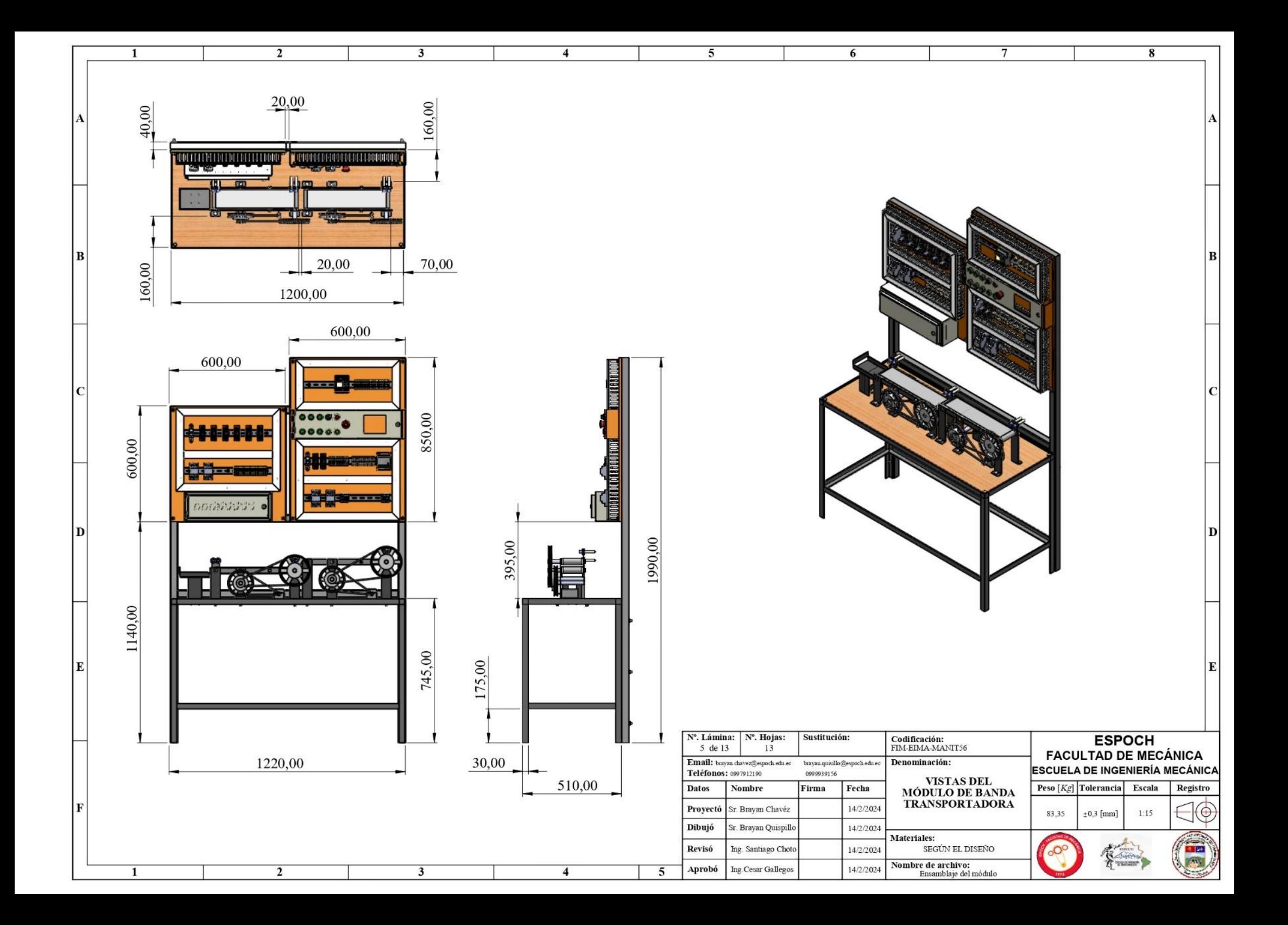

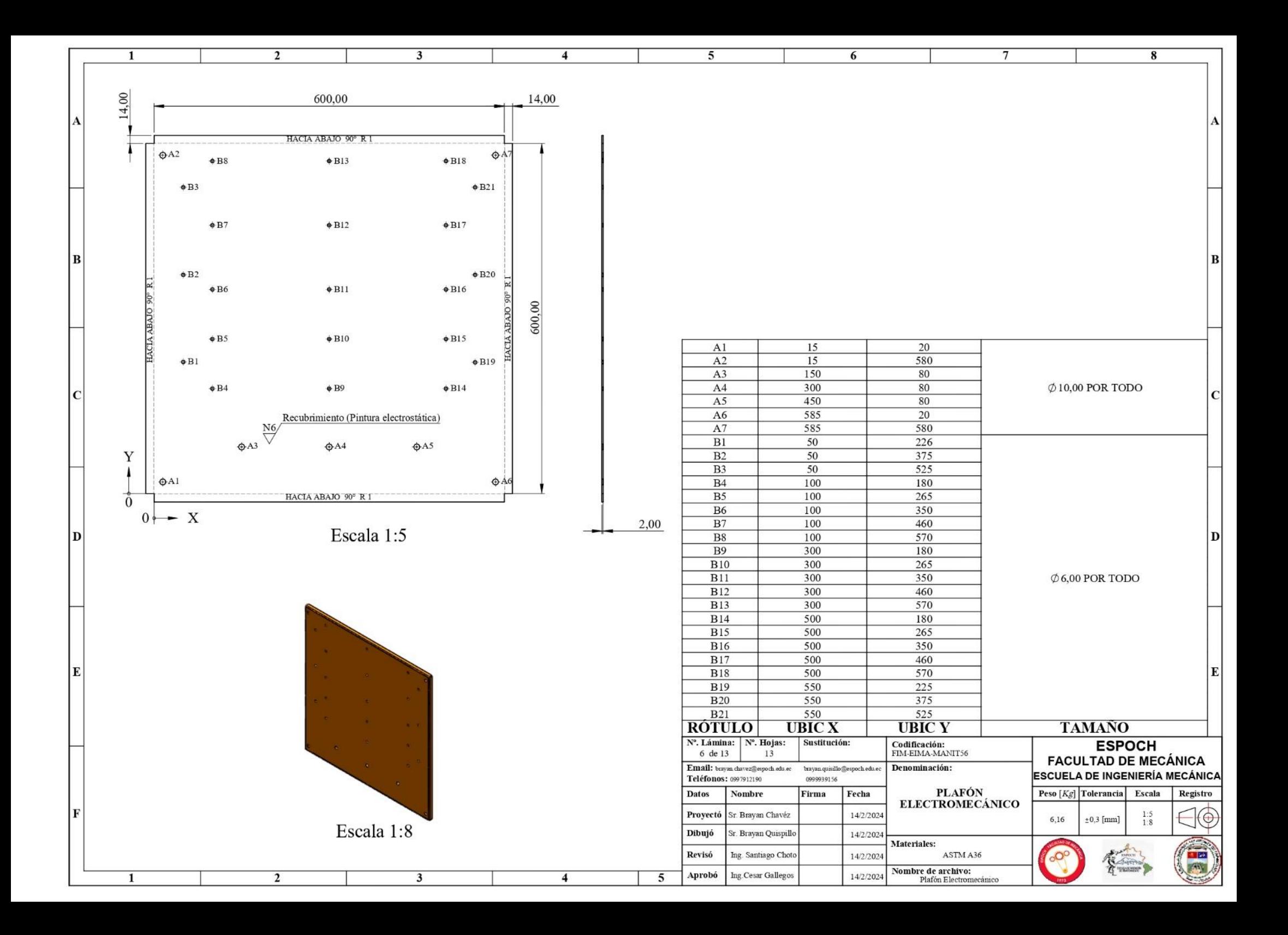

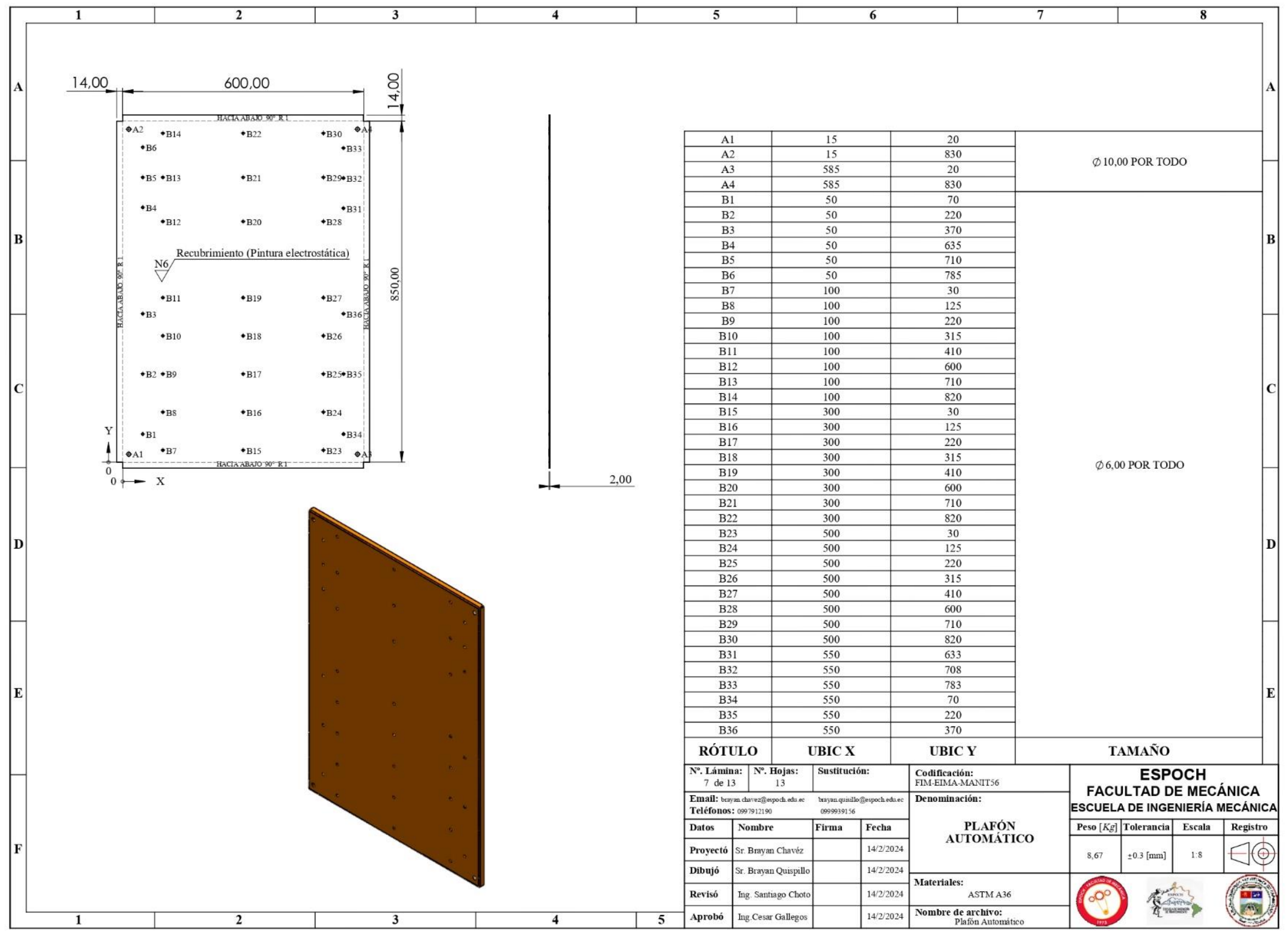

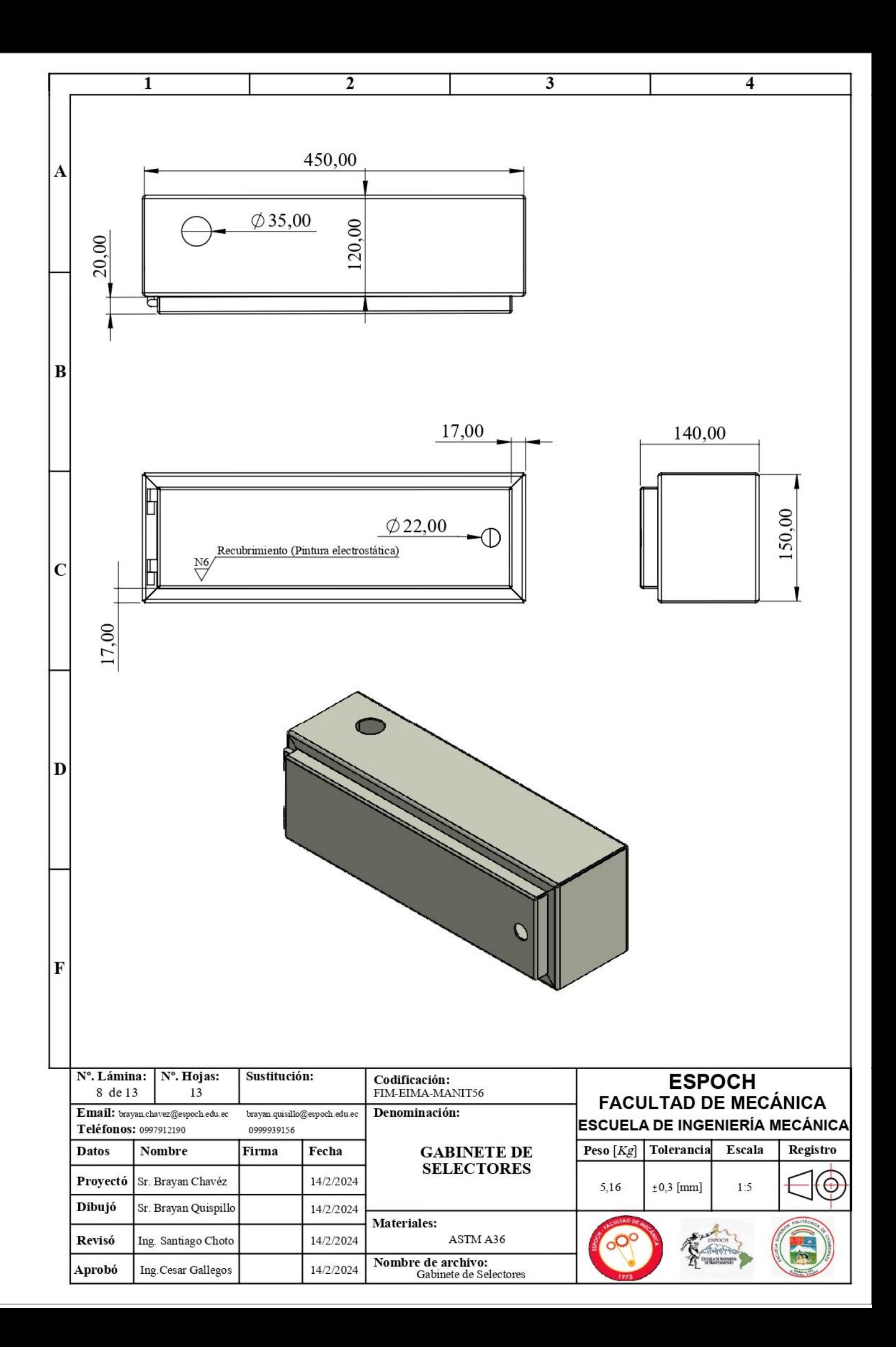

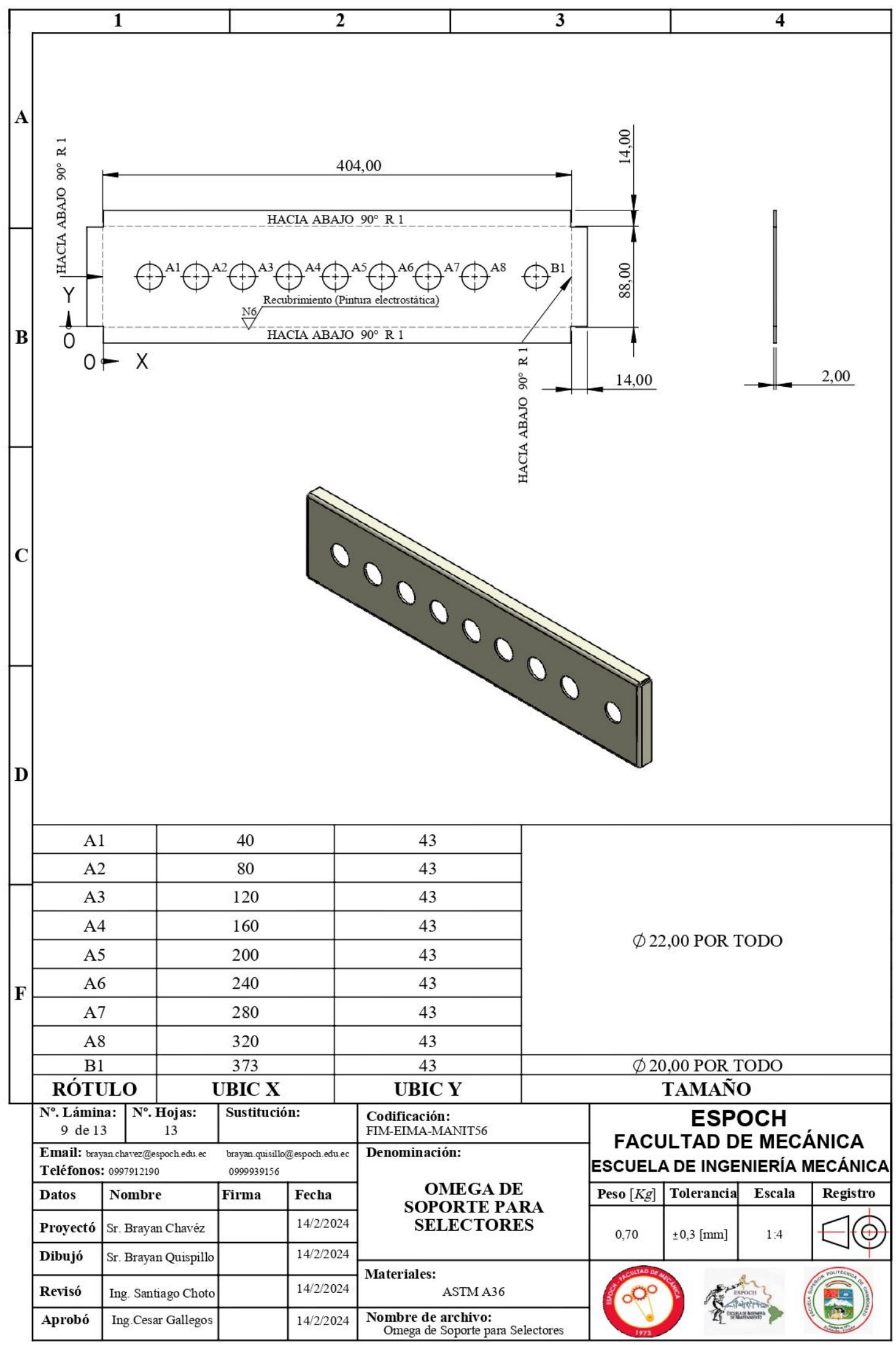

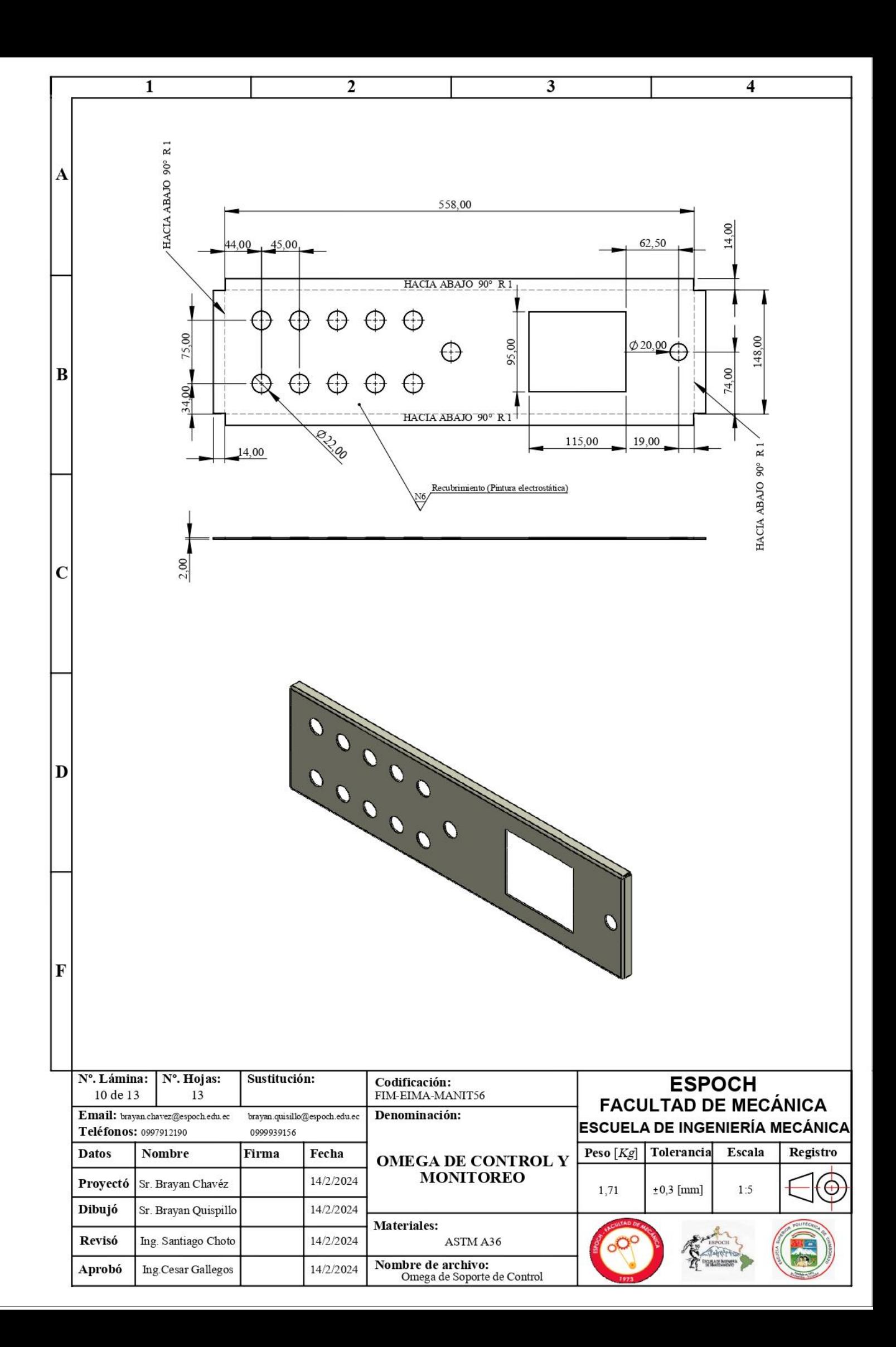

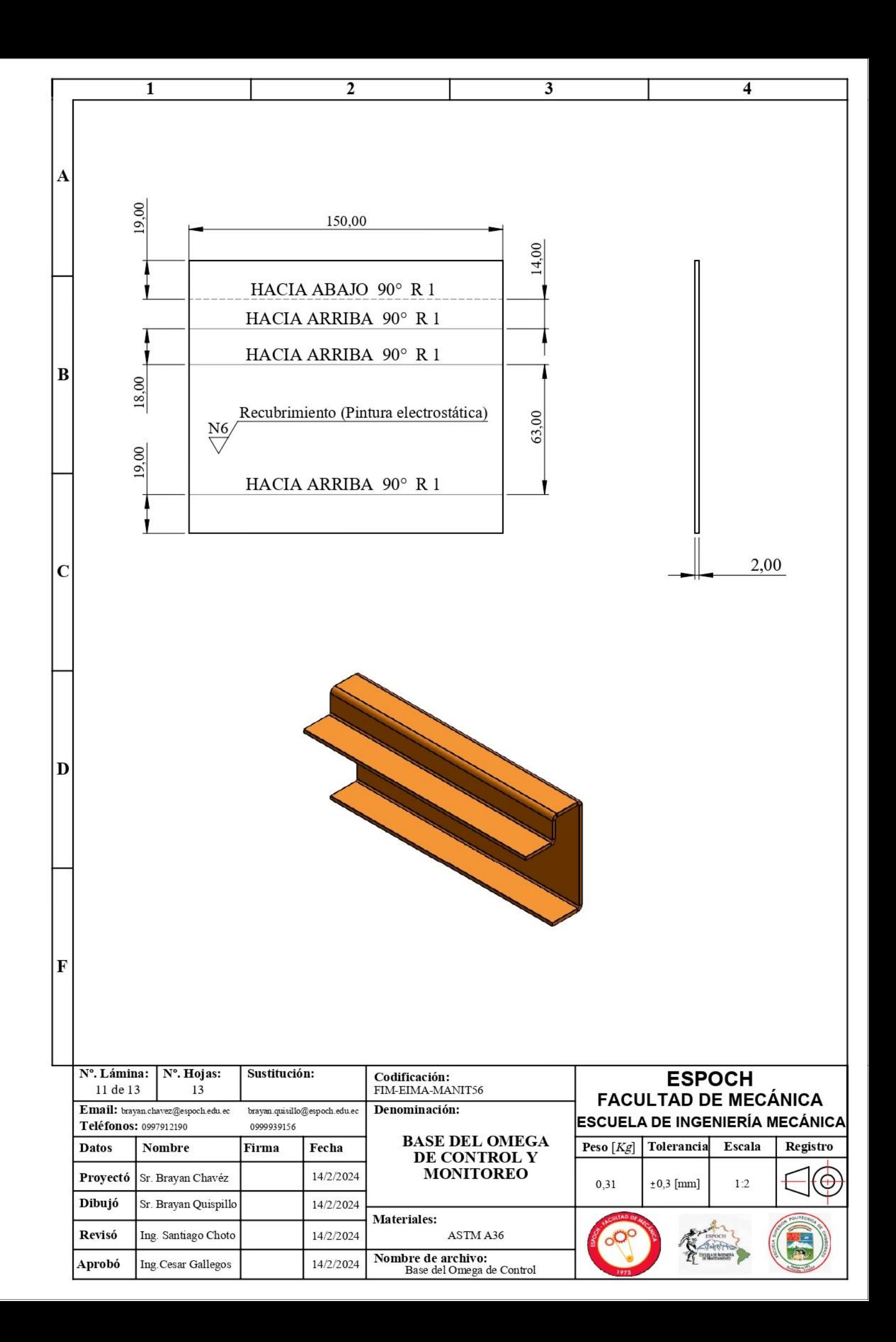

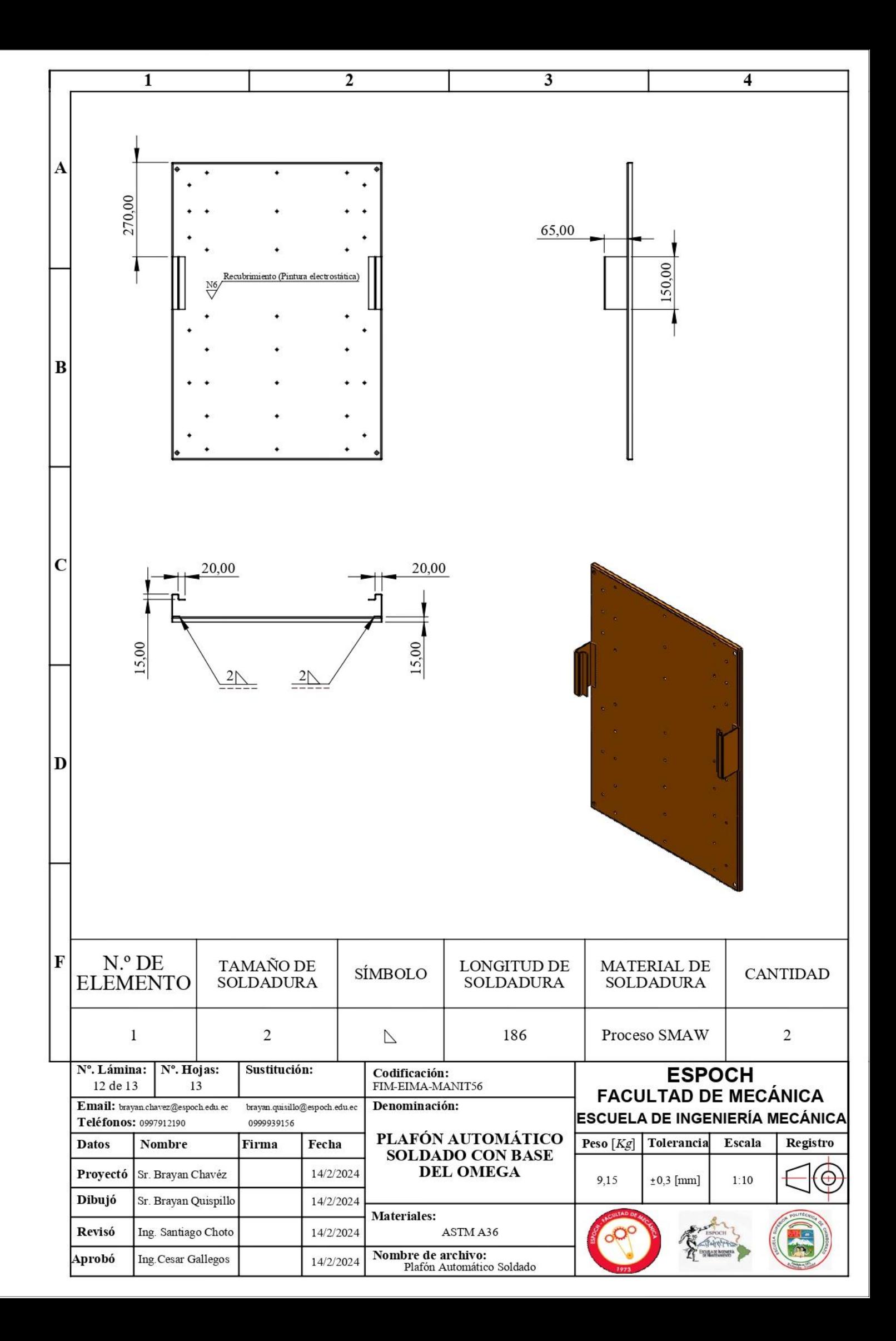

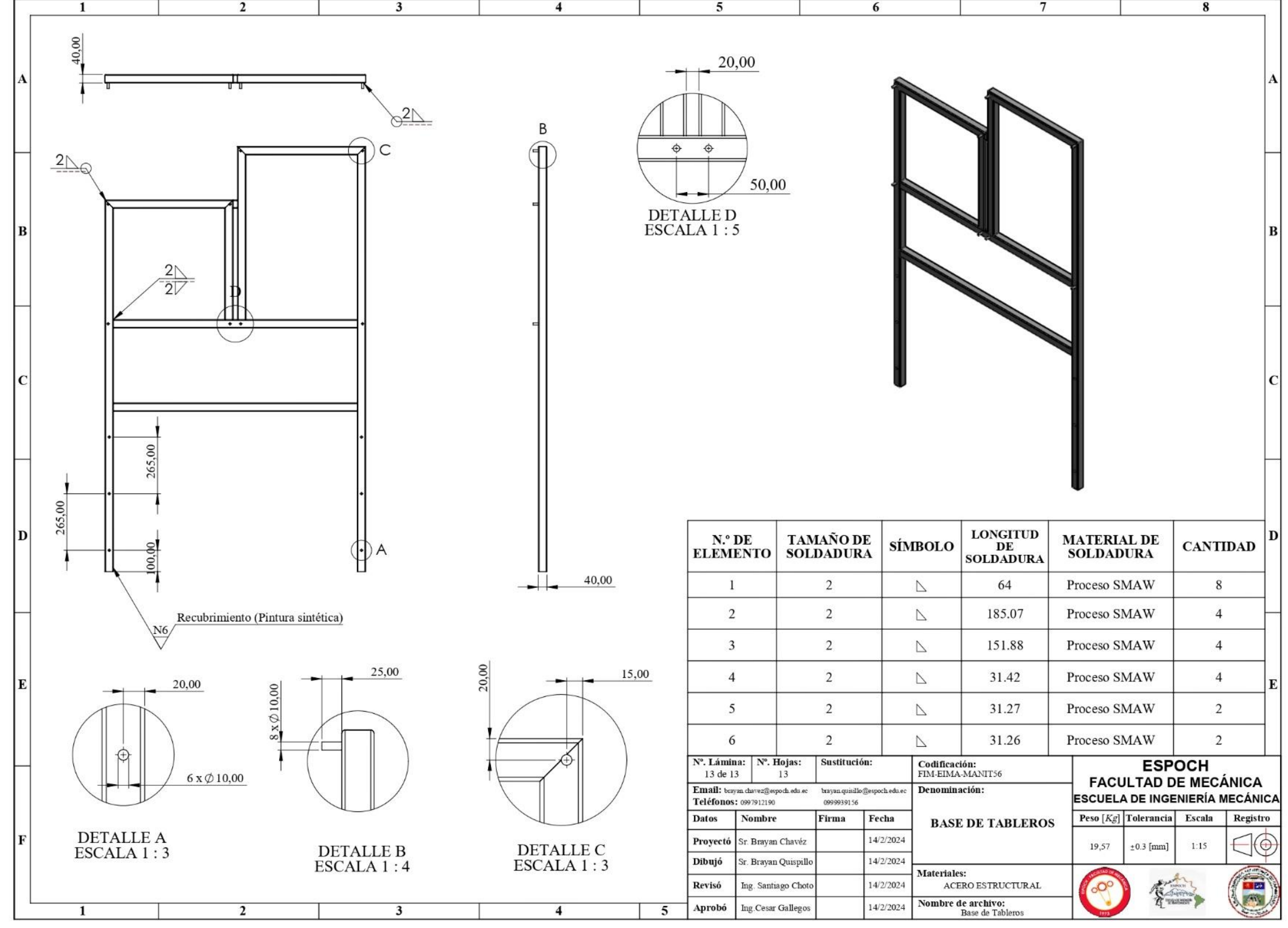

**ANEXO C:** GUÍAS DE LABORATORIO

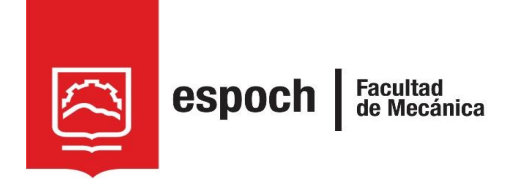

# **GUÍA DE LABORATORIO DE MANTENIMIENTO CORRECTIVO**

# **Práctica N°** 01

# **TEMA: "**FAMILIARIZACIÓN DEL MÓDULO MEDIANTE EL SISTEMA DE CONTROL ELECTROMECÁNICO"

# **1. DATOS GENERALES**

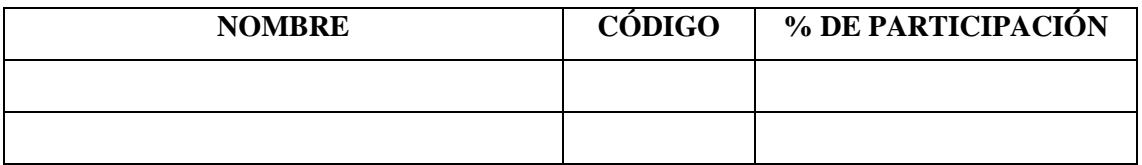

**Grupo N°...............**

**FECHA DE REALIZACIÓN: .............. FECHA DE REALIZACIÓN: ..............**

# **2. OBJETIVOS**

#### **2.1. Objetivo general**

Identificar la secuencia de funcionamiento del módulo de banda transportadora mediante la activación y desactivación del tablero electromecánico.

#### **2.2. Objetivo específicos**

- Analizar de manera detallada los diagramas de distribución y conexión del módulo, donde se identifique los componentes claves.
- Asociar las conexiones entre elementos de acuerdo al etiquetado del sistema.
- Examinar la operatividad del módulo.

### **3. MARCO TEÓRICO**

#### **3.1. Lógica cableada**

La lógica cableada, también conocida como como lógica de contactos o sistema cableado, es un enfoque aplicado en la automatización industrial y la electrónica. Se basa en utilizar dispositivos físicos y electromecánicos como pulsadores, relés, contactores, entre otros, para controlar un proceso (Domínguez, 2020, pág. 12).

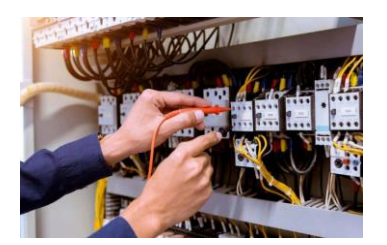

**Ilustración 1:** Lógica cableada **Fuente:** (Domínguez, 2020, pág. 12).

Habitualmente, la lógica cableada se centra en las interconexiones directa entre componentes eléctricos para realizar tareas específicas, sin posibilidad de cambiar variables y parámetros. A diferencias de los sistemas programados, la estructura de un sistema cableado suele ser rígida y, por lo tanto, difícilmente modificable.

*(Incluya información precisa referente a la práctica, que son los sistemas de banda transportadora y que aplicación tienen, como influye el diseño de diagramas de control y potencia, describa los componentes electromecánicos del tablero con su respectiva simbología, finalmente describa la forma de conexión de los sensores inductivos PNP, respaldada la consulta con imágenes, en un límite de dos hojas)* 

#### **4. OBSERVACIÓN Y RECONOCIMIENTO DE INSTRUMENTOS Y EQUIPOS.**

#### *4.1. Equipos de protección personal*

- Mandil
- Guantes aislantes
- Gafas de seguridad
- Calzado de seguridad
- Protectores auditivos

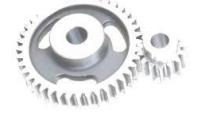

#### *4.2 Instrumentos y equipos*

- Módulo de banda transportadora
- Multímetro de pinza
- Destornillador plano y estrella.

#### *4.3. Materiales*

- Guía de laboratorio.
- Diagramas eléctricos
- Guía de identificación de conexiones
- Lápiz

Incluya una fotografía de los materiales utilizados en la práctica.

#### **5. INSTRUCCIONES**

La práctica de laboratorio se desarrollara mediante el cumplimiento secuencial de los siguientes pasos:

a) Revisión de equipos de protección personal (EPP).

Incluya una foto en donde verifique la utilización de los EPP

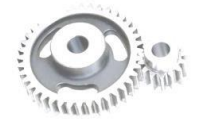

b) Adquisición de guías de identificación y esquemas de conexión del módulo.

Incluya una foto en donde verifique los diagramas adquiridos

c) Descripción de la secuencia de operación del módulo, basada en el circuito de control y potencia del sistema electromecánico. Tomando en cuenta que el sistemas trabaja en dos modalidades; la primera, manual, accionada por el pulsante S1; la segunda, automática, activada por el pulsante S2.

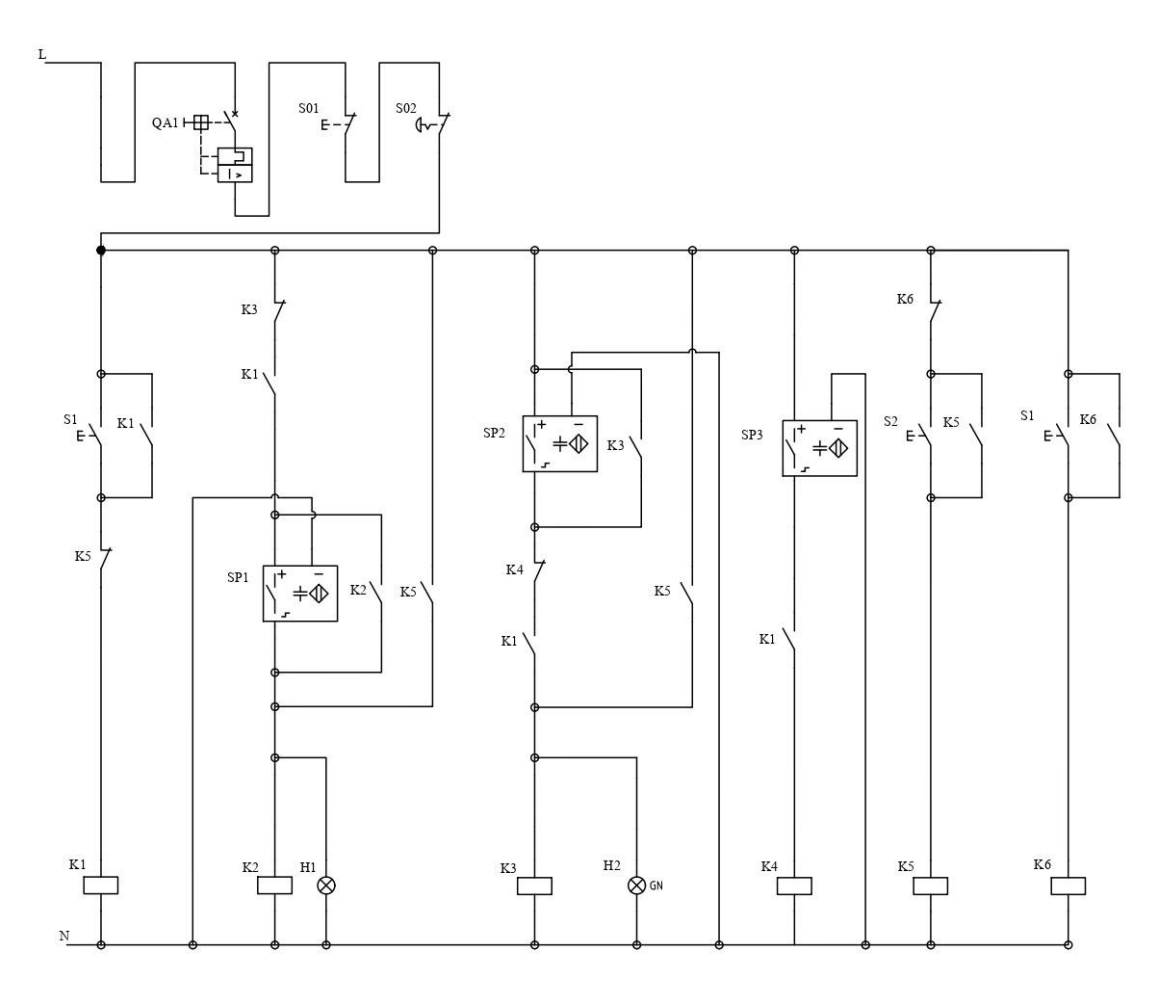

**Ilustración 2:** Circuito de control del sistema electromecánico

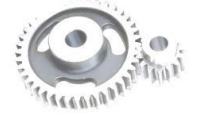

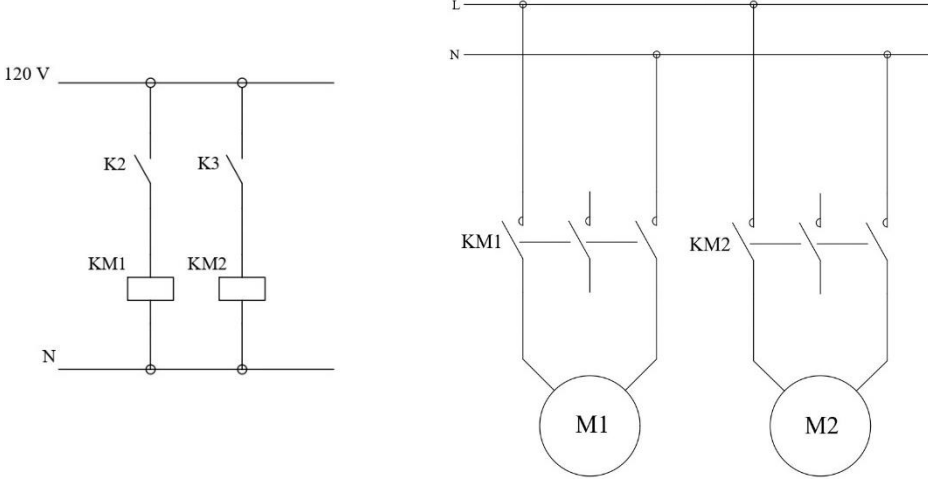

**Ilustración 3:** Circuito de potencia del sistema electromecánico

**Nota:** El circuito de control trabaja a 24VDC, mientras que el de potencia a 120VAC.

*(Describa la operatividad de las dos modalidades teniendo en cuenta que al pulsar S1 "MANUAL", se encienden los sensores SP1, SP2 y SP3 y los motores M1 Y M2 por tramos específicos, mientas que al pulsar S2 "AUTOMÁTICO", funciona el sistema en su totalidad).*

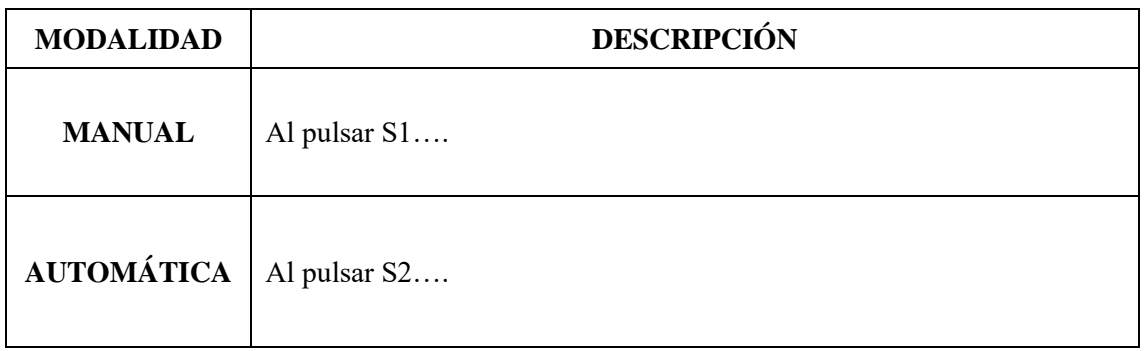

d) Verificación del estado inicial del módulo.

Añadir una imagen del estado de cómo encuentra el módulo

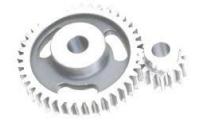

#### **Interpretación:**

*(Describa si existe alguna anomalía en el módulo como conexiones sueltas o daños en algún componente. En caso de identificar alguna irregularidad, describa de como abordo y soluciono dicha anomalía).*

………………………………………………………………..…………………………………… …………………………..………………………………………………………………..……….. …………………………..………………………………………………………………..………..

e) Comprobar el etiquetado del tablero de acuerdo a la guía de identificación de conexiones

Añadir una imagen donde evidencie la comprobación

*(Comprobar la correcta numeración del cableado que está conectado a las terminales de los elementos de al menos 10 conexiones)*

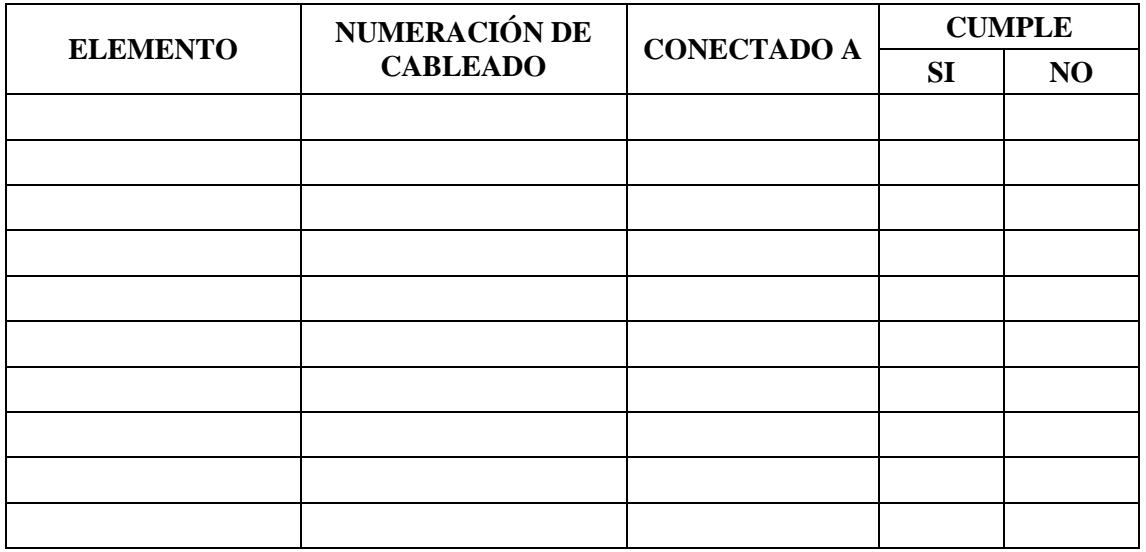

f) Energizar el sistema electromecánico del módulo.

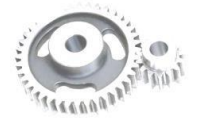

Añadir una imagen del sistema electromecánico energizado, tomando la medición de voltaje

#### **Interpretación:**

*(Comprobar el valor de voltaje en la fuente de poder AC/DC 5A 24VDC)*

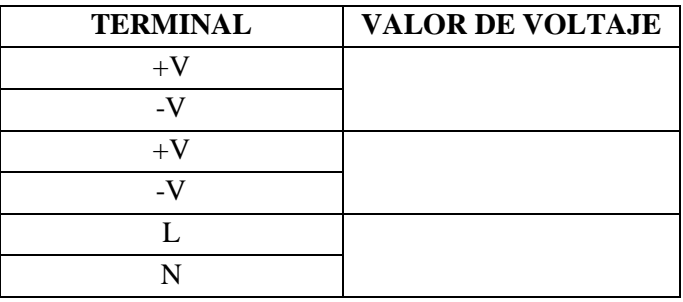

**Nota:** La fuente de poder suministra 24VDC al circuito electromecánico y automático para energizar el sistema de control. El sistema de potencia opera a 110VAC y sus conexiones se encuentran en el bloque 5 de borneras. Este bloque suministra el voltaje a los contactores que activan a los motores del circuito de potencia.

- g) Activar el interruptor automático QA1
- h) Con ayuda del selector de tres posiciones (SF01) configurar en 1.

*(Verificación el encendido de la lámpara H3 (Electromecánico)).*

Añadir una imagen de la configuración de la sección electromecánica

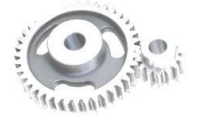

i) Activar la modalidad manual y automática PULSANDO S1 o S2. Tome en cuenta el MANUAL DE OPERACIÓN para su ejecución.

(Valide el funcionamiento observado con el funcionamiento descripto del punto C)

**NOTA:** Tanto para la modalidad manual como automática se debe presionar previamente el pulsante S01 "PARO" para reiniciar el sistema y cambiar la configuración a la otra modalidad del funcionamiento. La finalidad es prevenir errores de operación en el sistema.

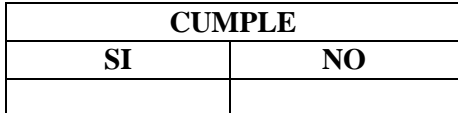

Añadir una imagen de la sección en donde comprobó la verificación

j) Finalizado la práctica, verifique que el módulo este desenergizado y efectué la limpieza de la zona de trabajo.

> Añadir una imagen que verifique que dejo en orden y limpio la zona de trabajo.

#### **6. OBSERVACIONES**

a) *i*. Cómo se utiliza el multímetro en la práctica para tomar las medidas?

………………………………………………………………..…………………………………… …………………………..………………………………………………………………..………

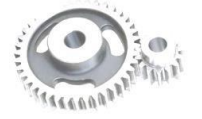

b) En el sistema existe dos relés que están trabajando como interruptores para alimentar la bobina de dos contactores de 110VAC ¿Por qué los relés de 24VDC, no sufre daño, si el voltaje que pasa por uno de sus contactos es de 110VAC?

………………………………………………………………..…………………………………… …………………………..………………………………………………………………..……….

c) ¿Cuál es el relé electromecánico que sirve como interruptor para la alimentación de la bobina KM1? ………………………………………………………………..……………………………………

…………………………..………………………………………………………………..………

d) ¿Cuál es el relé electromecánico que sirve como interruptor para la alimentación de la bobina KM2?

………………………………………………………………..…………………………………… …………………………..………………………………………………………………..………

# **7. CONCLUSIONES**

*(Describir en forma lógica las conclusiones a las que llego con la realización de la práctica)* ………………………………………………………………..…………………………………… …………………………..………………………………………………………………..………. ………………………………………………………………..……………………………………  $\mathcal{L}^{\text{max}}_{\text{max}}$ …….………………………………………………………………..……………………………...

# **8. RECOMENDACIÓN**

*(Describir en forma lógica las recomendaciones que sean pertinentes en la realización de la práctica)*

. The contract of the contract of the contract of the contract of the contract of the contract of the contract of the contract of the contract of the contract of the contract of the contract of the contract of the contrac …………………………..………………………………………………………………..………. ………………………………………………………………..…………………………………… ………………………………………………………………..……………………………………

**9. BIBLIOGRAFÍA**

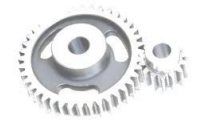

*De acuerdo a la norma ISO 690 o APA 6ta ed; Citar la fuente bibliográfica general, especifica que sustente la practica con bibliografía existente en una base debidamente actualizada; Libros, folletos, manuales, impresos digitales).*

**DOMÍNGUEZ, Roni**. *Manual de Automatismos y Control de Motores Eléctricos* [En línea]. Faradayos, 2020. [Consulta: 03 febrero 2024]. Disponible en: https://es.scribd.com/document/484248172/Control-de-Motores-Electricos-Ebook-1-pdf.

\_\_\_\_\_\_\_\_\_\_\_\_\_\_\_\_\_\_\_\_\_\_\_\_\_\_\_\_\_\_\_\_\_\_ \_\_\_\_\_\_\_\_\_\_\_\_\_\_\_\_\_\_\_\_\_\_\_\_\_\_\_\_\_\_\_\_\_\_

Ing. Félix Antonio García Mora **DOCENTE DE LA ASIGNATURA** Sr/Srta………………………………… **AYUDANTE DE CÁTEDRA**

#### **ANEXOS**

*(Coloque fotografías que respalden la realización de la práctica)*

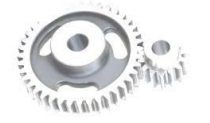

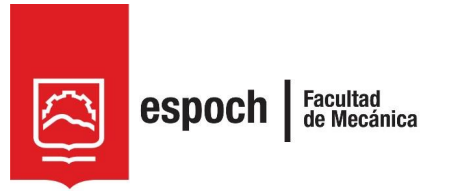

# **GUÍA DE LABORATORIO DE MANTENIMIENTO CORRECTIVO**

# **Práctica N°** 02

# **TEMA: "**FAMILIARIZACIÓN DEL MÓDULO MEDIANTE EL SISTEMA DE CONTROL AUTOMÁTICO"

# **1. DATOS GENERALES**

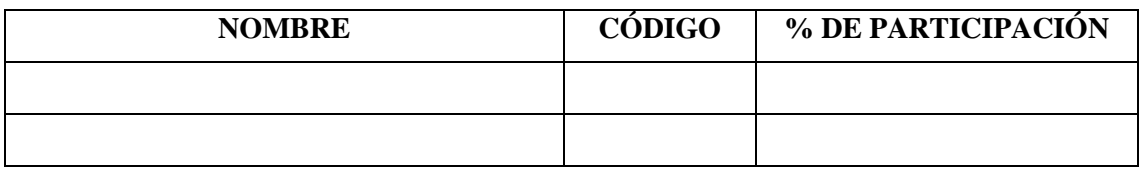

**Grupo N°...............**

**FECHA DE REALIZACIÓN: .............. FECHA DE REALIZACIÓN: ..............**

# **2. OBJETIVOS**

#### **2.1. Objetivo general**

Identificar la secuencia de funcionamiento del módulo de banda transportadora mediante el encendido del tablero automático.

#### **2.2. Objetivo específicos**

- Analizar de manera detallada los diagramas de distribución y conexión del módulo, donde se identifique los componentes claves.
- Asociar las conexiones entre elementos de acuerdo al etiquetado del sistema.
- Examinar la operatividad del módulo.
- Compilar la programación del sistema automatizado al módulo lógico programable.

# **3. MARCO TEÓRICO**

#### **3.1. Lógica programable**

Es la capacidad de configurar un sistema mediante un programaba predefinido. Normalmente, la automatización se establece con la incorporación de elementos y dispositivos tecnológicos que aseguren el control y funcionamiento del sistema para llevar acabo la ejecución de determinadas tareas de forma precisa, constante y sin errores, a razón que estos dispositivos integrados poseen la capacidad de tomar decisiones y comunicarse con otros, utilizando un programa predefinido, para la gestión de variables específicas en los sistemas que garanticen la productividad, confiabilidad y calidad del sistema.

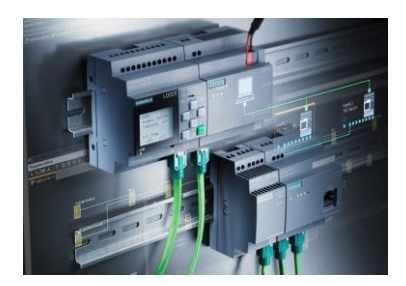

**Ilustración 1:** Lógica programable **Fuente:** (Tecnoplc, 2023)

*(Incluir información sobre los tipos de lenguajes de programación, la importancia de los diagramas Grafcet, y las ventajas y desventajas de la lógica programable)* 

### **4. OBSERVACIÓN Y RECONOCIMIENTO DE INSTRUMENTOS Y EQUIPOS.**

- *4.1. Equipos de protección personal*
- Mandil
- Guantes aislantes
- Gafas de seguridad
- Calzado de seguridad
- Protectores auditivos

#### *4.2 Instrumentos y equipos*

• Módulo de banda transportadora

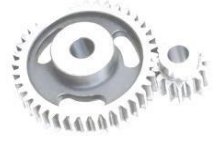

LABORATORIO DE MANTENIMIENTO CORRECTIVO

- Multímetro de pinza
- Destornillador plano y estrella.
- Computadora

#### *4.3 Materiales*

- Guía de laboratorio.
- Diagramas eléctricos
- Guía de identificación de conexiones
- Lápiz
- Computador
- Softwar LOGO!Soft Comfort V8.0
- Cable ETHERNET

Incluya una fotografía de los materiales utilizados en la práctica.

#### **5. INSTRUCCIONES**

Tomando en cuenta la *secuencia de operación descripta en la parte electromecánica en la modalidad manual y automática* la práctica se desarrollara mediante el cumplimiento secuencial de los siguientes pasos:

- a) Revisión de equipos de protección personal (EPP).
- b) Adquisición de guías de identificación y esquemas de conexión del módulo.
- c) Descripción e identificación de las salidas y entradas mostrada en la ilustración 2, que están conectadas al autómata programable.

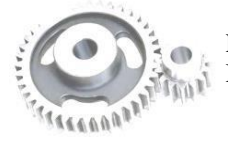

LABORATORIO DE MANTENIMIENTO CORRECTIVO
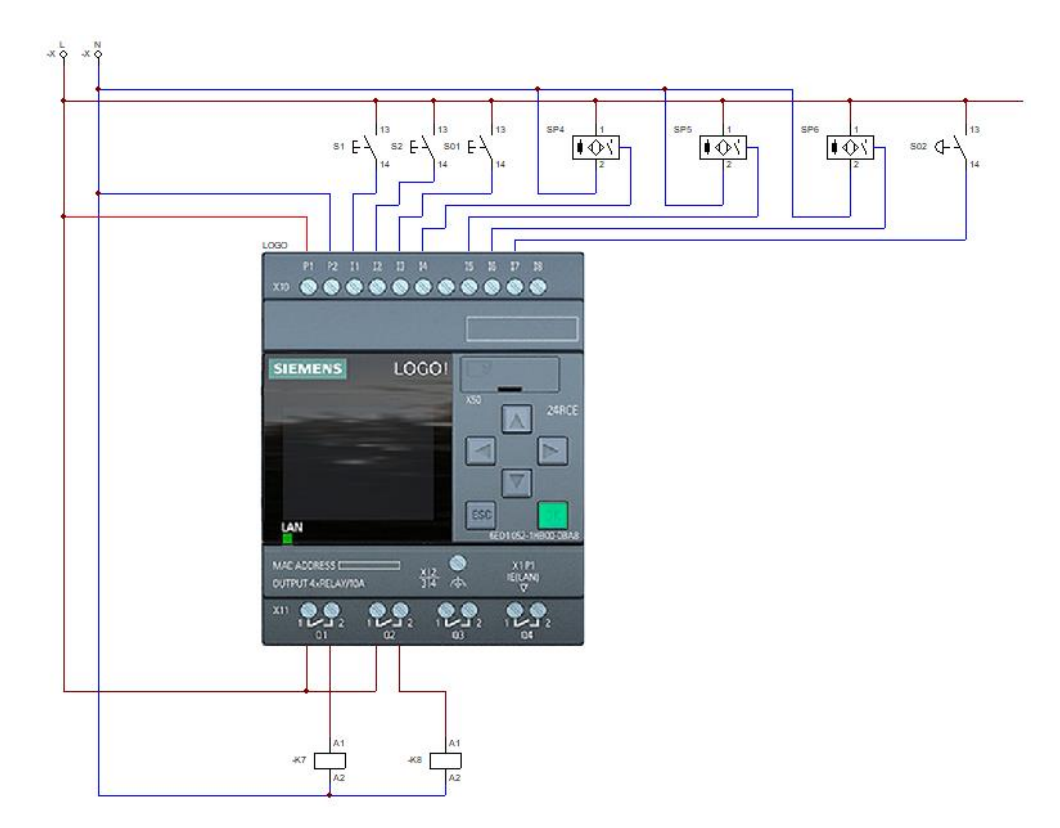

**Ilustración 2:** Circuito de conexiones del autómata programable

*(Describir qué elementos están conectados a las entradas y salidas del autómata programable)*

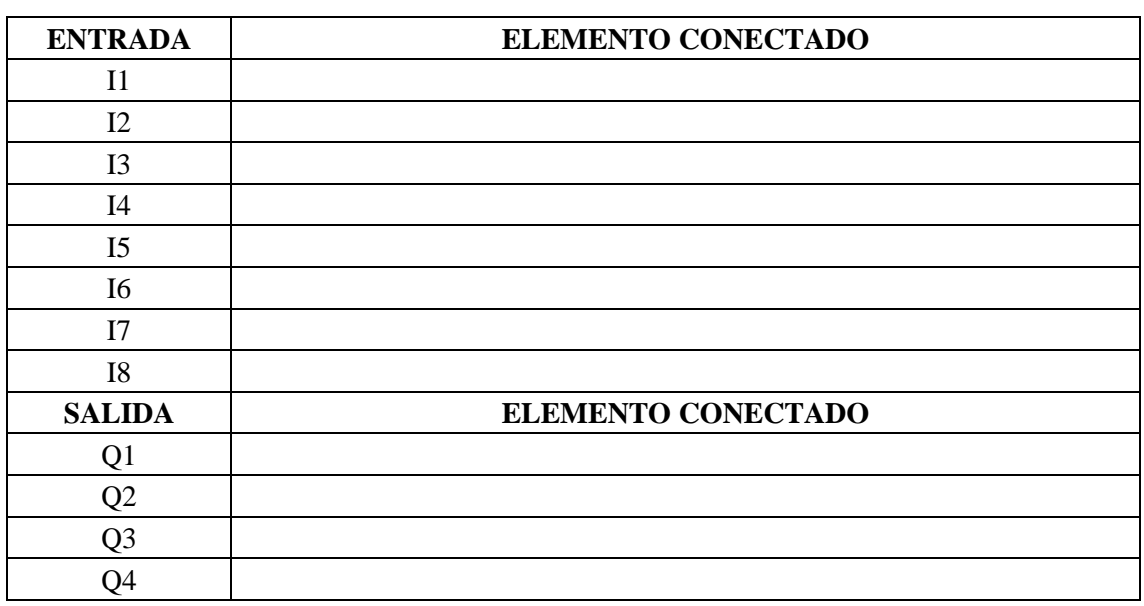

d) Analice el diagrama de potencia del circuito de automatización de la ilustración 3, y determine su funcionalidad.

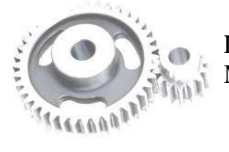

*(Al igual que el tablero electromecánico el tablero automático debe funcionar a un voltaje de 120VAC para energizar los mismos motores M1 y M2.)*

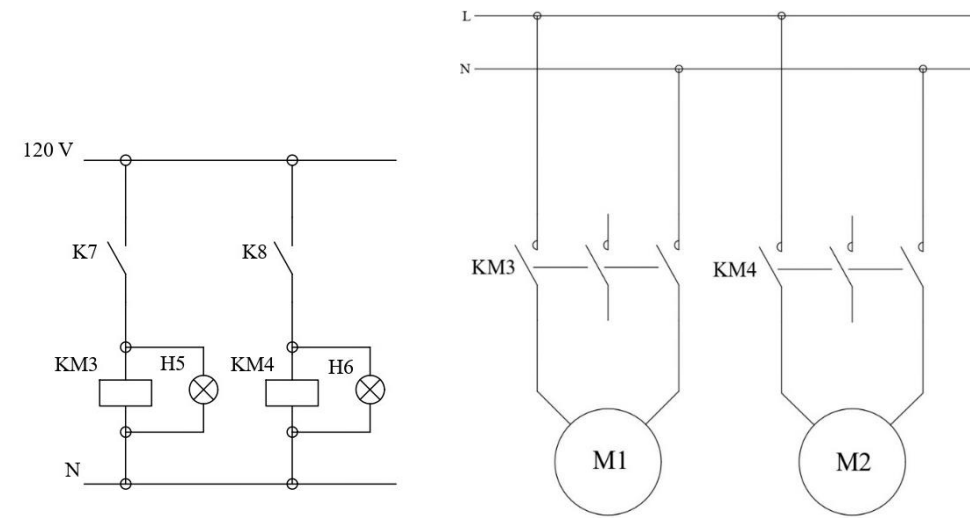

**Ilustración 3:** Diagrama de potencia para los motores 1 y 2

#### **Interpretación:**

………………………………………………………………..…………………………………… …………………………..………………………………………………………………..………

e) Comprobar el etiquetado de las conexiones de acuerdo a la guía de identificación de conexiones

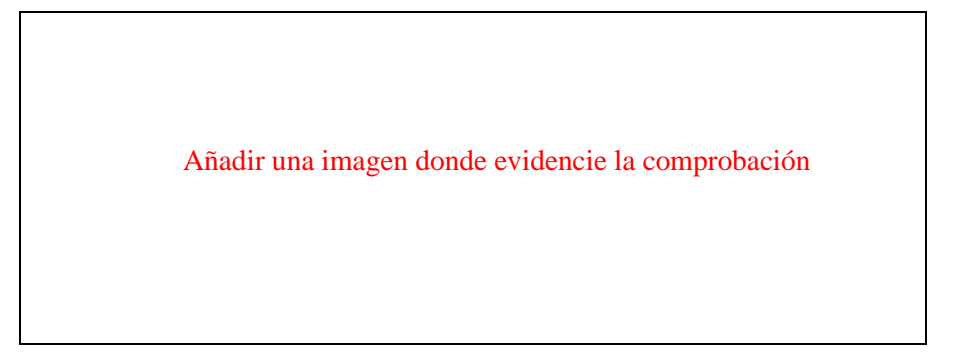

*(Comprobar la correcta numeración del cableado que está conectado a las terminales de los elementos de al menos 10 conexiones del tablero automático)*

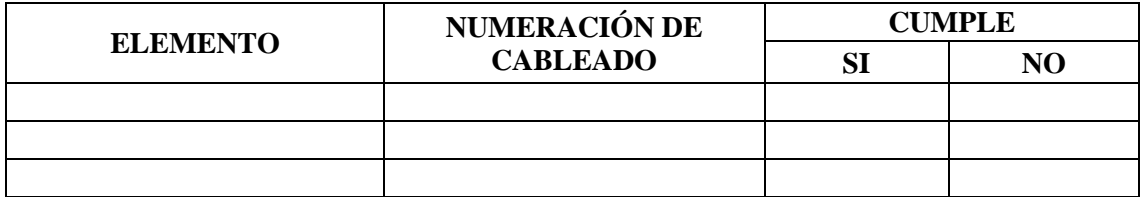

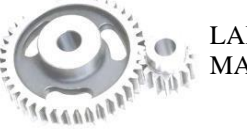

f) Describir que secuencia se presente en el Grafcet de primer nivel mostrado en la ilustración 4.

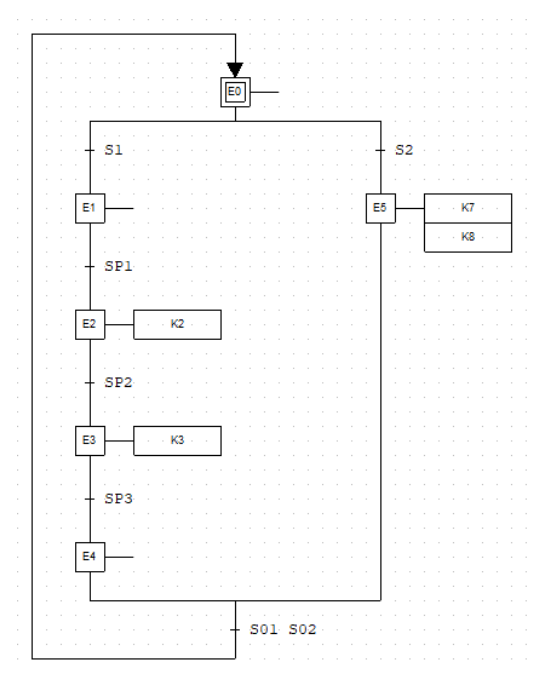

**Ilustración 4:** Grafcet de primer nivel

*(Describir de manera detallada la secuencia de la ilustración 4, etapa por etapa)*

………………………………………………………………..…………………………………… …………………………..………………………………………………………………..………..

g) Asociar lo descrito en el punto e, con la ilustración 5.

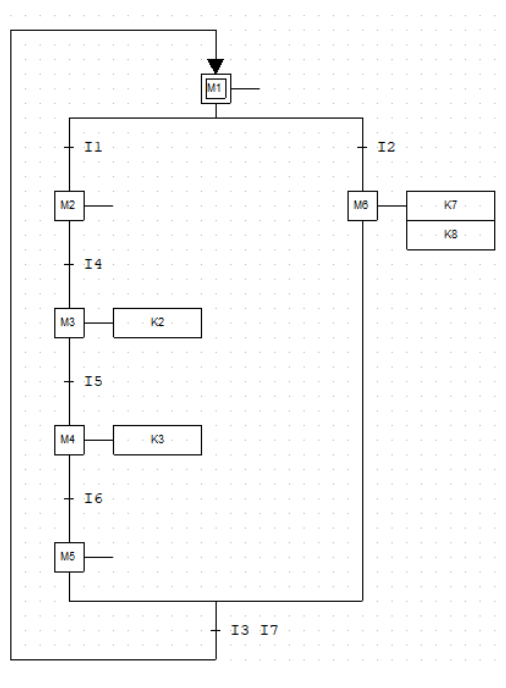

**Ilustración 5:** Grafcet de segundo nivel

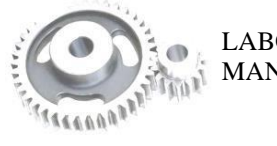

LABORATORIO DE MANTENIMIENTO CORRECTIVO

*(Describir de manera detallada la secuencia de la ilustración 5, etapa por etapa, asociándola con lo descrito en el punto anterior, comprobando las diferencias y emparejándolas)* ………………………………………………………………..……………………………………

 $\mathcal{L}^{\text{max}}_{\text{max}}$ 

h) Generar las ecuaciones de programación acorde al Grafcet de segundo nivel de la ilustración 5.

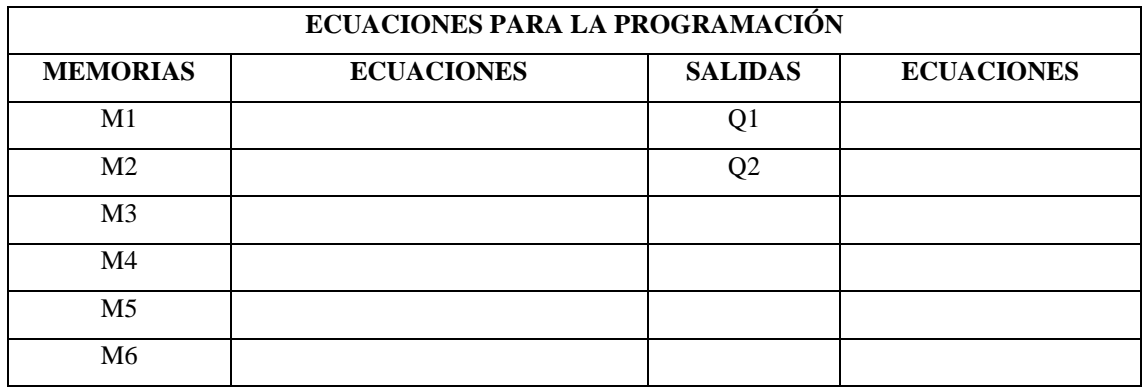

i) Realizar el diagrama Ladder con las ecuaciones generadas en el punto h.

*(Con ayuda de las ecuaciones para la programación generada por el estudiante, dibujar el diagrama Ladder)*

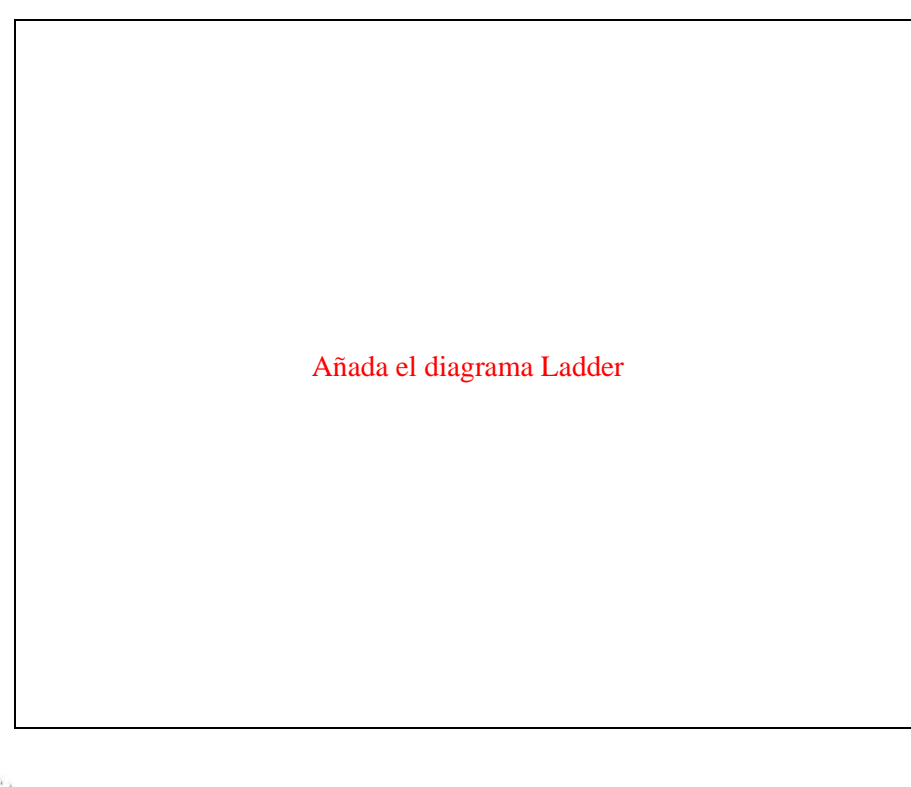

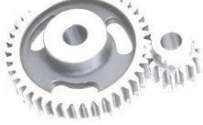

j) Energizar el módulo.

Añadir una imagen del sistema automático energizado, tomando la medición de voltaje

- k) Activar el interruptor automático QA2
- l) Con ayuda del selector de tres posiciones (SF01) configurar en 2.

*(Verificar el encendido de la lámpara H4 (Automático))*

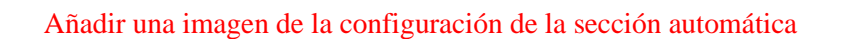

m) Adquiera el archivo denominado "PROGRAMACIÓN CORRECTA"

| Programación Correcta  | 24/1/2024 23:57 | LOGO!Soft Comfo | 133 KB |
|------------------------|-----------------|-----------------|--------|
| Programación erronea 1 | 4/3/2024 2:32   | LOGO!Soft Comfo | 133 KB |
| Programación erronea 2 | 4/3/2024 2:35   | LOGO!Soft Comfo | 119 KB |
| Programación erronea 3 | 4/3/2024 2:37   | LOGO!Soft Comfo | 134 KB |
| Programación erronea 4 | 4/3/2024 2:45   | LOGO!Saft Comfo | 136 KB |

**Ilustración 6:** Programaciones en el Software LOGO!Soft Comfort V8.0.

**Nota:** Se debe tener instalado el *Sotware LOGO!Soft Comfort V8.0* para su visualización

n) Transfiera la "PROGRAMACIÓN CORRECTA" al autómata programable.

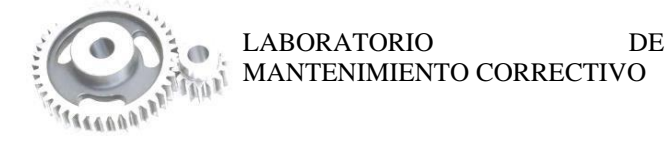

*(Conectar el cable Ethernet al computador y al autómata programable, y subir el programa al equipo).*

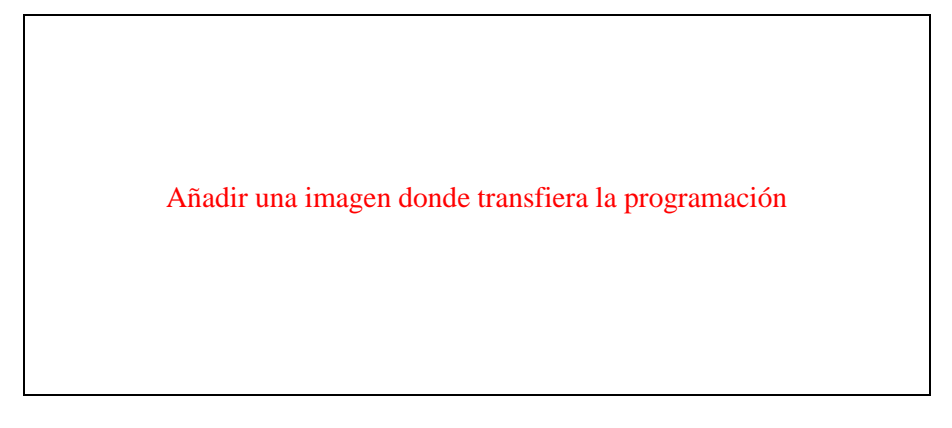

o) Accione el sistema y determine su FUNCIONAMIENTO.

*(Valide y describa la operación del módulo, su accionamiento al pulsar S1 "MANUAL", se encienden los sensores SP4, SP5 y Sp6 y los motores M1 Y M2 por tramos específicos, mientas que al pulsar S2 "AUTOMÁTICO", funciona el sistema en su totalidad )*

**Nota:** Para cambiar la modalidad del módulo se pulsa S01 "PARO" o S02 "PARO DE EMERGENCIA" para reiniciar el sistema y cambiar la configuración a la otra modalidad del funcionamiento para su comprobación

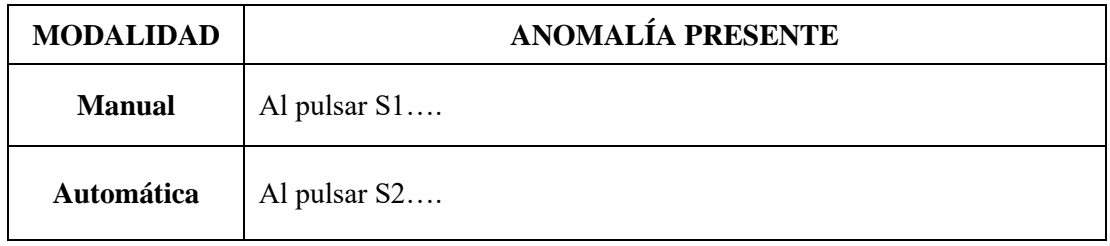

p) Con el diagrama realizado del punto i y el adquirido denominado "PROGRAMACIÓN CORRECTA", encuentre similitudes y diferencias.

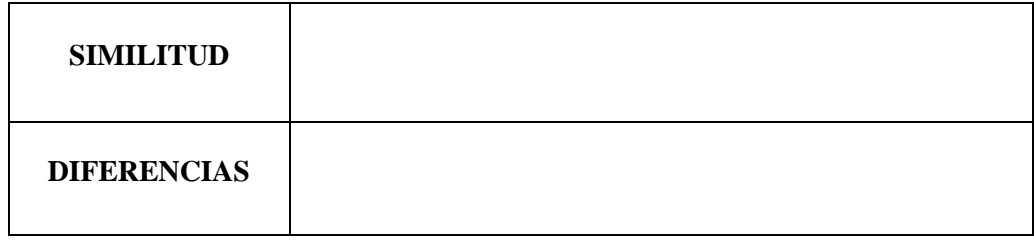

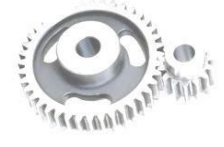

q) Finalizado la práctica, verifique que el módulo este desenergizado y efectué la limpieza de la zona de trabajo.

> Añadir una imagen que verifique que dejo en orden y limpio la zona de trabajo.

### **6. OBSERVACIONES**

- a) ¿Cuál es la importancia del diseño de los Grafcet de primer y segundo nivel? ………………………………………………………………..…………………………………… …………………………..………………………………………………………………..……….
- b) En la transformación de las ecuaciones para la programación al diagrama Ladder ¿Cómo se representa la suma y la multiplicación de las variables? ………………………………………………………………..……………………………………

…………………………..………………………………………………………………..………

c) ¿Cuáles son los lenguajes disponibles en el software *LOGO!Soft Comfort V8.0,* cuáles son sus diferencias y cuál es el que se utiliza en la programación del módulo? ………………………………………………………………..…………………………………… …………………………..………………………………………………………………..……….

## **7. CONCLUSIONES**

*(Describir en forma lógica las conclusiones a las que llego con la realización de la práctica)* ………………………………………………………………..…………………………………… …………………………..………………………………………………………………..……….

## **8. RECOMENDACIÓN**

*(Describir en forma lógica las recomendaciones que sean pertinentes en la realización de la práctica)*

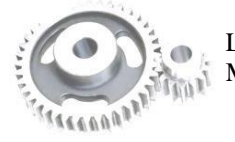

LABORATORIO DE MANTENIMIENTO CORRECTIVO

. The contract of the contract of the contract of the contract of the contract of the contract of the contract of the contract of the contract of the contract of the contract of the contract of the contract of the contrac …………………………..………………………………………………………………..………

## **9. BIBLIOGRAFÍA**

*De acuerdo a la norma ISO 690 o APA 6ta ed; Citar la fuente bibliográfica general, especifica que sustente la practica con bibliografía existente en una base debidamente actualizada; Libros, folletos, manuales, impresos digitales).*

**TECNOPLC.** *LOGO Siemens qué es y para qué sirve y cómo programarlo.* [Blog]. 2023. [Consulta: 31 marzo de 2024]. Disponible en: https://www.tecnoplc.com/logo-siemens-que-es-ypara-que-sirve-y-como-programarlo/

\_\_\_\_\_\_\_\_\_\_\_\_\_\_\_\_\_\_\_\_\_\_\_\_\_\_\_\_\_\_\_\_\_\_ \_\_\_\_\_\_\_\_\_\_\_\_\_\_\_\_\_\_\_\_\_\_\_\_\_\_\_\_\_\_\_\_\_\_

Ing. Félix Antonio García Mora **DOCENTE DE LA ASIGNATURA** Sr/Srta………………………………… **AYUDANTE DE CÁTEDRA**

## **ANEXOS**

*(Colocar fotografías que respalden la realización de la práctica)*

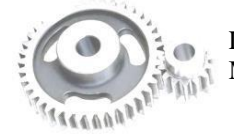

LABORATORIO DE MANTENIMIENTO CORRECTIVO

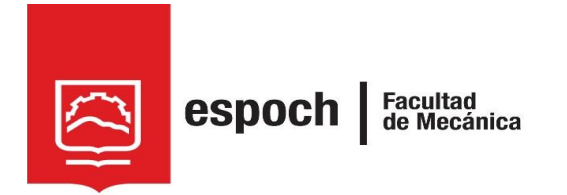

# **GUÍA DE LABORATORIO DE MANTENIMIENTO CORRECTIVO**

## **Práctica N°** 03

## **TEMA: "**SIMULACIÓN DE FALLA EN EL SISTEMA DE CONTROL ELECTROMECÁNICO MEDIANTE EL SELECTOR SF1."

## **1. DATOS GENERALES**

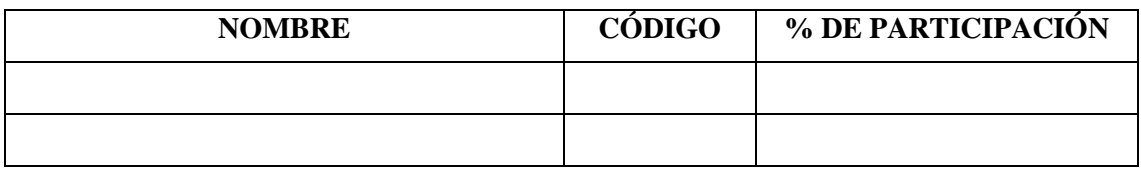

**Grupo N°...............**

## **FECHA DE REALIZACIÓN: .............. FECHA DE REALIZACIÓN: ..............**

## **2. OBJETIVOS**

## **2.1. Objetivo general**

Adiestrar al estudiante, en la simulación y diagnóstico del modo de falla denominado bobina quemada del relé electromecánico 2 (K2), mediante el accionamiento de selector SF1.

#### **2.2. Objetivo específicos**

- Analizar los diagramas de distribución y conexión del módulo, donde se identifique los componentes claves.
- Examinar la operatividad del módulo, diagnosticando el modo de fallo de bobina quemada.

## **3. MARCO TEÓRICO**

#### **3.1. Diagnostico eléctrico**

En el proceso integral del diagnóstico eléctrico, se enfoca en la identificación y resolución de problemas en sistemas eléctricos para garantizar su eficiente operación y seguridad. A través de técnicas como la inspección visual, mediciones eléctricas y análisis de circuitos busca detectar desviaciones, fallas o anomalías. La interpretación de datos recopilados y la identificación de fallas específicas preceden al desarrollo de estrategias correctivas, tales como reparaciones o reemplazo de componentes. En este enfoque sistemático es esencial para mantener la integridad y rendimiento de sistemas eléctricos, desde entornos industriales hasta dispositivos de consumo (Domínguez, 2020).

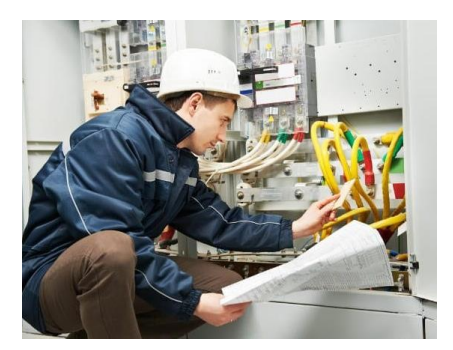

**Ilustración 1:** Diagnostico eléctrico **Fuente:** (Domínguez, 2020).

Para un diagnóstico rápido y efectivo, es crucial comprender la función y operación de cada elemento del sistema, así como identificar la sección del circuito afectada.

*(Incluya información sobre las técnicas de diagnóstico aplicadas a tableros eléctricos, y lectura de esquemas eléctricos, respaldada por imágenes, en un límite de dos hojas)* 

#### **4. OBSERVACIÓN Y RECONOCIMIENTO DE INSTRUMENTOS Y EQUIPOS.**

#### *4.1. Equipos de protección personal*

- **Mandil**
- Guantes aislantes
- Gafas de seguridad
- Calzado de seguridad
- Protectores auditivos

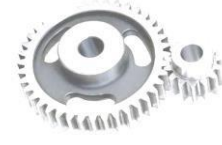

LABORATORIO DE Página 2 de 7 MANTENIMIENTO CORRECTIVO

#### *4.2 Instrumentos y equipos*

- Módulo de banda transportadora
- Multímetro de pinza
- Destornillador plano y estrella.

#### *4.3 Materiales*

- Guía de laboratorio.
- Diagramas eléctricos
- Guía de identificación de conexiones
- Lápiz

Incluya una fotografía de los materiales utilizados en la práctica.

#### **5. INSTRUCCIONES**

Para simular y diagnosticar el modo de falla de la bobina quemada del relé electromecánico 2 (K2), es necesario realizar previamente la **PRÁCTICA 1**, denominada "Familiarización del módulo mediante el sistema de control electromecánico", donde se comprende la operatividad habitual del módulo. Las pautas a tener en cuenta antes de la práctica son:

- 4. Revisión de equipos de protección personal (EPP).
- 4. Adquisición de guías de identificación y esquemas de conexión del módulo.
- 4 Verificación del estado inicial del módulo.
- ÷ Energizar el sistema electromecánico del módulo.
- ÷ Activar el interruptor automático QA1
- 4 Con ayuda del selector de tres posiciones (SF01) configurar en 1 y verificar que la lámpara H3 "Electromecánico" se encienda.

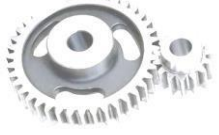

÷. Puesta en marcha el módulo. Tomando en cuenta el MANUAL DE OPERACIÓN. (Compruebe que la secuencia de funcionamiento se realice sin ningún inconveniente en sus dos modalidades "MANUAL" y "AUTOMÁTICA")

Para *IDENTIFICAR EL MODO DE FALLA* la práctica de laboratorio se desarrollara mediante el cumplimiento secuencial de los siguientes pasos:

- a) Reinicie el sistema, pulsando S01 "PARO" o S02 "PARO DE EMERGENCIA"
- b) Ingresar al gabinete de selectores y cambie la posición del selector 1 "SF1"

Añadir una imagen de la configuración de SF1

**NOTA:** Una vez configurado SF1, asegure de cerrar el gabinete.

- c) Accione el módulo y determine la SECUENCIA ACTUAL de operación.
- **NOTA:** Se activa cualquier modalidad para su verificación. En caso de NO ENCONTRAR LA ANOMALÍA cambiar la modalidad del módulo pulsando S01 "PARO" o S02 "PARO DE EMERGENCIA" para reiniciar el sistema y cambiar la configuración a la otra modalidad del funcionamiento para su comprobación.

*(Valide la operación y determine la anomalía que presenta el sistema)*

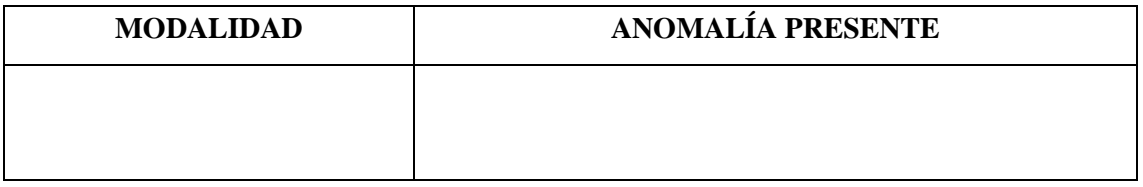

d) Identifique las conexiones del elemento. Tomando en cuenta la GUÍA DE IDENTIFICACIÓN DE CONEXIONES.

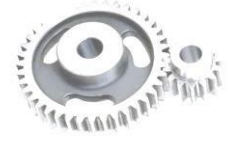

*(Acorde a la guía de identificación de conexiones y el esquema de conexión, determine las conexiones en donde se encuentra la falla)*

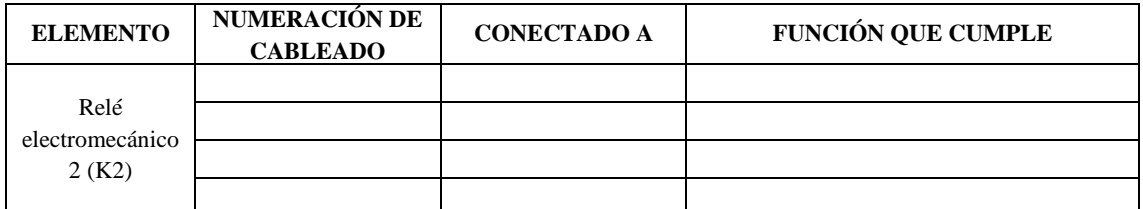

e) Tomando las medidas de seguridad pertinente, comience a medir el voltaje en el punto identificado de la falla.

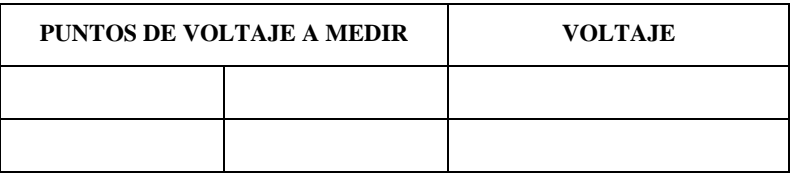

Añadir una imagen que verifique que tomo el voltaje.

*(Describir secuencialmente las medidas de seguridad que efectuó para tomar las medidas de voltaje en las conexiones identificadas)*

………………………………………………………………..…………………………………… …………………………..………………………………………………………………..……….

f) Valide la práctica CONFIGURANDO NUEVAMENTE el selector SF1 a su posición inicial.

*(Compruebe el voltaje, del punto previamente identificado de la falla)*

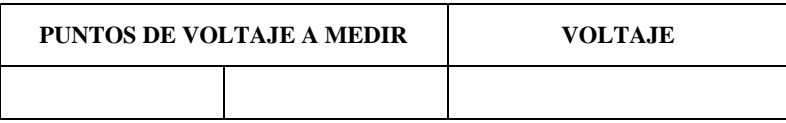

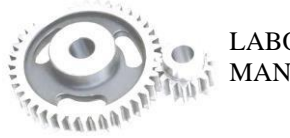

Añadir una imagen que verifique que tomo la medida de voltaje

**NOTA:** Una vez configurado SF1 nuevamente, asegure de cerrar el gabinete.

g) Finalizado la práctica, verifique que el módulo este desenergizado y efectué la limpieza de la zona de trabajo.

#### **6. OBSERVACIONES**

a) *i*. Cómo se utiliza el multímetro en la práctica para tomar las medidas? ………………………………………………………………..…………………………………… …………………………..………………………………………………………………..……….

- b) *i* Oué función cumple el selector SF1 en el sistema? ………………………………………………………………..…………………………………… …………………………..………………………………………………………………..……….
- c) ¿Cómo afecta la activación del selector SF1 al sistema? ………………………………………………………………..……………………………………

…………………………..………………………………………………………………..……….

d) ¿Qué medidas correctivas podría implementarse después de identificarse el modo de falla generado en el selector SF1?

………………………………………………………………..…………………………………… …………………………..………………………………………………………………..……….

#### **7. CONCLUSIONES**

*(Describir en forma lógica las conclusiones a las que llego con la realización de la práctica)*

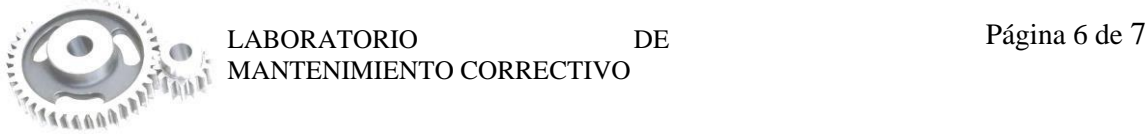

………………………………………………………………..…………………………………… …………………………..………………………………………………………………..………. ………………………………………………………………..……………………………………

## **8. RECOMENDACIÓN**

*(Describir en forma lógica las recomendaciones que sean pertinentes en la realización de la práctica)* ………………………………………………………………..……………………………………

…………………………..………………………………………………………………..……… ………………………………………………………………..……………………………………

## **9. BIBLIOGRAFÍA**

*De acuerdo a la norma ISO 690 o APA 6ta ed; Citar la fuente bibliográfica general, especifica que sustente la practica con bibliografía existente en una base debidamente actualizada; Libros, folletos, manuales, impresos digitales).*

**DOMÍNGUEZ, Roni**. *Manual de Automatismos y Control de Motores Eléctricos* [En línea]. Faradayos, 2020. [Consulta: 03 febrero 2024]. Disponible en: https://es.scribd.com/document/484248172/Control-de-Motores-Electricos-Ebook-1-pdf.

\_\_\_\_\_\_\_\_\_\_\_\_\_\_\_\_\_\_\_\_\_\_\_\_\_\_\_\_\_\_\_\_\_\_ \_\_\_\_\_\_\_\_\_\_\_\_\_\_\_\_\_\_\_\_\_\_\_\_\_\_\_\_\_\_\_\_\_\_

Ing. Félix Antonio García Mora **DOCENTE DE LA ASIGNATURA** Sr/Srta…………………………………

## **AYUDANTE DE CÁTEDRA**

#### **ANEXOS**

*(Coloque fotografías que respalden la realización de la práctica)*

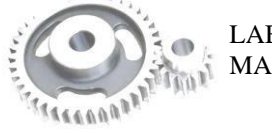

LABORATORIO DE Página 7 de 7 MANTENIMIENTO CORRECTIVO

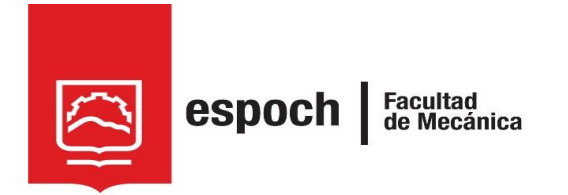

# **GUÍA DE LABORATORIO DE MANTENIMIENTO CORRECTIVO**

## **Práctica N°** 04

## **TEMA: "**SIMULACIÓN DE FALLA EN EL SISTEMA DE CONTROL ELECTROMECÁNICO MEDIANTE EL SELECTOR SF2."

## **1. DATOS GENERALES**

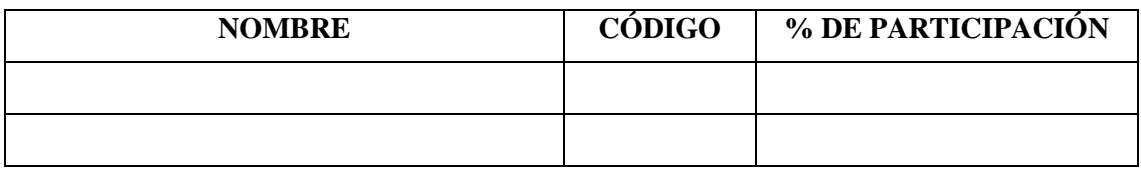

**Grupo N°...............**

## **FECHA DE REALIZACIÓN: .............. FECHA DE REALIZACIÓN: ..............**

## **2. OBJETIVOS**

## **2.1. Objetivo general**

Adiestrar al estudiante, en la simulación y diagnóstico del modo de falla denominado bobina quemada del relé electromecánico 3 (K3), mediante el accionamiento de selector SF2.

#### **2.2. Objetivo específicos**

- Analizar los diagramas de distribución y conexión del módulo, donde se identifique los componentes claves.
- Examinar la operatividad del módulo, diagnosticando el modo de fallo de bobina quemada.

## **3. OBSERVACIÓN Y RECONOCIMIENTO DE INSTRUMENTOS Y EQUIPOS.**

#### *3.1. Equipos de protección personal*

- Mandil
- Guantes aislantes
- Gafas de seguridad
- Calzado de seguridad
- Protectores auditivos

#### *3.2. Instrumentos y equipos*

- Módulo de banda transportadora
- Multímetro de pinza
- Destornillador plano y estrella.

#### *3.3. Materiales*

- Guía de laboratorio.
- Diagramas eléctricos
- Guía de identificación de conexiones
- Lápiz

Incluya una fotografía de los materiales utilizados en la práctica.

#### **4. INSTRUCCIONES**

Para simular y diagnosticar el modo de falla de la bobina quemada del relé electromecánico 3 (K3), es necesario realizar previamente la **PRÁCTICA 1**, denominada "Familiarización del módulo mediante el sistema de control electromecánico", donde se comprende la operatividad habitual del módulo. Las pautas a tener en cuenta antes de la práctica son:

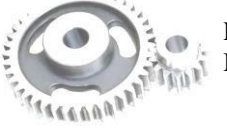

- Revisión de equipos de protección personal (EPP). 4.
- Adquisición de guías de identificación y esquemas de conexión del módulo. 4
- 4 Verificación del estado inicial del módulo.
- ÷ Energizar el sistema electromecánico del módulo.
- ÷ Activar el interruptor automático QA1
- 4 Con ayuda del selector de tres posiciones (SF01) configurar en 1 y verificar que la lámpara H3 "Electromecánico" se encienda.
- 4 Puesta en marcha el módulo. Tomando en cuenta el MANUAL DE OPERACIÓN. (Compruebe que la secuencia de funcionamiento se realice sin ningún inconveniente en sus dos modalidades "MANUAL" y "AUTOMÁTICA")

Para *IDENTIFICAR EL MODO DE FALLA* la práctica de laboratorio se desarrollara mediante el cumplimiento secuencial de los siguientes pasos:

- a) Reinicie el sistema, pulsando S01 "PARO" o S02 "PARO DE EMERGENCIA"
- b) Ingresar al gabinete de selectores y cambie la posición del selector 2 "SF2"

Añadir una imagen de la configuración de SF2

**NOTA:** Una vez configurado SF2, asegure de cerrar el gabinete.

- c) Accione el módulo y determine la SECUENCIA ACTUAL de operación.
- **NOTA:** Se activa cualquier modalidad para su verificación. En caso de NO ENCONTRAR LA ANOMALÍA cambiar la modalidad del módulo pulsando S01 "PARO" o S02 "PARO DE EMERGENCIA" para reiniciar el sistema y cambiar la configuración a la otra modalidad del funcionamiento para su comprobación.

*(Valide la operación y determine la anomalía que presenta el sistema)*

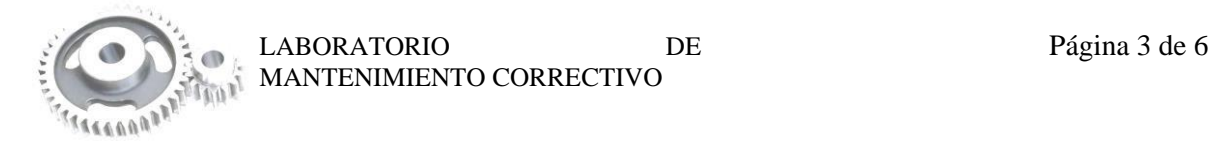

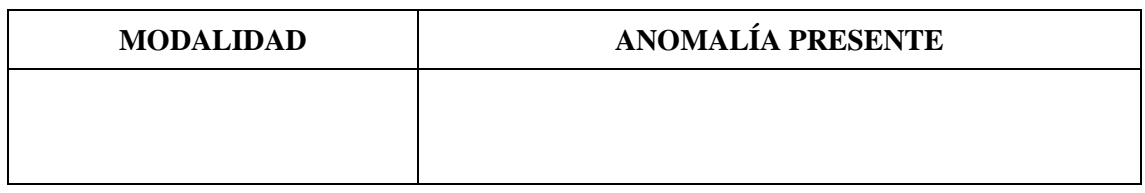

d) Identifique las conexiones del elemento. Tomando en cuenta la GUÍA DE IDENTIFICACIÓN DE CONEXIONES.

*(Acorde a la guía de identificación de conexiones y el esquema de conexión, encuentre las conexiones en donde se encuentra la falla)*

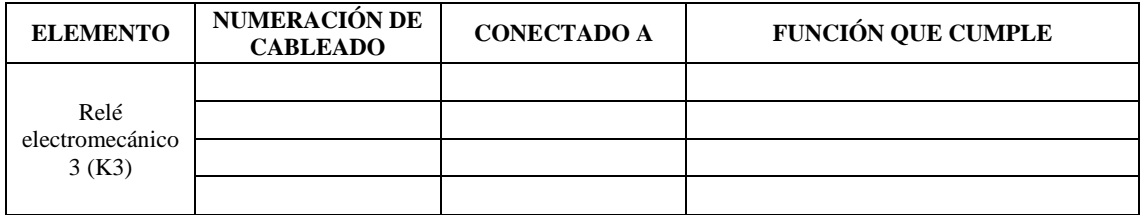

e) Tomando las medidas de seguridad pertinente, comience a medir el voltaje en el punto identificado de la falla.

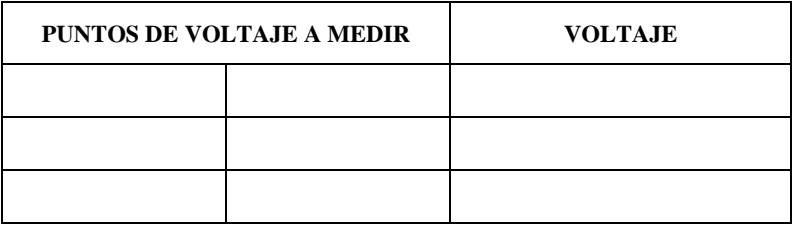

Añadir una imagen que verifique que tomo el voltaje.

*(Describir secuencialmente las medidas de seguridad que efectuó para tomar las medidas de voltaje en las conexiones identificadas)*

………………………………………………………………..…………………………………… …………………………..………………………………………………………………..……….

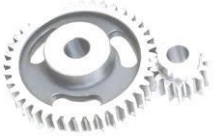

LABORATORIO DE Página 4 de 6 MANTENIMIENTO CORRECTIVO

f) Valide la práctica CONFIGURANDO NUEVAMENTE el selector SF2 a su posición inicial.

*(Compruebe el voltaje, del punto previamente identificado de la falla)*

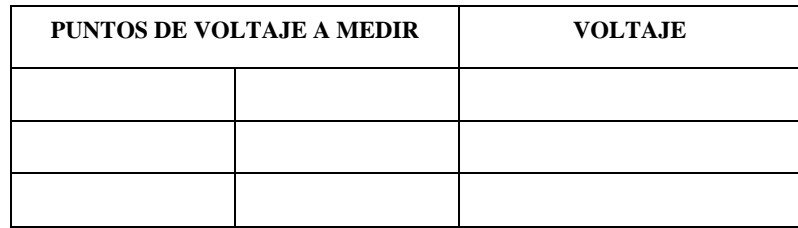

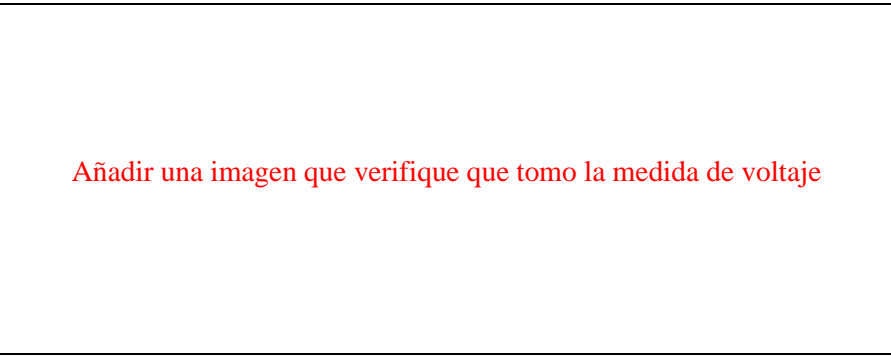

**NOTA:** Una vez configurado SF2 nuevamente, asegure de cerrar el gabinete.

g) Finalizado la práctica, verifique que el módulo este desenergizado y efectué la limpieza de la zona de trabajo.

#### **6. OBSERVACIONES**

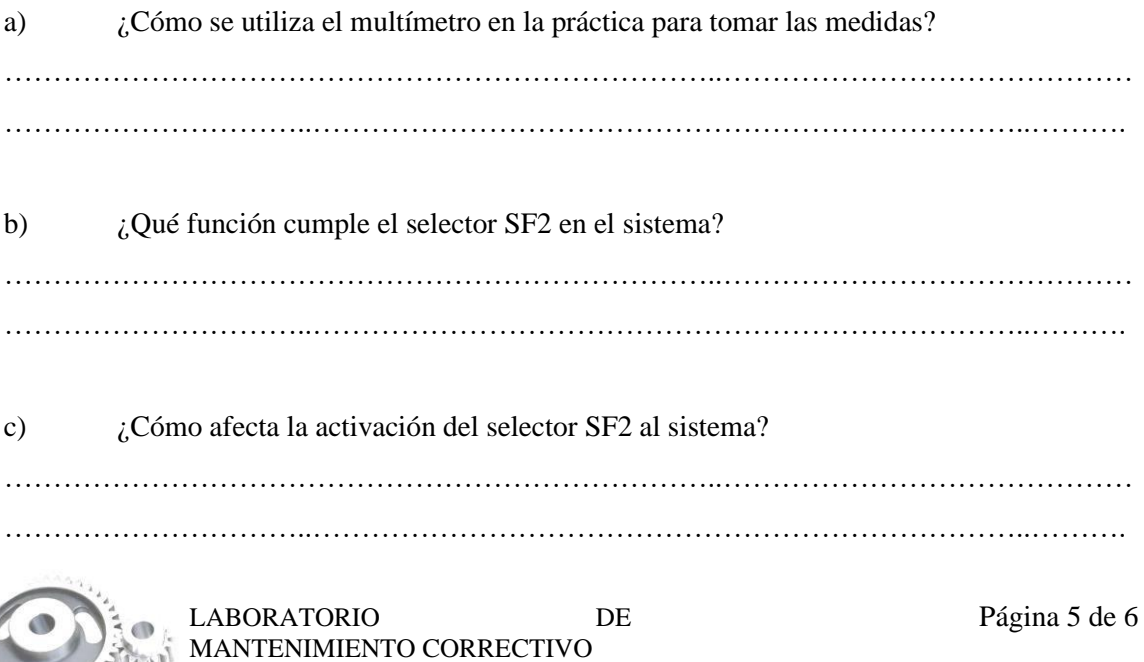

d) ¿Qué medidas correctivas podría implementarse después de identificarse el modo de falla generado en el selector SF2? ………………………………………………………………..……………………………………

…………………………..………………………………………………………………..……….

### **7. CONCLUSIONES**

*(Describir en forma lógica las conclusiones a las que llego con la realización de la práctica)* ………………………………………………………………..…………………………………… …………………………..………………………………………………………………..……… ………………………………………………………………..……………………………………

## **8. RECOMENDACIÓN**

*(Describir en forma lógica las recomendaciones que sean pertinentes en la realización de la práctica)* ………………………………………………………………..……………………………………

…………………………..………………………………………………………………..……… ………………………………………………………………..……………………………………

\_\_\_\_\_\_\_\_\_\_\_\_\_\_\_\_\_\_\_\_\_\_\_\_\_\_\_\_\_\_\_\_\_\_ \_\_\_\_\_\_\_\_\_\_\_\_\_\_\_\_\_\_\_\_\_\_\_\_\_\_\_\_\_\_\_\_\_\_

Ing. Félix Antonio García Mora **DOCENTE DE LA ASIGNATURA**

Sr/Srta…………………………………

**AYUDANTE DE CÁTEDRA**

#### **ANEXOS**

*(Coloque fotografías que respalden la realización de la práctica)*

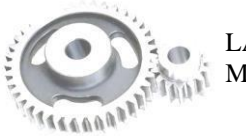

LABORATORIO DE Página 6 de 6 MANTENIMIENTO CORRECTIVO

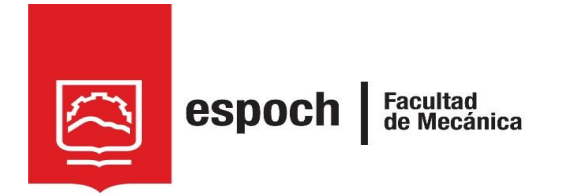

# **GUÍA DE LABORATORIO DE MANTENIMIENTO CORRECTIVO**

## **Práctica N°** 05

## **TEMA: "**SIMULACIÓN DE FALLA EN EL SISTEMA DE CONTROL ELECTROMECÁNICO MEDIANTE EL SELECTOR SF3."

## **1. DATOS GENERALES**

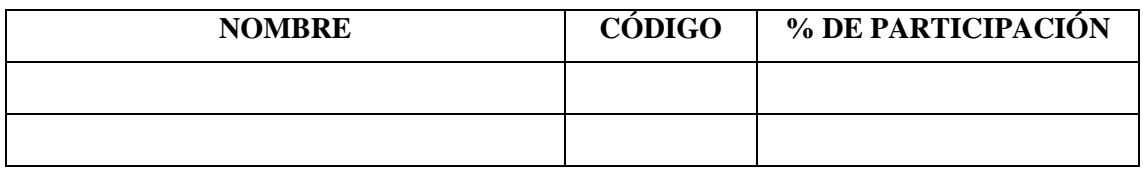

**Grupo N°...............**

## **FECHA DE REALIZACIÓN: .............. FECHA DE REALIZACIÓN: ..............**

## **2. OBJETIVOS**

## **2.1. Objetivo general**

Adiestrar al estudiante, en la simulación y diagnóstico del modo de falla denominado bobina quemada del interruptor automático 1 (QA1), mediante el accionamiento de selector SF3.

#### **2.2. Objetivo específicos**

- Analizar los diagramas de distribución y conexión del módulo, donde se identifique los componentes claves.
- Examinar la operatividad del módulo, diagnosticando el modo de fallo de bobina quemada.

## **3. OBSERVACIÓN Y RECONOCIMIENTO DE INSTRUMENTOS Y EQUIPOS.**

#### *3.1. Equipos de protección personal*

- Mandil
- Guantes aislantes
- Gafas de seguridad
- Calzado de seguridad
- Protectores auditivos

#### *3.2. Herramientas y equipos*

- Módulo de banda transportadora
- Multímetro de pinza
- Destornillador plano y estrella.

#### *3.3. Materiales*

- Guía de laboratorio.
- Diagramas eléctricos
- Guía de identificación de conexiones
- Lápiz

Incluya una fotografía de los materiales utilizados en la práctica.

#### **4. INSTRUCCIONES**

Para simular y diagnosticar el modo de falla de la bobina quemada del interruptor automático (QA1), es necesario realizar previamente la **PRÁCTICA 1**, denominada "Familiarización del módulo mediante el sistema de control electromecánico", donde se comprende la operatividad habitual del módulo. Las pautas a tener en cuenta antes de la práctica son:

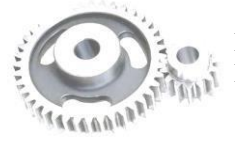

- 4. Revisión de equipos de protección personal (EPP).
- ÷ Adquisición de guías de identificación y esquemas de conexión del módulo.
- ÷ Verificación del estado inicial del módulo.
- ÷. Energizar el sistema electromecánico del módulo.
- 4 Activar el interruptor automático QA1
- 4. Con ayuda del selector de tres posiciones (SF01) configurar en 1 y verificar que la lámpara H3 "Electromecánico" se encienda.
- ÷. Puesta en marcha el módulo. Tomando en cuenta el MANUAL DE OPERACIÓN. (Compruebe que la secuencia de funcionamiento se realice sin ningún inconveniente en sus dos modalidades "MANUAL" y "AUTOMÁTICA")

Para *IDENTIFICAR EL MODO DE FALLA* la práctica de laboratorio se desarrollara mediante el cumplimiento secuencial de los siguientes pasos:

- a) Reinicie el sistema, pulsando S01 "PARO" o S02 "PARO DE EMERGENCIA"
- b) Ingresar al gabinete de selectores y cambie la posición del selector 1 "SF3"

Añadir una imagen de la configuración de SF3

**NOTA:** Una vez configurado SF3, asegure de cerrar el gabinete.

- c) Accione el módulo y determine la ACTUAL SECUENCIA de operación.
- **NOTA:** Se activa cualquier modalidad para su verificación. En caso de NO ENCONTRAR LA ANOMALÍA cambiar la modalidad del módulo pulsando S01 "PARO" o S02 "PARO DE EMERGENCIA" para reiniciar el sistema y cambiar la configuración a la otra modalidad del funcionamiento para su comprobación.

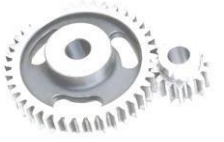

*(Valide la operación y determine la anomalía que presenta el sistema)*

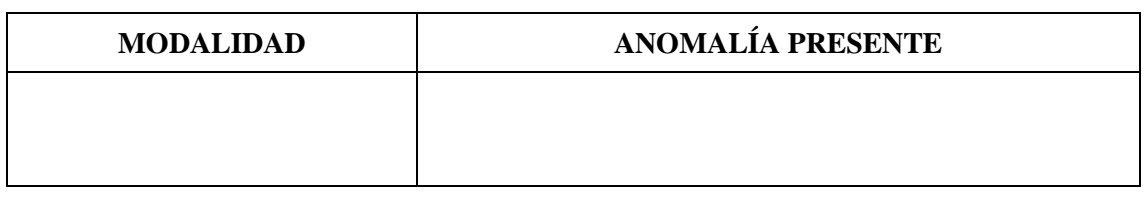

d) Identifique las conexiones del elemento. Tomando en cuenta la GUÍA DE IDENTIFICACIÓN DE CONEXIONES.

*(Acorde a la guía de identificación de conexiones y el esquema de conexión, encuentre las conexiones en donde se encuentra la falla)*

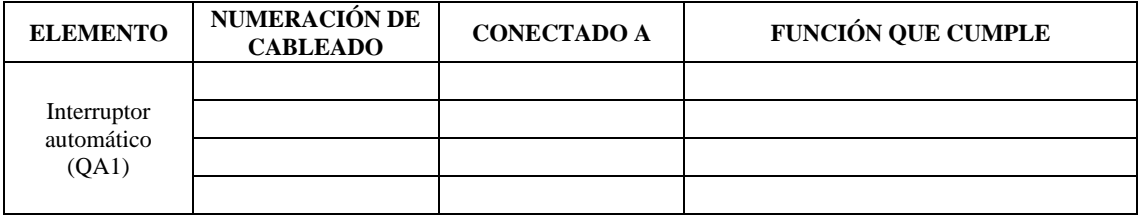

e) Tomando las medidas de seguridad pertinente, comience a medir el voltaje en el punto identificado de la falla.

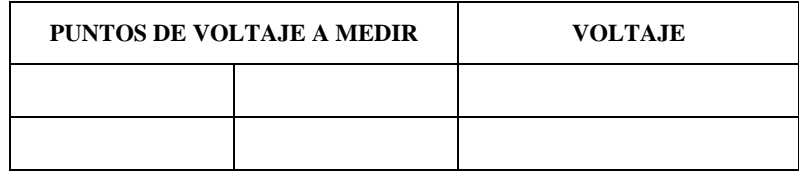

Añadir una imagen que verifique que tomo el voltaje.

*(Describir secuencialmente las medidas de seguridad que efectuó para tomar las medidas de voltaje en las conexiones identificadas)*

………………………………………………………………..…………………………………… …………………………..………………………………………………………………..……….

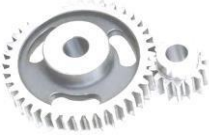

LABORATORIO DE Página 4 de 6 MANTENIMIENTO CORRECTIVO

f) Valide la práctica CONFIGURANDO NUEVAMENTE el selector SF3 a su posición inicial.

*(Compruebe el voltaje, del punto previamente identificado de la falla)*

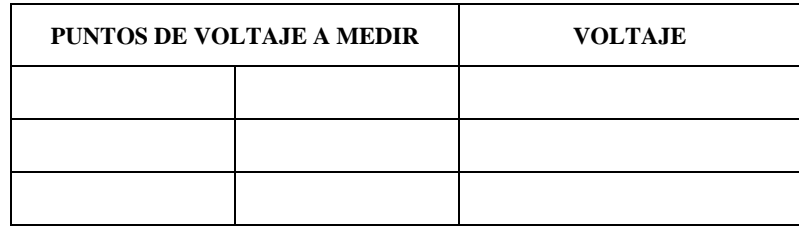

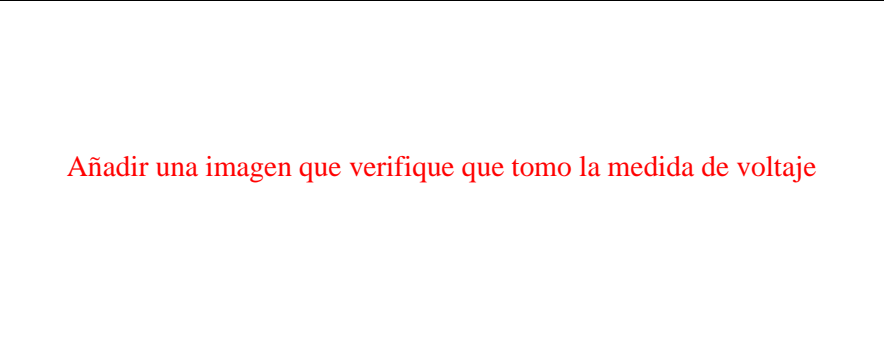

**NOTA:** Una vez configurado SF3 nuevamente, asegure de cerrar el gabinete.

g) Finalizado la práctica, verifique que el módulo este desenergizado y efectué la limpieza de la zona de trabajo.

## **6. OBSERVACIONES**

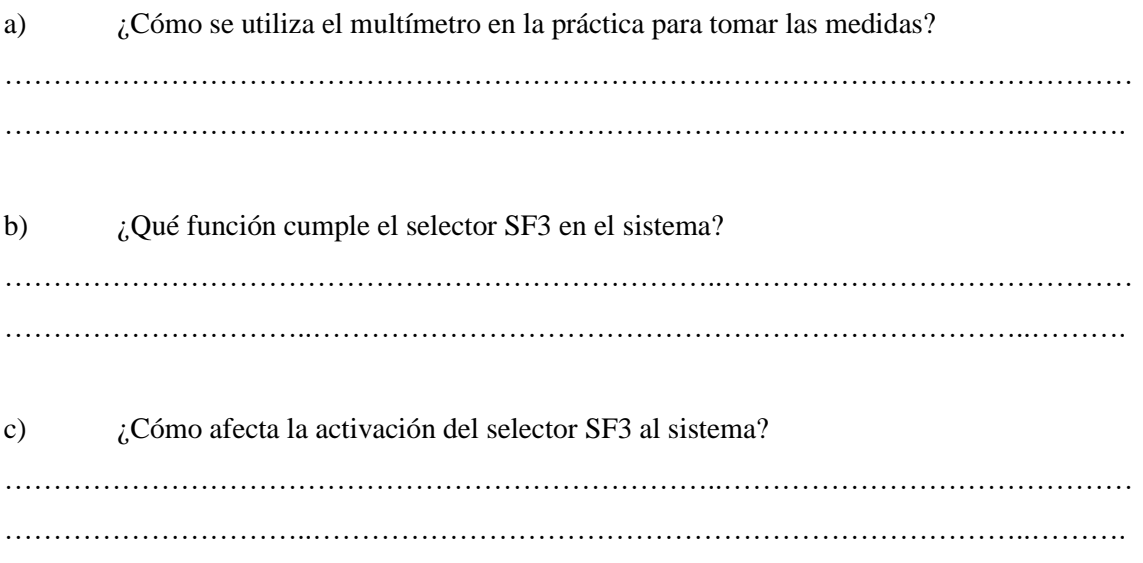

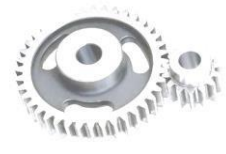

LABORATORIO DE Página 5 de 6 MANTENIMIENTO CORRECTIVO

d) ¿Qué medidas correctivas podría implementarse después de identificarse el modo de falla generado en el selector SF3? ………………………………………………………………..……………………………………

…………………………..………………………………………………………………..……….

### **7. CONCLUSIONES**

*(Describir en forma lógica las conclusiones a las que llego con la realización de la práctica)* ………………………………………………………………..…………………………………… …………………………..………………………………………………………………..……… ………………………………………………………………..……………………………………

## **8. RECOMENDACIÓN**

*(Describir en forma lógica las recomendaciones que sean pertinentes en la realización de la práctica)*

………………………………………………………………..…………………………………… …………………………..………………………………………………………………..……… ………………………………………………………………..……………………………………

\_\_\_\_\_\_\_\_\_\_\_\_\_\_\_\_\_\_\_\_\_\_\_\_\_\_\_\_\_\_\_\_\_\_ \_\_\_\_\_\_\_\_\_\_\_\_\_\_\_\_\_\_\_\_\_\_\_\_\_\_\_\_\_\_\_\_\_\_

Ing. Félix Antonio García Mora **DOCENTE DE LA ASIGNATURA** Sr/Srta………………………………… **AYUDANTE DE CÁTEDRA**

#### **ANEXOS**

*(Coloque fotografías que respalden la realización de la práctica)*

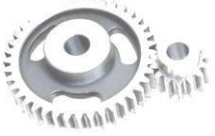

LABORATORIO DE Página 6 de 6 MANTENIMIENTO CORRECTIVO

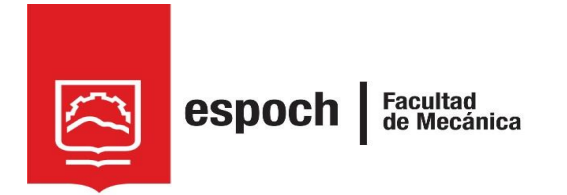

# **GUÍA DE LABORATORIO DE MANTENIMIENTO CORRECTIVO**

## **Práctica N°** 06

## **TEMA: "**SIMULACIÓN DE FALLA EN EL SISTEMA DE CONTROL ELECTROMECÁNICO MEDIANTE EL SELECTOR SF4."

## **1. DATOS GENERALES**

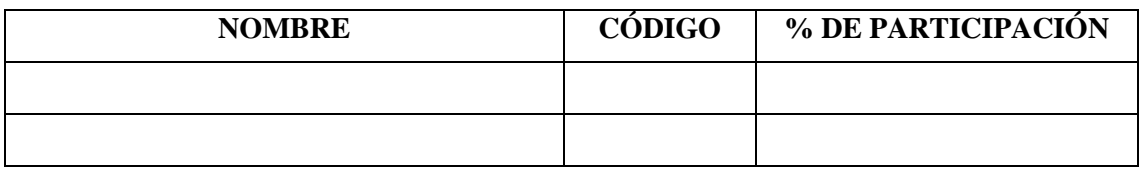

**Grupo N°...............**

## **FECHA DE REALIZACIÓN: .............. FECHA DE REALIZACIÓN: ..............**

## **2. OBJETIVOS**

## **2.1. Objetivo general**

Adiestrar al estudiante, en la simulación y diagnóstico del modo de falla denominado sensor quemado del sensor inductivo 1 (SP1), mediante el accionamiento de selector SF4.

#### **2.2. Objetivo específicos**

- Analizar los diagramas de distribución y conexión del módulo, donde se identifique los componentes claves.
- Examinar la operatividad del módulo, diagnosticando el modo de fallo de sensor quemado.

## **3. OBSERVACIÓN Y RECONOCIMIENTO DE INSTRUMENTOS Y EQUIPOS.**

#### *3.1. Equipos de protección personal*

- Mandil
- Guantes aislantes
- Gafas de seguridad
- Calzado de seguridad
- Protectores auditivos

#### *3.2. Herramientas y equipos*

- Módulo de banda transportadora
- Multímetro de pinza
- Destornillador plano y estrella.

#### *3.3. Materiales*

- Guía de laboratorio.
- Diagramas eléctricos
- Guía de identificación de conexiones
- Lápiz

Incluya una fotografía de los materiales utilizados en la práctica.

#### **4. INSTRUCCIONES**

Para simular y diagnosticar el modo de falla del sensor quemado del sensor inductivo 1 (SP1), es necesario realizar previamente la **PRÁCTICA 1**, denominada "Familiarización del módulo mediante el sistema de control electromecánico", donde se comprende la operatividad habitual del módulo. Las pautas a tener en cuenta antes de la práctica son:

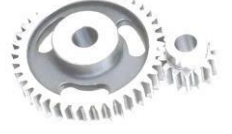

- 4. Revisión de equipos de protección personal (EPP).
- ÷ Adquisición de guías de identificación y esquemas de conexión del módulo.
- ÷ Verificación del estado inicial del módulo.
- ÷. Energizar el sistema electromecánico del módulo.
- 4 Activar el interruptor automático QA1
- 4 Con ayuda del selector de tres posiciones (SF01) configurar en 1 y verificar que la lámpara H3 "Electromecánico" se encienda.
- ÷. Puesta en marcha el módulo. Tomando en cuenta el MANUAL DE OPERACIÓN. (Compruebe que la secuencia de funcionamiento se realice sin ningún inconveniente en sus dos modalidades "MANUAL" y "AUTOMÁTICA")

Para *IDENTIFICAR EL MODO DE FALLA* la práctica de laboratorio se desarrollara mediante el cumplimiento secuencial de los siguientes pasos:

- a) Reinicie el sistema, pulsando S01 "PARO" o S02 "PARO DE EMERGENCIA"
- b) Ingresar al gabinete de selectores y cambie la posición del selector 1 "SF4"

Añadir una imagen de la configuración de SF4

**NOTA:** Una vez configurado SF4, asegure de cerrar el gabinete.

- c) Accione el módulo y determine la ACTUAL SECUENCIA de operación.
- **NOTA:** Se activa cualquier modalidad para su verificación. En caso de NO ENCONTRAR LA ANOMALÍA cambiar la modalidad del módulo pulsando S01 "PARO" o S02 "PARO DE EMERGENCIA" para reiniciar el sistema y cambiar la configuración a la otra modalidad del funcionamiento para su comprobación.

*(Valide la operación y determine la anomalía que presenta el sistema)*

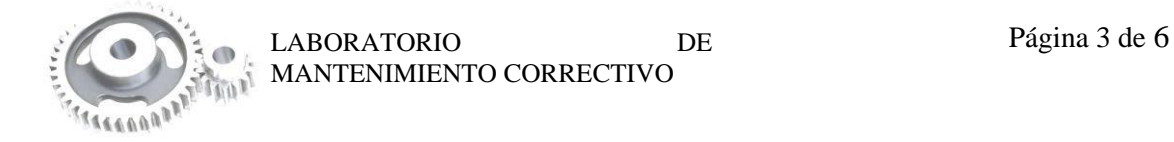

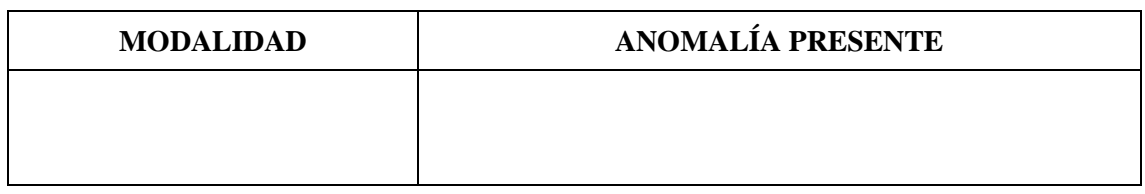

d) Identifique las conexiones del elemento. Tomando en cuenta la GUÍA DE IDENTIFICACIÓN DE CONEXIONES.

*(Acorde a la guía de identificación de conexiones y el esquema de conexión, encuentre las conexiones en donde se encuentra la falla)*

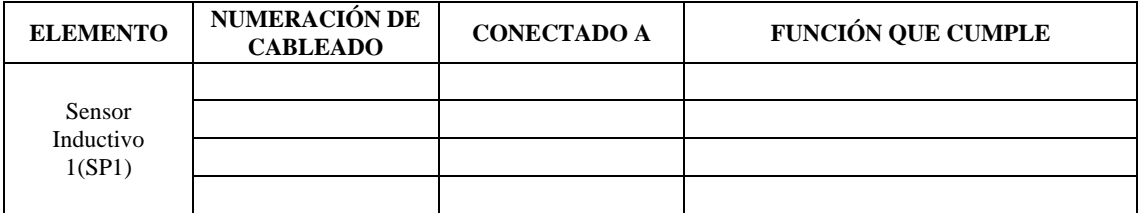

e) Tomando las medidas de seguridad pertinente, comience a medir el voltaje en el punto identificado de la falla.

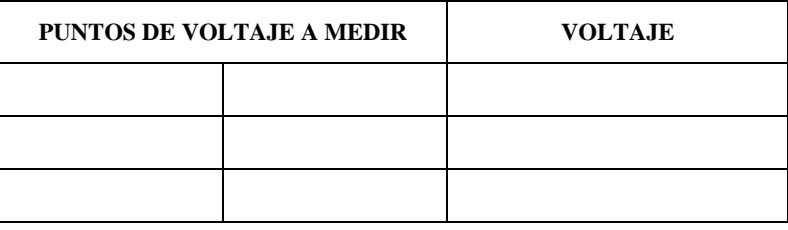

Añadir una imagen que verifique que tomo el voltaje.

*(Describir secuencialmente las medidas de seguridad que efectuó para tomar las medidas de voltaje en las conexiones identificadas)*

………………………………………………………………..…………………………………… …………………………..………………………………………………………………..……….

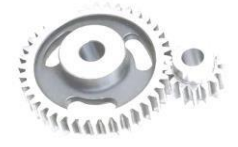

LABORATORIO DE Página 4 de 6 MANTENIMIENTO CORRECTIVO

f) Valide la práctica CONFIGURANDO NUEVAMENTE el selector SF4 a su posición inicial.

*(Compruebe el voltaje, del punto previamente identificado de la falla)*

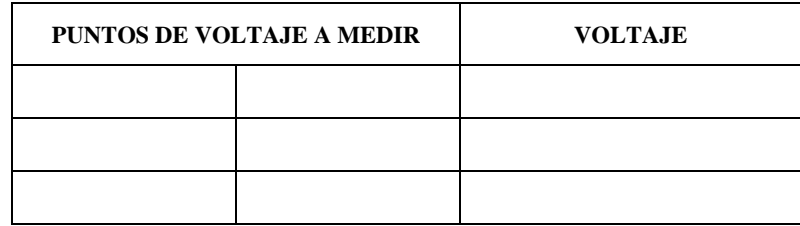

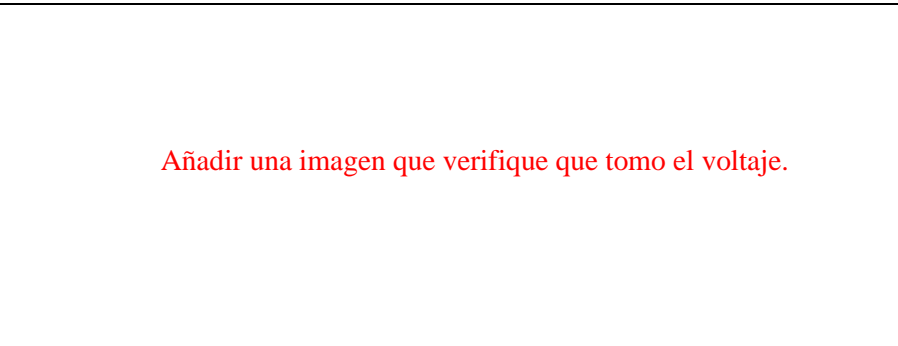

**NOTA:** Una vez configurado SF4 nuevamente, asegure de cerrar el gabinete.

g) Finalizado la práctica, verifique que el módulo este desenergizado y efectué la limpieza de la zona de trabajo.

### **5. OBSERVACIONES**

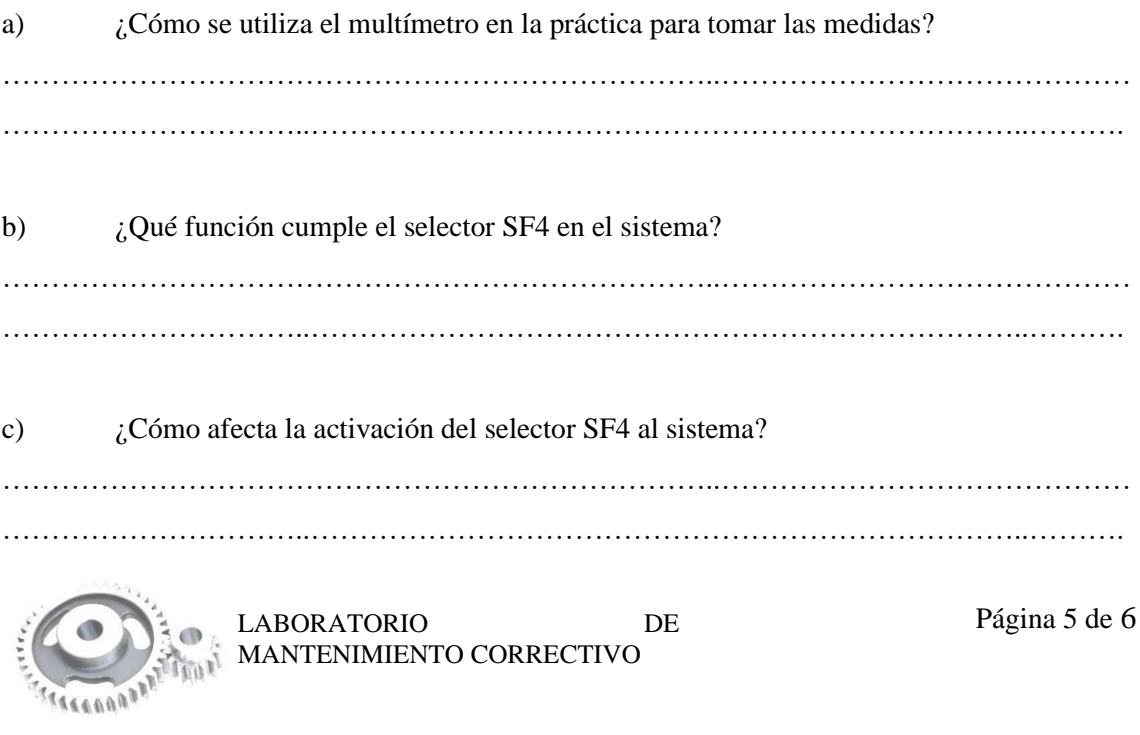

d) ¿Qué medidas correctivas podría implementarse después de identificarse el modo de falla generado en el selector SF4? ………………………………………………………………..……………………………………

…………………………..………………………………………………………………..……….

#### **6. CONCLUSIONES**

*(Describir en forma lógica las conclusiones a las que llego con la realización de la práctica)* ………………………………………………………………..…………………………………… …………………………..………………………………………………………………..……… ………………………………………………………………..……………………………………

## **7. RECOMENDACIÓN**

*(Describir en forma lógica las recomendaciones que sean pertinentes en la realización de la práctica)*

………………………………………………………………..…………………………………… …………………………..………………………………………………………………..……… ………………………………………………………………..……………………………………

\_\_\_\_\_\_\_\_\_\_\_\_\_\_\_\_\_\_\_\_\_\_\_\_\_\_\_\_\_\_\_\_\_\_ \_\_\_\_\_\_\_\_\_\_\_\_\_\_\_\_\_\_\_\_\_\_\_\_\_\_\_\_\_\_\_\_\_\_

Ing. Félix Antonio García Mora **DOCENTE DE LA ASIGNATURA**

Sr/Srta………………………………… **AYUDANTE DE CÁTEDRA**

#### **ANEXOS**

*(Coloque fotografías que respalden la realización de la práctica)*

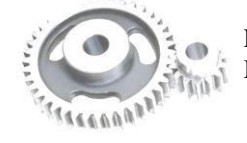

LABORATORIO DE Página 6 de 6 MANTENIMIENTO CORRECTIVO

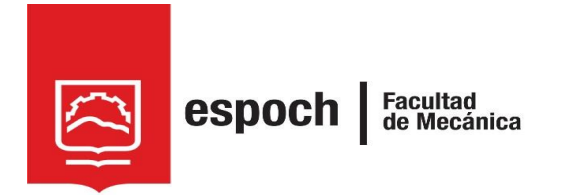

# **GUÍA DE LABORATORIO DE MANTENIMIENTO CORRECTIVO**

## **Práctica N°** 07

## **TEMA: "**SIMULACIÓN DE FALLA EN EL SISTEMA DE CONTROL ELECTROMECÁNICO MEDIANTE EL SELECTOR SF5."

## **1. DATOS GENERALES**

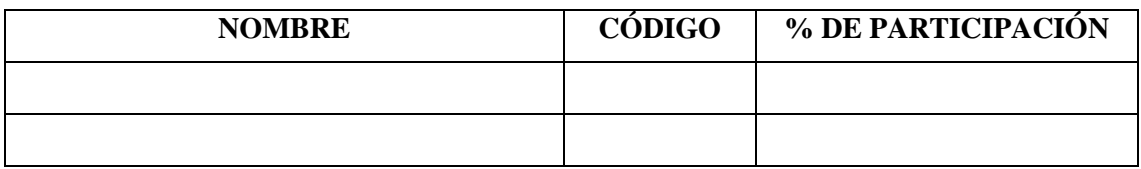

**Grupo N°...............**

## **FECHA DE REALIZACIÓN: .............. FECHA DE REALIZACIÓN: ..............**

## **2. OBJETIVOS**

## **2.1. Objetivo general**

Adiestrar al estudiante, en la simulación y diagnóstico del modo de falla denominado sensor quemado del sensor inductivo 2 (SP2), mediante el accionamiento de selector SF5.

#### **2.2. Objetivo específicos**

- Analizar los diagramas de distribución y conexión del módulo, donde se identifique los componentes claves.
- Examinar la operatividad del módulo, diagnosticando el modo de fallo de sensor quemado.

## **3. OBSERVACIÓN Y RECONOCIMIENTO DE INSTRUMENTOS Y EQUIPOS.**

#### *3.1. Equipos de protección personal*

- Mandil
- Guantes aislantes
- Gafas de seguridad
- Calzado de seguridad
- Protectores auditivos

#### *3.2. Herramientas y equipos*

- Módulo de banda transportadora
- Multímetro de pinza
- Destornillador plano y estrella.

#### *3.3. Materiales*

- Guía de laboratorio.
- Diagramas eléctricos
- Guía de identificación de conexiones
- Lápiz

Incluya una fotografía de los materiales utilizados en la práctica.

#### **4. INSTRUCCIONES**

Para simular y diagnosticar el modo de falla del sensor quemado del sensor inductivo 2 (SP2), es necesario realizar previamente la **PRÁCTICA 1**, denominada "Familiarización del módulo mediante el sistema de control electromecánico", donde se comprende la operatividad habitual del módulo. Las pautas a tener en cuenta antes de la práctica son:

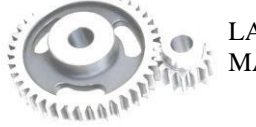

- 4. Revisión de equipos de protección personal (EPP).
- ÷ Adquisición de guías de identificación y esquemas de conexión del módulo.
- ÷ Verificación del estado inicial del módulo.
- ÷. Energizar el sistema electromecánico del módulo.
- 4 Activar el interruptor automático QA1
- 4. Con ayuda del selector de tres posiciones (SF01) configurar en 1 y verificar que la lámpara H3 "Electromecánico" se encienda.
- d. Puesta en marcha el módulo. Tomando en cuenta el MANUAL DE OPERACIÓN. (Compruebe que la secuencia de funcionamiento se realice sin ningún inconveniente en sus dos modalidades "MANUAL" y "AUTOMÁTICA")

Para *IDENTIFICAR EL MODO DE FALLA* la práctica de laboratorio se desarrollara mediante el cumplimiento secuencial de los siguientes pasos:

- a) Reinicie el sistema, pulsando S01 "PARO" o S02 "PARO DE EMERGENCIA"
- b) Ingresar al gabinete de selectores y cambie la posición del selector 1 "SF5"

Añadir una imagen de la configuración de SF5

**NOTA:** Una vez configurado SF5, asegure de cerrar el gabinete.

- c) Accione el módulo y determine la ACTUAL SECUENCIA de operación.
- **NOTA:** Se activa cualquier modalidad para su verificación. En caso de NO ENCONTRAR LA ANOMALÍA cambiar la modalidad del módulo pulsando S01 "PARO" o S02 "PARO DE EMERGENCIA" para reiniciar el sistema y cambiar la configuración a la otra modalidad del funcionamiento para su comprobación.

*(Valide la operación y determine la anomalía que presenta el sistema)*

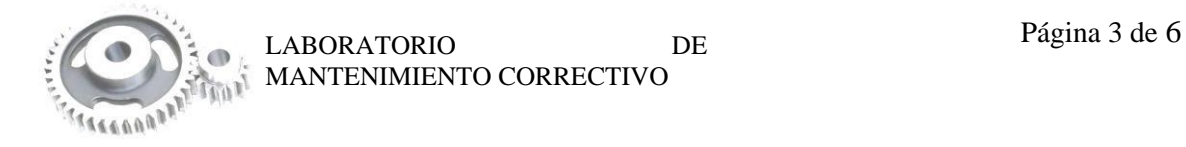
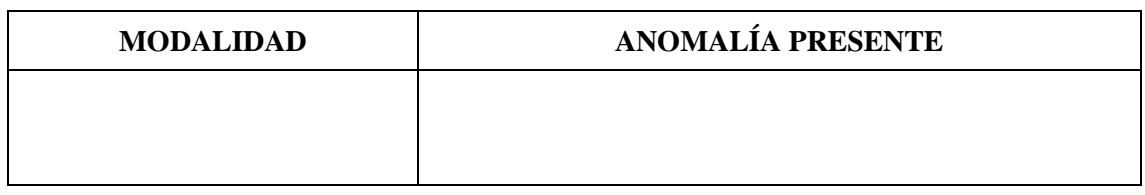

d) Identifique las conexiones del elemento. Tomando en cuenta la GUÍA DE IDENTIFICACIÓN DE CONEXIONES.

*(Acorde a la guía de identificación de conexiones y el esquema de conexión, encuentre las conexiones en donde se encuentra la falla)*

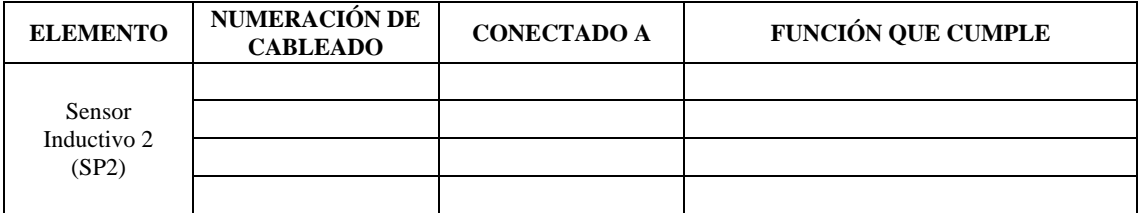

e) Tomando las medidas de seguridad pertinente, comience a medir el voltaje en el punto identificado de la falla.

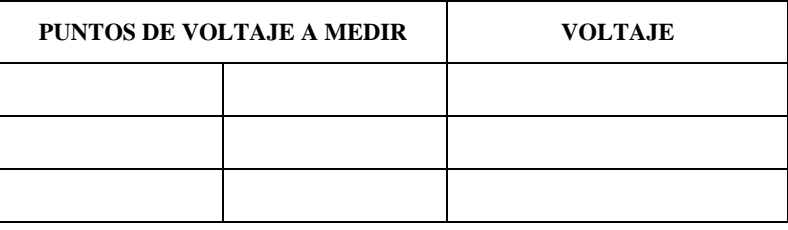

Añadir una imagen que verifique que tomo el voltaje.

*(Describir secuencialmente las medidas de seguridad que efectuó para tomar las medidas de voltaje en las conexiones identificadas)*

………………………………………………………………..…………………………………… …………………………..………………………………………………………………..……….

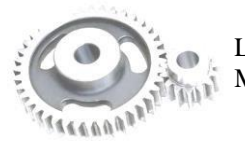

Página 4 de 6 LABORATORIO DE MANTENIMIENTO CORRECTIVO

f) Valide la práctica CONFIGURANDO NUEVAMENTE el selector SF5 a su posición inicial.

*(Compruebe el voltaje, del punto previamente identificado de la falla)*

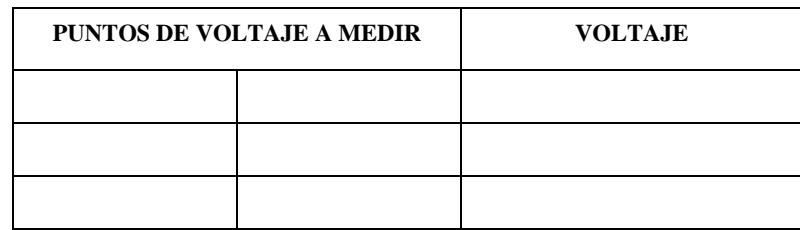

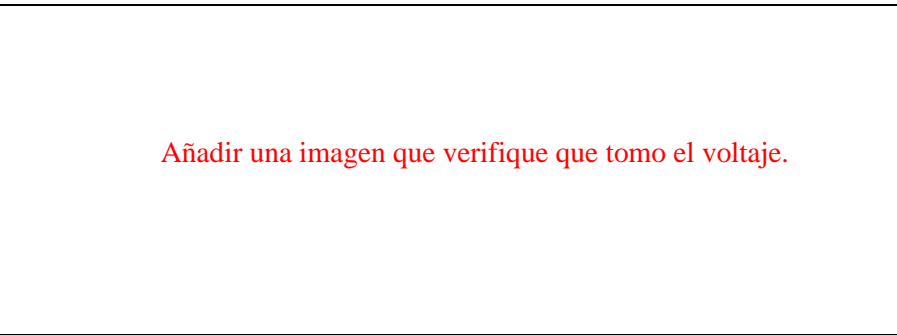

**NOTA:** Una vez configurado SF5 nuevamente, asegure de cerrar el gabinete.

g) Finalizado la práctica, verifique que el módulo este desenergizado y efectué la limpieza de la zona de trabajo.

### **5. OBSERVACIONES**

a) *i*. Cómo se utiliza el multímetro en la práctica para tomar las medidas?

………………………………………………………………..…………………………………… …………………………..………………………………………………………………..……….

- b) *i*. Qué función cumple el selector SF5 en el sistema? ………………………………………………………………..…………………………………… …………………………..………………………………………………………………..……….
- c) ¿Cómo afecta la activación del selector SF5 al sistema? ………………………………………………………………..…………………………………… …………………………..………………………………………………………………..……….

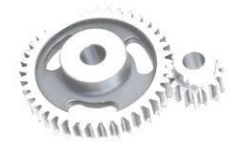

LABORATORIO DE Página 5 de 6 MANTENIMIENTO CORRECTIVO

d) ¿Qué medidas correctivas podría implementarse después de identificarse el modo de falla generado en el selector SF5? ………………………………………………………………..……………………………………

…………………………..………………………………………………………………..……….

### **6. CONCLUSIONES**

*(Describir en forma lógica las conclusiones a las que llego con la realización de la práctica)* ………………………………………………………………..…………………………………… …………………………..………………………………………………………………..……… ………………………………………………………………..……………………………………

# **7. RECOMENDACIÓN**

*(Describir en forma lógica las recomendaciones que sean pertinentes en la realización de la práctica)* ………………………………………………………………..……………………………………

…………………………..………………………………………………………………..……… ………………………………………………………………..……………………………………

\_\_\_\_\_\_\_\_\_\_\_\_\_\_\_\_\_\_\_\_\_\_\_\_\_\_\_\_\_\_\_\_\_\_ \_\_\_\_\_\_\_\_\_\_\_\_\_\_\_\_\_\_\_\_\_\_\_\_\_\_\_\_\_\_\_\_\_\_

Ing. Félix Antonio García Mora **DOCENTE DE LA ASIGNATURA**

Sr/Srta………………………………… **AYUDANTE DE CÁTEDRA**

#### **ANEXOS**

*(Coloque fotografías que respalden la realización de la práctica)*

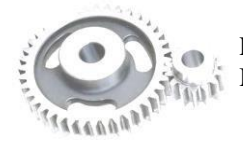

LABORATORIO DE Página 6 de 6 MANTENIMIENTO CORRECTIVO

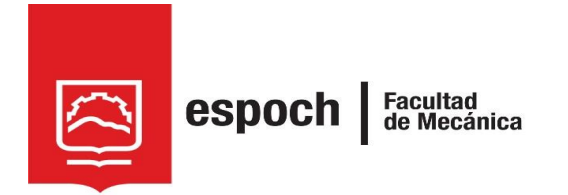

# **GUÍA DE LABORATORIO DE MANTENIMIENTO CORRECTIVO**

# **Práctica N°** 08

# **TEMA: "**SIMULACIÓN DE FALLA EN EL SISTEMA DE CONTROL ELECTROMECÁNIC O MEDIANTE EL SELECTOR SF6."

# **1. DATOS GENERALES**

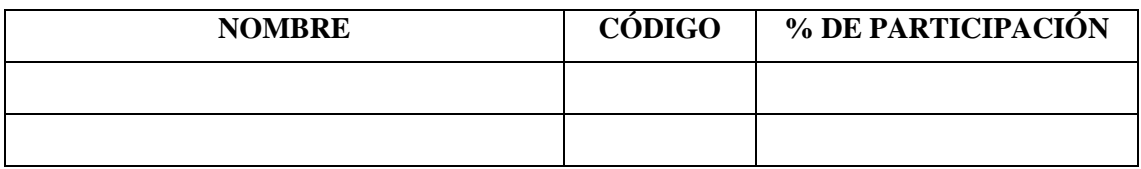

**Grupo N°...............**

# **FECHA DE REALIZACIÓN: .............. FECHA DE REALIZACIÓN: ..............**

# **2. OBJETIVOS**

# **2.1. Objetivo general**

Adiestrar al estudiante, en la simulación y diagnóstico del modo de falla denominado sensor quemado del sensor inductivo 3 (SP3), mediante el accionamiento de selector SF6.

### **2.2. Objetivo específicos**

- Analizar los diagramas de distribución y conexión del módulo, donde se identifique los componentes claves.
- Examinar la operatividad del módulo, diagnosticando el modo de fallo de sensor quemado.

# **3. OBSERVACIÓN Y RECONOCIMIENTO DE INSTRUMENTOS Y EQUIPOS.**

### *3.1. Equipos de protección personal*

- Mandil
- Guantes aislantes
- Gafas de seguridad
- Calzado de seguridad
- Protectores auditivos

### *3.2. Herramientas y equipos*

- Módulo de banda transportadora
- Multímetro de pinza
- Destornillador plano y estrella.

### *3.3. Materiales*

- Guía de laboratorio.
- Diagramas eléctricos
- Guía de identificación de conexiones
- Lápiz

Incluya una fotografía de los materiales utilizados en la práctica.

### **4. INSTRUCCIONES**

Para simular y diagnosticar el modo de falla del sensor quemado del sensor inductivo 3 (SP3), es necesario realizar previamente la **PRÁCTICA 1**, denominada "Familiarización del módulo mediante el sistema de control electromecánico", donde se comprende la operatividad habitual del módulo. Las pautas a tener en cuenta antes de la práctica son:

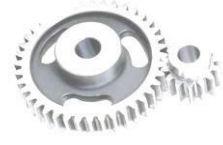

LABORATORIO DE Página 2 de 6 MANTENIMIENTO CORRECTIVO

- 41 Revisión de equipos de protección personal (EPP).
- ÷ Adquisición de guías de identificación y esquemas de conexión del módulo.
- ÷ Verificación del estado inicial del módulo.
- ÷. Energizar el sistema electromecánico del módulo.
- ÷ Activar el interruptor automático QA1
- 4 Con ayuda del selector de tres posiciones (SF01) configurar en 1 y verificar que la lámpara H3 "Electromecánico" se encienda.
- d. Puesta en marcha el módulo. Tomando en cuenta el MANUAL DE OPERACIÓN. (Compruebe que la secuencia de funcionamiento se realice sin ningún inconveniente en sus dos modalidades "MANUAL" y "AUTOMÁTICA")

Para *IDENTIFICAR EL MODO DE FALLA* la práctica de laboratorio se desarrollara mediante el cumplimiento secuencial de los siguientes pasos:

- a) Reinicie el sistema, pulsando S01 "PARO" o S02 "PARO DE EMERGENCIA"
- b) Ingresar al gabinete de selectores y cambie la posición del selector 1 "SF6"

Añadir una imagen de la configuración de SF6

**NOTA:** Una vez configurado SF6, asegure de cerrar el gabinete.

- c) Accione el módulo y determine la ACTUAL SECUENCIA de operación.
- **NOTA:** Se activa cualquier modalidad para su verificación. En caso de NO ENCONTRAR LA ANOMALÍA cambiar la modalidad del módulo pulsando S01 "PARO" o S02 "PARO DE EMERGENCIA" para reiniciar el sistema y cambiar la configuración a la otra modalidad del funcionamiento para su comprobación.

*(Valide la operación y determine la anomalía que presenta el sistema)*

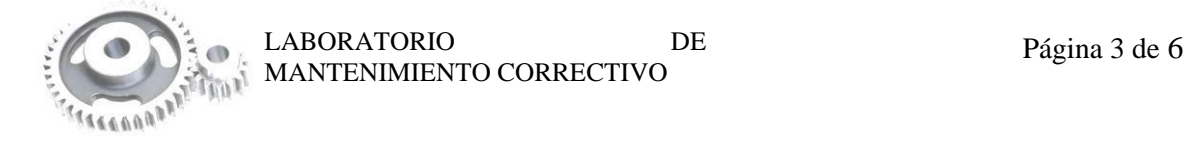

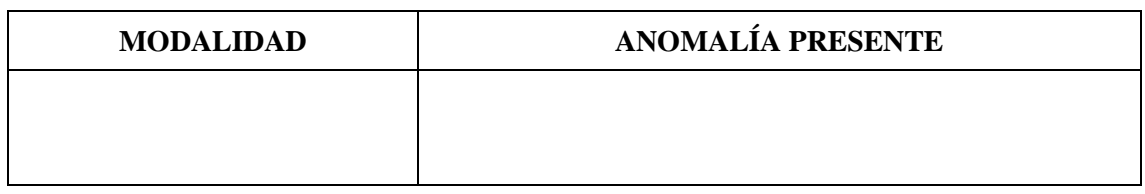

d) Identifique las conexiones del elemento. Tomando en cuenta la GUÍA DE IDENTIFICACIÓN DE CONEXIONES.

*(Acorde a la guía de identificación de conexiones y el esquema de conexión, encuentre las conexiones en donde se encuentra la falla)*

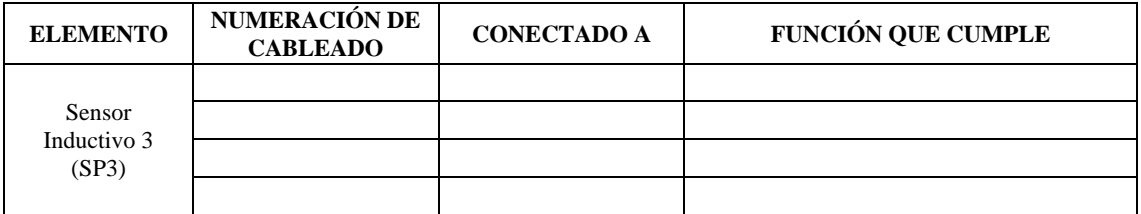

e) Tomando las medidas de seguridad pertinente, comience a medir el voltaje en el punto identificado de la falla.

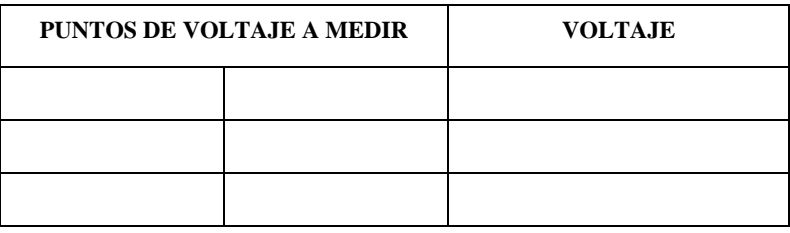

Añadir una imagen que verifique que tomo el voltaje.

*(Describir secuencialmente las medidas de seguridad que efectuó para tomar las medidas de voltaje en las conexiones identificadas)*

………………………………………………………………..…………………………………… …………………………..………………………………………………………………..……….

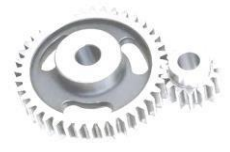

LABORATORIO DE Página 4 de 6 MANTENIMIENTO CORRECTIVO

f) Valide la práctica CONFIGURANDO NUEVAMENTE el selector SF6 a su posición inicial.

*(Compruebe el voltaje, del punto previamente identificado de la falla)*

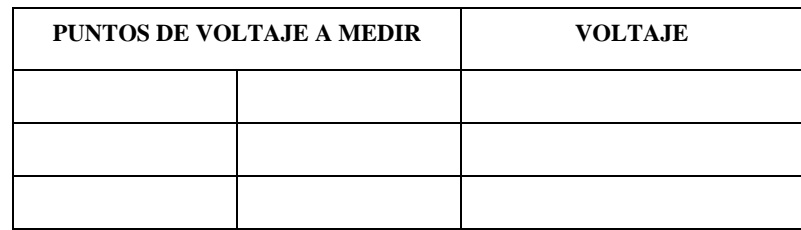

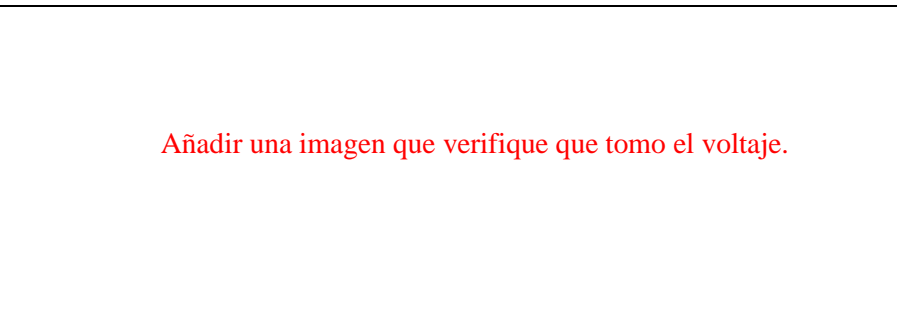

**NOTA:** Una vez configurado SF6 nuevamente, asegure de cerrar el gabinete.

g) Finalizado la práctica, verifique que el módulo este desenergizado y efectué la limpieza de la zona de trabajo.

### **5. OBSERVACIONES**

a) ¿Cómo se utiliza el multímetro en la práctica para tomar las medidas? ………………………………………………………………..…………………………………… …………………………..………………………………………………………………..………. b) *i* Qué función cumple el selector SF6 en el sistema? ………………………………………………………………..…………………………………… …………………………..………………………………………………………………..………. c) ¿Cómo afecta la activación del selector SF6 al sistema? ………………………………………………………………..……………………………………

…………………………..………………………………………………………………..……….

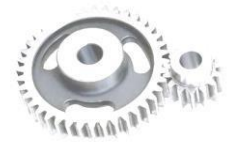

LABORATORIO DE Página 5 de 6 MANTENIMIENTO CORRECTIVO

d) ¿Qué medidas correctivas podría implementarse después de identificarse el modo de falla generado en el selector SF6? ………………………………………………………………..……………………………………

 $\mathcal{L}^{(n)}$ 

### **6. CONCLUSIONES**

*(Describir en forma lógica las conclusiones a las que llego con la realización de la práctica)* ………………………………………………………………..…………………………………… …………………………..………………………………………………………………..……… ………………………………………………………………..……………………………………

# **7. RECOMENDACIÓN**

*(Describir en forma lógica las recomendaciones que sean pertinentes en la realización de la práctica)*

………………………………………………………………..…………………………………… …………………………..………………………………………………………………..……… ………………………………………………………………..……………………………………

\_\_\_\_\_\_\_\_\_\_\_\_\_\_\_\_\_\_\_\_\_\_\_\_\_\_\_\_\_\_\_\_\_\_ \_\_\_\_\_\_\_\_\_\_\_\_\_\_\_\_\_\_\_\_\_\_\_\_\_\_\_\_\_\_\_\_\_\_

Ing. Félix Antonio García Mora **DOCENTE DE LA ASIGNATURA**

Sr/Srta………………………………… **AYUDANTE DE CÁTEDRA**

### **ANEXOS**

*(Coloque fotografías que respalden la realización de la práctica)*

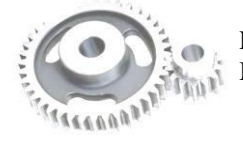

MANTENIMIENTO CORRECTIVO

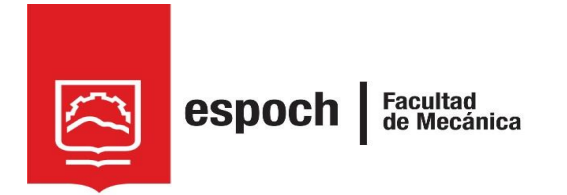

# **GUÍA DE LABORATORIO DE MANTENIMIENTO CORRECTIVO**

# **Práctica N°** 09

# **TEMA: "**SIMULACIÓN DE FALLA EN EL SISTEMA DE CONTROL ELECTROMECÁNICO MEDIANTE EL SELECTOR SF7."

# **1. DATOS GENERALES**

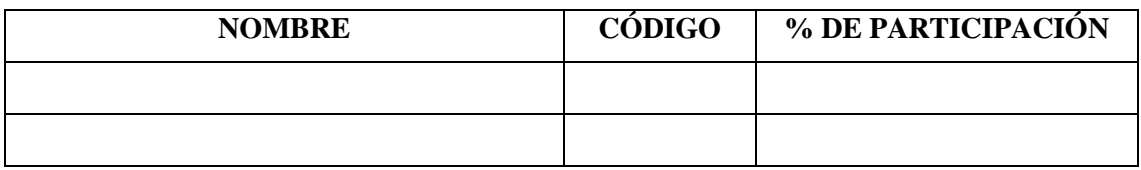

**Grupo N°...............**

# **FECHA DE REALIZACIÓN: .............. FECHA DE REALIZACIÓN: ..............**

# **2. OBJETIVOS**

# **2.1. Objetivo general**

Adiestrar al estudiante, en la simulación y diagnóstico del modo de falla denominado luz piloto quemada del H2, mediante el accionamiento de selector SF7.

### **2.2. Objetivo específicos**

- Analizar los diagramas de distribución y conexión del módulo, donde se identifique los componentes claves.
- Examinar la operatividad del módulo, diagnosticando el modo de fallo de luz piloto quemada.

# **3. OBSERVACIÓN Y RECONOCIMIENTO DE INSTRUMENTOS Y EQUIPOS.**

### *3.1. Equipos de protección personal*

- **Mandil**
- Guantes aislantes
- Gafas de seguridad
- Calzado de seguridad
- Protectores auditivos

#### *3.2. Herramientas y equipos*

- Módulo de banda transportadora
- Multímetro de pinza
- Destornillador plano y estrella.

### *3.3. Materiales*

- Guía de laboratorio.
- Diagramas eléctricos
- Guía de identificación de conexiones
- Lápiz

Incluya una fotografía de los materiales utilizados en la práctica.

### **4. INSTRUCCIONES**

Para simular y diagnosticar el modo de falla de la luz piloto quemada del H2, es necesario realizar previamente la **PRÁCTICA 1**, denominada "Familiarización del módulo mediante el sistema de control electromecánico", donde se comprende la operatividad habitual del módulo. Las pautas a tener en cuenta antes de la práctica son:

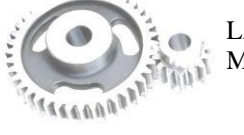

LABORATORIO DE Página 2 de 6 MANTENIMIENTO CORRECTIVO

- 4 Revisión de equipos de protección personal (EPP).
- 4 Adquisición de guías de identificación y esquemas de conexión del módulo.
- 4 Verificación del estado inicial del módulo.
- 4 Energizar el sistema electromecánico del módulo.
- 4 Activar el interruptor automático QA1
- d. Con ayuda del selector de tres posiciones (SF01) configurar en 1 y verificar que la lámpara H3 "Electromecánico" se encienda.
- 4. Puesta en marcha el módulo. Tomando en cuenta el MANUAL DE OPERACIÓN. (Compruebe que la secuencia de funcionamiento se realice sin ningún inconveniente en sus dos modalidades "MANUAL" y "AUTOMÁTICA")

Para *IDENTIFICAR EL MODO DE FALLA* la práctica de laboratorio se desarrollara mediante el cumplimiento secuencial de los siguientes pasos:

- a) Reinicie el sistema, pulsando S01 "PARO" o S02 "PARO DE EMERGENCIA"
- b) Ingresar al gabinete de selectores y cambie la posición del selector 1 "SF7"

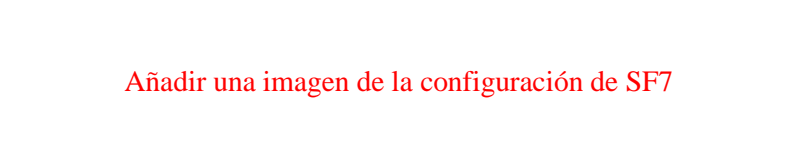

**NOTA:** Una vez configurado SF7, asegure de cerrar el gabinete.

- c) Accione el módulo y determine la ACTUAL SECUENCIA de operación.
- **NOTA:** Se activa cualquier modalidad para su verificación. En caso de NO ENCONTRAR LA ANOMALÍA cambiar la modalidad del módulo pulsando S01 "PARO" o S02 "PARO DE EMERGENCIA" para reiniciar el sistema y cambiar la configuración a la otra modalidad del funcionamiento para su comprobación.

*(Valide la operación y determine la anomalía que presenta el sistema)*

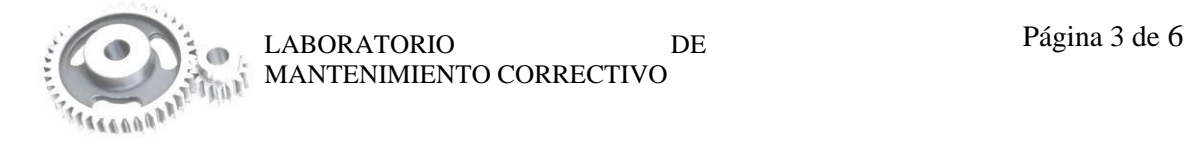

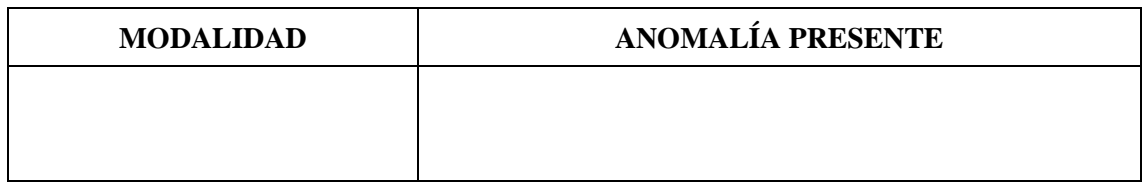

d) Identifique las conexiones del elemento. Tomando en cuenta la GUÍA DE IDENTIFICACIÓN DE CONEXIONES.

*(Acorde a la guía de identificación de conexiones y el esquema de conexión, encuentre las conexiones en donde se encuentra la falla)*

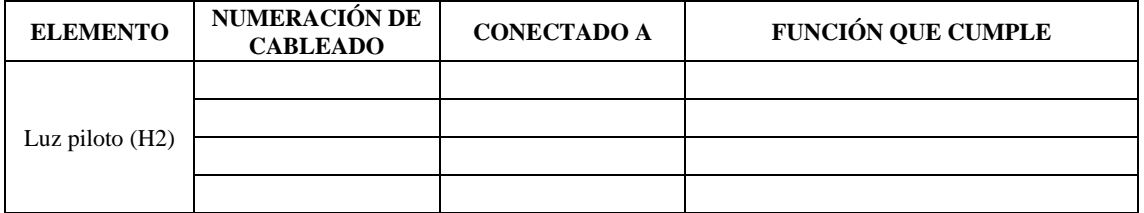

e) Tomando las medidas de seguridad pertinente, comience a medir el voltaje en el punto identificado de la falla.

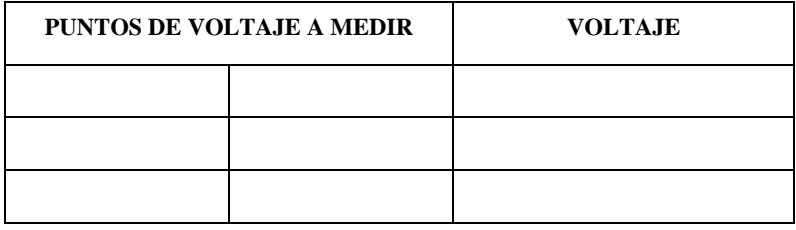

Añadir una imagen que verifique que tomo el voltaje.

*(Describir secuencialmente las medidas de seguridad que efectuó para tomar las medidas de voltaje en las conexiones identificadas)*

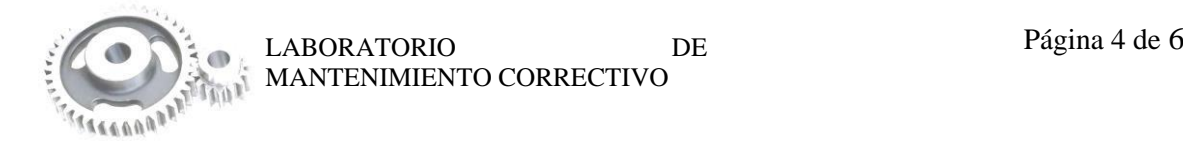

………………………………………………………………..…………………………………… …………………………..………………………………………………………………..………. f) Valide la práctica CONFIGURANDO NUEVAMENTE el selector SF7 a su posición inicial.

*(Compruebe el voltaje, del punto previamente identificado de la falla)*

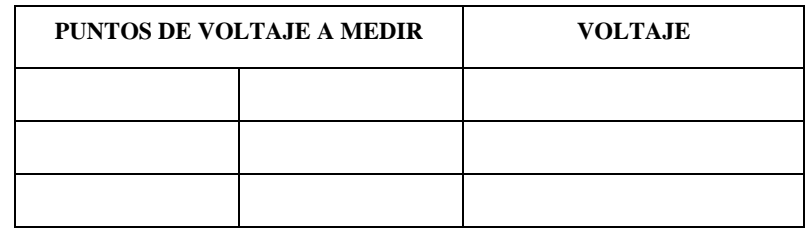

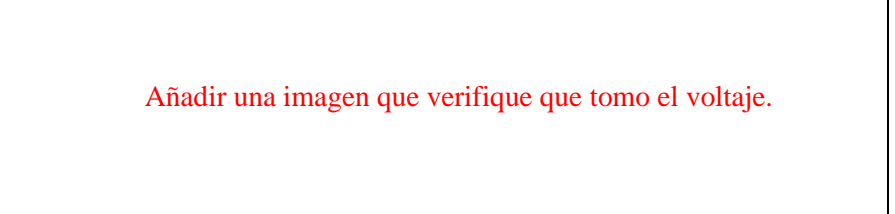

**NOTA:** Una vez configurado SF7 nuevamente, asegure de cerrar el gabinete.

g) Finalizado la práctica, verifique que el módulo este desenergizado y efectué la limpieza de la zona de trabajo.

### **5. OBSERVACIONES**

a) ¿Cómo se utiliza el multímetro en la práctica para tomar las medidas? ………………………………………………………………..…………………………………… …………………………..………………………………………………………………..………. b) *i*. Qué función cumple el selector SF7 en el sistema? ………………………………………………………………..…………………………………… …………………………..………………………………………………………………..………. c) *i*. Cómo afecta la activación del selector SF7 al sistema?

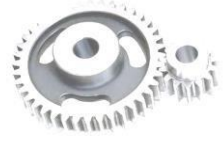

LABORATORIO DE Página 5 de 6 MANTENIMIENTO CORRECTIVO

………………………………………………………………..…………………………………… …………………………..………………………………………………………………..………. d) ¿Qué medidas correctivas podría implementarse después de identificarse el modo de falla generado en el selector SF7? ………………………………………………………………..…………………………………… …………………………..………………………………………………………………..……….

### **6. CONCLUSIONES**

*(Describir en forma lógica las conclusiones a las que llego con la realización de la práctica)* ………………………………………………………………..…………………………………… …………………………..………………………………………………………………..……… ………………………………………………………………..……………………………………

# **7. RECOMENDACIÓN**

*(Describir en forma lógica las recomendaciones que sean pertinentes en la realización de la práctica)*

………………………………………………………………..…………………………………… …………………………..………………………………………………………………..……… ………………………………………………………………..……………………………………

\_\_\_\_\_\_\_\_\_\_\_\_\_\_\_\_\_\_\_\_\_\_\_\_\_\_\_\_\_\_\_\_\_\_ \_\_\_\_\_\_\_\_\_\_\_\_\_\_\_\_\_\_\_\_\_\_\_\_\_\_\_\_\_\_\_\_\_\_

Ing. Félix Antonio García Mora **DOCENTE DE LA ASIGNATURA**

Sr/Srta………………………………… **AYUDANTE DE CÁTEDRA**

### **ANEXOS**

*(Coloque fotografías que respalden la realización de la práctica)*

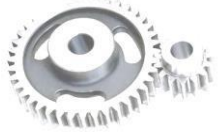

LABORATORIO DE Página 6 de 6 MANTENIMIENTO CORRECTIVO

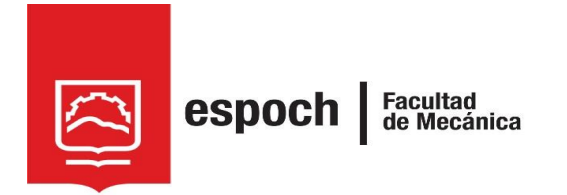

# **GUÍA DE LABORATORIO DE MANTENIMIENTO CORRECTIVO**

# **Práctica N°** 10

# **TEMA: "**SIMULACIÓN DE FALLA EN EL SISTEMA DE CONTROL ELECTROMECÁNICO MEDIANTE EL SELECTOR SF8."

# **1. DATOS GENERALES**

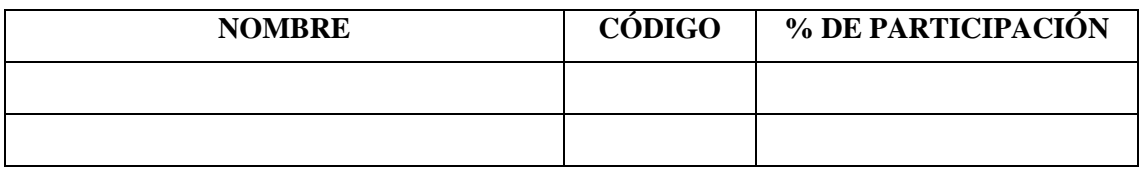

**Grupo N°...............**

# **FECHA DE REALIZACIÓN: .............. FECHA DE REALIZACIÓN: ..............**

# **2. OBJETIVOS**

# **2.1. Objetivo general**

Adiestrar al estudiante, en la simulación y diagnóstico del modo de falla denominado contacto soldado del relé electromecánico 2 (K2), mediante el accionamiento de selector SF8.

### **2.2. Objetivo específicos**

- Analizar los diagramas de distribución y conexión del módulo, donde se identifique los componentes claves.
- Examinar la operatividad del módulo, diagnosticando el modo de fallo de contacto soldado.

# **3. OBSERVACIÓN Y RECONOCIMIENTO DE INSTRUMENTOS Y EQUIPOS.**

### *3.1. Equipos de protección personal*

- **Mandil**
- Guantes aislantes
- Gafas de seguridad
- Calzado de seguridad
- Protectores auditivos

#### *3.2. Herramientas y equipos*

- Módulo de banda transportadora
- Multímetro de pinza
- Destornillador plano y estrella.

### *3.3. Materiales*

- Guía de laboratorio.
- Diagramas eléctricos
- Guía de identificación de conexiones
- Lápiz

Incluya una fotografía de los materiales utilizados en la práctica.

#### **4. INSTRUCCIONES**

Para simular y diagnosticar el modo de falla de la contacto soldado del relé electromecánico 2 (K2), es necesario realizar previamente la **PRÁCTICA 1**, denominada "Familiarización del módulo mediante el sistema de control electromecánico", donde se comprende la operatividad habitual del módulo. Las pautas a tener en cuenta antes de la práctica son:

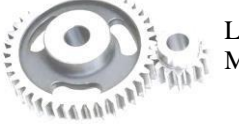

LABORATORIO DE Página 2 de 6 MANTENIMIENTO CORRECTIVO

- 4 Revisión de equipos de protección personal (EPP).
- ÷ Adquisición de guías de identificación y esquemas de conexión del módulo.
- 4. Verificación del estado inicial del módulo.
- 4. Energizar el sistema electromecánico del módulo.
- 4. Activar el interruptor automático QA1
- 4. Con ayuda del selector de tres posiciones (SF01) configurar en 1 y verificar que la lámpara H3 "Electromecánico" se encienda.
- 4. Puesta en marcha el módulo. Tomando en cuenta el MANUAL DE OPERACIÓN. (Compruebe que la secuencia de funcionamiento se realice sin ningún inconveniente en sus dos modalidades "MANUAL" y "AUTOMÁTICA")

Para *IDENTIFICAR EL MODO DE FALLA* la práctica de laboratorio se desarrollara mediante el cumplimiento secuencial de los siguientes pasos:

- 4 Reinicie el sistema, pulsando S01 "PARO" o S02 "PARO DE EMERGENCIA"
- ÷ Ingresar al gabinete de selectores y cambie la posición del selector 1 "SF8"

Añadir una imagen de la configuración de SF8

**NOTA:** Una vez configurado SF8, asegure de cerrar el gabinete.

4. Accione el módulo y determine la ACTUAL SECUENCIA de operación.

**NOTA:** Se activa cualquier modalidad para su verificación. En caso de NO ENCONTRAR LA ANOMALÍA cambiar la modalidad del módulo pulsando S01 "PARO" o S02 "PARO DE EMERGENCIA" para reiniciar el sistema y cambiar la configuración a la otra modalidad del funcionamiento para su comprobación.

*(Valide la operación y determine la anomalía que presenta el sistema)*

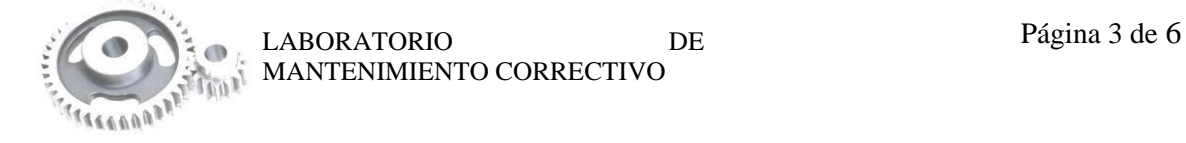

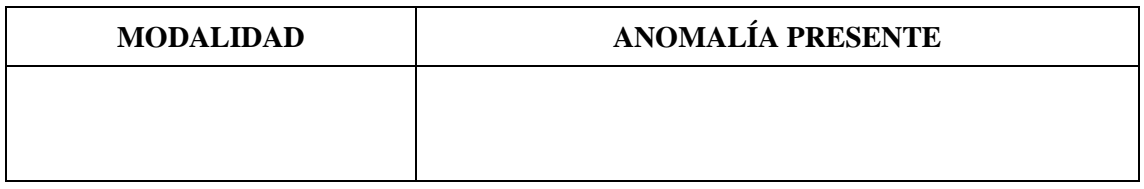

4 Identifique las conexiones del elemento. Tomando en cuenta la GUÍA DE IDENTIFICACIÓN DE CONEXIONES.

*(Acorde a la guía de identificación de conexiones y el esquema de conexión, encuentre las conexiones en donde se encuentra la falla)*

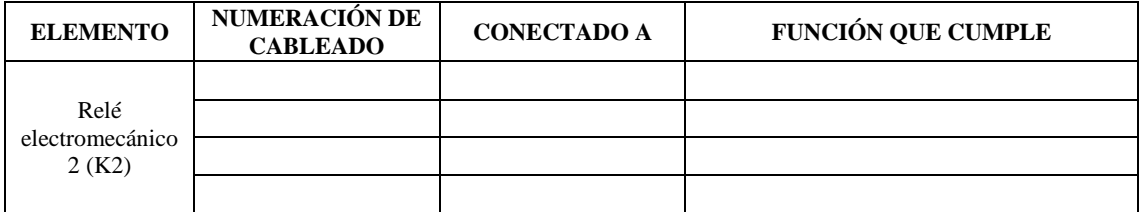

Tomando las medidas de seguridad pertinente, comience a medir el voltaje en el punto identificado de la falla.

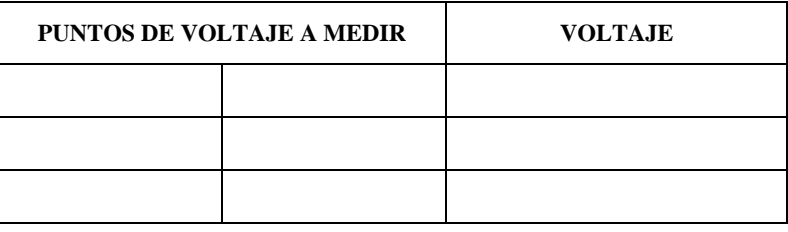

Añadir una imagen que verifique que tomo el voltaje.

*(Describir secuencialmente las medidas de seguridad que efectuó para tomar las medidas de voltaje en las conexiones identificadas)*

………………………………………………………………..…………………………………… …………………………..………………………………………………………………..……….

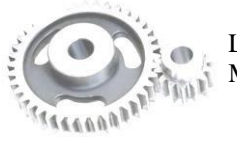

LABORATORIO DE Página 4 de 6 MANTENIMIENTO CORRECTIVO

4 Valide la práctica CONFIGURANDO NUEVAMENTE el selector SF8 a su posición inicial.

*(Compruebe el voltaje, del punto previamente identificado de la falla)*

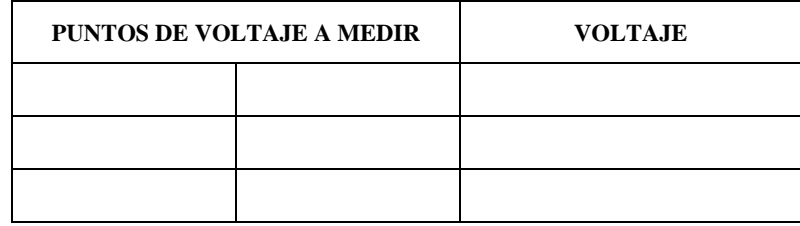

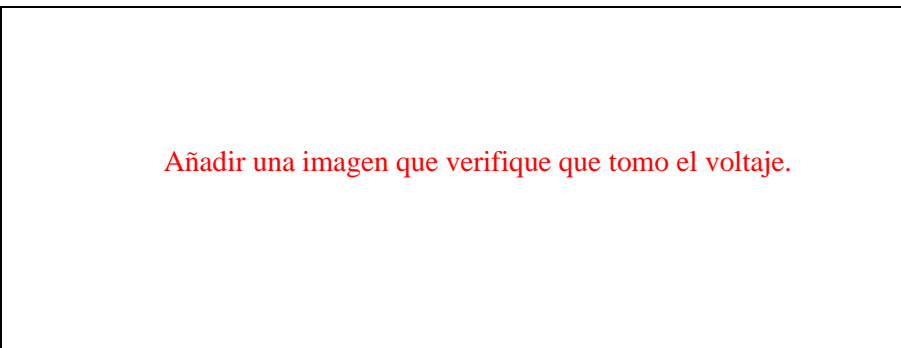

**NOTA:** Una vez configurado SF8 nuevamente, asegure de cerrar el gabinete.

4 Finalizado la práctica, verifique que el módulo este desenergizado y efectué la limpieza de la zona de trabajo.

# **5. OBSERVACIONES**

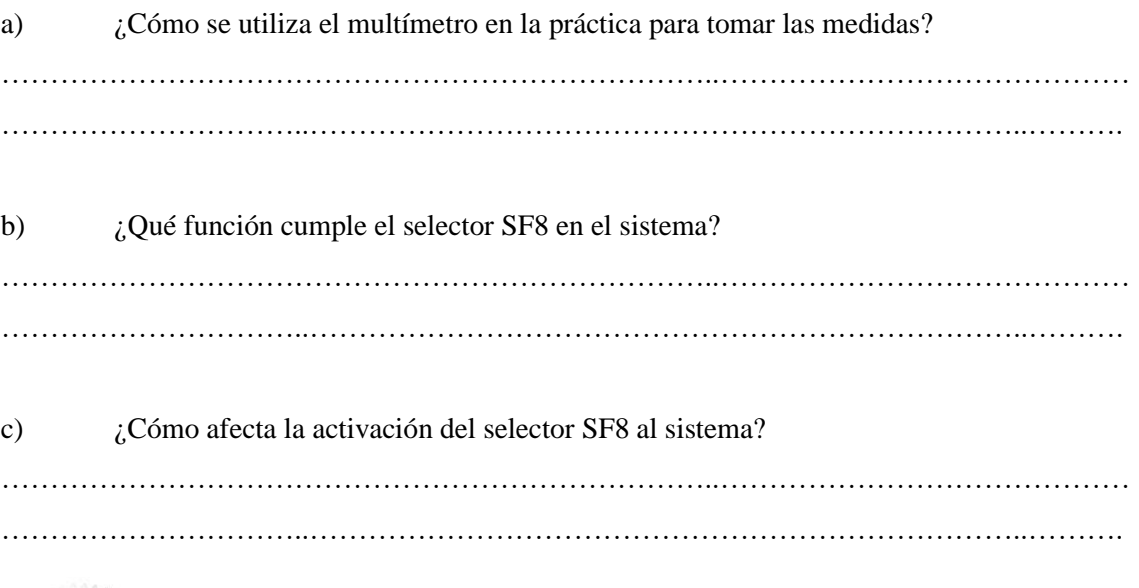

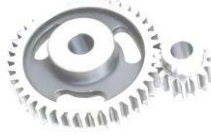

d) ¿Qué medidas correctivas podría implementarse después de identificarse el modo de falla generado en el selector SF8? ………………………………………………………………..……………………………………

…………………………..………………………………………………………………..……….

### **6. CONCLUSIONES**

*(Describir en forma lógica las conclusiones a las que llego con la realización de la práctica)* ………………………………………………………………..…………………………………… …………………………..………………………………………………………………..……… ………………………………………………………………..……………………………………

### **7. RECOMENDACIÓN**

*(Describir en forma lógica las recomendaciones que sean pertinentes en la realización de la práctica)* ………………………………………………………………..…………………………………… …………………………..………………………………………………………………..………

………………………………………………………………..……………………………………

\_\_\_\_\_\_\_\_\_\_\_\_\_\_\_\_\_\_\_\_\_\_\_\_\_\_\_\_\_\_\_\_\_\_ \_\_\_\_\_\_\_\_\_\_\_\_\_\_\_\_\_\_\_\_\_\_\_\_\_\_\_\_\_\_\_\_\_\_

Ing. Félix Antonio García Mora **DOCENTE DE LA ASIGNATURA**

Sr/Srta…………………………………

**AYUDANTE DE CÁTEDRA**

#### **ANEXOS**

*(Coloque fotografías que respalden la realización de la práctica)*

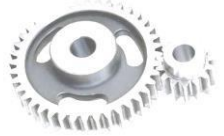

LABORATORIO DE Página 6 de 6 MANTENIMIENTO CORRECTIVO

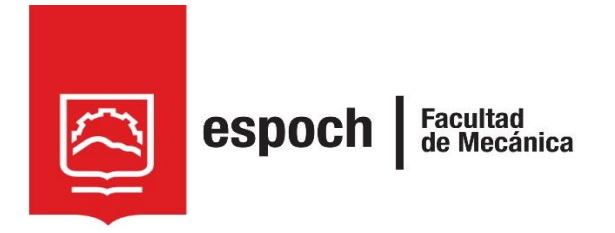

# **GUÍA DE LABORATORIO DE MANTENIMIENTO CORRECTIVO**

# **Práctica N°** 11

# **TEMA: "**SIMULACIÓN DE FALLA EN EL SISTEMA AUTOMÁTICO, MEDIANTE LA PROGRAMACIÓN ERRÓNEA 1"

# **1. DATOS GENERALES**

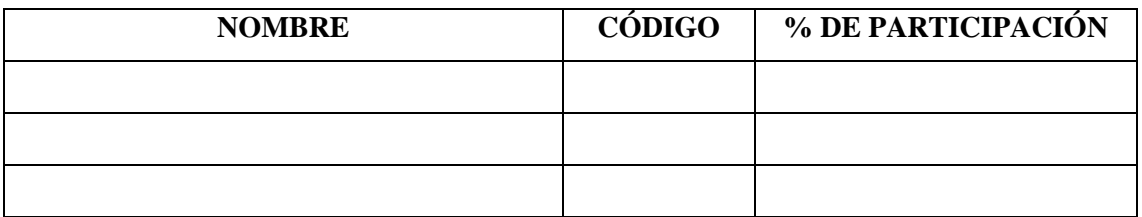

**Grupo N°...............**

**FECHA DE REALIZACIÓN: .............. FECHA DE REALIZACIÓN: ..............**

# **2. OBJETIVOS**

### **2.1. Objetivo general**

Adiestrar al estudiante, en la identificación de fallas de programación en base a la secuencia de encendido de motores M1 y M2.

### **2.2. Objetivos específicos**

- Analizar las ecuaciones de programación, y hallar los errores presentes.
- Examinar la operatividad del módulo, validando la falla identificada.

# **3. MARCO TEÓRICO**

#### **3.1. Diagnostico en sistemas automatizados**

La automatización involucra una gran variedad de sistemas o procesos que se ejecuta con mínima o ninguna intervención del ser humano, sin embargo, requiriere de un esquema diseñado para efectuar su respectiva operación de manera eficiente. La detección de fallas en los esquemas de programación implica llevar acabo la revisión de las diversas secuencias establecidas con el fin de asegurar el cumplimiento de los requisitos vigentes relativos a seguridad, calidad y eficacia del proceso. Además, de la necesidad de reparar o sustituir los componentes defectuosos, ajustando la configuración del sistema a la acción inicial para restaurar el funcionamiento normal del proceso.

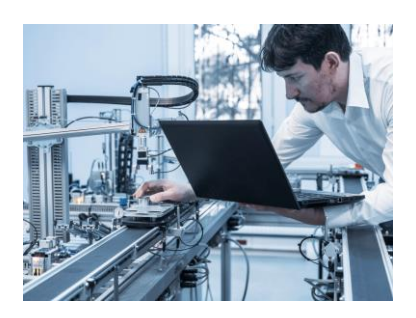

**Ilustración 1:** Diagnostico de fallas en la programación

Para un diagnóstico rápido y efectivo, es crucial comprender la función y operación de cada elemento del sistema, así como identificar la sección del esquema afectada.

*(Incluir información sobre las fallas existentes en la programación de autómatas programables)* 

### **4. OBSERVACIÓN Y RECONOCIMIENTO DE INSTRUMENTOS Y EQUIPOS.**

#### *4.1. Equipos de protección personal*

- Mandil
- Guantes aislantes
- Gafas de seguridad
- Calzado de seguridad
- Protectores auditivos

#### *4.2 Instrumentos y equipos*

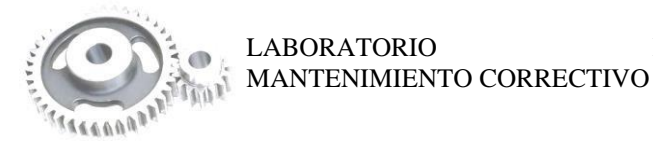

LABORATORIO DE

- Módulo de banda transportadora
- Multímetro de pinza
- Destornillador plano y estrella.

#### *4.3 Materiales*

- Guía de laboratorio.
- Diagramas eléctricos
- Guía de identificación de conexiones
- Lápiz
- Computador
- Softwar LOGO!Soft Comfort V8.0
- Cable ETHERNET

Incluya una fotografía de los materiales utilizados en la práctica.

### **5. INSTRUCCIONES**

Para simular y diagnosticar la falla de la *programación 1* es necesario realizar previamente la **PRÁCTICA 2**, denominada "Familiarización del módulo mediante el sistema de control automático", donde se comprende la operatividad habitual del módulo. Las pautas a tener en cuenta antes de la práctica son:

- 4 Revisión de equipos de protección personal (EPP).
- 4 Adquisición de guías de identificación y esquemas de conexión del módulo.
- ÷ Verificación del estado inicial del módulo.
- 4L Energizar el módulo.
- 4. Activar el interruptor automático QA2
- 4 Con ayuda del selector de tres posiciones (SF01) configurar en 2. Y verifique que la lámpara H4 "Automático" se encienda.

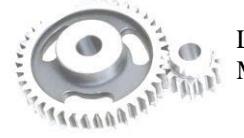

Para **IDENTIFICAR LOS ERRORES EN LA PORGRAMACIÓN** la práctica de laboratorio se desarrollara mediante el cumplimiento secuencial de los siguientes pasos:

a) Adquiera el archivo denominado "PROGRAMACIÓN ERRÓNEA 1"

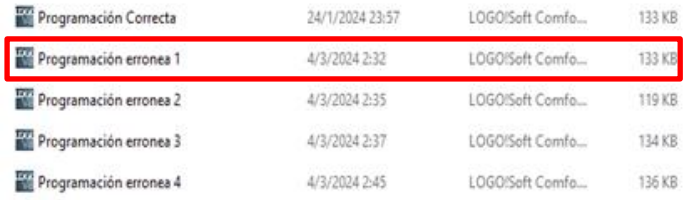

**Ilustración 2:** Programaciones en el Software LOGO!Soft Comfort V8.0.

**Nota:** Se debe tener instalado el *sotware LOGO!Soft Comfort V8.0* para su visualización

b) Transfiera la "PROGRAMACIÓN ERRÓNEA 1" al autómata programable.

*(Conectar el cable Ethernet al computador y al autómata programable, y subir el programa al equipo)*

Añadir una imagen donde transfiera la programación

c) Accione el sistema y determine su FUNCIONAMIENTO.

*(Valide la operación y determine la anomalía que presenta el sistema)*

**Nota:** Para cambiar la modalidad del módulo se pulsa S01 "PARO" o S02 "PARO DE EMERGENCIA" para reiniciar el sistema y cambiar la configuración a la otra modalidad del funcionamiento para su comprobación

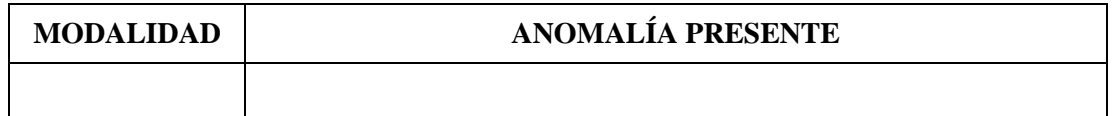

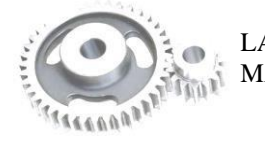

d) Detenga la operación y analice el esquema de la "Programación errónea 1".

*(Analice el esquema de contactos KOP del programa subido como "PROGRAMACIÓN ERRÓNEA 1", y en base a ello genere el Grafcet de primer y segundo nivel con sus respectivas ecuaciones)*

**Nota:** La identificación de entradas y salidas conectadas en el autómata programable se definieron en la practica 2.

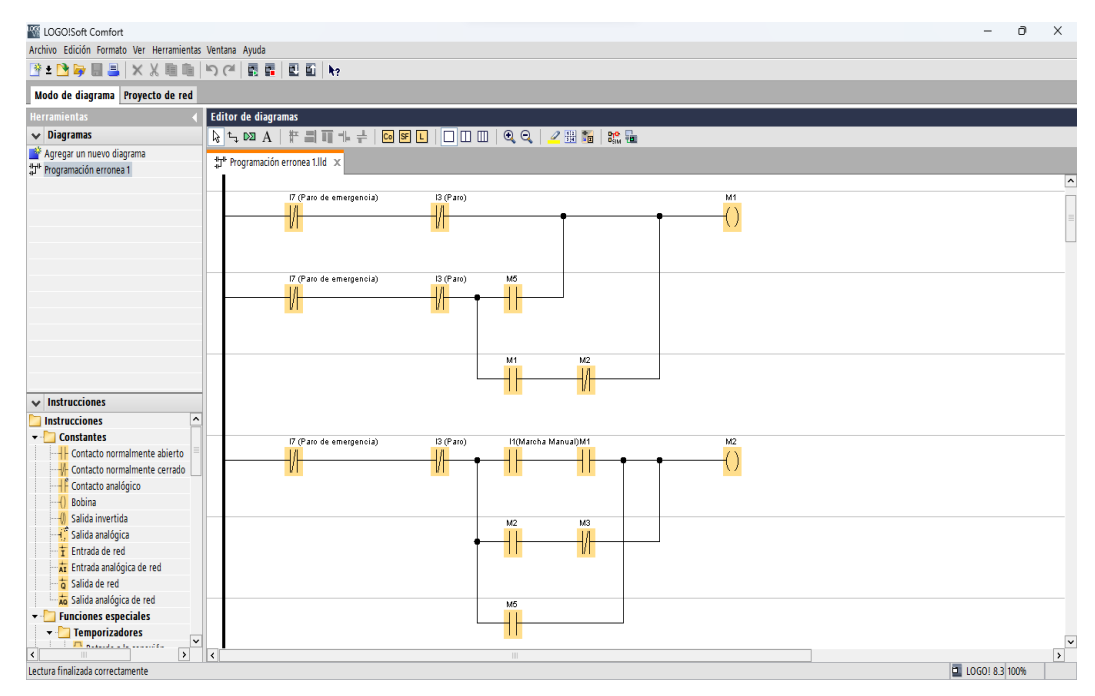

**Ilustración 3:** Programaciones en el Software LOGO! Soft Comfort V8.0.

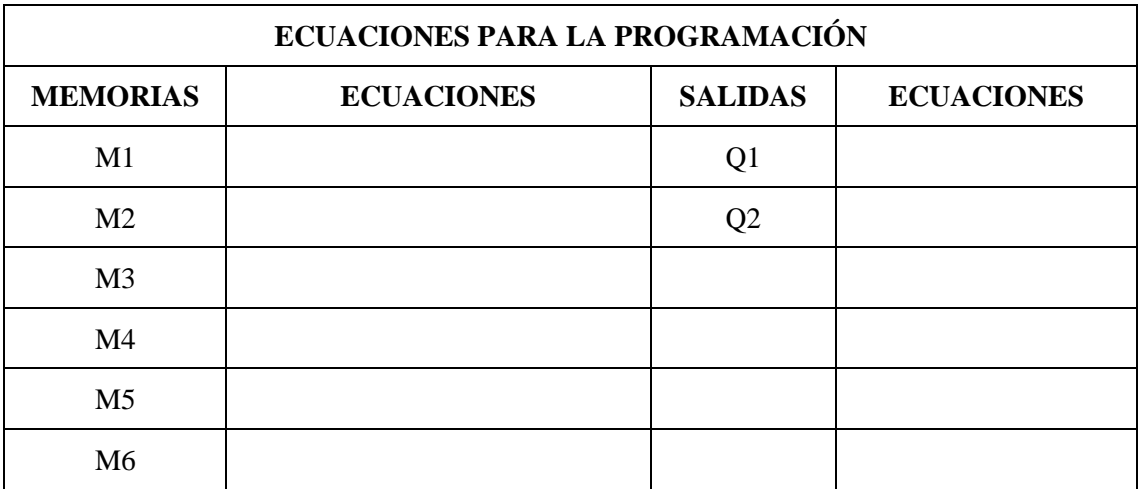

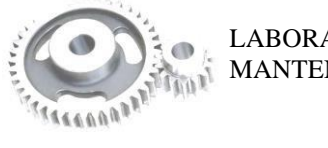

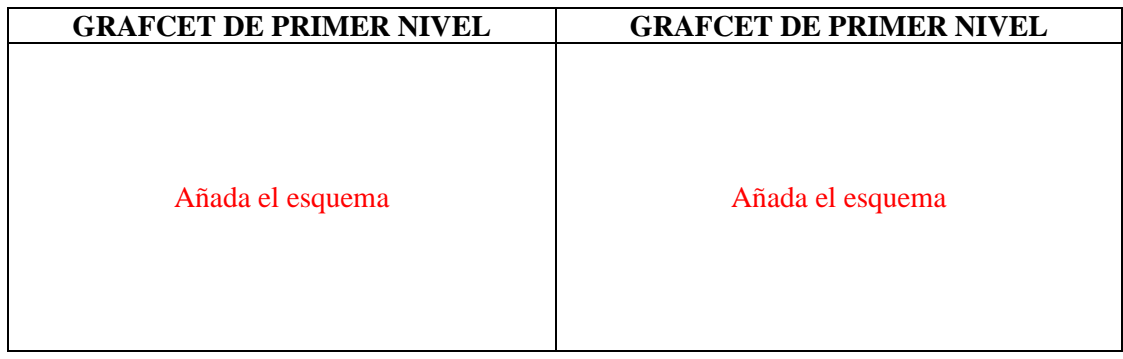

e) En base a la "Programación errónea 1" y la "Programación correcta", identificar cuáles son los problemas en el código de programación.

*(Realizar un cuadro comparativo entre ambas programaciones detallando las diferencias entre ambas y encontrando los errores pertinentes)*

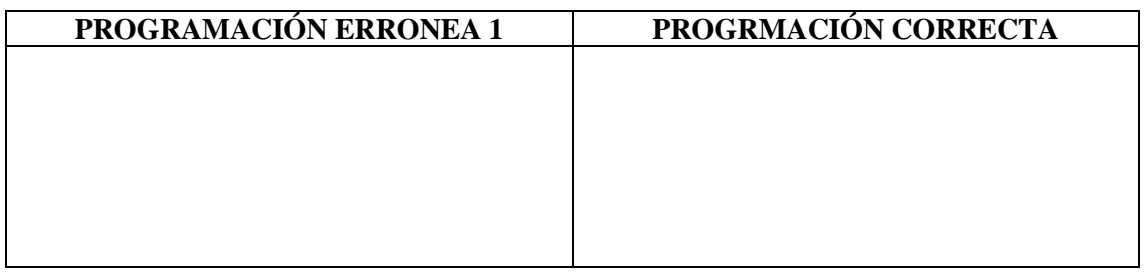

f) Finalizado la práctica, verifiqué que el módulo este desenergizado y efectué la limpieza de la zona de trabajo.

# **6. OBSERVACIONES**

a) *i*. Cuál es la importancia de las ecuaciones de programación? . The contract of the contract of the contract of the contract of the contract of the contract of the contract of the contract of the contract of the contract of the contract of the contract of the contract of the contrac

…………………………..………………………………………………………………..………. b) ¿Cuál es el error que provoca el cambio de la secuencia de encendido de los motores?

………………………………………………………………..…………………………………… …………………………..………………………………………………………………..……….

c)  $\vec{c}$ . En qué afecta el cambio de secuencia de encendidos de los motores? ………………………………………………………………..……………………………………

…………………………..………………………………………………………………..……….

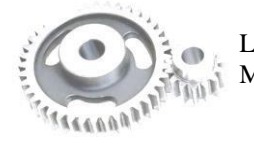

LABORATORIO DE MANTENIMIENTO CORRECTIVO

d) ¿Qué medidas correctivas podría implementarse después de identificar este error de programación? ………………………………………………………………..…………………………………… …………………………..………………………………………………………………..………

### **7. CONCLUSIONES**

*(Describir en forma lógica las conclusiones a las que llego con la realización de la práctica)* ………………………………………………………………..…………………………………… …………………………..………………………………………………………………..………

### **8. RECOMENDACIÓN**

*(Describir en forma lógica las recomendaciones que sean pertinentes en la realización de la práctica)*

………………………………………………………………..…………………………………… …………………………..………………………………………………………………..………

### **9. BIBLIOGRAFÍA**

*De acuerdo a la norma ISO 690 o APA 6ta ed; Citar la fuente bibliográfica general, especifica que sustente la practica con bibliografía existente en una base debidamente actualizada; Libros, folletos, manuales, impresos digitales).*

**DOMÍNGUEZ, Roni**. *Manual de Automatismos y Control de Motores Eléctricos* [En línea]. Faradayos, 2020. [Consulta: 03 febrero 2024]. Disponible en: https://es.scribd.com/document/484248172/Control-de-Motores-Electricos-Ebook-1-pdf.

\_\_\_\_\_\_\_\_\_\_\_\_\_\_\_\_\_\_\_\_\_\_\_\_\_\_\_\_\_\_\_\_\_\_ \_\_\_\_\_\_\_\_\_\_\_\_\_\_\_\_\_\_\_\_\_\_\_\_\_\_\_\_\_\_\_\_\_\_

Ing. Félix Antonio García Mora **DOCENTE DE LA ASIGNATURA** Sr/Srta…………………………………

**AYUDANTE DE CÁTEDRA**

**ANEXOS**

*(Coloque fotografías que respalden la realización de la práctica)*

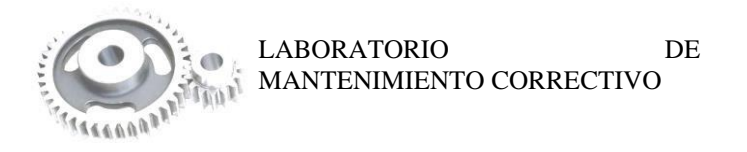

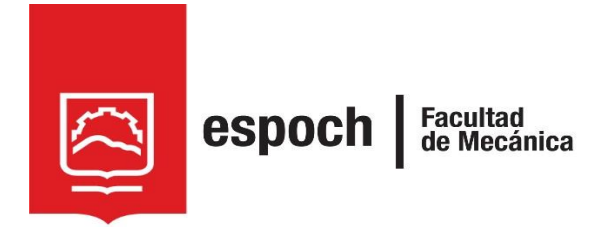

# **GUÍA DE LABORATORIO DE MANTENIMIENTO CORRECTIVO**

# **Práctica N°** 12

# **TEMA: "**SIMULACIÓN DE FALLA EN EL SISTEMA AUTOMÁTICO, MEDIANTE LA PROGRAMACIÓN ERRÓNEA 2"

# **1. DATOS GENERALES**

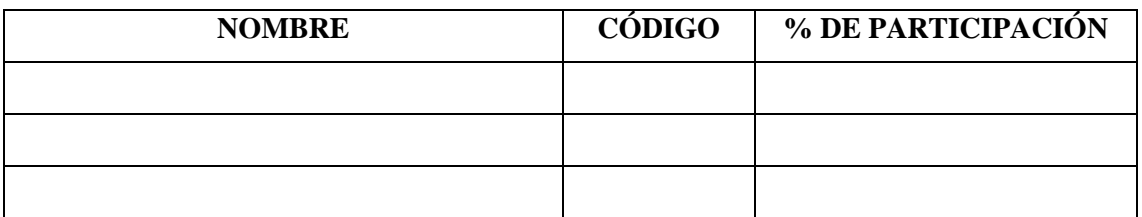

**Grupo N°...............**

**FECHA DE REALIZACIÓN: .............. FECHA DE REALIZACIÓN: ..............**

# **2. OBJETIVOS**

# **2.1. Objetivo general**

Adiestrar al estudiante, en la identificación de fallas de programación en base a la ausencia de código de los pulsadores S1 "MANUAL", S2 "AUTOMÁTICO" y S01 "PARO".

### **2.2. Objetivos específicos**

- Analizar las ecuaciones de programación, y hallar los errores presentes.
- Examinar la operatividad del módulo, validando la falla identificada.

# **3. OBSERVACIÓN Y RECONOCIMIENTO DE INSTRUMENTOS Y EQUIPOS.**

### *3.1. Equipos de protección personal*

- **Mandil**
- Guantes aislantes
- Gafas de seguridad
- Calzado de seguridad
- Protectores auditivos

#### *3.2. Herramientas y equipos*

- Módulo de banda transportadora
- Multímetro de pinza
- Destornillador plano y estrella.

### *3.3. Materiales*

- Guía de laboratorio.
- Diagramas eléctricos
- Guía de identificación de conexiones
- Lápiz
- Computador
- Softwar LOGO!Soft Comfort V8.0
- Cable ETHERNET

Incluya una fotografía de los materiales utilizados en la práctica.

### **4. INSTRUCCIONES**

Para simular y diagnosticar la falla de la *programación 2* es necesario realizar previamente la **PRÁCTICA 2**, denominada "Familiarización del módulo mediante el sistema de control

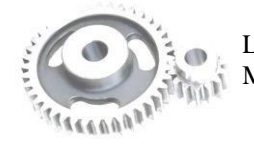

automático", donde se comprende la operatividad habitual del módulo. Las pautas a tener en cuenta antes de la práctica son:

- 4. Revisión de equipos de protección personal (EPP).
- 4 Adquisición de guías de identificación y esquemas de conexión del módulo.
- d. Verificación del estado inicial del módulo.
- 4 Energizar el módulo.
- ÷ Activar el interruptor automático QA2
- 4. Con ayuda del selector de tres posiciones (SF01) configurar en 2. Y verifique que la lámpara H4 "Automático" se encienda.

Para **IDENTIFICAR LOS ERRORES EN LA PORGRAMACIÓN** la práctica de laboratorio se desarrollara mediante el cumplimiento secuencial de los siguientes pasos:

### a) Adquiera el archivo denominado "PROGRAMACIÓN ERRÓNEA 2"

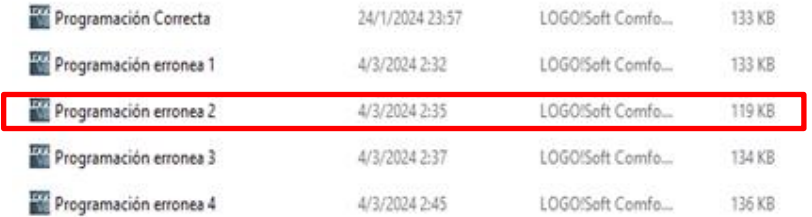

**Ilustración 1:** Programaciones en el Software LOGO!Soft Comfort V8.0.

**Nota:** Se debe tener instalado el *sotware LOGO!Soft Comfort V8.0* para su visualización

b) Transfiera la "PROGRAMACIÓN ERRÓNEA 2" al autómata programable.

*(Conectar el cable Ethernet al computador y al autómata programable, y subir el programa al equipo*

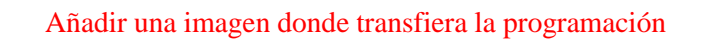

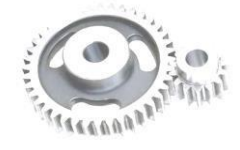

LABORATORIO DE MANTENIMIENTO CORRECTIVO

c) Accione el sistema y determine su FUNCIONAMIENTO.

*(Valide la operación y determine la anomalía que presenta el sistema)*

**Nota:** Para cambiar la modalidad del módulo se pulsa S01 "PARO" o S02 "PARO DE EMERGENCIA" para reiniciar el sistema y cambiar la configuración a la otra modalidad del funcionamiento para su comprobación

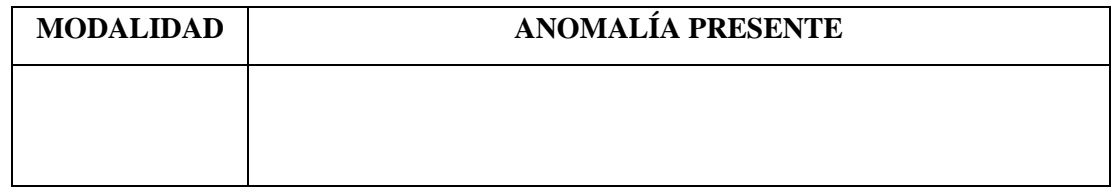

d) Detenga la operación y analice el esquema de la "PROGRAMACIÓN ERRÓNEA 2".

*(Analice el esquema de contactos KOP del programa subido como "PROGRAMACIÓN ERRÓNEA 2", y en base a ello genere el Grafcet de primer y segundo nivel con sus respectivas ecuaciones)*

**Nota:** La identificación de entradas y salidas conectadas en el autómata programable se definieron en la practica 2.

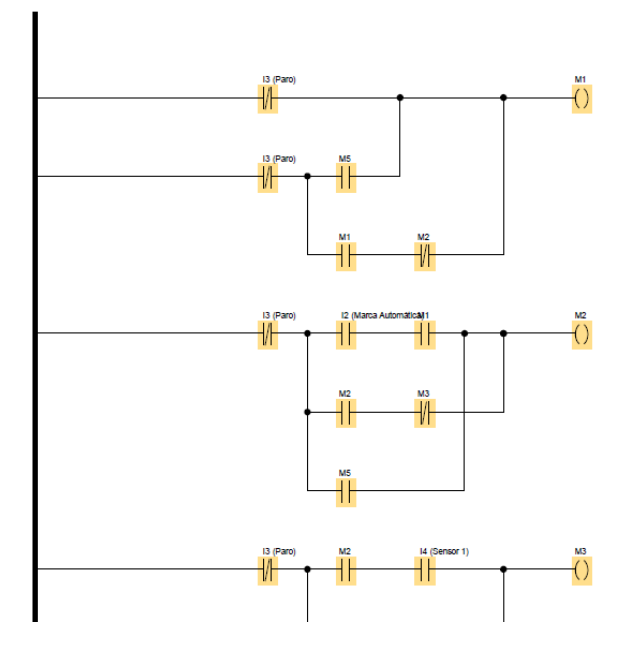

**Ilustración 2:** Programaciones en el Software LOGO! Soft Comfort V8.0.

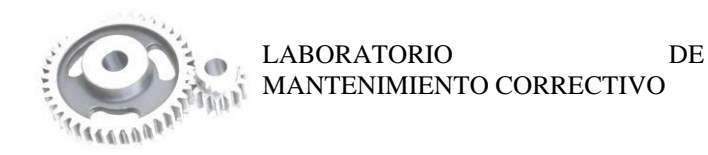

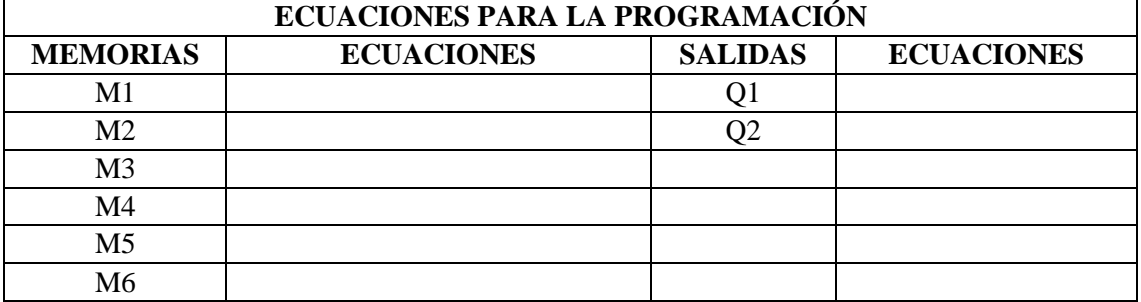

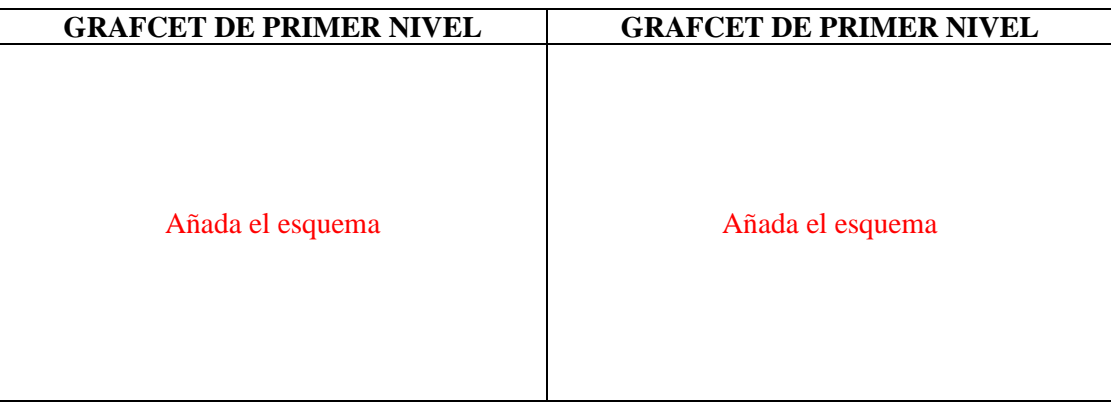

e) En base a la "PROGRAMACIÓN ERRÓNEA 2" y la "Programación correcta", identificar cuáles son los problemas en el código de programación.

*(Realizar un cuadro comparativo entre ambas programaciones detallando las diferencias entre ambas y encontrando los errores pertinentes)*

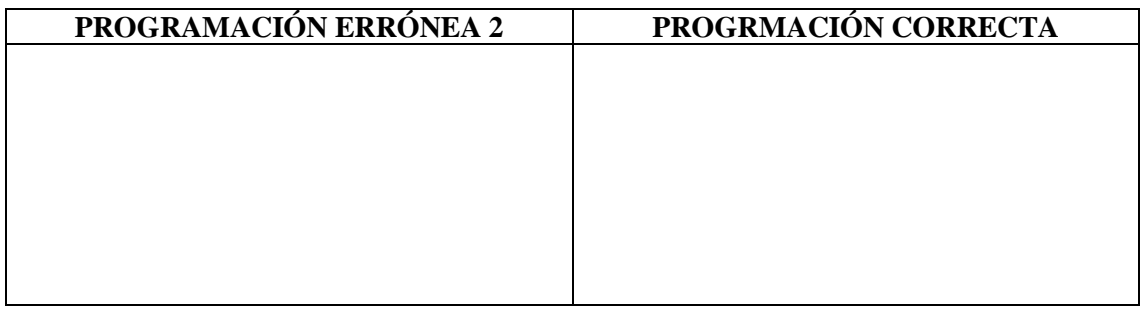

f) Finalizado la práctica, verifiqué que el módulo este desenergizado y efectué la limpieza de la zona de trabajo.

# **5. OBSERVACIONES**

a) *i*, Cuál es la importancia de las ecuaciones de programación? ………………………………………………………………..…………………………………… …………………………..………………………………………………………………..……….

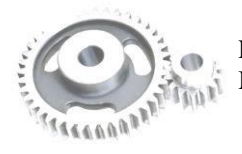

LABORATORIO DE MANTENIMIENTO CORRECTIVO

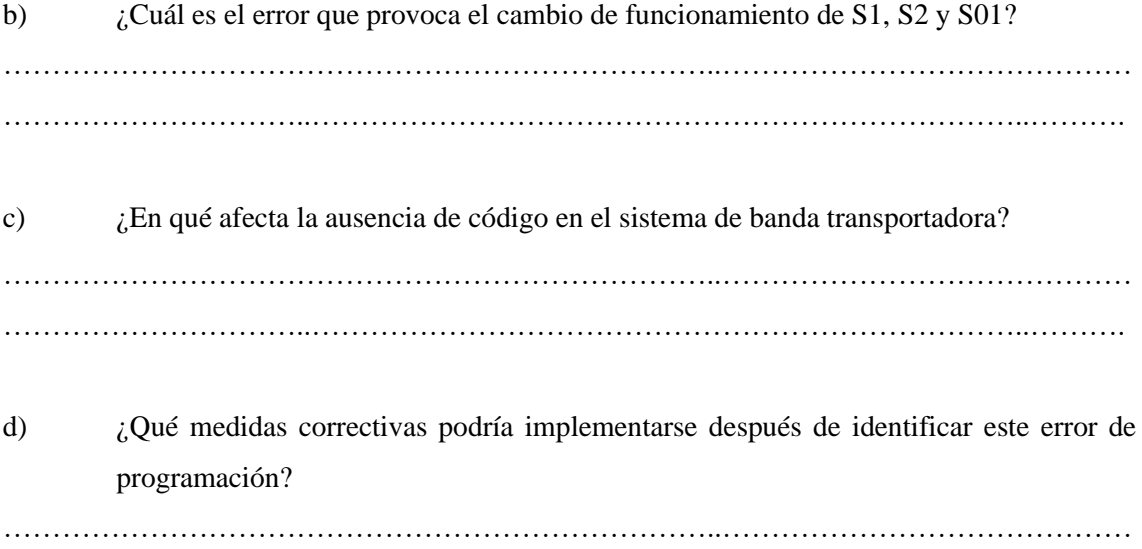

### **6. CONCLUSIONES**

*(Describir en forma lógica las conclusiones a las que llego con la realización de la práctica)* ………………………………………………………………..…………………………………… …………………………..………………………………………………………………..………

…………………………..………………………………………………………………..………

# **7. RECOMENDACIÓN**

*(Describir en forma lógica las recomendaciones que sean pertinentes en la realización de la práctica)*

………………………………………………………………..…………………………………… …………………………..………………………………………………………………..………

\_\_\_\_\_\_\_\_\_\_\_\_\_\_\_\_\_\_\_\_\_\_\_\_\_\_\_\_\_\_\_\_\_\_ \_\_\_\_\_\_\_\_\_\_\_\_\_\_\_\_\_\_\_\_\_\_\_\_\_\_\_\_\_\_\_\_\_\_

Ing. Félix Antonio García Mora **DOCENTE DE LA ASIGNATURA**

Sr/Srta…………………………………

**AYUDANTE DE CÁTEDRA**

#### **ANEXOS**

*(Coloque fotografías que respalden la realización de la práctica)*

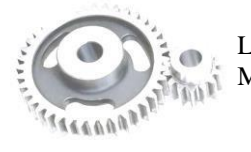

LABORATORIO DE MANTENIMIENTO CORRECTIVO

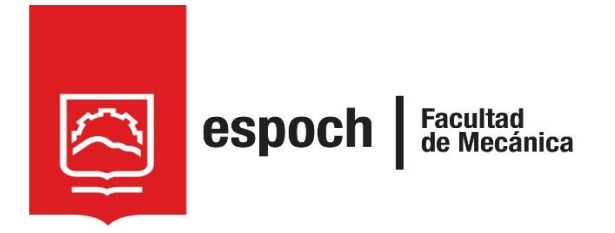

# **GUÍA DE LABORATORIO DE MANTENIMIENTO CORRECTIVO**

# **Práctica N°** 13

# **TEMA: "**SIMULACIÓN DE FALLA EN EL SISTEMA AUTOMÁTICO, MEDIANTE LA PROGRAMACIÓN ERRÓNEA 3"

# **1. DATOS GENERALES**

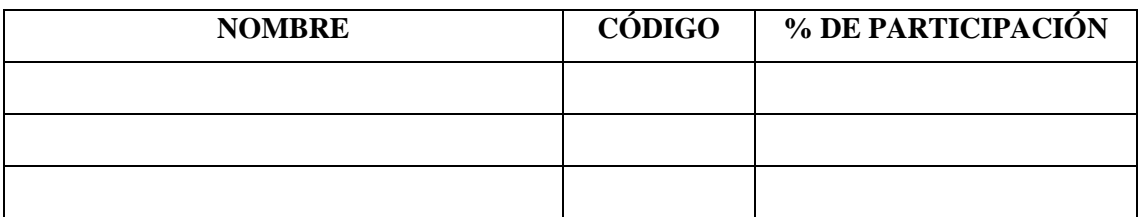

**Grupo N°...............**

**FECHA DE REALIZACIÓN: .............. FECHA DE REALIZACIÓN: ..............**

# **2. OBJETIVOS**

### **2.1. Objetivo general**

Adiestrar al estudiante, en la identificación de fallas de programación en base al cambio de función en los sensores.

### **2.2. Objetivos específicos**

- Analizar las ecuaciones de programación, y hallar los errores presentes.
- Examinar la operatividad del módulo, validando la falla identificada.

# **3. OBSERVACIÓN Y RECONOCIMIENTO DE INSTRUMENTOS Y EQUIPOS.**

### *3.1. Equipos de protección personal*

- **Mandil**
- Guantes aislantes
- Gafas de seguridad
- Calzado de seguridad
- Protectores auditivos

#### *3.2. Herramientas y equipos*

- Módulo de banda transportadora
- Multímetro de pinza
- Destornillador plano y estrella.

### *3.3. Materiales*

- Guía de laboratorio.
- Diagramas eléctricos
- Guía de identificación de conexiones
- Lápiz
- Computador
- Softwar LOGO!Soft Comfort V8.0
- Cable ETHERNET

Incluya una fotografía de los materiales utilizados en la práctica.

#### **4. INSTRUCCIONES**

Para simular y diagnosticar la falla de la *programación 3* es necesario realizar previamente la **PRÁCTICA 2**, denominada "Familiarización del módulo mediante el sistema de control automático", donde se comprende la operatividad habitual del módulo. Las pautas a tener en cuenta antes de la práctica son:

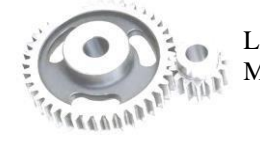

LABORATORIO DE MANTENIMIENTO CORRECTIVO
- 41 Revisión de equipos de protección personal (EPP).
- 4 Adquisición de guías de identificación y esquemas de conexión del módulo.
- 4 Verificación del estado inicial del módulo.
- 4 Energizar el módulo.
- 4 Activar el interruptor automático QA2
- d. Con ayuda del selector de tres posiciones (SF01) configurar en 2. Y verifique que la lámpara H4 "Automático" se encienda.

Para **IDENTIFICAR LOS ERRORES EN LA PORGRAMACIÓN** la práctica de laboratorio se desarrollara mediante el cumplimiento secuencial de los siguientes pasos:

a) Adquiera el archivo denominado "PROGRAMACIÓN ERRÓNEA 3"

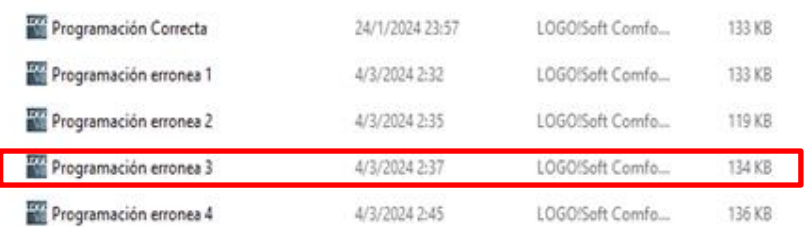

**Ilustración 1:** Programaciones en el Software LOGO!Soft Comfort V8.0.

**Nota:** Se debe tener instalado el *sotware LOGO!Soft Comfort V8.0* para su visualización

b) Transfiera la "PROGRAMACIÓN ERRÓNEA 3" al autómata programable.

*(Conectar el cable Ethernet al computador y al autómata programable, y subir el programa al equipo*

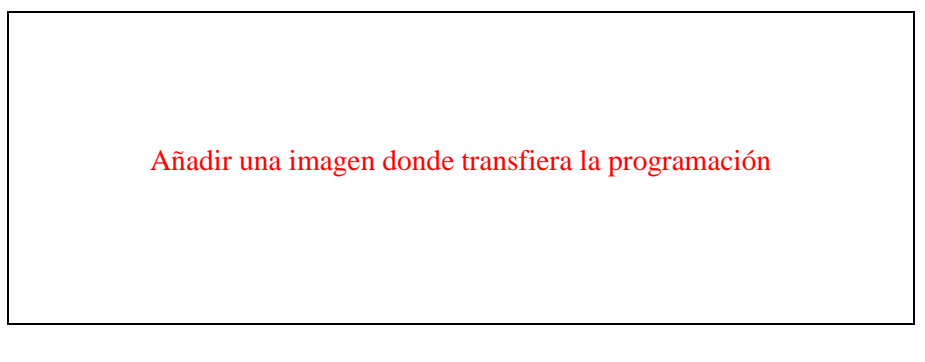

c) Accione el sistema y determine su FUNCIONAMIENTO.

*(Valide la operación y determine la anomalía que presenta el sistema)*

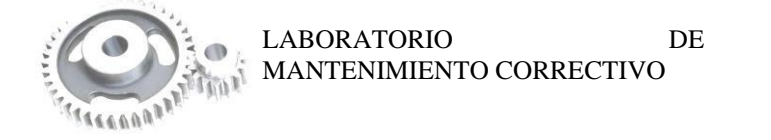

**Nota:** Para cambiar la modalidad del módulo se pulsa S01 "PARO" o S02 "PARO DE EMERGENCIA" para reiniciar el sistema y cambiar la configuración a la otra modalidad del funcionamiento para su comprobación

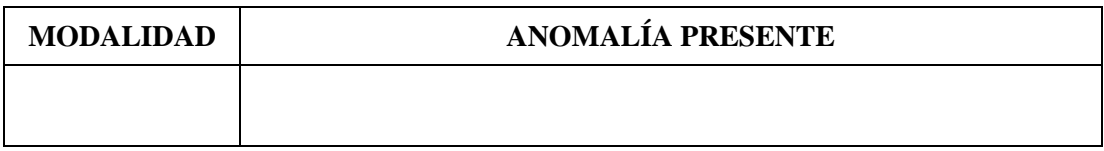

d) Detenga la operación y analice el esquema de la "PROGRAMACIÓN ERRÓNEA 3".

*(Analice el esquema de contactos KOP del programa subido como "PROGRAMACIÓN ERRÓNEA 3", y en base a ello genere el Grafcet de primer y segundo nivel con sus respectivas ecuaciones)*

**Nota:** La identificación de entradas y salidas conectadas en el autómata programable se definieron en la practica 2.

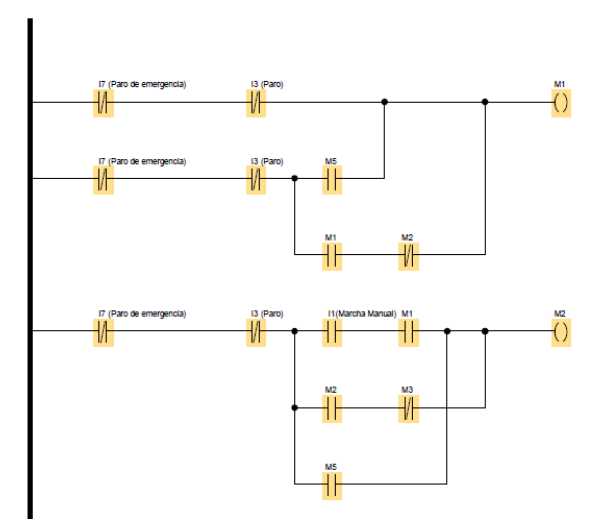

**Ilustración 2:** Programaciones en el Software LOGO! Soft Comfort V8.0.

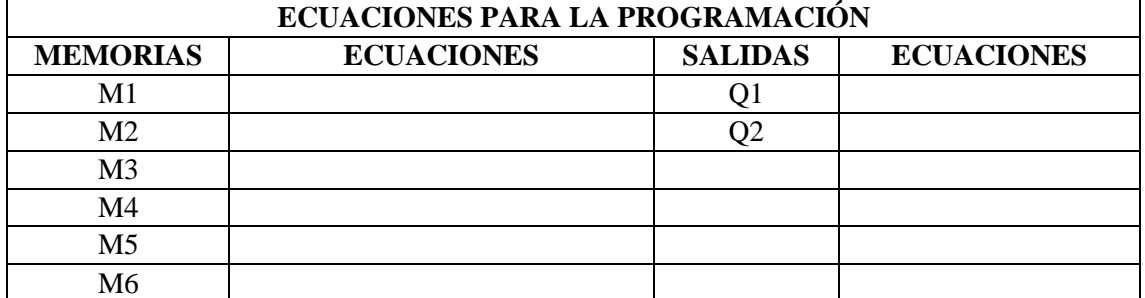

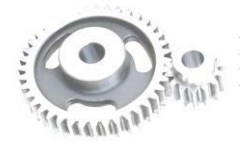

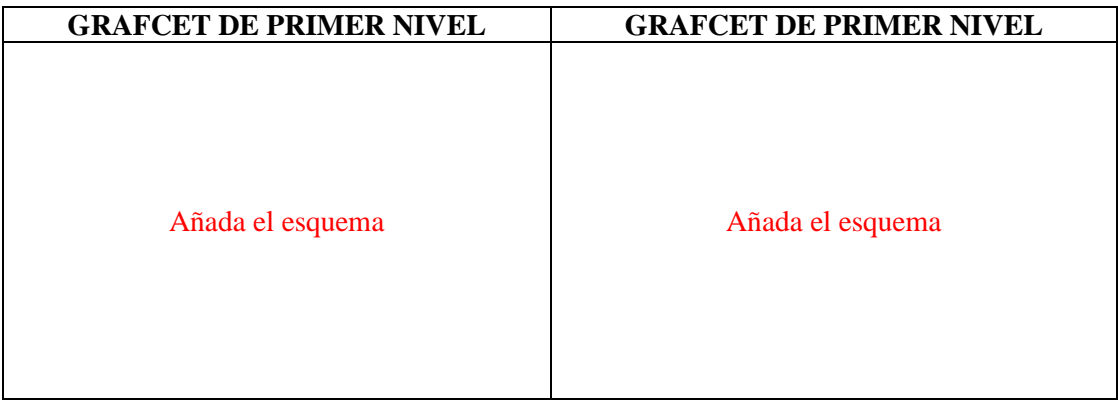

e) En base a la "PROGRAMACIÓN ERRÓNEA 3" y la "Programación correcta", identificar cuáles son los problemas en el código de programación.

*(Realizar un cuadro comparativo entre ambas programaciones detallando las diferencias entre ambas y encontrando los errores pertinentes)*

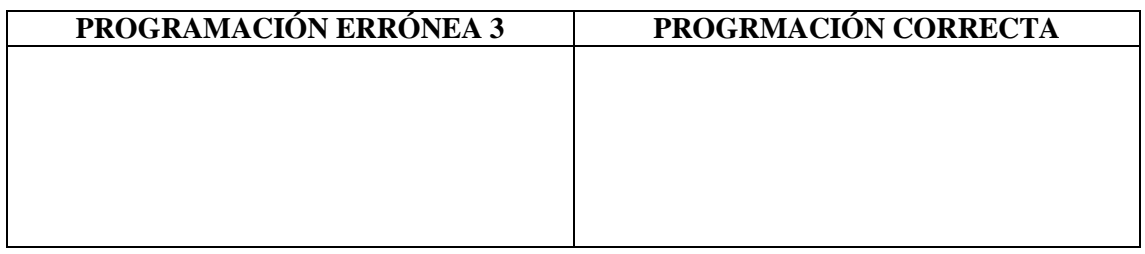

f) Finalizado la práctica, verifiqué que el módulo este desenergizado y efectué la limpieza de la zona de trabajo.

#### **5. OBSERVACIONES**

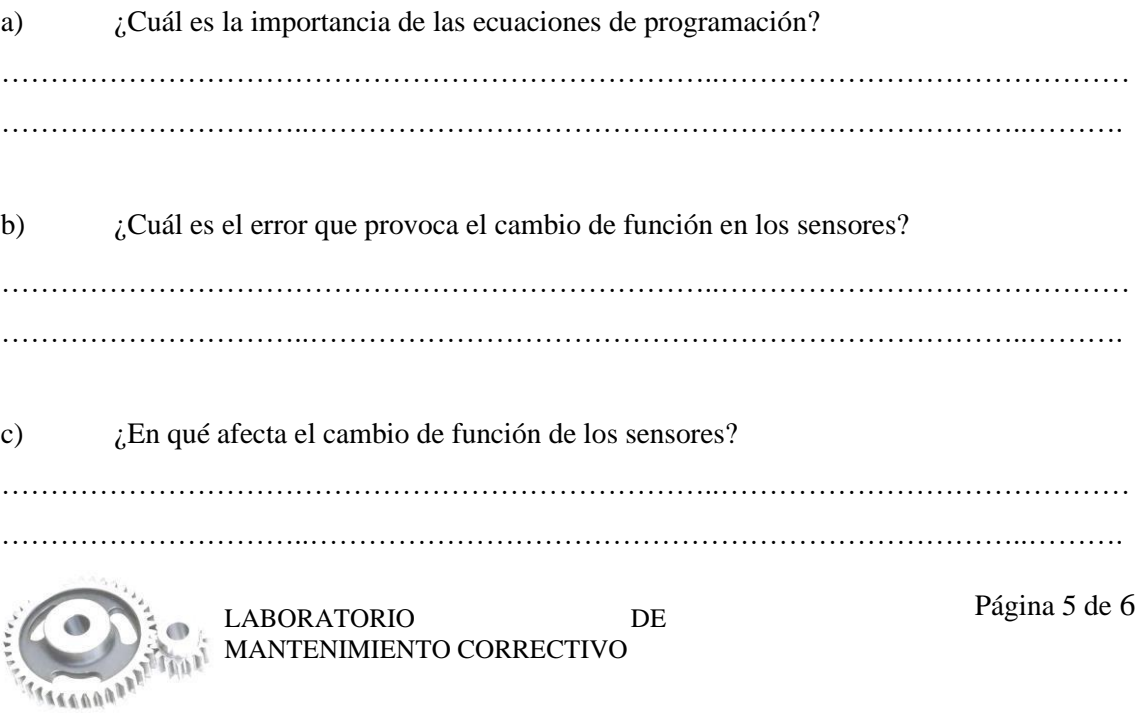

d) ¿Qué medidas correctivas podría implementarse después de identificar este error de programación? ………………………………………………………………..…………………………………… …………………………..………………………………………………………………..………

#### **6. CONCLUSIONES**

*(Describir en forma lógica las conclusiones a las que llego con la realización de la práctica)* ………………………………………………………………..…………………………………… …………………………..………………………………………………………………..………

#### **7. RECOMENDACIÓN**

*(Describir en forma lógica las recomendaciones que sean pertinentes en la realización de la práctica)*

………………………………………………………………..…………………………………… …………………………..………………………………………………………………..………

\_\_\_\_\_\_\_\_\_\_\_\_\_\_\_\_\_\_\_\_\_\_\_\_\_\_\_\_\_\_\_\_\_\_ \_\_\_\_\_\_\_\_\_\_\_\_\_\_\_\_\_\_\_\_\_\_\_\_\_\_\_\_\_\_\_\_\_\_

Ing. Félix Antonio García Mora **DOCENTE DE LA ASIGNATURA** Sr/Srta…………………………………

**AYUDANTE DE CÁTEDRA**

#### **ANEXOS**

*(Coloque fotografías que respalden la realización de la práctica)*

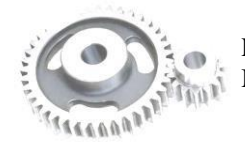

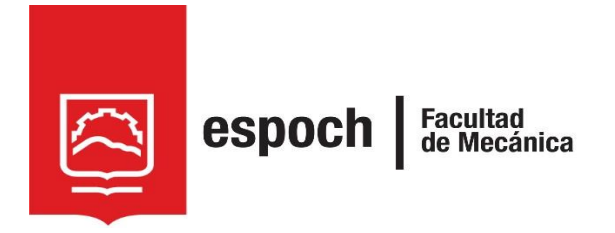

# **GUÍA DE LABORATORIO DE MANTENIMIENTO CORRECTIVO**

## **Práctica N°** 14

## **TEMA: "**SIMULACIÓN DE FALLA EN EL SISTEMA AUTOMÁTICO, MEDIANTE LA PROGRAMACIÓN ERRÓNEA 4"

### **1. DATOS GENERALES**

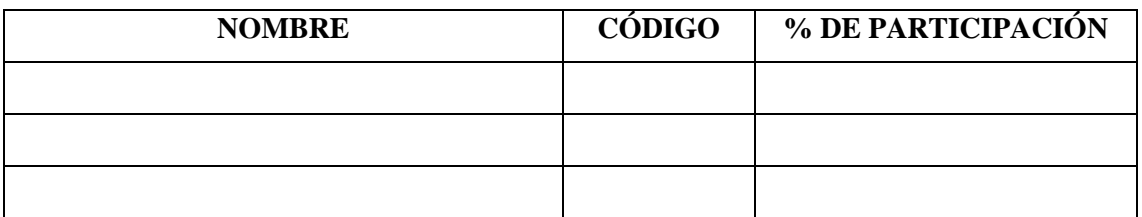

**Grupo N°...............**

**FECHA DE REALIZACIÓN: .............. FECHA DE REALIZACIÓN: ..............**

#### **2. OBJETIVOS**

#### **2.1. Objetivo general**

Adiestrar al estudiante, en la identificación de fallas de programación en base al cambio de función de pulsadores S2 "Automático" y S02 "paro de emergencia".

#### **2.2. Objetivos específicos**

- Analizar las ecuaciones de programación, y hallar los errores presentes.
- Examinar la operatividad del módulo, validando la falla identificada.

#### **3. OBSERVACIÓN Y RECONOCIMIENTO DE INSTRUMENTOS Y EQUIPOS.**

#### *3.1. Equipos de protección personal*

- Mandil
- Guantes aislantes
- Gafas de seguridad
- Calzado de seguridad
- Protectores auditivos

#### *3.2. Herramientas y equipos*

- Módulo de banda transportadora
- Multímetro de pinza
- Destornillador plano y estrella.

#### *3.3. Materiales*

- Guía de laboratorio.
- Diagramas eléctricos
- Guía de identificación de conexiones
- Lápiz
- Computador
- Softwar LOGO!Soft Comfort V8.0
- Cable ETHERNET

Incluya una fotografía de los materiales utilizados en la práctica.

#### **4. INSTRUCCIONES**

Para simular y diagnosticar la falla de la *programación 4* es necesario realizar previamente la **PRÁCTICA 2**, denominada "Familiarización del módulo mediante el sistema de control

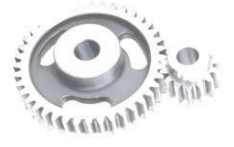

automático", donde se comprende la operatividad habitual del módulo. Las pautas a tener en cuenta antes de la práctica son:

- 4 Revisión de equipos de protección personal (EPP).
- 4. Adquisición de guías de identificación y esquemas de conexión del módulo.
- ÷ Verificación del estado inicial del módulo.
- 4 Energizar el módulo.
- a. Activar el interruptor automático QA2
- 4. Con ayuda del selector de tres posiciones (SF01) configurar en 2. Y verifique que la lámpara H4 "Automático" se encienda.

Para **IDENTIFICAR LOS ERRORES EN LA PORGRAMACIÓN** la práctica de laboratorio se desarrollara mediante el cumplimiento secuencial de los siguientes pasos:

a) Adquiera el archivo denominado "PROGRAMACIÓN ERRÓNEA 4"

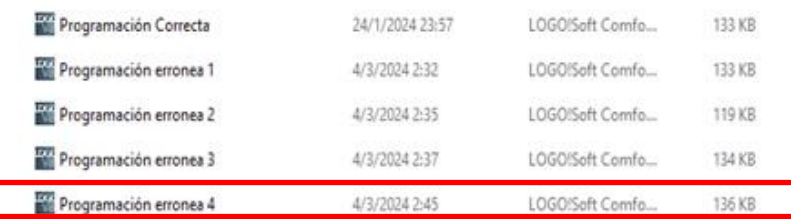

**Ilustración 1:** Programaciones en el Software LOGO!Soft Comfort V8.0.

**Nota:** Se debe tener instalado el *sotware LOGO!Soft Comfort V8.0* para su visualización

b) Transfiera la "PROGRAMACIÓN ERRÓNEA 4" al autómata programable.

*(Conectar el cable Ethernet al computador y al autómata programable, y subir el programa al equipo).*

Añadir una imagen donde transfiera la programación

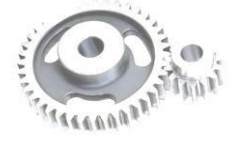

c) Accione el sistema y determine su FUNCIONAMIENTO.

*(Valide la operación y determine la anomalía que presenta el sistema)*

**Nota:** Para cambiar la modalidad del módulo se pulsa S01 "PARO" o S02 "PARO DE EMERGENCIA" para reiniciar el sistema y cambiar la configuración a la otra modalidad del funcionamiento para su comprobación

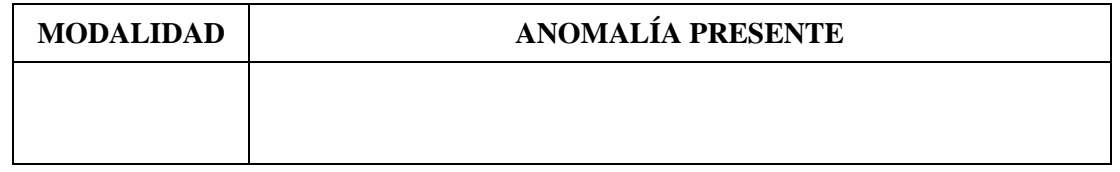

d) Detenga la operación y analice el esquema de la "PROGRAMACIÓN ERRÓNEA 4".

*(Analice el esquema de contactos KOP del programa subido como "PROGRAMACIÓN ERRÓNEA 4", y en base a ello genere el Grafcet de primer y segundo nivel con sus respectivas ecuaciones)*

**Nota:** La identificación de entradas y salidas conectadas en el autómata programable se definieron en la practica 2.

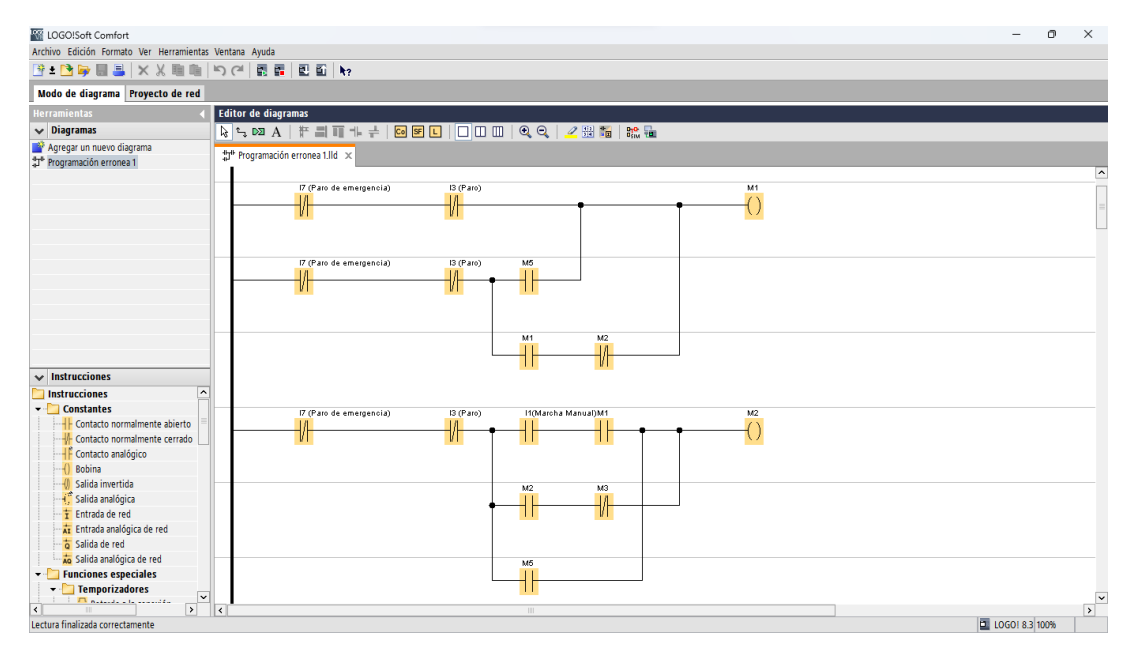

**Ilustración 2:** Programaciones en el Software LOGO! Soft Comfort V8.0.

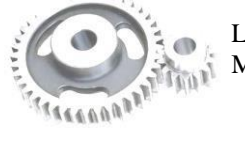

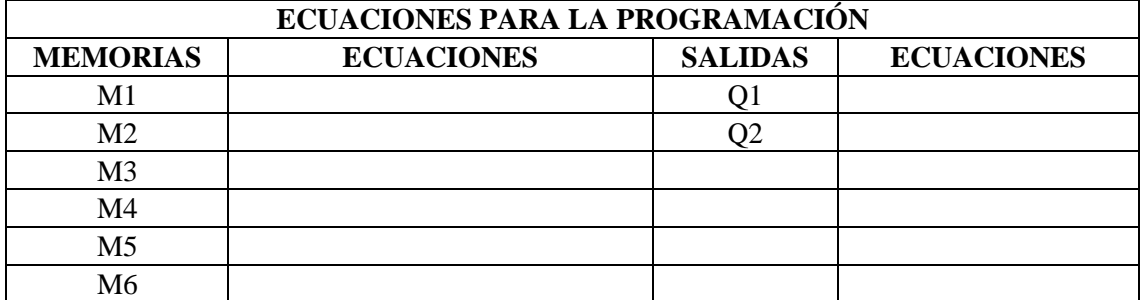

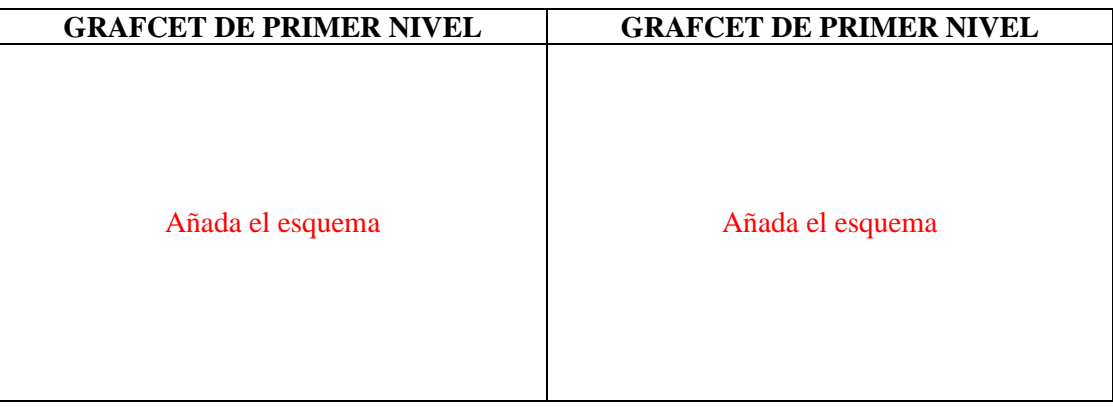

e) En base a la "PROGRAMACIÓN ERRÓNEA 4" y la "Programación correcta", identificar cuáles son los problemas en el código de programación.

*(Realizar un cuadro comparativo entre ambas programaciones detallando las diferencias entre ambas y encontrando los errores pertinentes)*

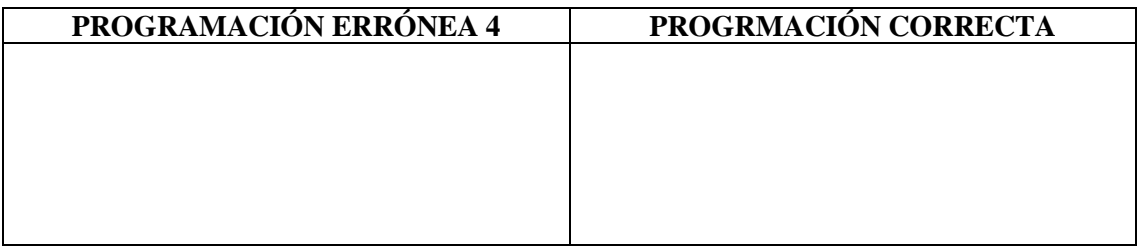

f) Finalizado la práctica, verifiqué que el módulo este desenergizado y efectué la limpieza de la zona de trabajo.

#### **5. OBSERVACIONES**

a)  $i$ Cuál es la importancia de las ecuaciones de programación?

………………………………………………………………..……………………………………

…………………………..………………………………………………………………..……….

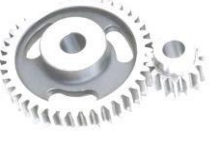

b) ¿Cuál es el error que provoca el cambio de función de pulsadores S2 y S02? ………………………………………………………………..…………………………………… …………………………..………………………………………………………………..……….

c) ¿En qué afecta el cambio de función de pulsadores S2 y S02? ………………………………………………………………..……………………………………  $\mathcal{L}^{\text{max}}_{\text{max}}$ 

d) ¿Qué medidas correctivas podría implementarse después de identificar este error de programación? . The contract of the contract of the contract of the contract of the contract of the contract of the contract of the contract of the contract of the contract of the contract of the contract of the contract of the contrac

…………………………..………………………………………………………………..………

### **6. CONCLUSIONES**

*(Describir en forma lógica las conclusiones a las que llego con la realización de la práctica)* ………………………………………………………………..…………………………………… …………………………..………………………………………………………………..………

#### **7. RECOMENDACIÓN**

*(Describir en forma lógica las recomendaciones que sean pertinentes en la realización de la práctica)*

………………………………………………………………..…………………………………… …………………………..………………………………………………………………..………

\_\_\_\_\_\_\_\_\_\_\_\_\_\_\_\_\_\_\_\_\_\_\_\_\_\_\_\_\_\_\_\_\_\_ \_\_\_\_\_\_\_\_\_\_\_\_\_\_\_\_\_\_\_\_\_\_\_\_\_\_\_\_\_\_\_\_\_\_

Ing. Félix Antonio García Mora **DOCENTE DE LA ASIGNATURA** Sr/Srta…………………………………

**AYUDANTE DE CÁTEDRA**

#### **ANEXOS**

*(Coloque fotografías que respalden la realización de la práctica)*

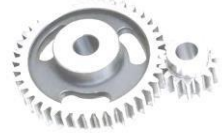

LABORATORIO DE MANTENIMIENTO CORRECTIVO

Página 6 de 6

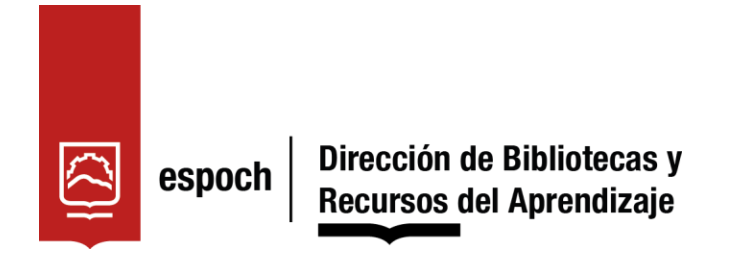

## **UNIDAD DE PROCESOS TÉCNICOS Y ANÁLISIS BIBLIOGRÁFICO YDOCUMENTAL**

#### **REVISIÓN DE NORMAS TÉCNICAS, RESUMEN Y BIBLIOGRAFÍA**

**Fecha de entrega:** 11/06/2024

**INFORMACIÓN DEL AUTORES:**

**Nombres – Apellidos:** CHÁVEZ MELÉNDREZ BRAYAN ALEXANDER QUISPILLO CASTAÑEDA BRAYAN ALEXANDER

**INFORMACIÓN INSTITUCIONAL**

**Facultad:** MECÁNICA

**Carrera:** MANTENIMIENTO INDUSTRIAL

**Título a optar:** INGENIERO EN MANTENIMIENTO INDUSTRIAL

**f. Analista de Biblioteca responsable:** Lic. Ángel Ramiro Frías Sánchez

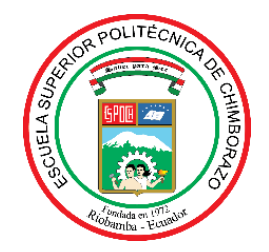

# **ESCUELA SUPERIOR POLITÉCNICA DE CHIMBORAZO CERTIFICADO DE CUMPLIMIENTO DE LA GUÍA PARA NORMALIZACIÓN DE TRABAJOS DE FIN DE GRADO**

**Fecha de entrega:** 11/06/2024

**INFORMACIÓN DEL AUTOR** 

**Nombres – Apellidos:** CHÁVEZ MELÉNDREZ BRAYAN ALEXANDER QUISPILLO CASTAÑEDA BRAYAN ALEXANDER

**INFORMACIÓN INSTITUCIONAL**

**Facultad:** MECÁNICA

**Carrera:** MANTENIMIENTO INDUSTRIAL

**Título a optar:** INGENIERO EN MANTENIMIENTO INDUSTRIAL

**Ing. César Marcelo Gallegos Londoño Director del Trabajo de Titulación**

**Fausto Ulpiano Caicedo Benavides Asesor del Trabajo de Titulación**